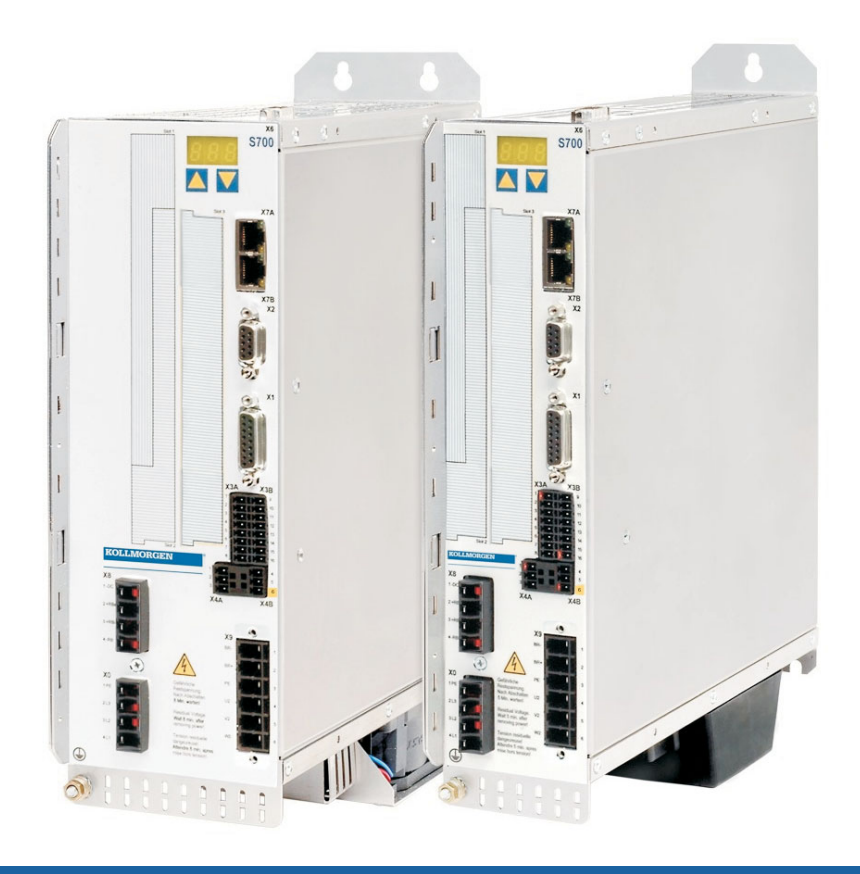

# S700

## Digitaler Servoverstärker S70101...S72401 (STO einkanalig)

**Betriebsanleitung** Originalbetriebsanleitung Ausgabe 12/2010a Gültig für Hardware Revision 02.10

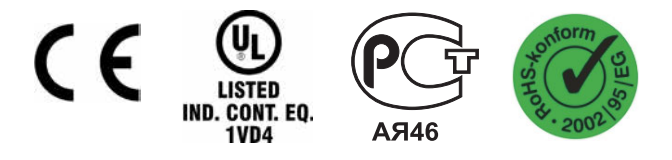

Bewahren Sie das Handbuch als Produktbestandteil während der Lebensdauer des Produktes auf. Geben Sie das Handbuch an nachfolgende Benutzer oder Besitzer des Produktes weiter.

**KOLLMORGEN** 

Datei s701\_1\_d.\*\*\*

### **Bisher erschienene Ausgaben :**

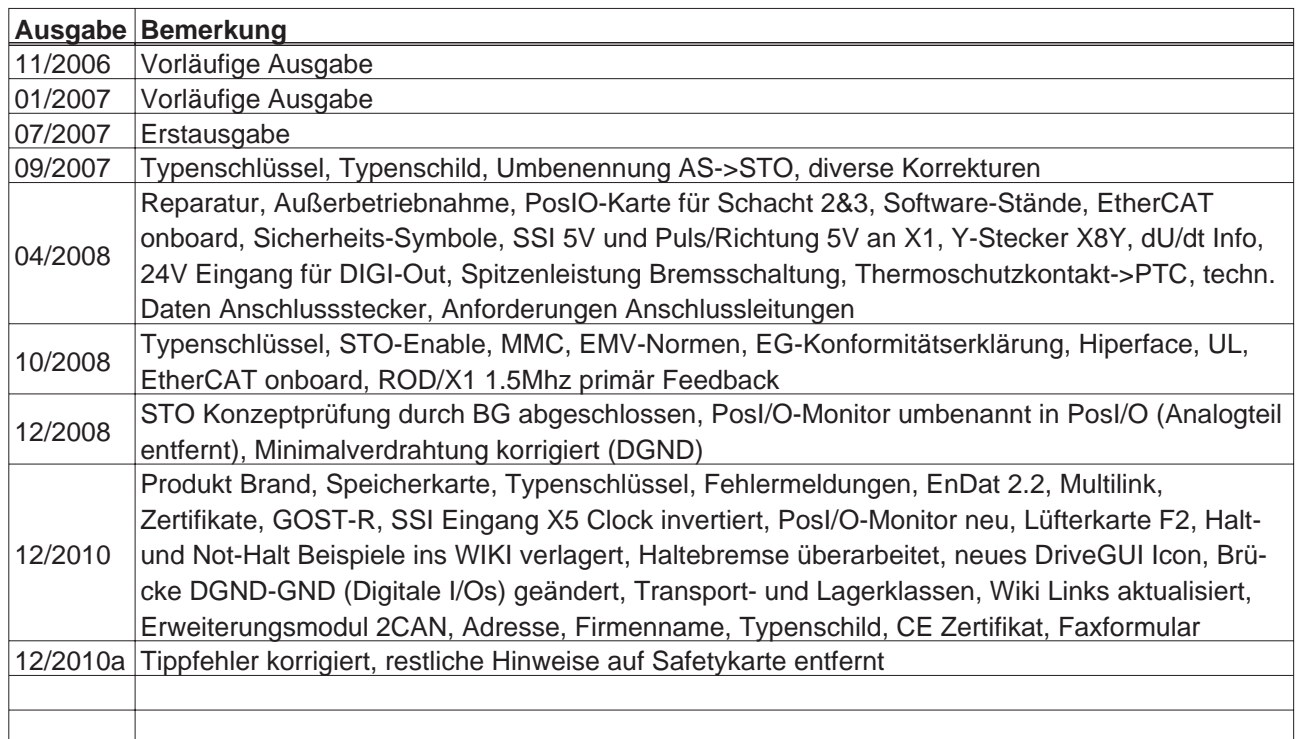

### **Hardware Revision (HR)**

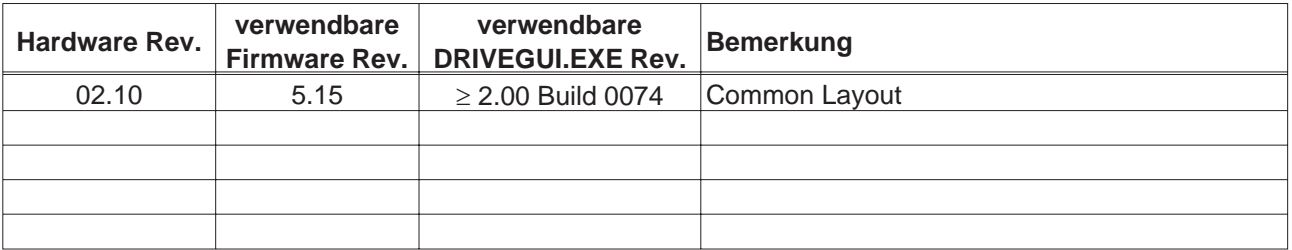

WINDOWS ist ein eingetragenes Warenzeichen der Microsoft Corporation HIPERFACE ist ein eingetragenes Warenzeichen der Max Stegmann GmbH EnDat ist ein eingetragenes Warenzeichen der Dr. Johannes Heidenhain GmbH EtherCAT ist ein eingetragenes Warenzeichen der EtherCAT Technology Group

### **Technische Änderungen, die der Verbesserung der Geräte dienen, vorbehalten !** Gedruckt in der BRD

Alle Rechte vorbehalten. Kein Teil des Werkes darf in irgendeiner Form (Fotokopie, Mikrofilm oder in einem anderen Verfahren) ohne schriftliche Genehmigung von KOLLMORGEN Europe GmbH reproduziert oder unter Verwendung elektronischer Systeme verarbeitet, vervielfältigt oder verbreitet werden.

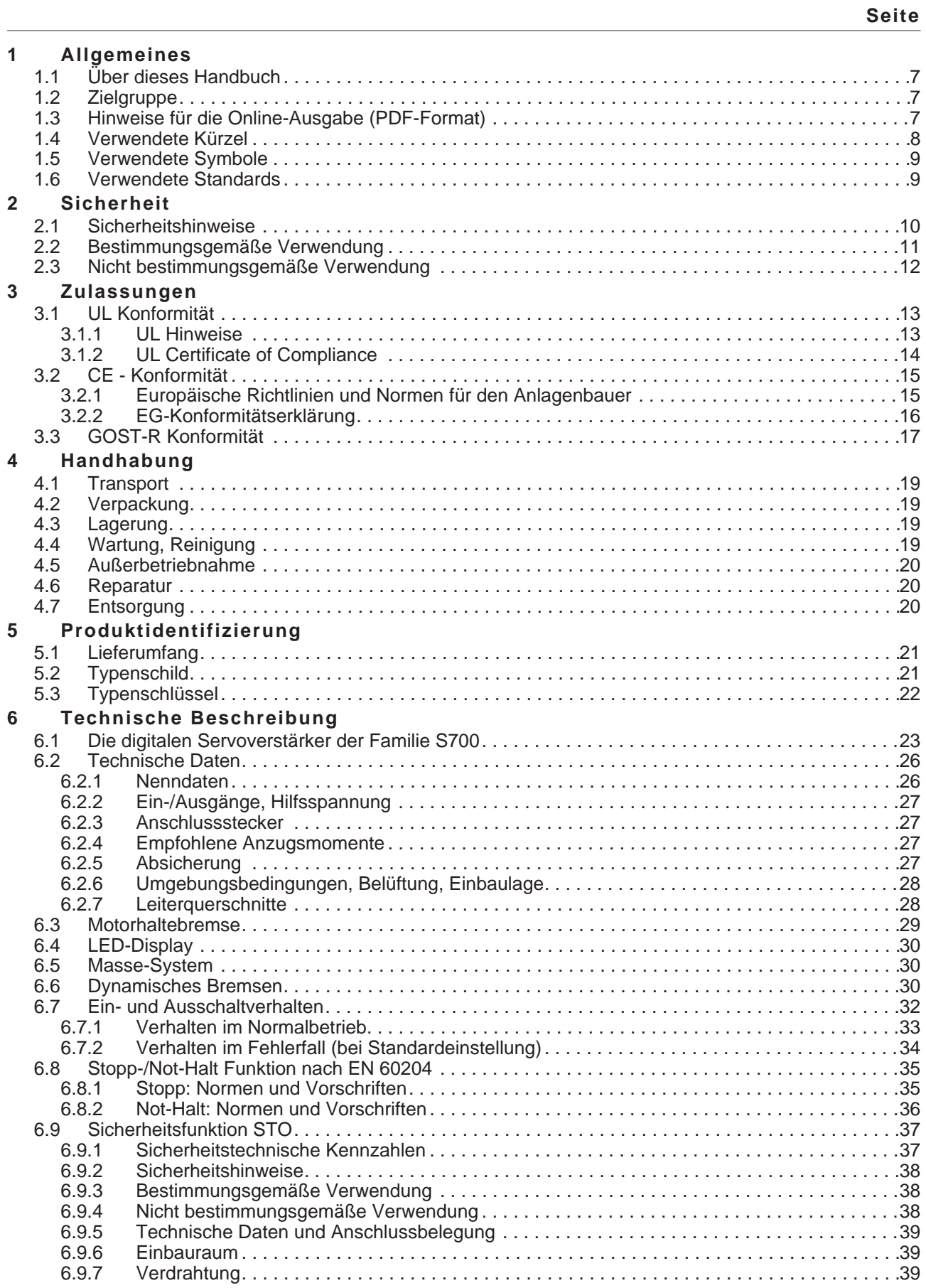

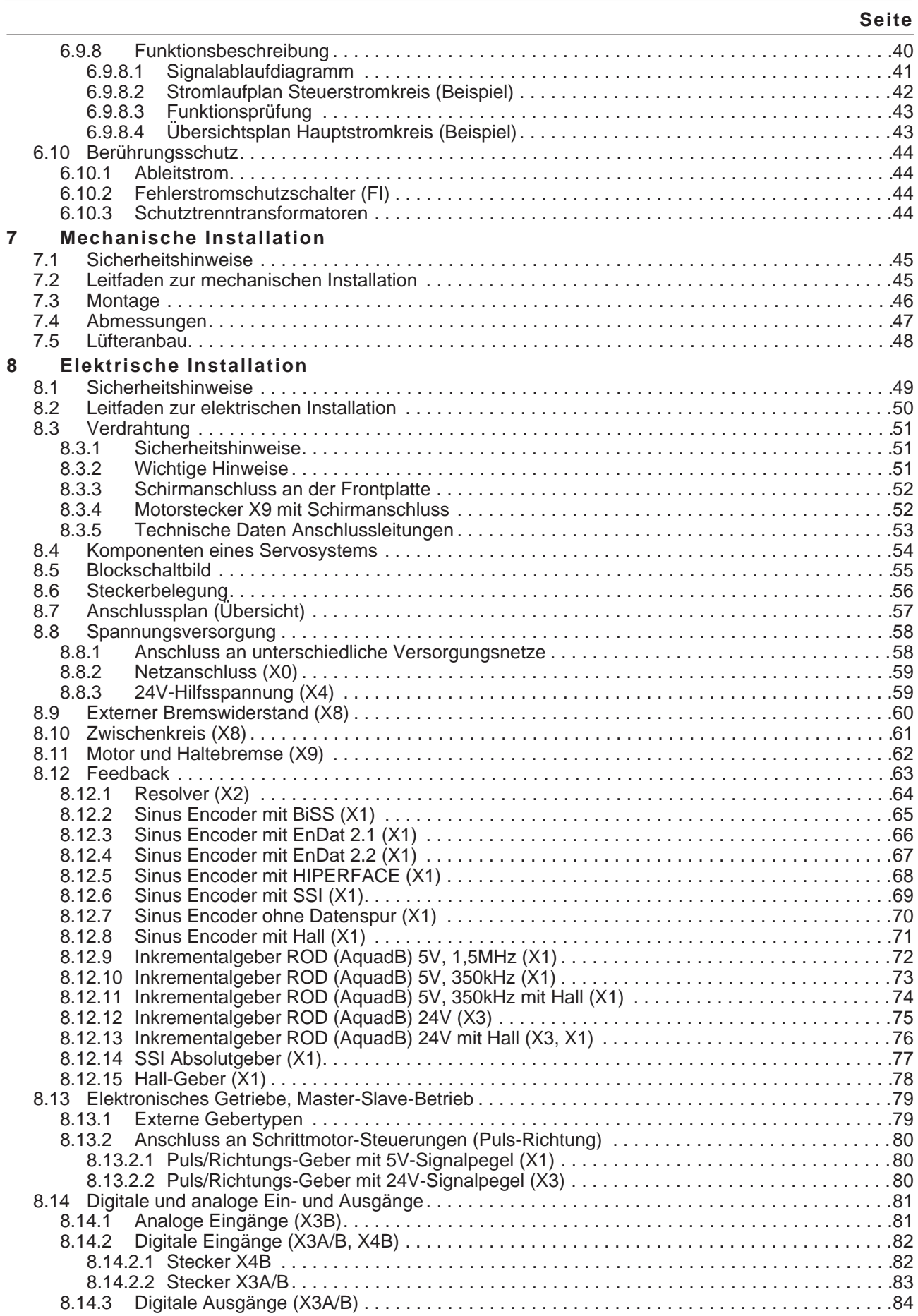

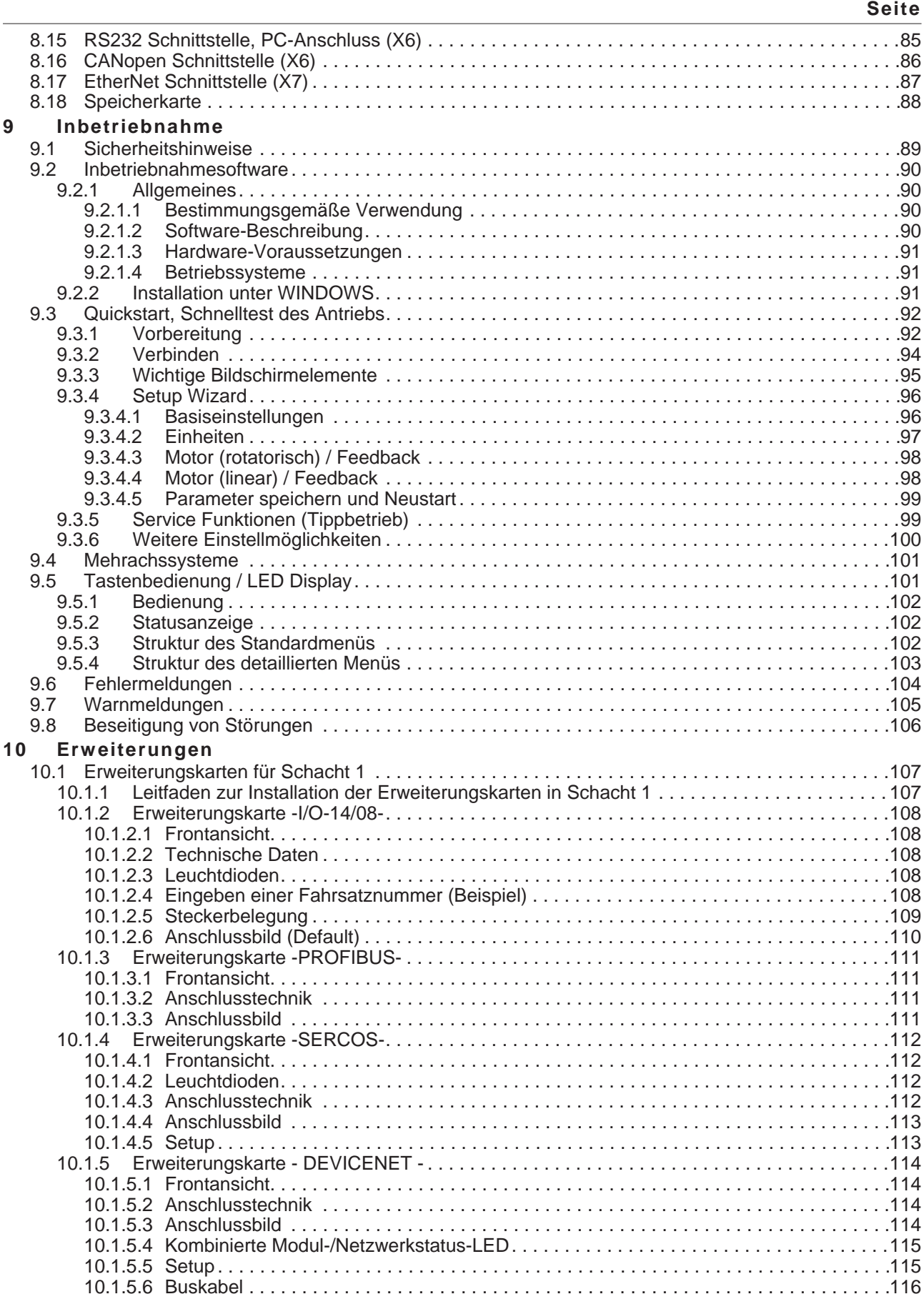

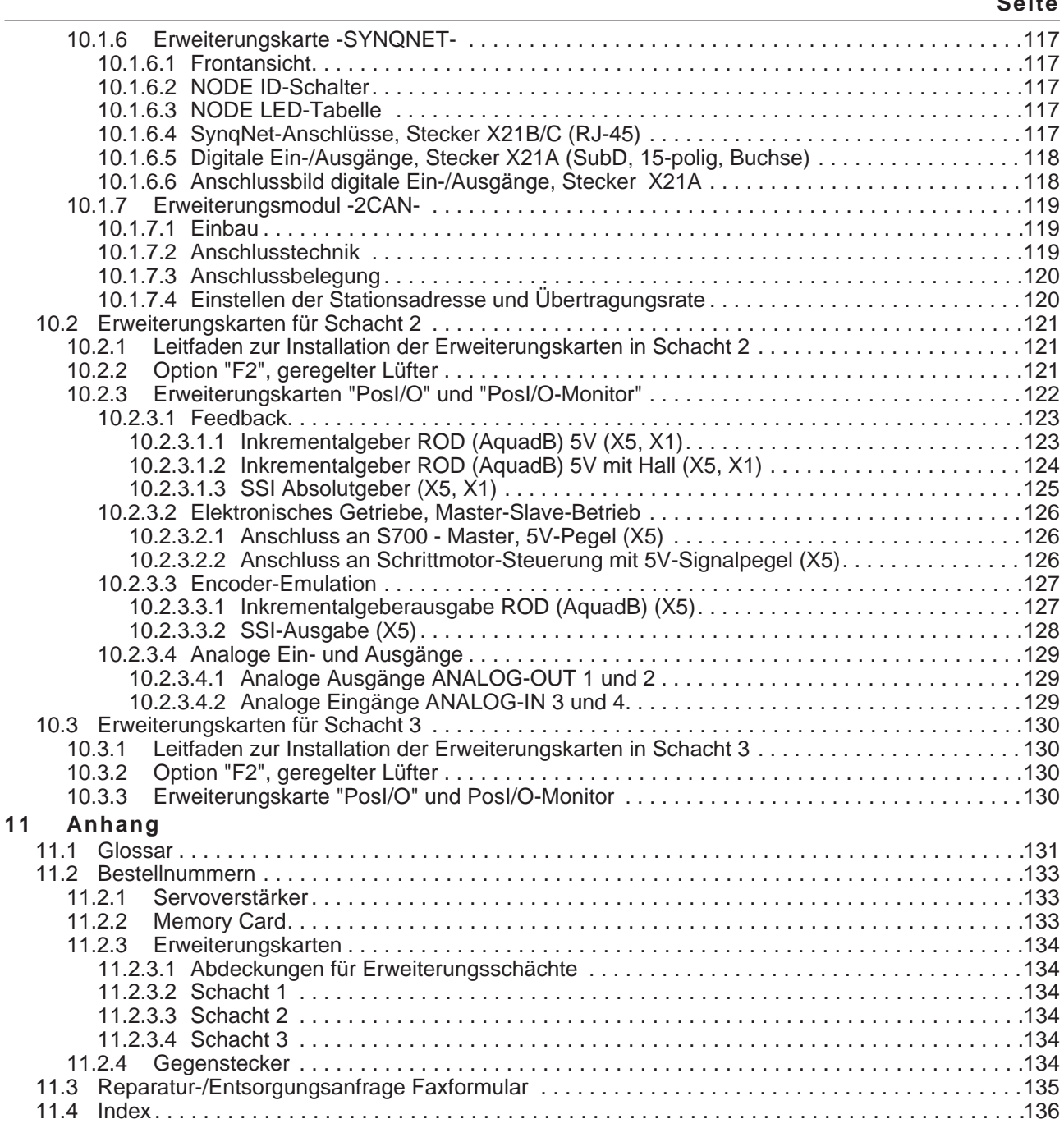

## <span id="page-6-0"></span>**1 Allgemeines**

## **1.1 Über dieses Handbuch**

Dieses Handbuch beschreibt die digitalen Servoverstärker der Serie S70101-S72401 (Standardausführung, 1.5A....24A Nennstrom, einkanaliger STO).

Weitergehende Beschreibung der Funktionalität und der digitalen Anbindung an Automatisierungssysteme und unsere Applikationsschriften finden Sie auf der beiliegenden CD-ROM im Acrobat Reader-Format (Systemvoraussetzung: WINDOWS, Internet Browser, Acrobat Reader) in mehreren Sprachversionen.

Technische Daten und Maßzeichnungen von Zubehör wie Kabel, Bremswiderstände, Netzteile usw. finden Sie im Zubehörhandbuch.

Sie können die Dokumentationen auf jedem handelsüblichen Drucker ausdrucken. Gegen Aufpreis können Sie die ausgedruckte Dokumentation von uns beziehen.

Technische Hintergundinformationen finden Sie im "Produkt-WIKI", erreichbar unter [www.wiki-kollmorgen.eu](http://www.wiki-kollmorgen.eu).

## **1.2 Zielgruppe**

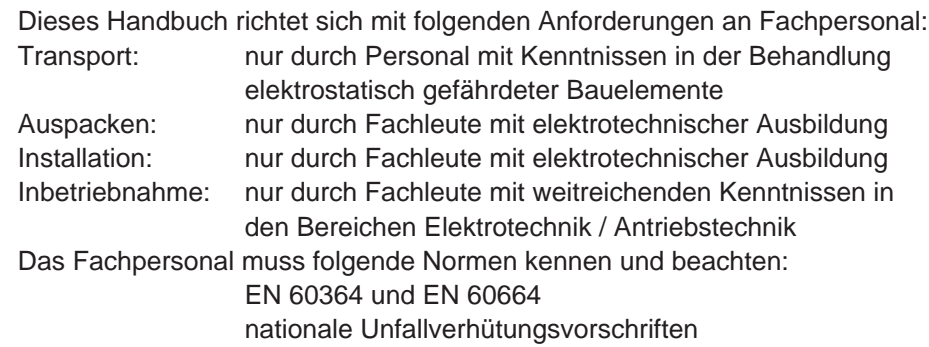

#### **Während des Betriebes der Geräte besteht die Gefahr von Tod oder schweren AWARNUNG gesundheitlichen oder materiellen Schäden. Der Betreiber muss daher sicherstellen, dass die Sicherheitshinweise in diesem Handbuch beachtet werden. Der Betreiber muss sicherstellen, dass alle mit Arbeiten am Servoverstärker betrauten Personen das Produkthandbuch gelesen und verstanden haben.**

## **1.3 Hinweise für die Online-Ausgabe (PDF-Format)**

## **Lesezeichen:**

Inhaltsverzeichnis und Index sind aktive Lesezeichen.

**Inhaltsverzeichnis und Index im Text:**

Die Zeilen sind aktive Querverweise. Klicken Sie auf die gewünschte Zeile und die entsprechende Seite wird angezeigt.

## **Seitenzahlen im Text:**

Seitenzahlen/Kapitelzahlen bei Querverweisen sind aktiv. Klicken Sie auf die Seitenzahl/Kapitelzahl um zum angegebenen Ziel zu gelangen.

## <span id="page-7-0"></span>**1.4 Verwendete Kürzel**

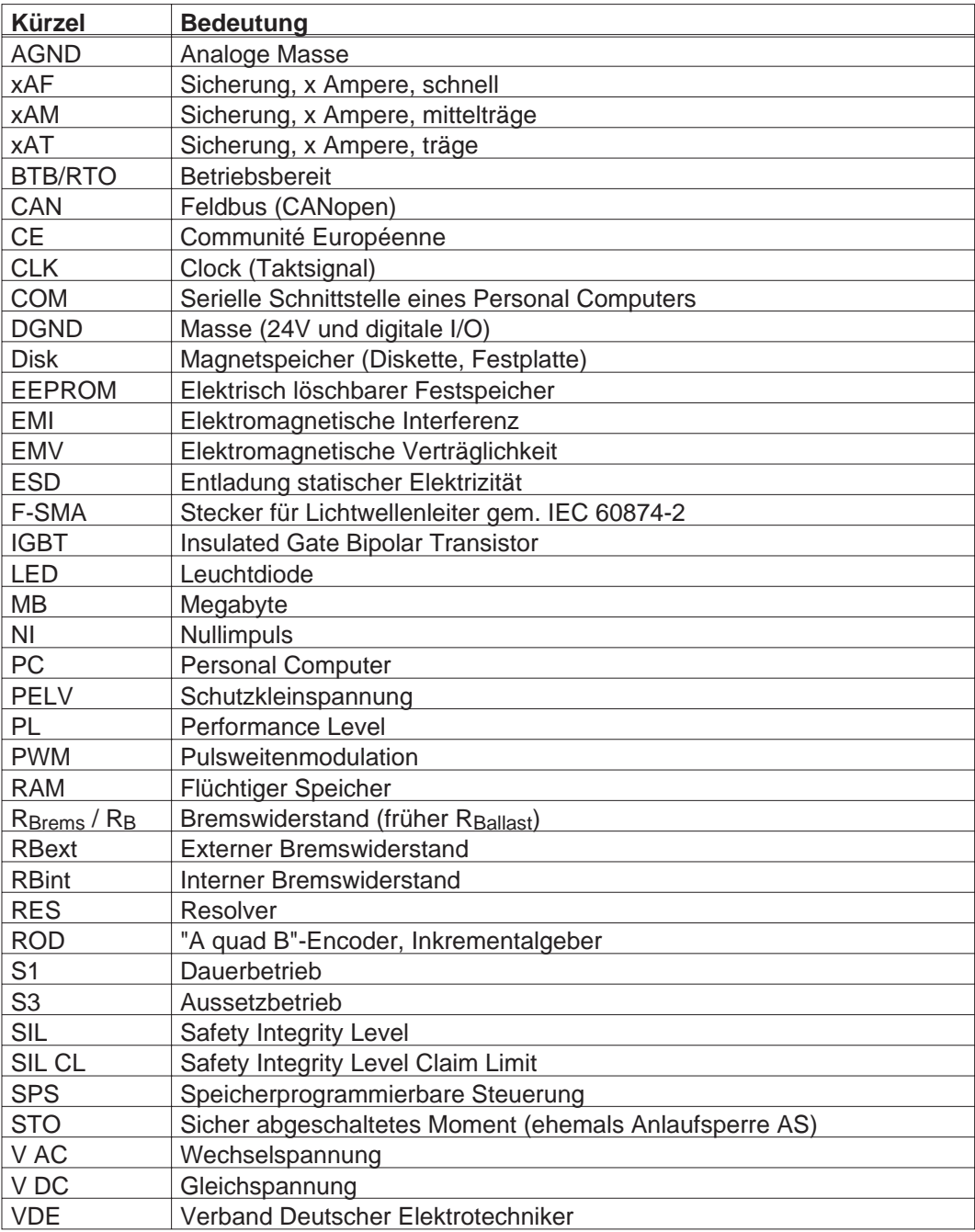

## <span id="page-8-0"></span>**1.5 Verwendete Symbole**

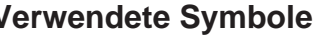

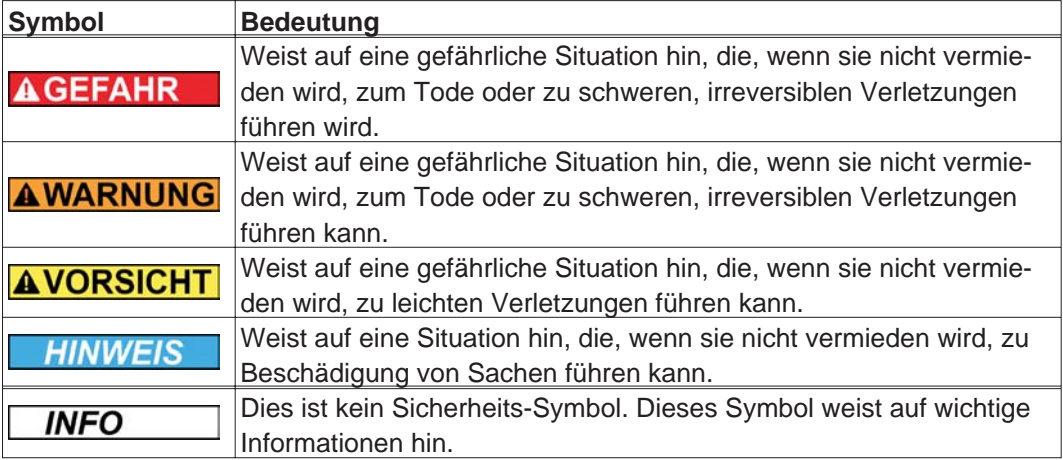

## **1.6 Verwendete Standards**

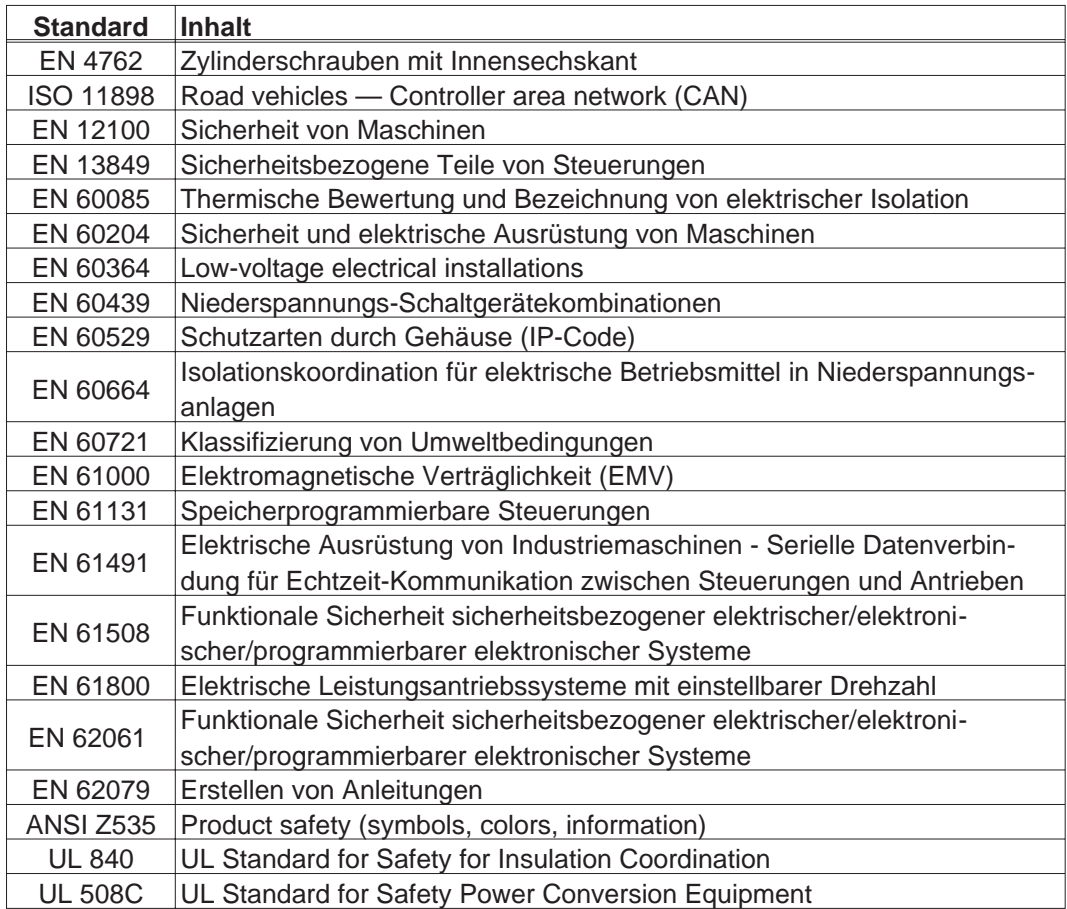

ANSI American National Standard Institute, Inc.

EN European Standard

ISO International Organization for Standardization

UL Underwriters Laboratories

**AGEFAHR** 

## <span id="page-9-0"></span>**2 Sicherheit**

## **2.1 Sicherheitshinweise**

**Während des Betriebes der Geräte besteht die Gefahr von Tod oder schweren gesundheitlichen oder materiellen Schäden. Öffnen oder berühren Sie die Geräte während des Betriebs nicht. Halten Sie während des Betriebes alle Abdeckungen und Schaltschranktüren geschlossen. Das Berühren der eingeschalteten Geräte ist nur während der Inbetriebnahme durch qualifiziertes Fachpersonal zulässig.**

- **Während des Betriebes können Servoverstärker ihrer Schutzart entsprechend spannungsführende, blanke Teile besitzen.**
- **Steuer- und Leistungsanschlüsse können Spannung führen, auch wenn sich der Motor nicht dreht.**
- **Während des Betriebes können Servoverstärker heiße Oberflächen besitzen. Es können Temperaturen über 80°C auftreten.**
- **AWARNUNG** In ungünstigen Fällen können Lichtbögen entstehen und Personen und elektrische **Kontakte schädigen. Lösen Sie daher die elektrischen Anschlüsse der Servoverstärker nie unter Spannung. Warten Sie nach dem Trennen der Servoverstärker von den Versorgungsspannungen mindestens acht Minuten, bevor Sie spannungsführende Geräteteile (z.B. Kontakte) berühren oder Anschlüsse lösen. Kondensatoren führen bis zu 8 min (5 min bei 1,5A bis 12A Typen, 8 min bei 24A Typ) nach Abschalten der Versorgungsspannungen gefährliche Spannungen. Messen Sie zur Sicherheit die Spannung im Zwischenkreis und warten Sie, bis die Spannung unter 40V abgesunken ist.**

**Falsches Handhaben des Servoverstärkers kann zu Personen- oder Sachschäden AVORSICHT führen. Lesen Sie vor der Installation und Inbetriebnahme die vorliegende Dokumentation. Halten Sie die technischen Daten und die Angaben zu den Anschlussbedingungen (Typenschild und Dokumentation) unbedingt ein. Nur qualifiziertes Fachpersonal darf Arbeiten wie Transport, Installation, Inbetriebnahme und Instandhaltung ausführen. Qualifiziertes Fachpersonal sind Personen, die mit Transport, Aufstellung, Montage, Inbetriebnahme und Betrieb des Produktes vertraut sind und über die ihrer Tätigkeit entsprechenden Qualifikationen verfügen.**

**Das Fachpersonal muss folgende Normen kennen und beachten:**

- **EN 60364 und EN 60664**
- **nationale Unfallverhütungsvorschriften**
- **Der Maschinenhersteller muss eine Gefahrenanalyse für die Maschine erstellen AVORSICHT und geeignete Maßnahmen treffen, dass unvorhergesehene Bewegungen nicht zu Schäden an Personen oder Sachen führen können.**
- **Prüfen Sie die Hardware Revisions-Nummer (siehe Typenschild). Diese Nummer HINWEIS muss mit den Angaben auf der Titelseite dieses Handbuchs übereinstimmen.**

**Die Servoverstärker enthalten elektrostatisch gefährdete Bauelemente, die durch HINWEIS unsachgemäße Behandlung beschädigt werden können. Entladen Sie Ihren Körper, bevor Sie den Servoverstärker berühren. Vermeiden Sie den Kontakt mit hochisolierenden Stoffen (Kunstfaser, Kunststofffolien etc.). Legen Sie den Servoverstärker auf eine leitfähige Unterlage.**

## <span id="page-10-0"></span>**2.2 Bestimmungsgemäße Verwendung**

Die Servoverstärker werden als Sicherheitsbauteile in elektrische Anlagen oder Maschinen eingebaut und dürfen nur als integrierte Komponenten der Anlage in Betrieb genommen werden.

Der Maschinenhersteller muss eine Gefahrenanalyse für die Maschine erstellen und geeignete Maßnahmen treffen, dass unvorhergesehene Bewegungen nicht zu Schäden an Personen oder Sachen führen können.

Bei Einsatz der Servoverstärker im Wohnbereich, in Geschäfts- und Gewerbebereichen sowie Kleinbetrieben müssen Sie zusätzliche Filtermaßnahmen treffen.

### **Einbau und Verdrahtung**

Sie dürfen die Servoverstärker **nur** im geschlossenen Schaltschrank unter Berücksichtigung der auf Seite [28](#page-27-0) definierten Umgebungsbedingungen betreiben. Um die Schaltschranktemperatur unter 40°C zu halten, kann Belüftung oder Kühlung erforderlich sein.

Verwenden Sie nur Kupferleitungen zur Verdrahtung. Die Leiterquerschnitte ergeben sich aus der Norm EN 60204 (bzw. Tabelle 310-16 der NEC 60°C oder 75°C Spalte für AWG Querschnitte).

## **Spannungsversorgung**

Die Servoverstärker S700 (Überspannungskategorie III gem. EN 61800-5-1) können direkt an dreiphasigen, geerdeten Industrienetzen (TN-Netz, TT-Netz mit geerdetem Sternpunkt, max. 42kA symmetrischer Nennstrom) bei 208V-10%, 230V, 240V, 400V oder 480V+10% angeschlossen werden. Hinweise zum Anschluss an andere Netze (mit Trenntransformator) finden Sie auf Seite [58](#page-57-0).

Periodische Überspannungen zwischen Außenleitern (L1, L2, L3) und Gehäuse des Servoverstärkers dürfen 1000V (Amplitude) nicht überschreiten.

Gemäß EN 61800 dürfen Spannungsspitzen (< 50µs) zwischen den Außenleitern 1000V nicht überschreiten. Spannungsspitzen (< 50µs) zwischen Außenleitern und Gehäuse dürfen 2000V nicht überschreiten.

## **Motoren**

Die Servoverstärker der Familie S700 sind **ausschließlich** dazu bestimmt, geeignete bürstenlose Synchron-Servomotoren, Asynchronmotoren oder Gleichstrommotoren drehmoment-, drehzahl- und/oder lagegeregelt anzutreiben.

Die Nennspannung der Motoren muss höher oder mindestens gleich der vom Servoverstärker gelieferten Zwischenkreisspannung dividiert durch  $\sqrt{2}$  sein (U<sub>nMotor</sub>  $\geq$  U<sub>DC</sub>/ $\sqrt{2}$ ).

## **Sicherheit**

Bei Verwendung der Sicherheitsfunktion STO beachten Sie die speziellen Vorgaben für die bestimmungsgemäße Verwendung auf S[.38](#page-37-0).

## <span id="page-11-0"></span>**2.3 Nicht bestimmungsgemäße Verwendung**

Eine andere Verwendung als in Kapitel [2.2](#page-10-0) beschrieben ist nicht bestimmungsgemäß und kann zu Schäden bei Personen, Gerät oder Sachen führen.

Der Betrieb des Servoverstärkers in folgenden Umgebungen ist verboten:

- explosionsgefährdete Bereiche und Umgebungen mit ätzenden und/oder elektrisch leitenden Säuren, Laugen, Ölen, Dämpfen, Stäuben
	- direkt an ungeerdeten oder unsymmetrisch geerdeten Netzen mit U<sub>N</sub> >240V
- auf Schiffen oder in Off-Shore Anlagen

Der bestimmungsgemäße Betrieb des Servoverstärkers ist untersagt, wenn die Maschine, in die er eingebaut wurde,

- nicht den Bestimmungen der EG Maschinenrichtlinie entspricht
- nicht die Bestimmung der EMV-Richtlinie erfüllt
- nicht die Bestimmung der Niederspannungs-Richtlinie erfüllt

Die Ansteuerung von Haltebremsen durch den S700 alleine darf nicht in Anwendungen verwendet werden, wo mit der Bremse die personelle Sicherheit gewährleistet werden soll.

## <span id="page-12-0"></span>**3 Zulassungen**

## **3.1 UL Konformität**

Dieser Servoverstärker ist unter der UL File Nummer E217428 gelistet.

UL-zertifizierte Servoverstärker (Underwriters Laboratories Inc.) stimmen mit den entsprechenden amerikanischen Brandvorschriften (UL 840 und UL 508C) überein.

Die UL-Zertifizierung bezieht sich allein auf die konstruktive mechanische und elektrische Baucharakteristik des Gerätes.

Die UL-Vorschriften legen u.a. die technischen Mindestanforderungen an elektrische Geräte fest, um gegen mögliche Brandgefahren vorzubeugen, die von elektrisch betriebenen Geräten ausgehen können. Die technische Übereinstimmung mit den amerikanischen Brandvorschriften wird von einem unabhängigen UL-Inspektor durch die Typenprüfung und regelmäßigen Kontrollprüfungen auf Konformität überprüft.

Der Kunde hat bis auf die in der Dokumentation zu beachtenden Installations- und Sicherheitshinweise keinerlei andere Punkte zu beachten, die im direktem Zusammenhang mit der UL-Gerätezertifizierung stehen.

### **UL 508C**

Die UL 508C beschreibt die konstruktive Einhaltung von Mindestanforderungen an elektrisch betriebene Leistungsumwandlungsgeräte wie Frequenzumrichter und Servoverstärker, die das Risiko einer Brandentwicklung durch diese Geräte verhindern sollen.

### **UL 840**

Die UL 840 beschreibt die konstruktive Einhaltung der Luft- und Kriechstrecken von elektrischen Geräten und Leiterplatinen.

## **3.1.1 UL Hinweise**

- $\bullet$ Verwenden Sie nur 60°/75°C Kupferleitungen.
- $\bullet$ Verwenden Sie nur Class 1 Leitungen oder vergleichbare
- $\bullet$  Anzugsmomente für Leistungsanschluss-Klemmen: X0, X8, X9: 0.7 - 0.8Nm
- $\bullet$ Nur in Verschmutzungsgrad 2 Umgebungen verwenden
- $\bullet$  Verwendbar an Versorgungsnetzen die nicht mehr als 42kA symmetrisch bei einer maximalen Spannung von 480VAC liefern können.
- $\bullet$ Absicherung der Leistungsversorgung:

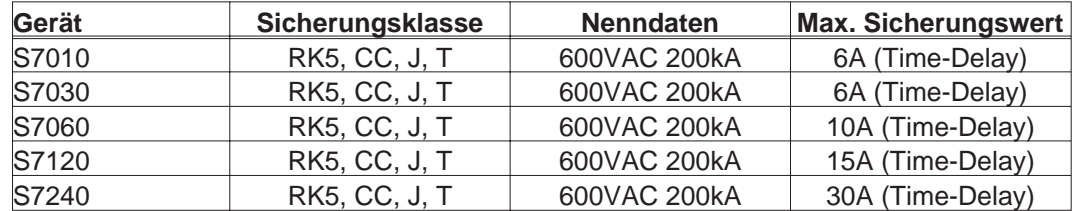

 $\bullet$  Die Servoverstärker können unter Beachtung der Angaben auf S. [61](#page-60-0) über den DC Zwischenkreis verbunden werden. Die Geräte können in der Leistungseinspeisung mit einer Gruppensicherung abgesichert werden, die der max. Einzelsicherung entspricht (z.B. 3 x S7010 mit einer gemeinsamen 6AT Sicherung).

## <span id="page-13-0"></span>**3.1.2 UL Certificate of Compliance**

### Zertifikat für Servoverstärker (Deckblatt)

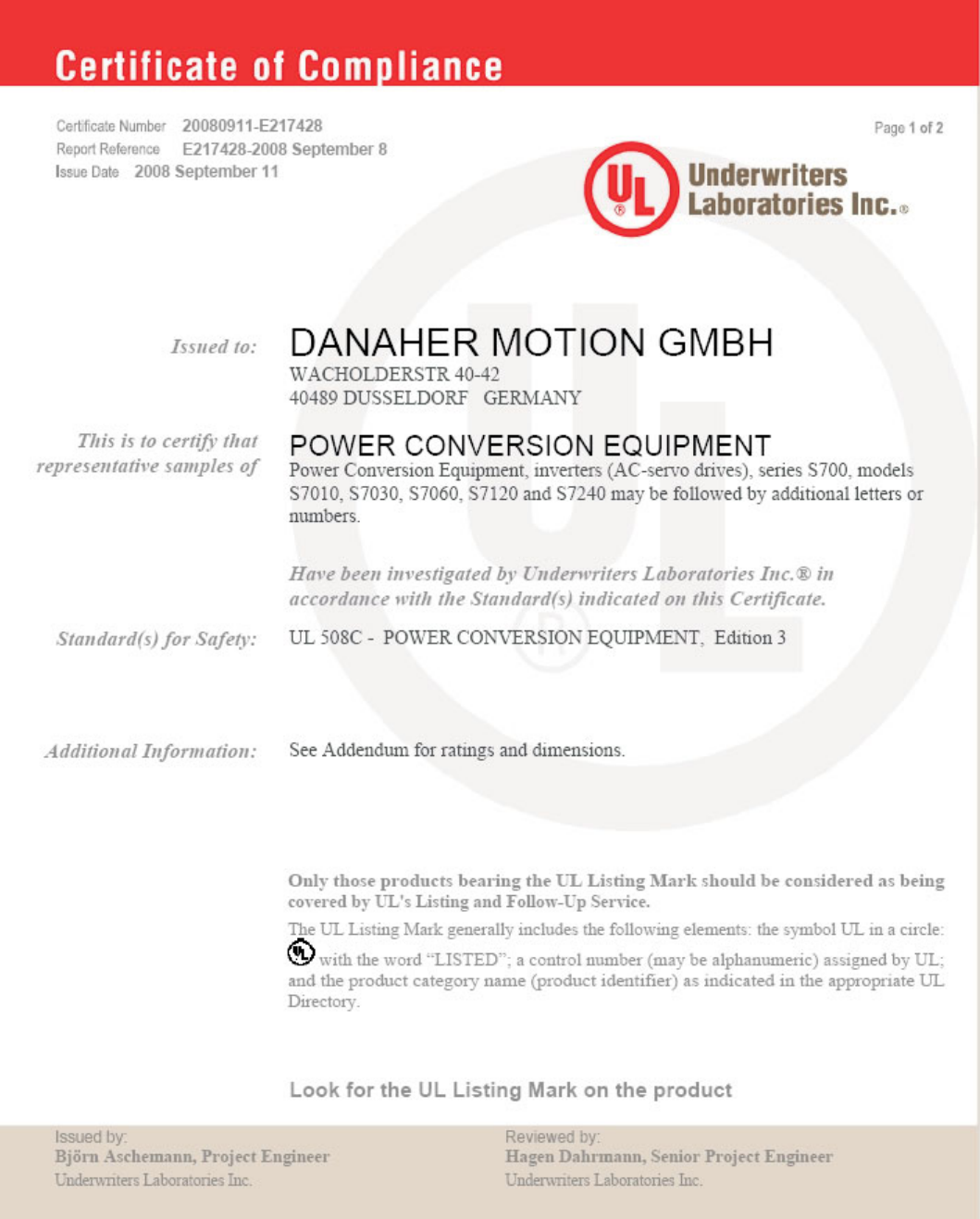

## <span id="page-14-0"></span>**3.2 CE - Konformität**

Bei Lieferungen von Servoverstärkern innerhalb der europäischen Gemeinschaft ist die Einhaltung der EG-Maschinenrichtlinie 2006/42/EG, der EG-EMV-Richtlinie 2004/108/EG und der Niederspannungsrichtlinie 2006/95/EG zwingend vorgeschrieben.

In Bezug auf die Störfestigkeit erfüllt der Servoverstärker die Anforderung an die Kategorie "zweite Umgebung" (Industrieumgebung).

Für den Bereich der Störaussendung erfüllt der Servoverstärker die Anforderung an ein Produkt der Kategorie C2 (Länge Motorleitung  $\leq 10$ m).

#### **In einer Wohnumgebung kann dieses Produkt hochfrequente Störungen verursa-HINWEIS chen, die Entstörmaßnahmen wie externe EMV Filter erforderlich machen können.**

Ab einer Motorleitungslänge von 10m erfüllt der Servoverstärker die Anforderung an die Kategorie C3.

Die Servoverstärker wurden in einem definierten Aufbau mit den in dieser Dokumentation beschriebenen Systemkomponenten in einem autorisierten Prüflabor geprüft. Abweichungen von in der Dokumentation beschriebenen Aufbau und Installation bedeuten, dass Sie selbst neue Messungen veranlassen müssen, um der Gesetzeslage zu entsprechen.

## **3.2.1 Europäische Richtlinien und Normen für den Anlagenbauer**

Servoverstärker sind Sicherheitsbauteile, die zum Einbau in elektrische Anlagen/Maschinen im Industriebereich bestimmt sind. Bei Einbau in Maschinen/Anlagen ist die Aufnahme des bestimmungsgemäßen Betriebes des Servoverstärkers solange untersagt, bis festgestellt wurde, dass die Maschine/Anlage den Bestimmungen der

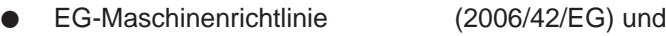

- $\bullet$ EG-EMV-Richtlinie (2004/108/EG) und
- $\bullet$ EG-Niederspannungsrichtlinie (2006/95/EG) entspricht.

Normen zur Einhaltung der EG-Maschinenrichtlinie (2006/42/EG) EN 60204-1 (Sicherheit und elektrische Ausrüstung von Maschinen)

EN 12100 (Sicherheit von Maschinen)

#### **Der Maschinenhersteller muss eine Gefahrenanalyse für die Maschine erstellen AVORSICHT und geeignete Maßnahmen treffen, dass unvorhergesehene Bewegungen nicht zu Schäden an Personen oder Sachen führen können.**

**Der Maschinen- / Anlagenhersteller muss prüfen, ob bei seiner Maschine/ Anlage noch weitere als die hier genannten Normen oder Richtlinien anzuwenden sind.**

Normen zur Einhaltung der EG-Niederspannungsrichtlinie (2006/95/EG) EN 60204-1 (Sicherheit und elektrische Ausrüstung von Maschinen) EN 60439-1 (Niederspannungs-Schaltgerätekombinationen)

Normen zur Einhaltung der EG-EMV-Richtlinie (2004/108/EG) EN 61000-6-1 / 2 (Störfestigkeit im Wohn-/ Industriebereich) EN 61000-6-3 / 4 (Störaussendung im Wohn-/ Industriebereich)

Die Einhaltung der durch die EMV-Gesetzgebung geforderten Grenzwerte der Anlage/Maschine liegt in der Verantwortung des Herstellers der Anlage/Maschine. Hinweise für die EMV-gerechte Installation (wie Schirmung, Erdung, Handhabung von Steckern und Verlegung der Leitungen) finden Sie in dieser Dokumentation.

Die Konformität des Servosystems zu den hier genannten Normen können wir nur garantieren, wenn von uns gelieferte Komponenten (Motor, Leitungen, Drosseln usw.) verwendet werden.

## <span id="page-15-0"></span>**3.2.2 EG-Konformitätserklärung**

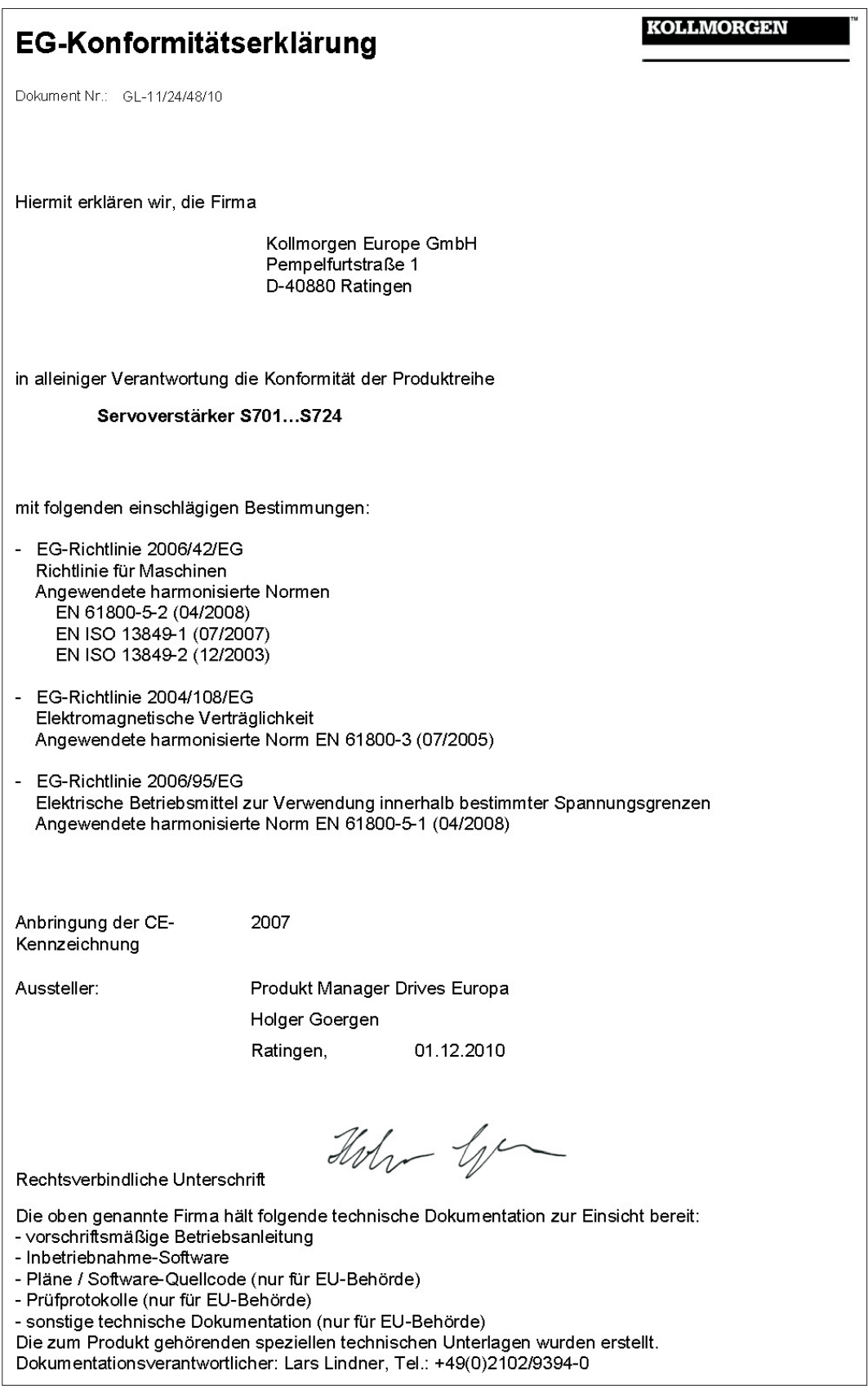

## <span id="page-16-0"></span>**3.3 GOST-R Konformität**

## Zertifikat für Servoverstärker und Zubehör (Deckblatt)

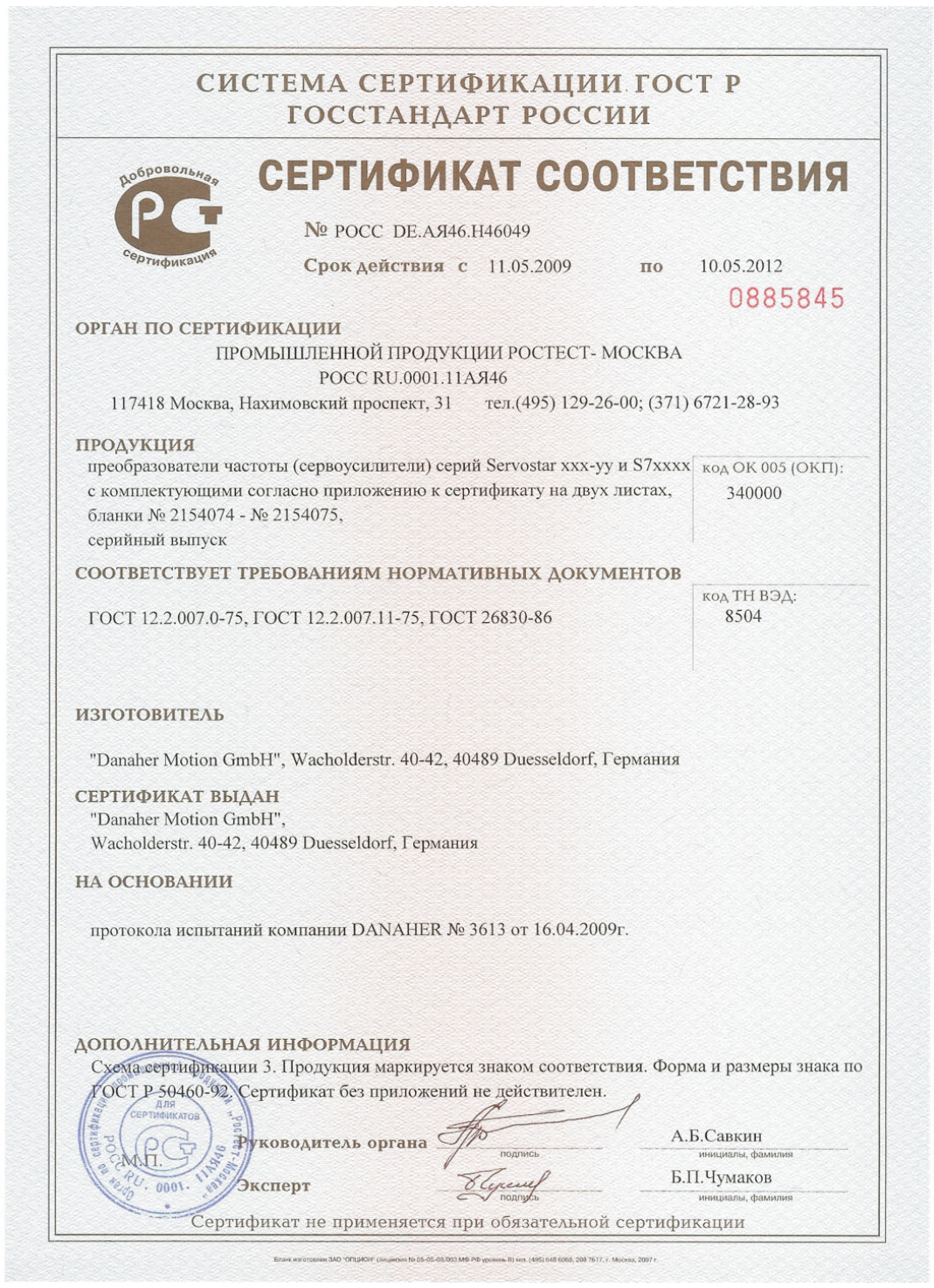

Diese Seite wurde bewusst leer gelassen.

## <span id="page-18-0"></span>**4 Handhabung**

## **4.1 Transport**

- $\bullet$ Transport nur in der recyclebaren Original-Verpackung durch qualifiziertes Personal
- $\bullet$ Vermeiden Sie harte Stöße
- $\bullet$ Transport Temperatur -25...+70°C, max. 20K / Stunde schwankend, Klasse 2K3 gem. EN61800-2
- $\bullet$  Transport Luftfeuchtigkeit relative Feuchte max. 95% nicht kondensierend, Klasse 2K3 gem. EN61800-2

**HINWEIS Die Servoverstärker enthalten elektrostatisch gefährdete Bauelemente, die**  $\bullet$ **durch unsachgemäße Behandlung beschädigt werden können. Entladen Sie Ihren Körper, bevor Sie den Servoverstärker direkt berühren. Vermeiden Sie den Kontakt mit hochisolierenden Stoffen (Kunstfaser, Kunststofffolien etc.). Legen Sie den Servoverstärker auf eine leitfähige Unterlage.**

> $\bullet$  Überprüfen Sie bei beschädigter Verpackung das Gerät auf sichtbare Schäden. Informieren Sie den Transporteur und gegebenenfalls den Hersteller.

## **4.2 Verpackung**

 $\bullet$ 

 $\bullet$ Recyclebarer Karton mit Einlagen

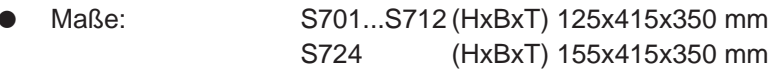

 $\bullet$ Kennzeichnung: Geräte-Typenschild außen am Karton

## **4.3 Lagerung**

- $\bullet$ Lagerung nur in der recyclebaren Originalverpackung des Herstellers
- $\bullet$ Max. Stapelhöhe 8 Kartons
- $\bullet$ Lagertemperatur -25...+55°C, max. 20K/Stunde schwankend, Klasse 1K4 gem. EN61800-2
- $\bullet$ Luftfeuchtigkeit rel. Feuchte 5...95% nicht kondensierend, Klasse 1K3 gem. EN61800-2
- $\bullet$  Lagerdauer < 1 Jahr ohne Einschränkung Lagerdauer > 1 Jahr: Kondensatoren müssen vor der Inbetriebnahme des Servoverstärkers neu **formiert** werden. Lösen Sie alle elektrischen Anschlüsse. Speisen Sie den S700 etwa 30min einphasig mit max. 240V AC an den Klemmen L1 / L2.

## **4.4 Wartung, Reinigung**

Die Geräte sind wartungsfrei, Öffnen der Geräte bedeutet Verlust der Gewährleistung.

- **Reinigung :** bei Verschmutzung des Gehäuses: Reinigung mit Isopropanol o.ä. *HINWEIS: nicht tauchen oder absprühen*
	- bei Verschmutzung im Gerät : Reinigung durch den Hersteller
	- bei verschmutztem Lüftergitter : mit Pinsel (trocken) reinigen

## <span id="page-19-0"></span>**4.5 Außerbetriebnahme**

Muss ein Servoverstärker außer Betrieb genommen werden (z.B. bei Austausch), halten Sie unbedingt folgende Reihenfolge ein:

### **1. Elektrisch freischalten**

#### **Schalten Sie die Schaltschrank-Spannungsversorgung ab und entfernen Sie die AWARNUNG Sicherungen in der Versorgung.**

**Warten Sie nach dem Trennen des Servoverstärkers von den Versorgungsspannungen mindestens acht Minuten, bevor Sie spannungsführende Geräteteile (z.B. Kontakte) berühren oder Anschlüsse lösen. Messen Sie zur Sicherheit die Spannung im Zwischenkreis und warten Sie, bis die Spannung unter 40V abgesunken ist.**

**Lösen Sie nun alle Steckverbinder. Als letzte elektrische Verbindung den Erdanschluss lösen.**

### **2. Temperatur prüfen**

#### **Während des Betriebes können an dem Kühlkörper des Servoverstärkers AVORSICHT Temperaturen von über 80°C (176°F) erreicht werden. Prüfen Sie vor der Berührung die Temperatur des Kühlkörpers und warten Sie, bis diese unterhalb 40°C (104°F) liegt.**

### **3. Demontage**

Entfernen Sie das Lüftergehäuse und demontieren Sie den Servoverstärker (umgekehrter Vorgang wie im Kapitel "Mechanische Installation" beschrieben).

### **4.6 Reparatur**

Reparaturen des Servoverstärkers darf nur der Hersteller durchführen, Öffnen der Geräte bedeutet Verlust der Gewährleistung. Verwenden Sie das Faxformular zur Reparaturanfrage auf S.135. Sie erhalten als Antwort die aktuellen Versandinformationen.

Nehmen Sie dann das Gerät wie in Kapitel 4.5 beschrieben außer Betrieb und schicken Sie es — möglichst in der Originalverpackung — an die in den Versandinformationen angegebene Adresse.

## **4.7 Entsorgung**

Gemäß der WEEE-2002/96/EG-Richtlinien nehmen wir Altgeräte und Zubehör zur fachgerechten Entsorgung zurück, sofern die Transportkosten vom Absender übernommen werden. Verwenden Sie das Faxformular zur Entsorgungsanfrage auf S.135. Sie erhalten als Antwort die aktuellen Versandinformationen.

Nehmen Sie dann das Gerät wie in Kapitel 4.5 beschrieben außer Betrieb und schicken Sie es an die in den Versandinformationen angegebene Adresse.

## <span id="page-20-0"></span>**5 Produktidentifizierung**

## **5.1 Lieferumfang**

Wenn Sie Verstärker aus der Serie S700 bei uns bestellen (Bestellnummern  $\Rightarrow$  S.[133](#page-132-0)), erhalten Sie:

- Servoverstärker S700
- Betriebsanleitung S700
- Online-Dokumentation und Inbetriebnahmesoftware auf CD-ROM
- Gegenstecker X0, X3A, X3B, X4A, X4B, X8

**INFO** 

## **Die SubD-Gegenstecker und der Motorstecker gehören nicht zum Lieferumfang!**

**Zubehör :** (muss zusätzlich bestellt werden, wenn benötigt; Beschreibung siehe Zubehörhandbuch)

- Motorleitung (konfektioniert) oder beide Leistungsstecker einzeln mit Motorleitung als Meterware
- Rückführleitung (konfektioniert) oder Rückführstecker einzeln (Motor- und Verstärkerseite) mit Rückführleitung als Meterware
- Motordrossel 3YL/3YLN, bei Motorleitungslänge über 25m
- externer Bremswiderstand BAR(U)
- $-$  Kommunikationsleitung zum PC ( $\Leftrightarrow$  S[.85](#page-84-0)) für das Parametrieren am PC
- Netzleitung, Steuerleitungen, Feldbusleitungen (jeweils Meterware)

## **5.2 Typenschild**

Das unten abgebildete Typenschild ist seitlich auf dem Servoverstärker angebracht. In die einzelnen Felder sind die unten beschriebenen Informationen eingedruckt.

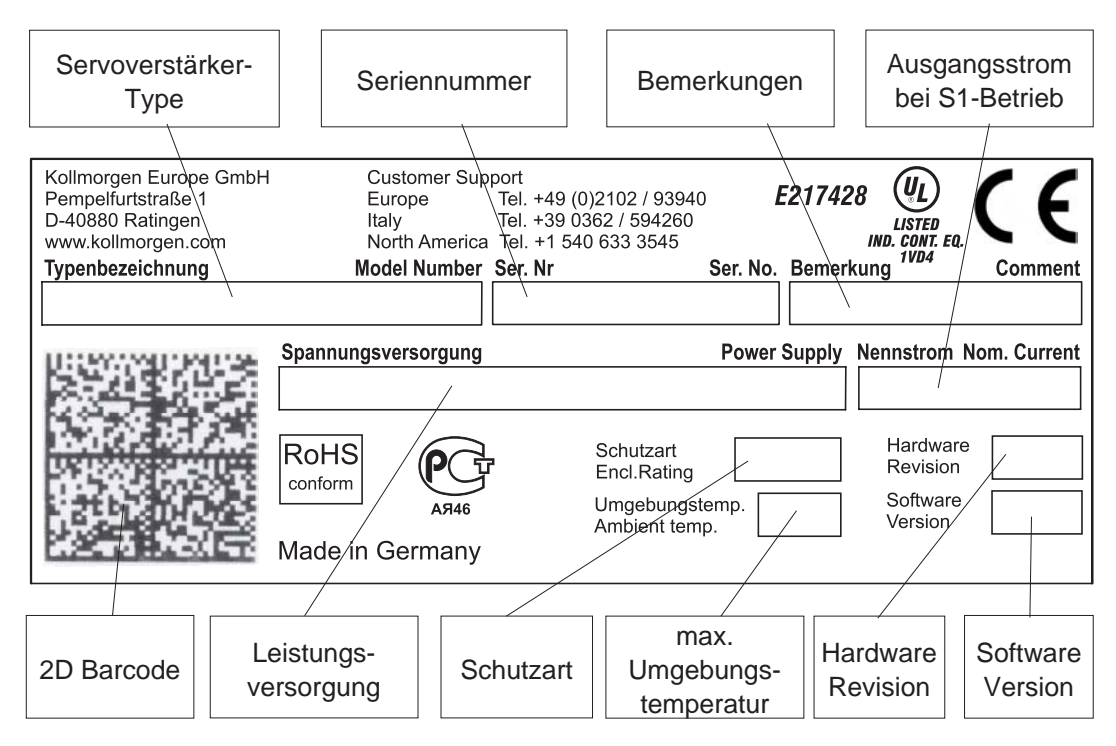

## <span id="page-21-0"></span>**5.3 Typenschlüssel**

Die hier angegebene Typencodierung dient auch als Bestellnummer.

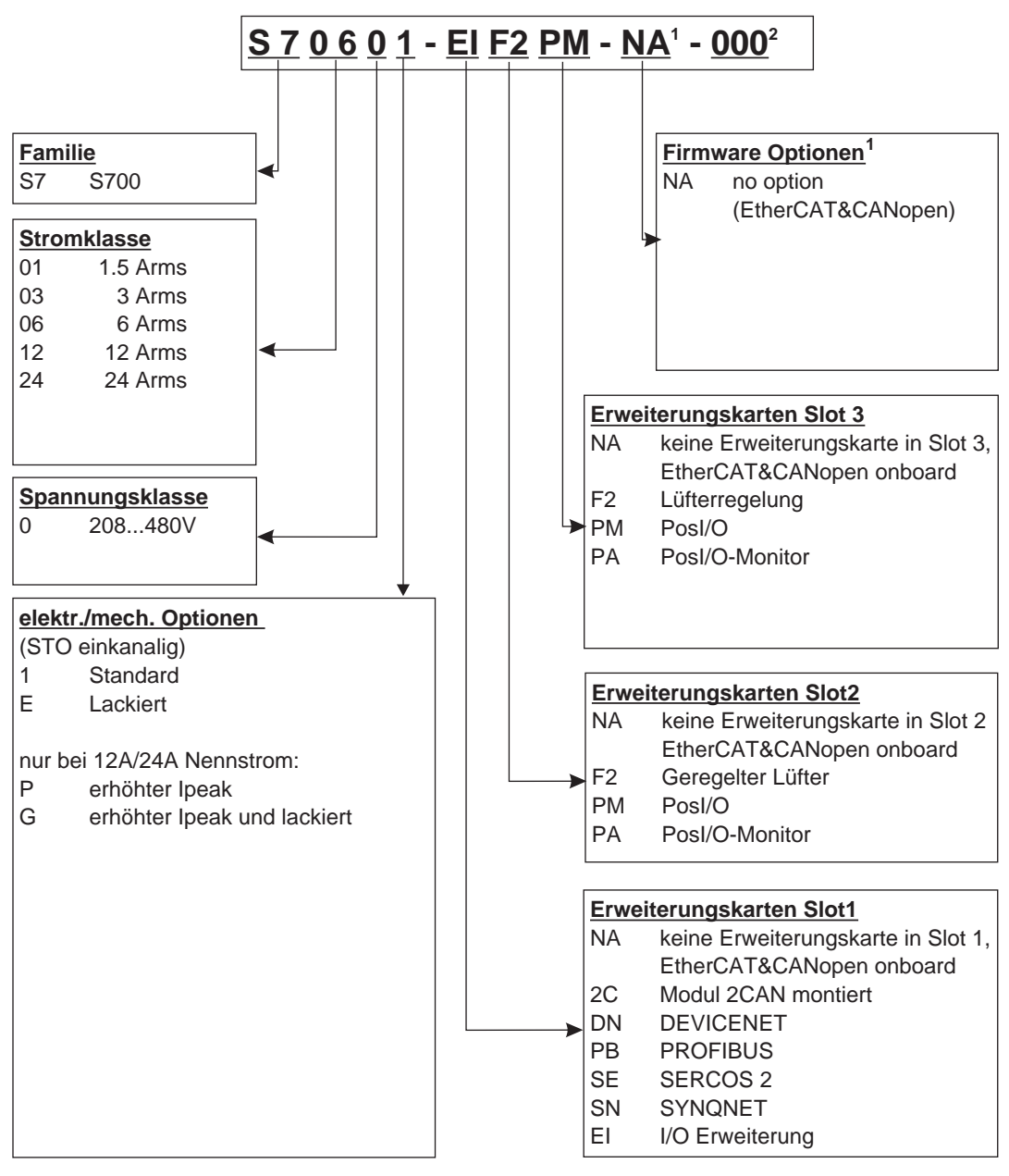

- **1** entfällt bei Standard
- **2** kundenspezifische Besonderheiten

**Beispiel 1**: S70601-EIF2PM-NA-000

- S7 S700<br>06 6A N
- 6A Nennstrom
- 0 Versorgungsspannung 208...480V
- 1 keine elektr./mech. Option
- EI I/O Erweiterungskarte in Slot 1<br>F2 Erweiterungskarte Geregelter I
- F2 Erweiterungskarte Geregelter Lüfter in Slot 2
- PM PosI/O-Karte in Slot 3<br>NA Standard (EtherCAT&
- Standard (EtherCAT&CANopen onboard)
- 000 keine kundespezifische Besonderheit

#### **Beispiel 2**: S7120P-EIF2PA-NA-000

S7 S700<br>12 12A M

- 12A Nennstrom
- 0 Versorgungsspannung 208...480V
- P erhöhter Ipeak (30A)
- EI I/O Erweiterungskarte in Slot 1<br>F2 Erweiterungskarte Geregelter I
- Erweiterungskarte Geregelter Lüfter in Slot 2
- PA Posl/O-Monitor Karte in Slot 3<br>NA Standard (EtherCAT & CANop
- Standard (EtherCAT & CANopen onboard)
- 000 keine kundespezifische Besonderheit

## <span id="page-22-0"></span>**6 Technische Beschreibung**

## **6.1 Die digitalen Servoverstärker der Familie S700**

## **Standardausführung**

- $\bullet$ Großer Nennspannungsbereich: 3 x 208V-10% … 3 x 480V+ 10%
- $\bullet$ Überspannungskategorie III gem. EN 61800-5-1
- $\bullet$  2 Gerätebreiten: S701...S712 70 mm S724 100 mm
- $\bullet$ CANopen integriert
- $\bullet$ EtherCAT integriert
- $\bullet$ RS232 integriert, 24V Puls-Richtungs-Schnittstelle integriert
- $\bullet$ Resolver-, Encoder-, Inkrementalgeber-, ComCoder-Auswertung integriert
- $\bullet$ Lageregelung integriert
- $\bullet$ Sicherer Halt STO (einkanalig) eingebaut (SIL CL 2 , PLd, CAT 3)
- $\bullet$ 3 Schächte für Erweiterungskarten an der Frontseite
- $\bullet$ Schreib-/Lesegerät für Speicherkarte integriert
- $\bullet$  Anschluss von Synchron-Servomotoren, Linearmotoren, Asynchronmotoren, Gleichstrommotoren

## **Leistungsversorgung**

- $\bullet$ Direkt am geerdeten 3~ Netz, 208V-10% ... 480V<sup>+10%</sup>, 50/60 Hz
- $\bullet$  TN-Netz und TT-Netz mit geerdetem Sternpunkt, max. 42kA symmetrischer Nennstrom. Anschluss an andere Netze nur mit Trenntransformator,  $\Rightarrow$  S. [58](#page-57-0)
- $\bullet$  B6-Gleichrichterbrücke direkt am dreiphasigen, geerdeten Netz, Netzfilter und Anlaufschaltung integriert
- $\bullet$ Einphasige Einspeisung (z.B. für Inbetriebnahme oder Einrichtbetrieb) möglich
- $\bullet$ Absicherung: (z.B. Schmelzsicherung) durch den Anwender
- $\bullet$ Schirmung: alle Schirmanschlüsse direkt am Verstärker
- $\bullet$ Endstufe: IGBT-Modul mit potentialfreier Strommessung
- $\bullet$  Bremsschaltung: mit Verteilung der Bremsleistung auf mehrere Verstärker am gleichen Zwischenkreis. Interner Bremswiderstand Standard, externer Bremswiderstand bei Bedarf
- $\bullet$ Zwischenkreisspannung 260...900 V DC, parallelschaltfähig
- $\bullet$  Entstörfilter für die Netzeinspeisung und für die 24V-Hilfsspannungsversorgung integriert (bei Motorleitung < 10m für C2 nach EN 61800-3, bei Motorleitung > 10m Grenzwerte für C3 nach EN 61800-3)

### **Integrierte Sicherheit**

- $\bullet$  Elektrisch sichere Trennung nach EN 61800-5-1 zwischen Netz- bzw. Motoranschluss und der Signalelektronik durch entsprechende Kriechwege und Potentialtrennung
- $\bullet$  Sanfteinschaltung, Überspannungs-Erkennung, Kurzschlussschutz, Phasenausfallüberwachung
- $\bullet$  Temperaturüberwachung von Servoverstärker und Motor (bei Verwendung unserer Motoren mit unseren fertig konfektionierten Kabeln)
- $\bullet$  Sicherer Halt STO (einkanalig, SIL CL2 gem. EN62061, PLd CAT 3 gem.  $EN13849-1$ ),  $\Leftrightarrow$  S. [37.](#page-36-0)

### **Hilfsspannungsversorgung 24V DC**

- $\bullet$  Potentialgetrennt, intern abgesichert (Reglernetzteil und Lüfter/Bremse getrennt), aus einem externen 24V DC-Netzteil
- $\bullet$ Separater Eingang für 24V Versorgung der digitalen Ausgänge

### **Bedienung und Parametrierung**

- $\bullet$  Mit unserer komfortablen Inbetriebnahmesoftware DRIVEGUI.EXE über die serielle Schnittstelle eines Personal Computers (PC)
- Notbedienung über zwei Tasten direkt am Servoverstärker und dreistellige LED-Anzeige zur Statusanzeige, falls kein PC zur Verfügung steht
- $\bullet$ Voll programmierbar über RS232-Schnittstelle
- $\bullet$ Parametersatz und Firmware schreib-/lesbar über MMC Smartcard

## **Vollständig digitale Regelung**

- $\bullet$ digitaler Stromregler (Raumzeiger Pulsweitenmodulation, 62,5 µs)
- $\bullet$ einstellbarer digitaler Drehzahlregler (62,5 µs)
- $\bullet$  integrierter Lageregler mit Anpassungsmöglichkeiten an jede Aufgabe (250 µs optional umschaltbar auf 125 µs)
- $\bullet$  24V Puls-Richtungs-Schnittstelle integriert zum Anschluss eines Servomotors an eine Schrittmotorsteuerung

## **Ein/Ausgänge**

- $\bullet$ **2** programmierbare analoge Eingänge  $\Rightarrow$  S. [81](#page-80-0)
- $\bullet$  $\bullet$  4 programmierbare digitale Eingänge  $\Rightarrow$  S. [82](#page-81-0)
- $\bullet$ • 2 programmierbare digitale Ein-/Ausgänge (Signalrichtung umschaltbar)  $\Rightarrow$  S. [84](#page-83-0)
- $\bullet$ Frei programmierbare Verknüpfungen aller digitalen Meldungen
- $\bullet$  $\bullet$  1 Enable Eingang  $\Rightarrow$  S. [83](#page-82-0)
- $\bullet$  1 STO-Enable Eingang  $\Rightarrow$  S. [82](#page-81-0)

## **Erweiterungen**

### Schacht 1

Erweiterungskarten in Schacht 1 können gemeinsam mit der F2 Option in Schacht 2 eingesetzt werden. Weitere Kombinationen von Schacht 1 und Schacht 2 Karten sind nicht möglich.

- $\bullet$  $\bullet$  I/O-14/08 Erweiterungskarte,  $\Rightarrow$  S. [108](#page-107-0)
- $\bullet$ **PROFIBUS Erweiterungskarte,**  $\Rightarrow$  **S. [111](#page-110-0)**
- $\bullet$ SERCOS Erweiterungskarte,  $\Leftrightarrow$  S. [112](#page-111-0)
- $\bullet$ **DeviceNet Erweiterungskarte,**  $\Rightarrow$  **S. [114](#page-113-0)**
- -SynqNet Erweiterungskarte,  $\Leftrightarrow$  S. [117](#page-116-0)
- $\bullet$ • -2CAN- Erweiterungsmodul, getrennte Stecker für CAN Bus und RS232,  $\Leftrightarrow$  S. [119](#page-118-0)

### Schacht 2

- $\bullet$  $\bullet$  Posl/O Erweiterungskarte,  $\Rightarrow$  S. [122](#page-121-0)
- $\bullet$ **PosI/O-Monitor Erweiterungskarte,**  $\Rightarrow$  **S. [122](#page-121-0)**
- $\bullet$ **• F2 Option, geregelter Lüfter, nicht nachrüstbar,**  $\Rightarrow$  **S. [121,](#page-120-0) kann gemeinsam mit** Schacht 1 Erweiterungskarten eingesetzt werden.

### Schacht 3

- $\bullet$ **PosI/O Erweiterungskarte,**  $\Rightarrow$  **S. [130](#page-129-0)**
- $\bullet$ **PosI/O-Monitor Erweiterungskarte,**  $\Rightarrow$  **S. [130](#page-129-0)**
- $\bullet$ **•** F2 Option, geregelter Lüfter, nicht nachrüstbar,  $\Rightarrow$  S. [130](#page-129-0)

Erweiterungskarten von Drittanbietern (ModBus, LightBus, FIP-IO etc. - bitte wenden Sie sich für weitere Informationen an die Hersteller)

### **Makro Programmierung**

Weitere Informationen in unserem Produkt-WIKI, erreichbar unter [www.wiki-kollmorgen.eu](http://www.wiki-kollmorgen.eu).

- $\bullet$ 62.5µs / 250µs / 1ms / 4ms / 16ms / IDLE / IRQ
- $\bullet$ 128 kByte Programmspeicher
- $\bullet$ EN 61131 strukturierter Text
- $\bullet$ 400 einfache Befehle alle 62.5 µs
- $\bullet$ CAN Objekte zur Multi-Achsen Regelung

## <span id="page-25-0"></span>**6.2 Technische Daten**

## **6.2.1 Nenndaten**

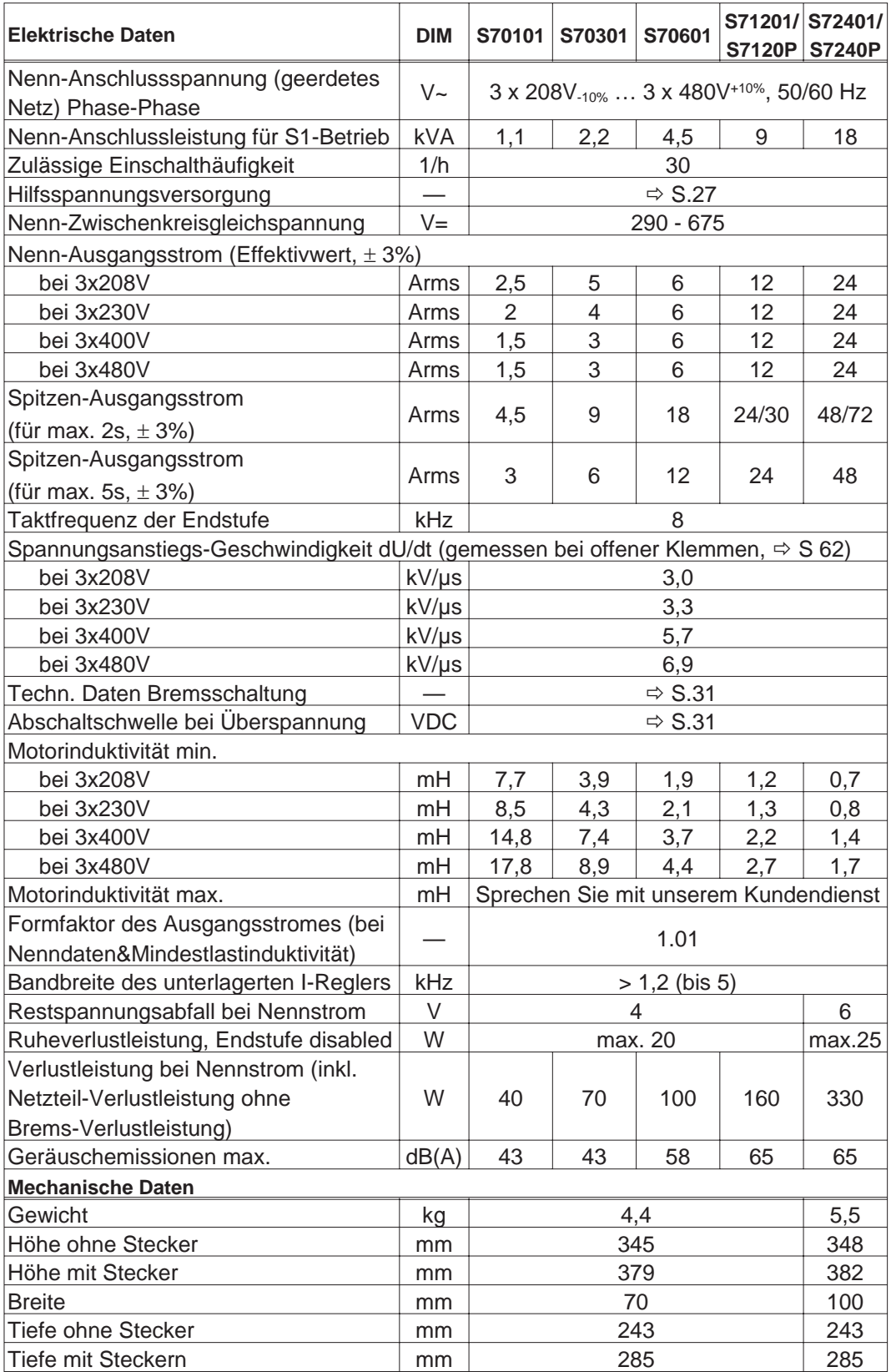

## <span id="page-26-0"></span>**6.2.2 Ein-/Ausgänge, Hilfsspannung**

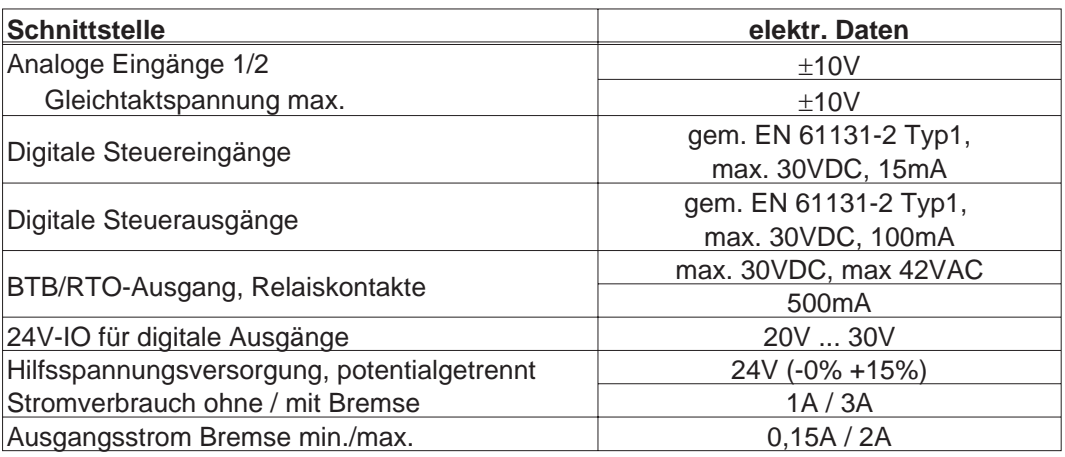

## **6.2.3 Anschlussstecker**

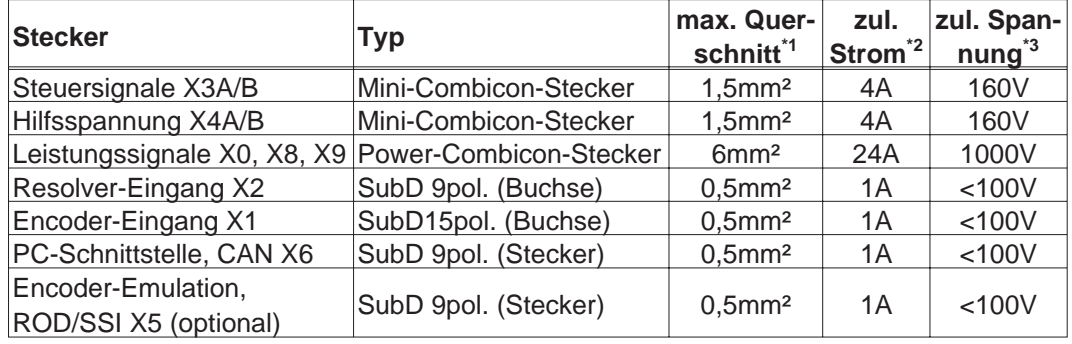

\*1 Bei Einleiteranschluss

\*2 Bei Einleiteranschluss mit in Kap.[6.2.7](#page-27-0) empfohlenem Leiterquerschnitt

\*3 Bemessungsspannung bei Verschmutzungsgrad 2

## **6.2.4 Empfohlene Anzugsmomente**

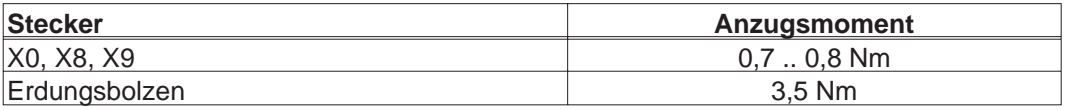

## **6.2.5 Absicherung**

### **Interne Absicherung, Feinsicherungen bzw. elektronisch**

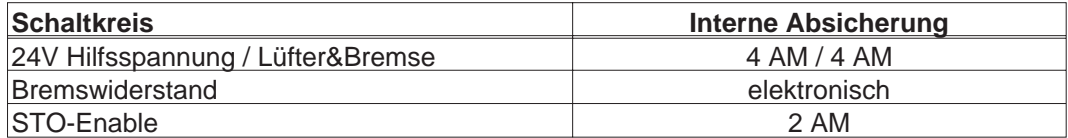

### **Externe Absicherung, durch den Anwendern (US Typen in Klammern)**

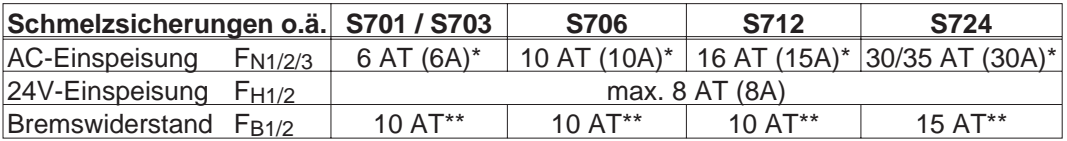

Europäische Typen: gRL oder gL 400V/500V, T bedeutet träge

\* US Typen: Sicherungsklassen RK5/CC/J/T, 600VAC 200kA, time-delay

\*\* Bussmann FWP-xx

Weitere Hinweise: (siehe [Produkt-WIKI\)](http://www.wiki-kollmorgen.eu/wiki/tiki-index.php?page=Sicherungen)

## <span id="page-27-0"></span>**6.2.6 Umgebungsbedingungen, Belüftung, Einbaulage**

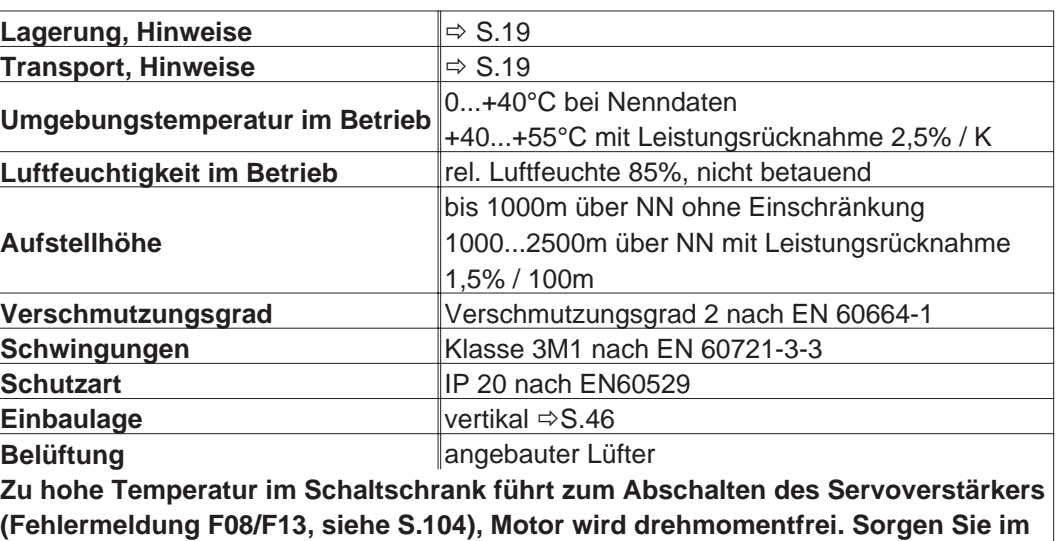

### **HINWEIS**

## **6.2.7 Leiterquerschnitte**

Wir empfehlen im Rahmen der EN 60204 für **Einachssysteme**:

**geschlossenen Schaltschrank für genügend erzwungene Umluft.**

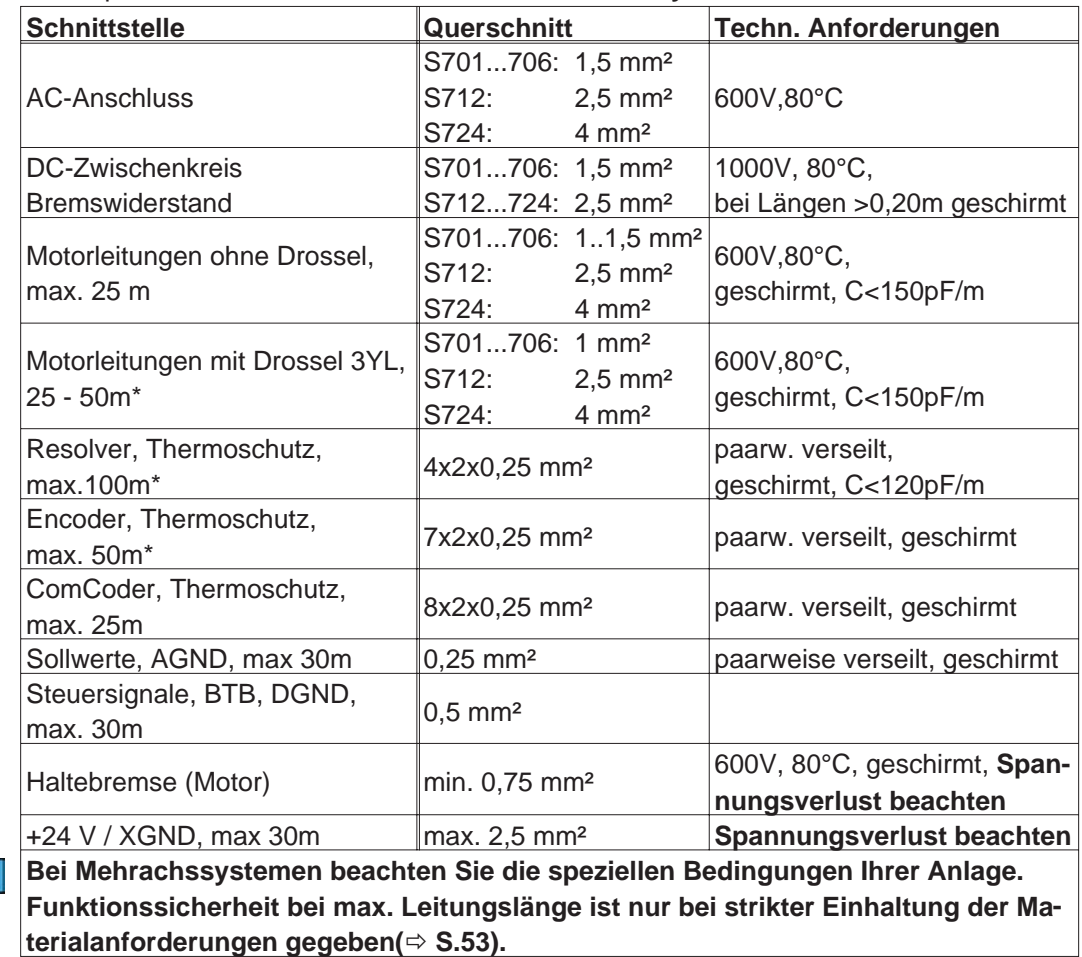

\* Kollmorgen Nord Amerika: Kabel bis zu 39m Länge, Europa: bis zur max. Länge

**HINWEIS** 

## <span id="page-28-0"></span>**6.3 Motorhaltebremse**

Eine 24V / max. 2A-Haltebremse im Motor kann direkt angesteuert werden.

**Diese Funktion ist nicht personell sicher! Insbesondere bei hängenden Lasten AVORSICHT (Vertikalachsen) muss für personelle Sicherheit eine zusätzliche mechanische Bremse verwendet werden, die sicher angesteuert wird.**

**Die Bremse arbeitet nur bei ausreichender Spannungsversorgung (- S[.27](#page-26-0)). HINWEIS Beachten Sie den Spannungsverlust, messen Sie die Spannung am Bremseneingang und prüfen Sie die Bremsenfunktion (Lösen und Bremsen).**

> Die Bremsfunktion müssen Sie über den Parameter BREMSE (Bildschirmseite Motor) freigeben. Im unten dargestellten Diagramm sehen Sie den zeitlichen und funktionellen Zusammenhang zwischen ENABLE-Signal, Drehzahlsollwert, Drehzahl und Bremskraft. Alle Zeiten können über Parameter eingestellt werden, Zahlenwerte sind Defaultwerte.

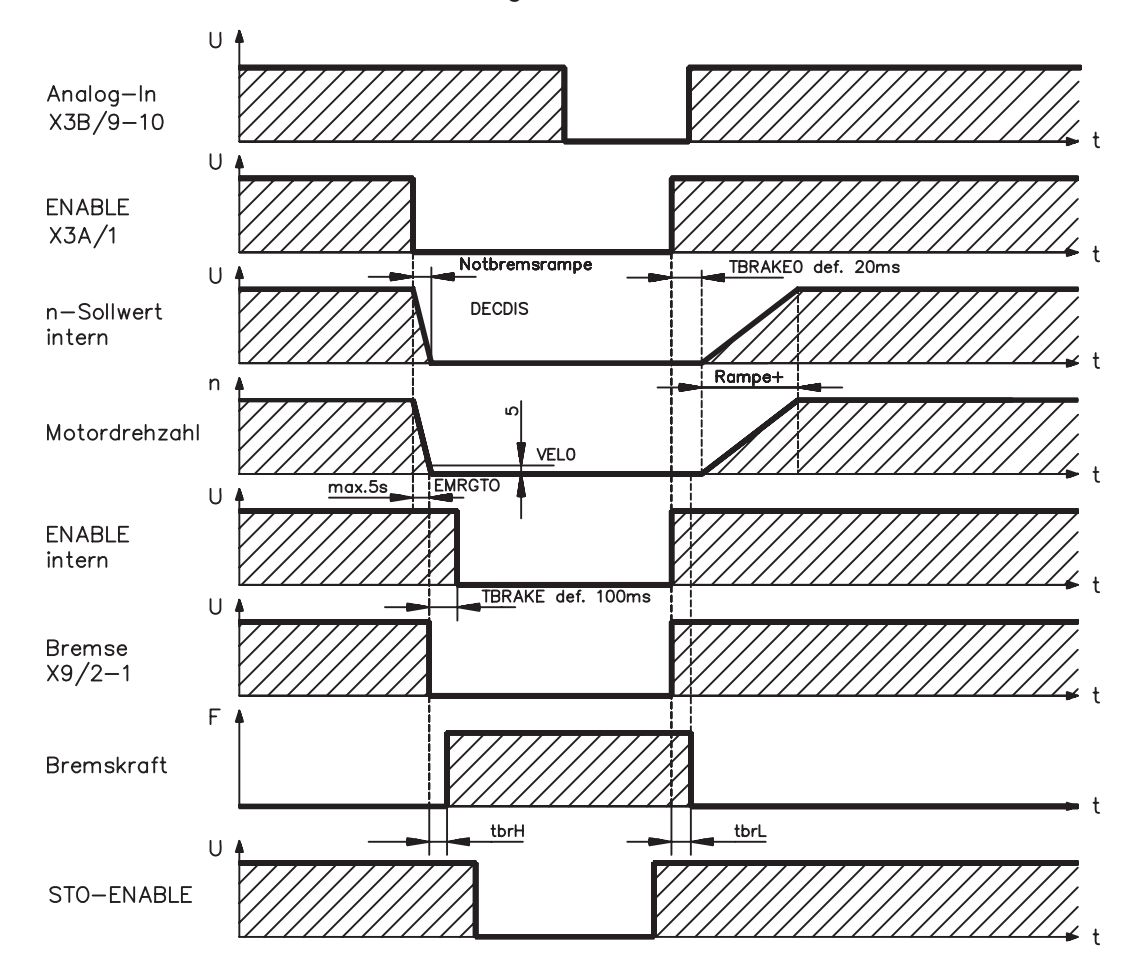

Während der internen ENABLE-Verzögerungszeit von 100ms (DECDIS) wird der Drehzahlsollwert des Servoverstärkers intern mit einer einstellbaren Rampe gegen 0 gefahren. Bei Erreichen von 5 U/min (VEL0) Drehzahl oder spätestens nach 5s (EMRGTO) schaltet der Bremsenausgang.

Die Anstiegszeiten (f<sub>brH</sub>) und Abfallzeiten (f<sub>brL</sub>) der im Motor eingebauten Haltebremse sind für die einzelnen Motortypen unterschiedlich (siehe Motorhandbuch).

Eine Beschreibung der Schnittstelle finden Sie auf Seite [62](#page-61-0).

## <span id="page-29-0"></span>**6.4 LED-Display**

Ein dreistelliges LED-Display meldet nach dem Einschalten der 24V-Versorgung den Verstärkerstatus ( $\Leftrightarrow$  S[.103\)](#page-102-0). Bei Bedienung des Verstärkers über die Frontplatten-Tastatur werden die Parameternummern sowie Kennnummern auftretender Fehler- und Warnmeldungen angezeigt ( $\Leftrightarrow$  S[.104](#page-103-0)ff).

## **6.5 Masse-System**

AGND — analoge Eingänge, interne Analog-Masse DGND — 24V-IO, digitale Ein-/Ausgänge, optisch entkoppelt GND — interne Digital-Masse, Encoder-Emulation, RS232, CAN XGND — 24V-Versorgung, STO-Enable, Lüfter, Bremse

## **6.6 Dynamisches Bremsen**

Beim Bremsen mit Hilfe des Motors wird Energie zum Servoverstärker zurückgespeist. Diese Energie wird im Bremswiderstand in Wärme umgewandelt. Der Bremswiderstand wird von der Bremsschaltung zugeschaltet.

Mit Hilfe der Inbetriebnahmesoftware wird die Bremsschaltung (Schaltschwellen) an die Netzspannung angepasst.

Bei der Berechnung der erforderlichen Bremsleistung für Ihre Anlage hilft Ihnen unsere Applikationsabteilung. Eine [Näherungsmethode](http://www.wiki-kollmorgen.eu/wiki/tiki-index.php?page=Berechnung+der+Bremsleistung) finden Sie im "Produkt-WIKI", erreichbar unter [www.wiki-kollmorgen.eu.](http://www.wiki-kollmorgen.eu) Eine Beschreibung der Schnittstelle finden Sie auf Seite [60.](#page-59-0)

## **Funktionsbeschreibung:**

1. Einzelverstärker, **nicht gekoppelt** über den Zwischenkreis (DC+, DC-)

Ist die vom Motor rückgespeiste Leistung im zeitlichen Mittel oder als Spitzenwert höher als die eingestellte Bremsleistung, meldet der Servoverstärker die Warnung "n02 Bremsleistung überschritten", die Bremsschaltung schaltet sich ab.

Bei der nächsten internen Prüfung der Zwischenkreisspannung (nach wenigen ms) wird eine Überspannung erkannt und die Endstufe wird mit der Fehlermeldung "Überspannung F02" abgeschaltet ( $\Leftrightarrow$  S.[104\)](#page-103-0).

Der BTB-Kontakt (Klemmen X3B/14,15) wird gleichzeitig geöffnet (⇒S.[84](#page-83-0)).

2. Mehrere Servoverstärker **gekoppelt** über den Zwischenkreis (DC+, DC-)

Durch die eingebaute Bremsschaltung können ohne Zusatzmaßnahmen mehrere Verstärker gleicher Baureihe mit Spannungsversorgung aus dem gleichen Netz an einem gemeinsamen Zwischenkreis betrieben werden (**Seite [61](#page-60-0) beachten**).

Sowohl für die Spitzen- als auch für die Dauerleistung steht stets 90% der **Summenleistung** aller Verstärker zur Verfügung. Die Abschaltung bei Überspannung erfolgt wie unter 1. beschrieben beim Verstärker mit der toleranzbedingt niedrigsten Abschaltschwelle.

Die technischen Daten der Bremsschaltung hängen vom verwendeten Servoverstärker-Typ und der Netzspannung ab. Siehe Tabelle auf der folgenden Seite.

### <span id="page-30-0"></span>**Technische Daten:**

| <b>Bremsschaltung</b> |                                         |            | Netzspannung |       |       |
|-----------------------|-----------------------------------------|------------|--------------|-------|-------|
| <b>Typ</b>            | Nenndaten                               | <b>DIM</b> | 230 V        | 400 V | 480 V |
| S70102                | Einschaltschwelle Bremsschaltung        | V          | 400          | 720   | 840   |
|                       | Uberspannung F02                        | $\vee$     | 455          | 800   | 900   |
|                       | Bremswiderstand (intern, RBi)           | Ohm        |              | 33    |       |
|                       | Dauerleistung Bremswiderstand (RBi)     | W          | 50           |       |       |
|                       | Max. Bremsleistung über 1s gemittelt    | kW         | 0,9          | 0,85  | 0,86  |
|                       | Impuls Bremsleistung                    | kW         | 4            | 15    | 21    |
|                       | Bremswiderstand (extern, RBe), optional | Ohm        | 33           |       |       |
|                       | Dauerleistung Bremsschaltung (RBe)      | kW         |              | 0,3   |       |
| S70302                | Einschaltschwelle Bremsschaltung        | V          | 400          | 720   | 840   |
|                       | Überspannung F02                        | V          | 455          | 800   | 900   |
|                       | Bremswiderstand (intern, RBi)           | Ohm        | 33           |       |       |
|                       | Dauerleistung Bremswiderstand (RBi)     | W          | 50           |       |       |
|                       | Max. Bremsleistung über 1s gemittelt    | kW         | 0,9          | 0,85  | 0,86  |
|                       | Impuls Bremsleistung                    | kW         | 4            | 15    | 21    |
|                       | Bremswiderstand (extern, RBe), optional | Ohm        |              | 33    |       |
|                       | Dauerleistung Bremsschaltung (RBe)      | kW         | 1            |       |       |
| S70602                | Einschaltschwelle Bremsschaltung        | V          | 400          | 720   | 840   |
|                       | Überspannung F02                        | V          | 455          | 800   | 900   |
|                       | Bremswiderstand (intern, RBi)           | Ohm        | 33           |       |       |
|                       | Dauerleistung Bremswiderstand (RBi)     | W          | 75           |       |       |
|                       | Max. Bremsleistung über 1s gemittelt    | kW         | 1,38         | 1,3   | 1,26  |
|                       | Impuls Bremsleistung                    | kW         | 4            | 15    | 21    |
|                       | Bremswiderstand (extern, RBe), optional | Ohm        | 33           |       |       |
|                       | Dauerleistung Bremsschaltung (RBe)      | kW         | $\mathbf{1}$ |       |       |
| S71202/S7120P         | Einschaltschwelle Bremsschaltung        | V          | 400          | 720   | 840   |
|                       | Überspannung F02                        | V          | 455          | 800   | 900   |
|                       | Bremswiderstand (intern, RBi)           | Ohm        | 33           |       |       |
|                       | Dauerleistung Bremswiderstand (RBi)     | W          |              | 100   |       |
|                       | Max. Bremsleistung über 1s gemittelt    | kW         | 1,93         | 1,75  | 1,7   |
|                       | Impuls Bremsleistung                    | kW         | 4            | 15    | 21    |
|                       | Bremswiderstand (extern, RBe), optional | Ohm        |              | 33    |       |
|                       | Dauerleistung Bremsschaltung (RBe)      | kW         | 1,5          |       |       |
| S72402/S7240P         | Einschaltschwelle Bremsschaltung        | V          | 400          | 720   | 840   |
|                       | Uberspannung F02                        | V          | 455          | 800   | 900   |
|                       | Bremswiderstand (intern, RBi)           | Ohm        | 23           |       |       |
|                       | Dauerleistung Bremswiderstand (RBi)     | W          |              | 200   |       |
|                       | Max. Bremsleistung über 1s gemittelt    | kW         | 3,93         | 3,55  | 3,45  |
|                       | Impuls Bremsleistung                    | kW         | 6            | 23    | 30    |
|                       | Bremswiderstand (extern, RBe), optional | Ohm        | 23           |       |       |
|                       | Dauerleistung Bremsschaltung (RBe)      | kW         | 4            |       |       |

**INFO** 

ı

**Passende externe Bremswiderstände finden Sie in unserem Zubehörhandbuch.**

## <span id="page-31-0"></span>**6.7 Ein- und Ausschaltverhalten**

Dieses Kapitel beschreibt das Verhalten des S700 beim Ein-/Ausschalten und die erforderlichen Maßnahmen zum Erreichen normgemäßen Verhaltens beim betriebsmäßigen Stopp oder bei Not-Halt.

### **INFO**

### **Die 24V-Versorgung des Servoverstärkers muss erhalten bleiben. Mit den ASCII Befehlen ACTFAULT (Reaktion auf Fehler) und STOPMODE (Reaktion auf Enable-Signal) wird festgelegt, wie der Antrieb sich verhält.**

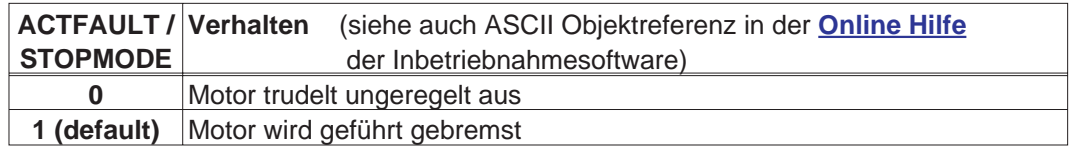

### Verhalten bei Netzausfall

Die Servoverstärker erkennen den Ausfall von einer oder mehreren Netzphasen (Leistungseinspeisung) über eine integrierte Schaltung.

Das Verhalten des Servoverstärkers wird mit Hilfe der Inbetriebnahmesoftware eingestellt: auf der Bildschirmseite *Basiseinstellungen* wählen Sie unter *"Aktionen bei Verlust einer Netzphase"* (PMODE)**:**

- $\bullet$  **Warnung**, wenn die übergeordnete Steuerung den Antrieb stillsetzen soll: Das Fehlen einer Netzphase wird als Warnung gemeldet (n05) und der Motorstrom
- wird auf 4A begrenzt. Der Servoverstärker wird nicht disabled. Die übergeordnete Steuerung kann nun den aktuellen Zyklus gezielt beenden oder die Stillsetzung des Antriebs einleiten. Dazu wird z.B. die Fehlermeldung "NETZ-BTB, F16" auf einen digitalen Ausgang des Servoverstärkers gelegt und von der Steuerung ausgewertet.
- $\bullet$  **Fehlermeldung**, wenn der Servoverstärker den Antrieb stillsetzen soll: Das Fehlen einer Netzphase wird als Fehler gemeldet (F19). Der Servoverstärker wird disabled, der BTB-Kontakt öffnet. Der Motor wird bei unveränderter werksseitiger Einstellung (ACTFAULT=1) mit der eingestellten "NOTRAMPE" abgebremst.

## Verhalten bei Erreichen der Unterspannungsschwelle

Bei Unterschreitung der Unterspannungsschwelle (Wert ist abhängig vom Typ des Servoverstärkers) im Zwischenkreis wird der Fehler "UNTERSPANNUNG, F05" angezeigt. Die Reaktion des Antriebs hängt von der Einstellung ACTFAULT/STOPMODE ab.

## Verhalten mit freigegebener Funktion "Haltebremse"

Servoverstärker mit freigegebener Haltebremsfunktion verfügen über einen gesonderten Ablauf zum Abschalten der Endstufe (  $\Leftrightarrow$  S. [29](#page-28-0)). Die Wegnahme des Enable Signals löst eine elektrische Bremsung aus.

Generell gilt für die interne Baugruppe "Haltebremse", wie für alle elektronischen Schaltungen, dass die Möglichkeit der Fehlfunktion berücksichtigt werden muss. Für personelle Sicherheit muss, insbesondere bei hängenden Lasten (Vertikalachsen) eine zusätzliche mechanische Bremse verwendet werden, die sicher angesteuert wird,

### Verhalten der Sicherheitsfunktion STO (Wiederanlaufsperre)

Mit der personell sicheren Funktion STO kann nach dem Stillsetzen des Antriebs über eine interne Elektronik der Antrieb bei angelegter Leistungsversorgung so abgeschaltet werden, dass die Antriebswelle personell sicher gegen ungewollten Anlauf geschützt ist. Die Verwendung der Funktion STO ist im Kapitel "Sicherheitsfunktion STO" ab S. [37](#page-36-0) beschrieben.

## <span id="page-32-0"></span>**6.7.1 Verhalten im Normalbetrieb**

Das Verhalten der Servoverstärker hängt immer ab von der aktuellen Einstellung diverser Parameter (z.B. ACTFAULT, VBUSMIN, VELO, STOPMODE usw., siehe [Online](http://www.wiki-kollmorgen.eu/wiki/DanMoBilder/file/s300700hilfe/default.htm) [Hilfe](http://www.wiki-kollmorgen.eu/wiki/DanMoBilder/file/s300700hilfe/default.htm)). Im unten dargestellten Diagramm ist die funktional richtige Reihenfolge beim Einschalten und Ausschalten des Servoverstärkers dargestellt.

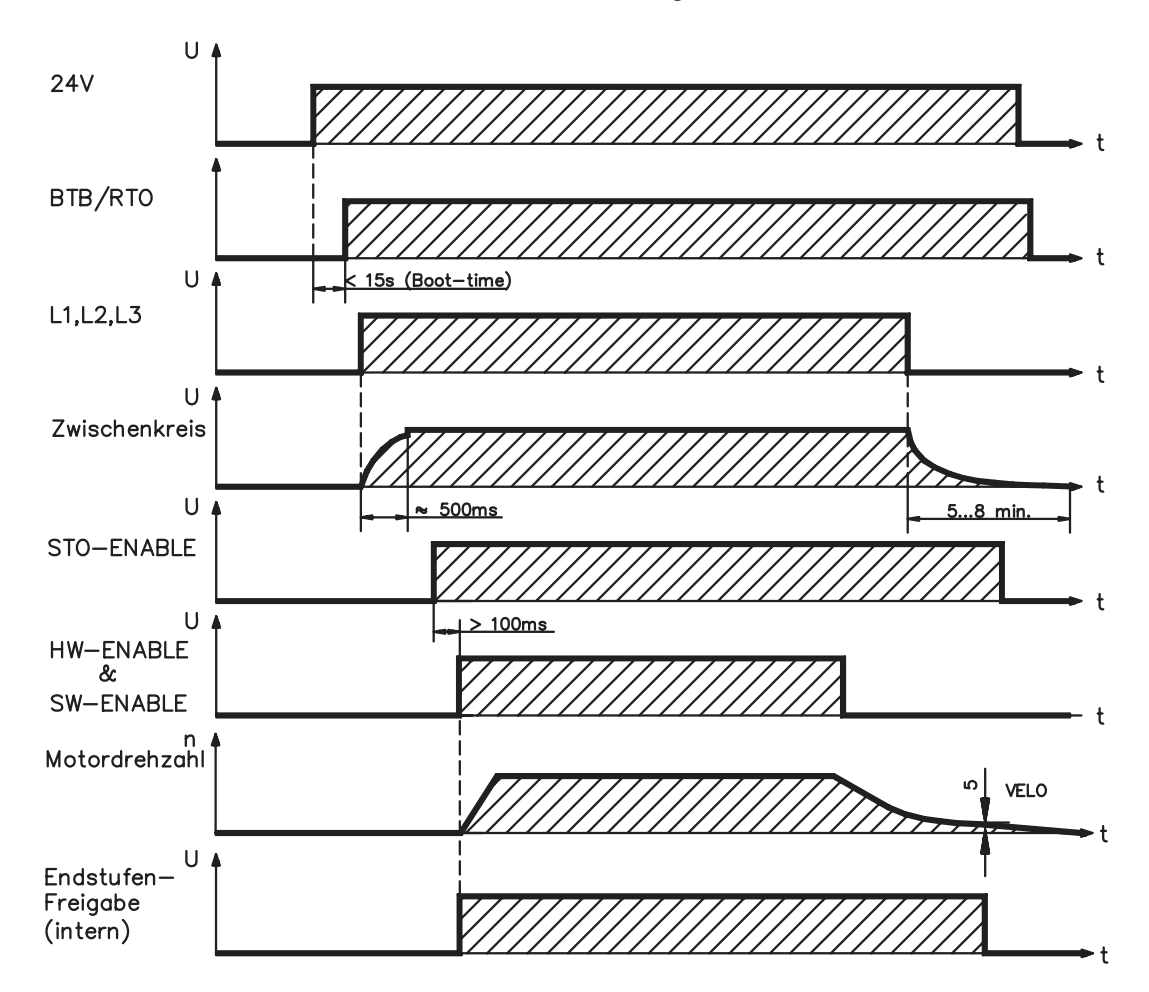

Geräte mit angewählter Funktion (Halte-)"Bremse" verfügen über einen gesonderten Ablauf zum Abschalten der Endstufe ( $\Leftrightarrow$  S[.29](#page-28-0)).

Mit der Sicherheitsfunktion STO (Wiederanlaufsperre) kann der Antrieb so abgeschaltet werden, dass an der Antriebswelle personelle Sicherheit vorliegt ( $\Leftrightarrow$  S[.37\)](#page-36-0).

## <span id="page-33-0"></span>**6.7.2 Verhalten im Fehlerfall (bei Standardeinstellung)**

Das Verhalten der Servoverstärker hängt immer ab von der aktuellen Einstellung diverser Parameter (z.B. ACTFAULT, VBUSMIN, VELO, STOPMODE usw., siehe [Online Hilfe](http://www.wiki-kollmorgen.eu/wiki/DanMoBilder/file/s300700hilfe/default.htm)). Das Diagramm zeigt den Startablauf und den Ablauf der internen Steuerung des Servoverstärkers bei Ausfall einer oder mehrerer Phasen der Leistungsversorgung mit Standardeinstellungen der Parameter.

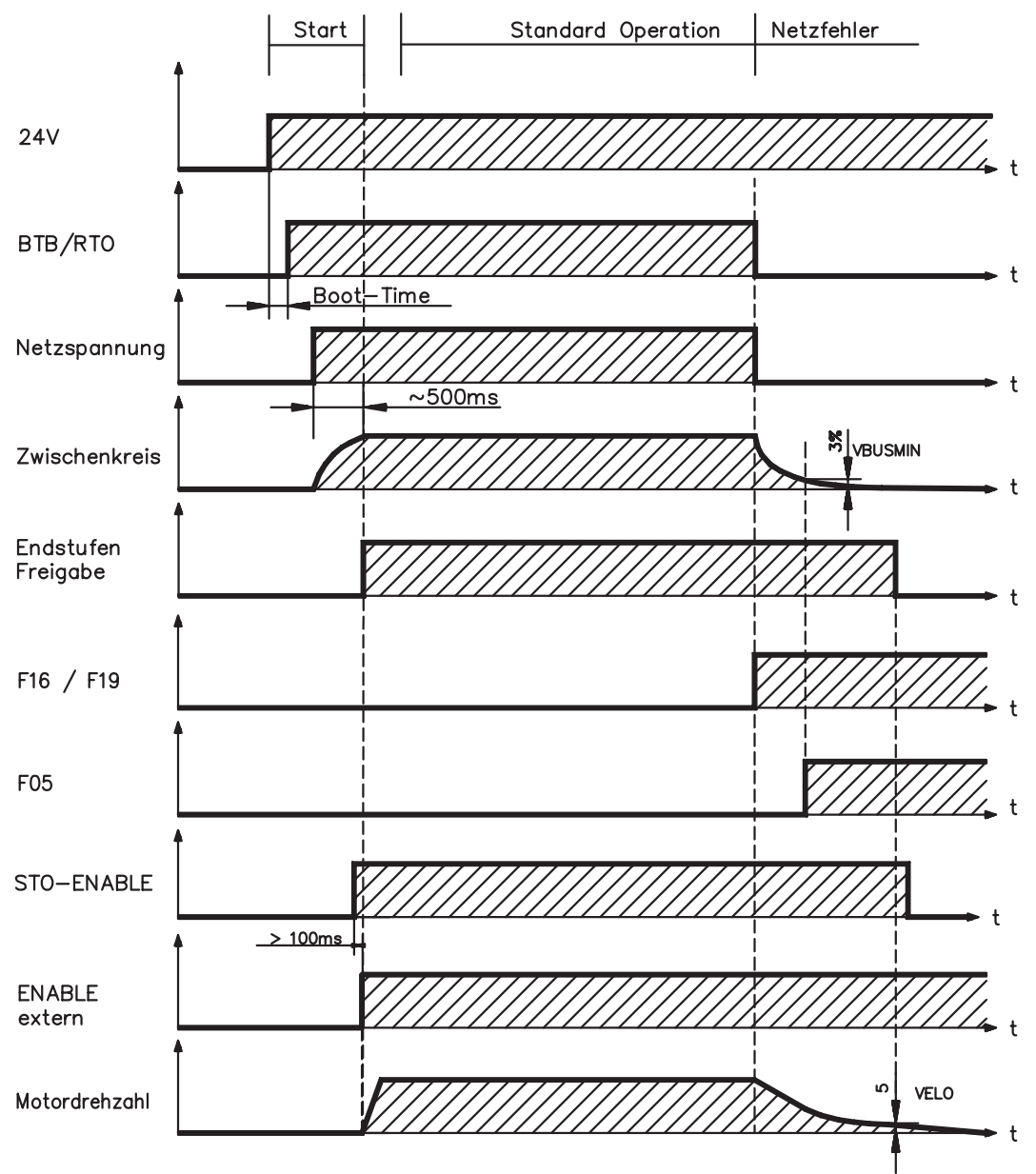

(F16 / F19 = Fehlermeldungen Netz-BTB / Netzphase, F05 = Fehlermeldung Unterspannung)

Auch wenn eine externe Steuerung nicht eingreift (Enable Signal bleibt im Beispiel aktiv), wird der Motor bei Erkennung des Netzphasenfehlers und unveränderter werksseitiger Einstellung (ACTFAULT=1) sofort mit der Notbremsrampe abgebremst.

## <span id="page-34-0"></span>**6.8 Stopp-/Not-Halt Funktion nach EN 60204**

**INFO Mit der personell sicheren Funktion STO (siehe Seite [37](#page-36-0) und folgende) kann nach dem Stillsetzen des Antriebs über eine interne Elektronik der Antrieb bei angelegter Leistungsversorgung so geschaltet werden (drehmomentfrei), dass die Antriebswelle personell sicher gegen ungewollten Anlauf geschützt ist (SIL CL 2 gem. EN 62061, PLd CAT 3 gem EN 13849-1).**

**Zur Verwirklichung der Stopp- und Nothalt Kategorien müssen die Parameter INFO "STOPMODE" und "ACTFAULT" auf 1 eingestellt sein. Ändern Sie die Parameter gegebenenfalls über das Terminalfenster der Inbetriebnahmesoftware und speichern Sie die Daten im EEPROM.**

> Beispiele zur Realisierung finden Sie im Produkt WIKI auf der Seite ["Stopp und Not Halt](http://www.wiki-kollmorgen.eu/wiki/tiki-index.php?page=Stopp+und+Not+Halt+Funktion) [Funktion](http://www.wiki-kollmorgen.eu/wiki/tiki-index.php?page=Stopp+und+Not+Halt+Funktion)".

#### **6.8.1 Stopp: Normen und Vorschriften**

Die Stopp-Funktion dient dem Stillsetzen der Maschine im Normalbetrieb. Die Stopp-Funktionen werden durch die EN 60204 definiert.

- **Kategorie 0**: Stillsetzen durch sofortiges Ausschalten der Energiezufuhr zu den Maschinenantrieben (d.h. ein ungesteuertes Stillsetzen).
- **Kategorie 1**: Ein gesteuertes Stillsetzen, wobei die Energiezufuhr zu den Maschinenantrieben beibehalten wird, um das Stillsetzen zu erzielen und die Energiezufuhr erst dann unterbrochen wird, wenn der Stillstand erreicht ist.
- **Kategorie 2**: Ein gesteuertes Stillsetzen, bei dem die Energiezufuhr zu den Maschinenantrieben erhalten bleibt.

Die Stopp-Kategorie muss anhand der Risikobewertung der Maschine festgelegt werden. Zusätzlich sind geeignete Maßnahmen vorzusehen, um ein zuverlässiges Stillsetzen sicherzustellen.

Kategorie-0- und Kategorie-1-Stopps müssen unabhängig von der Betriebsart funktionsfähig sein und ein Kategorie-0-Stopp muss Vorrang haben. Stopp-Funktionen müssen durch **Trennen** des entsprechenden Kreises realisiert werden und haben Vorrang vor zugeordneten Start-Funktionen.

Falls erforderlich, müssen Möglichkeiten vorgesehen werden, um Schutzeinrichtungen und Verriegelungen anzuschließen. Bei Bedarf muss die Stopp-Funktion der Steuerungslogik ihren Zustand anzeigen. Das Rücksetzen der Stopp-Funktion darf keinen gefährlichen Zustand auslösen.

Beispiele zur Realisierung finden Sie im Produkt WIKI auf der Seite ["Stopp und Not Halt](http://www.wiki-kollmorgen.eu/wiki/tiki-index.php?page=Stopp+und+Not+Halt+Funktion) [Funktion](http://www.wiki-kollmorgen.eu/wiki/tiki-index.php?page=Stopp+und+Not+Halt+Funktion)".

## <span id="page-35-0"></span>**6.8.2 Not-Halt: Normen und Vorschriften**

Die Not-Halt-Funktion dient dem **schnellstmöglichen Stillsetzen** der Maschine im Gefahrenfall. Durch die Handlung einer einzelnen Person kann die Not-Halt-Funktion ausgelöst werden. Sie muss zu jeder Zeit funktionsbereit und verfügbar sein. Dem Anwender dürfen keine Überlegungen zur Wirkung dieser Einrichtung abverlangt werden. Die Not-Halt-Funktion wird durch die EN 60204 definiert.

**Zusätzlich** zu den Anforderungen für Stopp gelten für Not-Halt folgende Anforderungen:

- $\bullet$  Der Not-Halt muss gegenüber allen anderen Funktionen und Betätigungen in allen Betriebslagen Vorrang haben.
- $\bullet$  Die Energiezufuhr zu den Maschinenantrieben, die gefährliche Zustände verursachen können, muss ohne Erzeugung von weiteren Gefahren so schnell wie möglich abgeschaltet werden (z. B. durch mechanische Anhaltevorrichtungen, die keine externe Energiezufuhr benötigen, durch Gegenstrombremsen bei Stopp-Kategorie 1).
- $\bullet$ Das Rücksetzen darf keinen Wiederanlauf einleiten.

Falls es erforderlich ist, müssen Möglichkeiten zum zusätzlichen Anschluss von Not-Halt-Einrichtungen vorgesehen werden (siehe EN 60204, "Anforderungen an Not-Halt-Einrichtungen"). Der Not-Halt muss entweder als ein Stopp der Kategorie 0 oder der Kategorie 1 wirken. Die Kategorie des Not-Halt muss anhand der Risikobewertung der Maschine festgelegt werden.

## **Kategorie 0**

Für die Not-Halt-Funktion der Kategorie 0 dürfen nur festverdrahtete, elektromechanische Bauteile verwendet werden. Die Auslösung darf nicht von einer Schaltlogik (Hardware oder Software) oder von der Übertragung von Befehlen über ein Kommunikationsnetzwerk oder einer Datenverbindung abhängen. Der Antrieb muss über eine elektromechanische Schaltung abgeschaltet werden. Verfügt der angeschlossene Servomotor über eine eingebaute Bremse, so muss diese ebenfalls über eine elektromechanische Schaltung angesteuert werden.

## **Kategorie 1**

Bei der Not-Halt-Funktion für die Kategorie 1 muss die endgültige Abschaltung der Energieversorgung der Maschinenantriebe durch elektromechanische Bauteile sichergestellt sein. Zusätzliche Not-Halt-Einrichtungen dürfen gesteckt werden. Stillsetzen des Motors durch Auftrennen der Netzversorgung und geführtes, elektronisches Bremsen. Die 24V-Versorgung des Servoverstärkers muss erhalten bleiben. Die zu verwendende Schaltung richtet sich stark nach den Anforderungen der jeweiligen Applikation.

Üblicherweise erfüllen die Bremsen in Servomotoren nur die Funktion einer Haltebremse. Um eine Nothaltfunktion sicherzustellen, sind die erforderlichen dynamischen Bremsmomente zu überprüfen. Bei einer Haltebremse muss, falls sie die dynamischen Anforderungen erfüllt, bei diesem Einsatz ein verstärkter Verschleiß berücksichtigt werden.

Beispiele zur Realisierung finden Sie im Produkt WIKI auf der Seite ["Stopp und Not Halt](http://www.wiki-kollmorgen.eu/wiki/tiki-index.php?page=Stopp+und+Not+Halt+Funktion) [Funktion"](http://www.wiki-kollmorgen.eu/wiki/tiki-index.php?page=Stopp+und+Not+Halt+Funktion).
### **6.9 Sicherheitsfunktion STO**

Eine wichtige Aufgabe ist der personell sichere Schutz von Antrieben gegen Wiederanlauf. Der Servoverstärker S7xx01 bietet bereits in der Grundversion einen STO Funktion (**S**afe **T**orque **O**ff) die als personell sichere Wiederanlaufsperre verwendet wird.

Die Sicherheitsfunktion STO des Servoverstärkers kann durch eine externe sichere Steuerung (Halbleiterausgang oder zwangsgeführter Relaiskontakt) ausgelöst werden.

Das Schaltungskonzept wurde geprüft und abschließend beurteilt. Das Schaltungskonzept zur Realisierung der Sicherheitsfunktion "Safe Torque OFF" in den Servoverstärkern der Baureihe S700 ist demnach geeignet, die Anforderungen an SIL CL 2 gem. EN 62061 und des PLd, CAT 3 gem. EN 13849-1 zu erfüllen.

#### **Vorteile der Funktion STO :**

- Zwischenkreis bleibt aufgeladen, da der Hauptstromkreis aktiv bleibt
- Es wird nur Kleinspannung geschaltet, daher kein Kontaktverschleiß
- Der Verdrahtungsaufwand ist sehr gering

### **6.9.1 Sicherheitstechnische Kennzahlen**

Die Teilsysteme (Servoverstärker) sind durch die Kenngrössen SIL CL, PFH<sub>D</sub> und T<sub>M</sub> sicherheitstechnisch vollständig beschrieben.

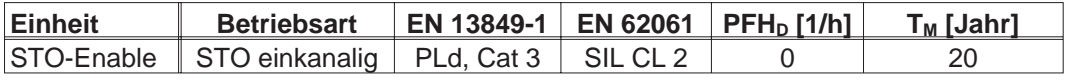

### **6.9.2 Sicherheitshinweise**

- **Antriebe mit hängender Last müssen zusätzlich mechanisch sicher blockiert AWARNUNG werden (z.B. mit der Motorhaltebremse). Der Verstärker kann die Last nicht halten, wenn STO aktiviert ist. Verletzungsgefahr!**
- **AVORSICHT** Wird im Betrieb die Funktion STO betätigt, also der Eingang STO-Enable von **+24VDC getrennt, so trudelt der Antrieb aus und der Servoverstärker meldet den Fehler F27. Es besteht dann keine Möglichkeit, den Antrieb kontrolliert zu bremsen. Ist in einer Anwendung eine kontrollierte Bremsung vor der Benutzung von STO erforderlich, so muss der Antrieb zunächst gebremst und der STO Eingang zeitverzögert von +24VDC getrennt werden.**
- **AVORSICHT** Wenn die Funktion STO von einer Steuerung automatisch angesteuert wird, muss **sichergestellt sein, dass der Ausgang der Steuerung gegen Fehlfunktion überwacht wird. Damit kann verhindert werden, dass durch einen fehlerhaften Ausgang der Steuerung die Funktion STO ungewollt angesteuert wird. Ein irrtümliches Einschalten wird bei einkanaliger Ansteuerung nicht erkannt.**

#### **AVORSICHT** Die Funktion STO gewährleistet keine elektrische Trennung am Leistungsausgang. **Wenn Arbeiten am Motoranschluss oder Motorkabel notwendig sind, trennen Sie den S700 vom Netz und warten Sie die Entladezeit des Zwischenkreises ab.**

#### **Die folgende Funktionsreihenfolge muss unbedingt eingehalten werden, wenn der HINWEIS Antrieb kontrolliert gebremst werden soll:**

- **1. Antrieb geregelt abbremsen (Drehzahl Sollwert = 0V)**
- **2. Bei Drehzahl = 0 min-1 Servoverstärker sperren (Enable = 0V)**
- **3. Bei hängender Last den Antrieb zusätzlich mechanisch blockieren**
- **4. STO ansteuern**

### **6.9.3 Bestimmungsgemäße Verwendung**

Die Funktion STO ist **ausschließlich** dazu bestimmt, einen Antrieb personell sicher gegen Wiederanlauf zu sichern. Um die personelle Sicherheit zu erreichen, muss die Schaltung des Sicherheitskreises die Sicherheitsanforderungen der EN 60204, EN 12100, EN 62061 SIL CL2 bzw. EN 13849-1 PLd, CAT 3 erfüllen.

Wenn die Funktion STO von einer Steuerung automatisch angesteuert wird, muss sichergestellt sein, dass der Ausgang der Steuerung gegen Fehlfunktion überwacht wird.

#### **6.9.4 Nicht bestimmungsgemäße Verwendung**

Die Funktion STO darf **nicht** verwendet werden, wenn der Antrieb aus folgenden Gründen stillgesetzt werden soll :

- 1. Reinigungs-, Wartungs- und Instandsetzungsarbeiten,
	- lange Betriebsunterbrechungen

In diesen Fällen muss die gesamte Anlage vom Personal spannungsfrei geschaltet und gesichert werden (Hauptschalter)

2. - Not-Halt Situationen Im Not-Halt Fall wird das Netzschütz abgeschaltet (Not-Halt Taster)

### <span id="page-38-0"></span>**6.9.5 Technische Daten und Anschlussbelegung**

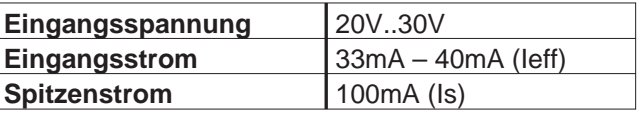

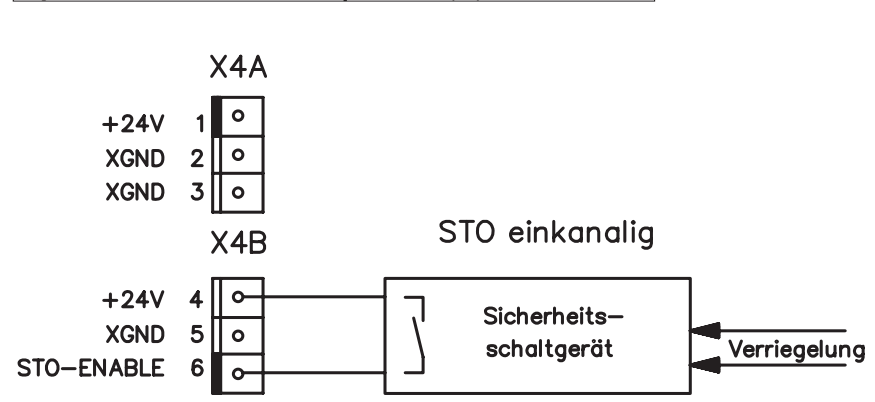

### **6.9.6 Einbauraum**

Da der Servoverstärker der Schutzart IP20 entspricht, müssen Sie den Einbauraum so wählen, dass der Umgebung entsprechend ein sicherer Betrieb des Servoverstärkers gewährleistet ist. Der Einbauraum muss mindestens der Schutzart IP54 entsprechen.

### **6.9.7 Verdrahtung**

Erfolgt die Verdrahtung des STO-Enable Signals außerhalb eines Schaltschrankes, so ist diese dauerhaft (fest) verlegt auszuführen und gegen äußere Beschädigung ( z.B. durch Kabelkanal, Panzerrohr) zu schützen. Weitere Hinweise zur Verdrahtung finden sich in der Norm DIN EN 60204-1.

### **6.9.8 Funktionsbeschreibung**

Bei Nutzung der Funktion STO muss der Eingang STO-Enable mit dem Ausgang einer Sicherheitssteuerung oder eines Sicherheitsrelais verbunden werden, der mindestens den Anforderungen des PLd nach EN 13849-1 bzw. SIL CL2 nach EN 62061 entspricht. (beachten Sie den Anschlussplan auf Seite [42](#page-41-0)).

Folgende Zustände des Servoverstärkers sind in Verbindung mit der Funktion STO möglich:

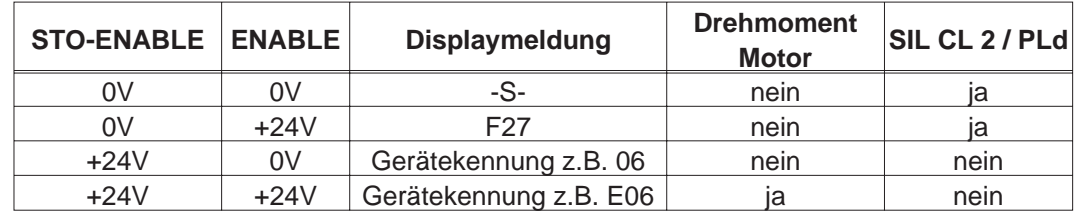

### **AVORSICHT** Wird im Betrieb die Funktion STO betätigt, also der Eingang STO-Enable von **+24VDC getrennt, so trudelt der Antrieb aus und der Servoverstärker meldet den Fehler F27. Es besteht dann keine Möglichkeit, den Antrieb kontrolliert zu bremsen.**

**Ist in einer Anwendung eine kontrollierte Bremsung vor der Benutzung der Funktion STO erforderlich, so muss der Antrieb zunächst gebremst und die STO Eingänge zeitverzögert von +24VDC getrennt werden.**

### **AVORSICHT** Bei einkanaliger Verwendung der Funktion STO wird ein irrtümliches Einschalten **nicht erkannt. Daher muss sichergestellt sein, dass der Ausgang der Steuerung gegen Fehlfunktion überwacht wird.**

**INFO Wird die Funktion STO in einer Anwendung nicht benötigt, so muss der Eingang STO-ENABLE direkt mit +24VDC verbunden werden. Die Funktion STO ist hiermit überbrückt und kann nicht genutzt werden. Der Servoverstärker ist nun nicht mehr als Sicherheitsbauteil im Sinne der Maschinenrichtlinie zu betrachten.**

> Bei der Verdrahtung des STO Eingangs **innerhalb** eines Einbauraumes muss darauf geachtet werden, dass sowohl die verwendeten Leitungen als auch der Einbauraum selbst den Anforderungen der EN 60204-1 entsprechen.

Erfolgt die Verdrahtung **außerhalb** eines Einbauraums, so muss diese dauerhaft verlegt und gegen äußere Beschädigung geschützt werden (siehe Kapitel [6.9.7](#page-38-0)).

### **6.9.8.1 Signalablaufdiagramm**

Das Diagramm zeigt, wie die Funktion STO genutzt werden muss, damit ein sicherer Halt des Antriebs und fehlerfreier Betrieb des Servoverstärkers gewährleistet ist.

- 1. Den Motor kontrolliert zum Stillstand bringen, Sollwert der Drehzahl = 0
- 2. Wenn Drehzahl=0, Spannung für Enable = 0 V
- 3. Bei hängender Last den Antrieb zusätzlich mechanisch blockieren
- 4. Funktion STO aktivieren, Spannung für STO-Enable = 0 V

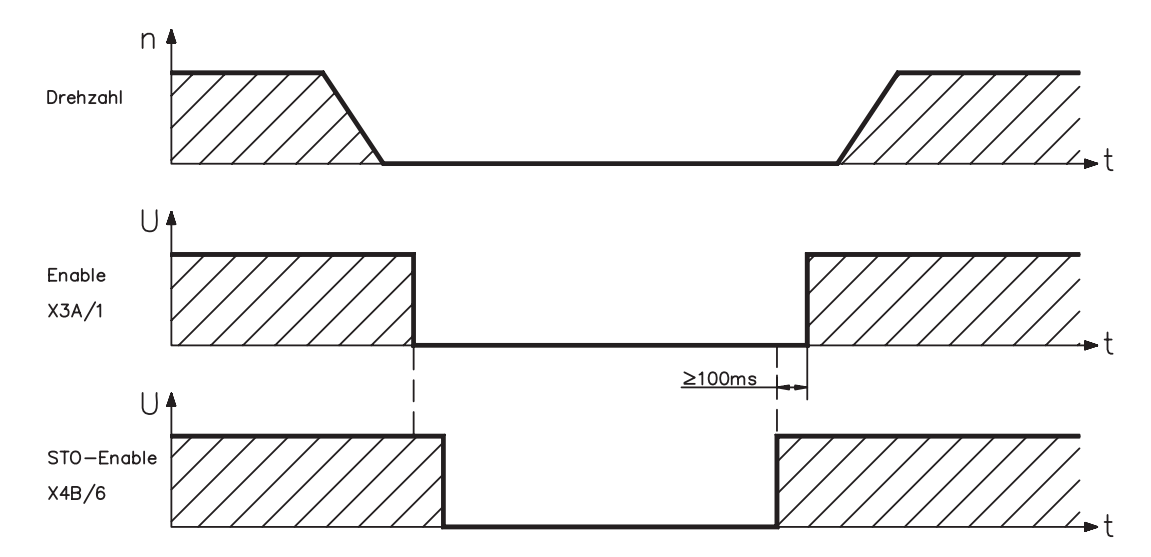

**AWARNUNG** Bei Motoren ohne Bremse können sich hängende Lasten in Bewegung setzen, da **der Motor bei betätigter Funktion STO (STO-Enable offen bzw. 0V) kein Drehmoment mehr liefert. Verwenden Sie daher Motoren mit eingebauter Haltebremse.**

### <span id="page-41-0"></span>**6.9.8.2 Stromlaufplan Steuerstromkreis (Beispiel)**

Das Beispiel zeigt einen Stromlaufplan mit zwei getrennten Arbeitsbereichen die mit einem Not-Halt Kreis verbunden sind. Für jeden Arbeitsbereich ist der "Sichere Halt" der Antriebe einzeln über eine Schutztür geschaltet.

Die in der Beispielapplikation verwendeten Sicherheitsschaltgeräte sind von der Fa. Pilz und erfüllen mindestens PLd nach EN 13849-1. Weitere Informationen zu den Sicherheitsschaltgeräten sind bei Fa. Pilz erhältlich. Der Einsatz von Sicherheitsschaltgeräten anderer Hersteller ist möglich, wenn diese ebenfalls PLd nach EN 13849-1 bzw. SIL CL2 EN 62061 entsprechen.

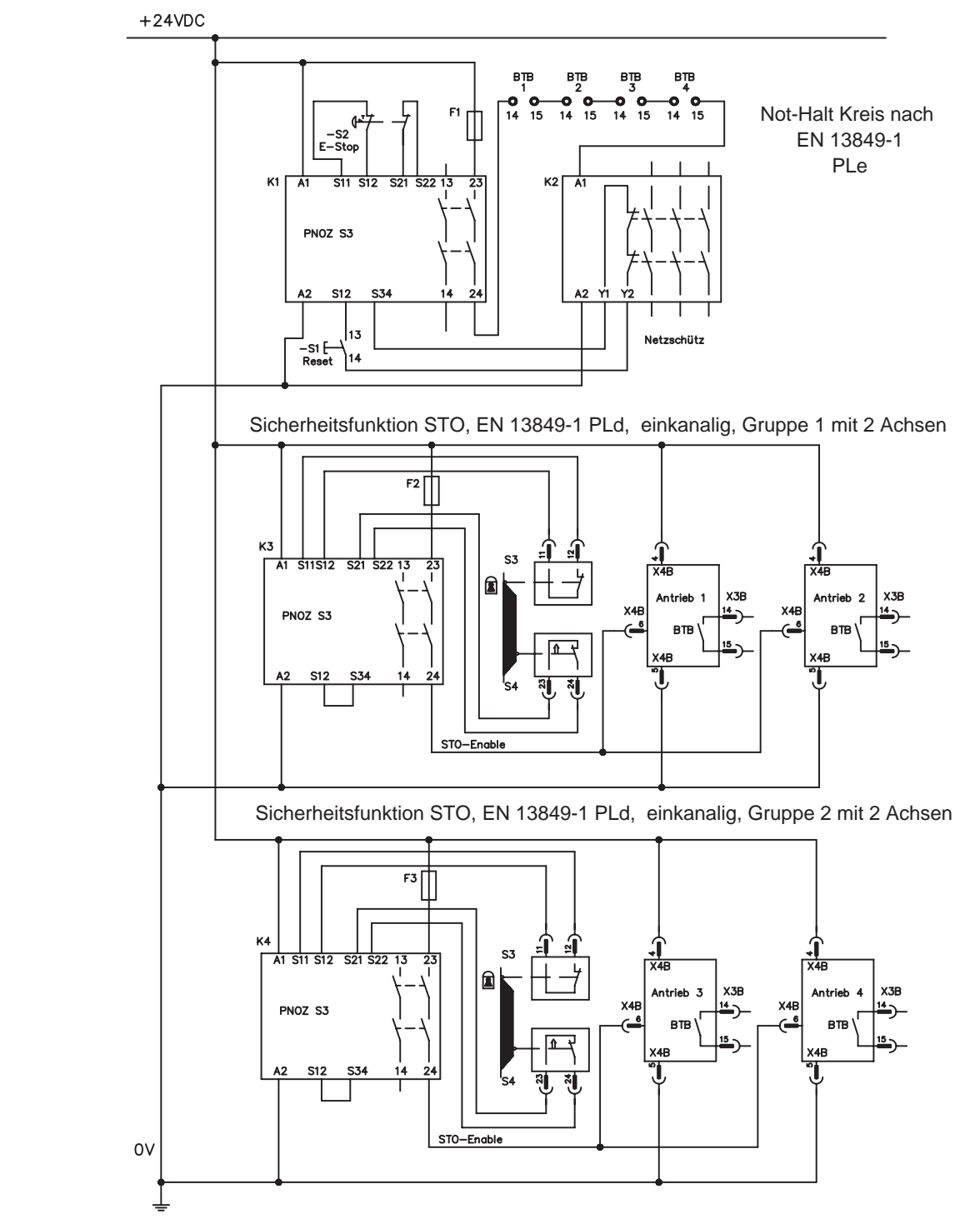

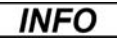

**Beachten Sie die Hinweise zur Verdrahtung auf Seite [39](#page-38-0).**

### **6.9.8.3 Funktionsprüfung**

**AVORSICHT Bei Erstinbetriebnahme und nach jedem Eingriff in die Verdrahtung der Anlage oder nach Austausch einer oder mehrerer Komponenten der Anlage muss die STO Funktion überprüft werden.**

### **1. Methode:**

- 1. Antrieb mit Sollwert 0 stillsetzen, Servoverstärker weiter "Enabled" lassen. **GEFAHR: Schutzbereich nicht betreten!**
- 2. Eingang STO-Enable ansteuern, z.B. durch Öffnen der Schutztür (Spannung an X4B/6 0V)

Jetzt muss der BTB Kontakt öffnen, das Netzschütz abfallen und der Regler den Fehler F27 ausgeben.

#### **2. Methode:**

- 1. Antrieb mit Sollwert 0 stillsetzen, Servoverstärker sperren (Enable=0V).
- 2. Eingang STO-Enable ansteuern, z.B. durch Öffnen der Schutztür (Spannung an X4B Pin 6 0V)

Jetzt muss im Display **-S-** angezeigt werden.

#### **6.9.8.4 Übersichtsplan Hauptstromkreis (Beispiel)**

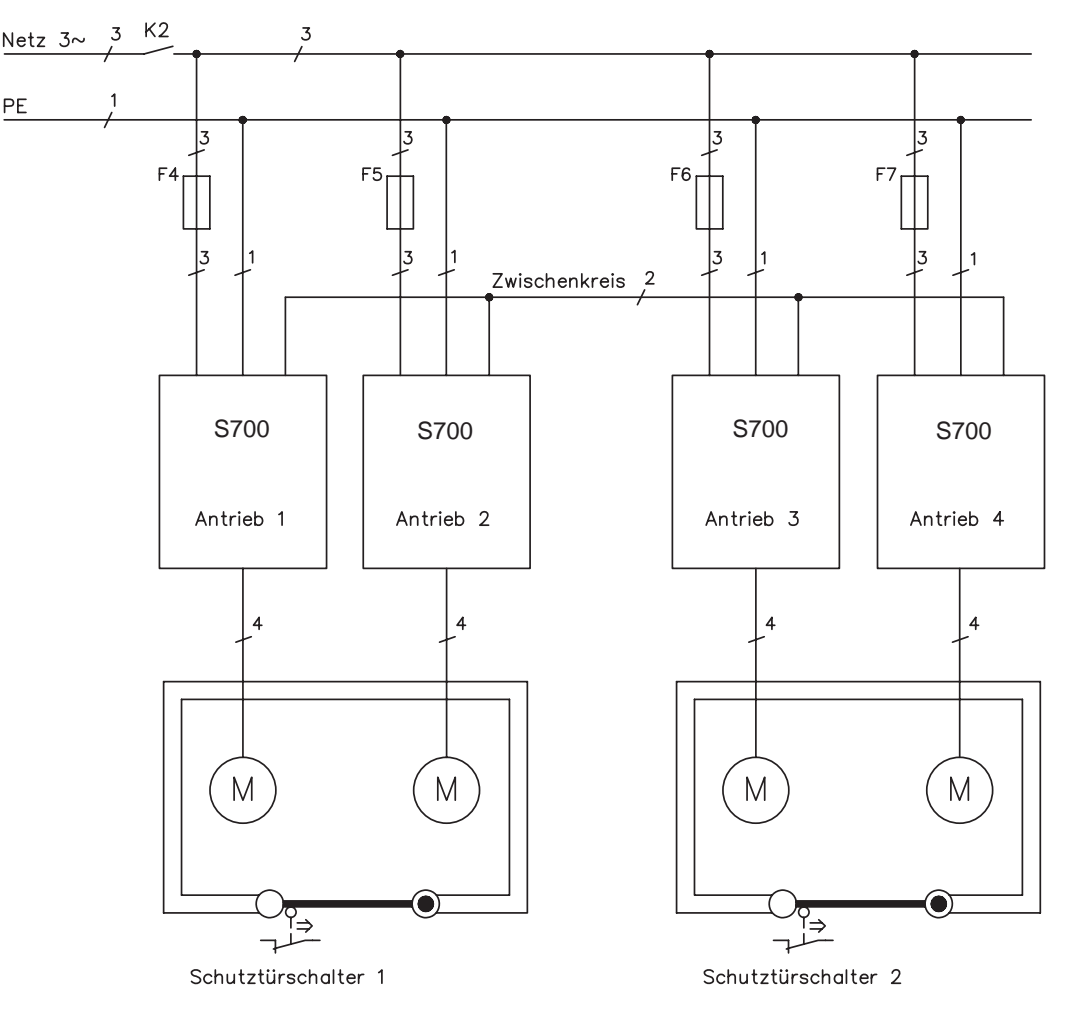

### <span id="page-43-0"></span>**6.10 Berührungsschutz**

### **6.10.1 Ableitstrom**

**INFO** 

Der Ableitstrom über den Schutzleiter PE entsteht aus der Summe der Geräte-und Kabelableitströme. Der Frequenzverlauf des Ableitstromes setzt sich aus einer Vielzahl von Frequenzen zusammen, wobei die Fehlerstromschutzschalter maßgeblich den 50Hz Strom bewerten. Mit unseren kapazitätsarmen Leitungen kann als Faustformel bei 400V Netzspannung abhängig von der Taktfrequenz der Endstufe der Ableitstrom angenommen werden zu:

**Iabl = n x 20mA + L x 1mA/m** bei 8kHz Taktfrequenz der Endstufe **Iabl = n x 20mA + L x 2mA/m** bei 16kHz Taktfrequenz der Endstufe (mit Iabl=Ableitstrom, n=Anzahl der Verstärker, L=Länge der Motorleitung)

Bei anderen Netzspannungen verändert sich der Ableitstrom proportional zur Spannung.

Beispiel: 2 x Servoverstärker + 25m Motorleitung bei 8kHz Taktfrequenz:

 $2 \times 20 \text{mA} + 25 \text{m} \times 1 \text{mA/m} = 65 \text{mA}$  Ableitstrom.

**Da der Ableitstrom gegen PE mehr als 3,5 mA beträgt, muss gem EN 61800-5-1 der PE-Anschluss entweder doppelt ausgeführt werden oder eine Anschlussleitung mit >10mm² Querschnitt verwendet werden. Benutzen Sie die PE Klemme und den PE Bolzen, um diese Forderung zu erfüllen.**

Durch folgende Maßnahmen können Ableitströme minimiert werden.

- Verringerung der Motorleitungslänge
- Leitungen mit niedriger Kapazität verwenden (siehe S[.53\)](#page-52-0)
- Externe EMV Filter entfernen (Funkentstörmaßnahmen sind im S700 integriert)

### **6.10.2 Fehlerstromschutzschalter (FI)**

Nach EN 60364-4-41 - Errichtungsbestimmung und EN 60204 - Elektrische Ausrüstung von Maschinen ist der Einsatz von Fehlerstromschutzschaltern (im folgenden als FI bezeichnet) möglich, wenn die notwendigen Bestimmungen eingehalten werden. Beim S700 handelt es sich um ein 3 Phasen System mit B6 Brücke. Daher müssen **allstromsensitive FI** verwendet werden, um einen möglichen Gleichfehlerstrom ebenfalls erkennen zu können.

Bemessungsfehlerströme beim FI

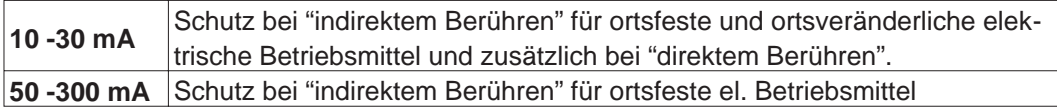

**INFO Empfehlung: Für einen Schutz vor direkter Berührung empfehlen wir (Motorleitungslänge unter 5m) , jeden Servoverstärker einzeln durch einen allstromsensitiven 30mA Fehlerstromschutzschalter abzusichern.**

> Die Verwendung eines selektiven FI -Schutzschalters verhindert durch die intelligentere Auswertung Fehlauslöser der Schutzeinrichtung.

### **6.10.3 Schutztrenntransformatoren**

Wenn ein Schutz gegen indirektes Berühren trotz höherem Ableitstrom zwingend erforderlich ist oder ein alternativer Berührungsschutz gesucht wird, kann der S700 auch über einen Schutztrenntransformator betrieben werden (Anschlussschemata siehe S.[58\)](#page-57-0). Zur Kurzschlussüberwachung kann ein Isolationswächter eingesetzt werden.

#### **INFO Wir empfehlen eine möglichst kurze Verdrahtung zwischen Transformator und Servoverstärker.**

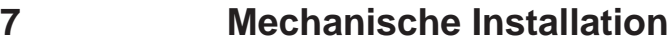

### **7.1 Sicherheitshinweise**

**Es besteht die Gefahr eines elektrischen Schlages durch elektrische Ladungen, AVORSICHT wenn der Servoverstärker (oder der Motor) nicht korrekt EMV geerdet wird. Verwenden Sie keine lackierten (nichtleitenden) Montageplatten.**

- **Schützen Sie die Servoverstärker vor unzulässiger Beanspruchung. Insbesondere HINWEIS dürfen bei Transport und Handhabung keine Bauelemente verbogen und / oder Isolationsabstände verändert werden. Vermeiden Sie die Berührung elektronischer Bauelemente und Kontakte.**
- **Der Servoverstärker schaltet sich bei Überhitzung selbst ab. Sorgen Sie für HINWEIS ausreichende, gefilterte Kaltluftzufuhr von unten im Schaltschrank oder verwenden Sie einen Wärmetauscher. Beachten Sie hierzu S. [28](#page-27-0).**
- **Montieren Sie keine Komponenten, die Magnetfelder erzeugen, direkt neben dem HINWEIS Servoverstärker. Starke Magnetfelder könnten interne Bauteile direkt beeinflussen. Montieren Sie magnetfelderzeugende Geräte mit Abstand zu den Servoverstärkern oder/und schirmen Sie die Magnetfelder ab.**

### **7.2 Leitfaden zur mechanischen Installation**

Die folgenden Hinweise sollen Ihnen helfen, bei der mechanischen Installation in einer sinnvollen Reihenfolge vorzugehen ohne etwas Wichtiges zu vergessen.

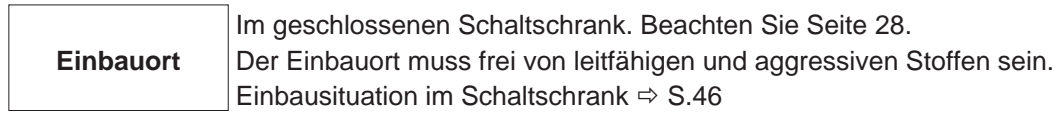

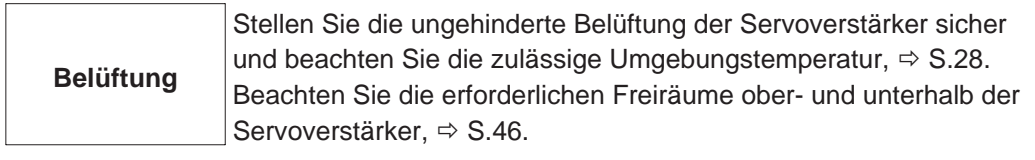

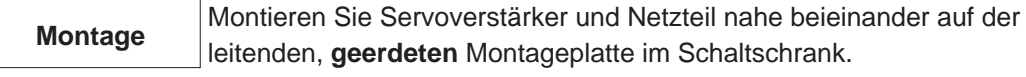

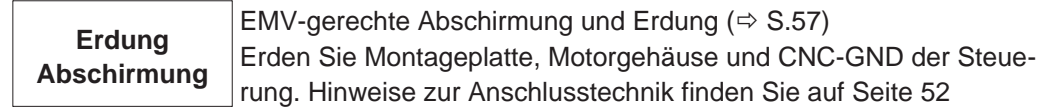

### <span id="page-45-0"></span>**7.3 Montage**

Montagematerial: 3 Zylinderschrauben mit Innensechskant EN 4762, M5 Erforderliches Werkzeug : Sechskantschlüssel 4 mm

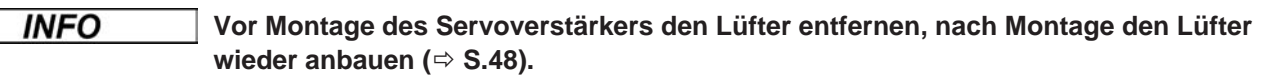

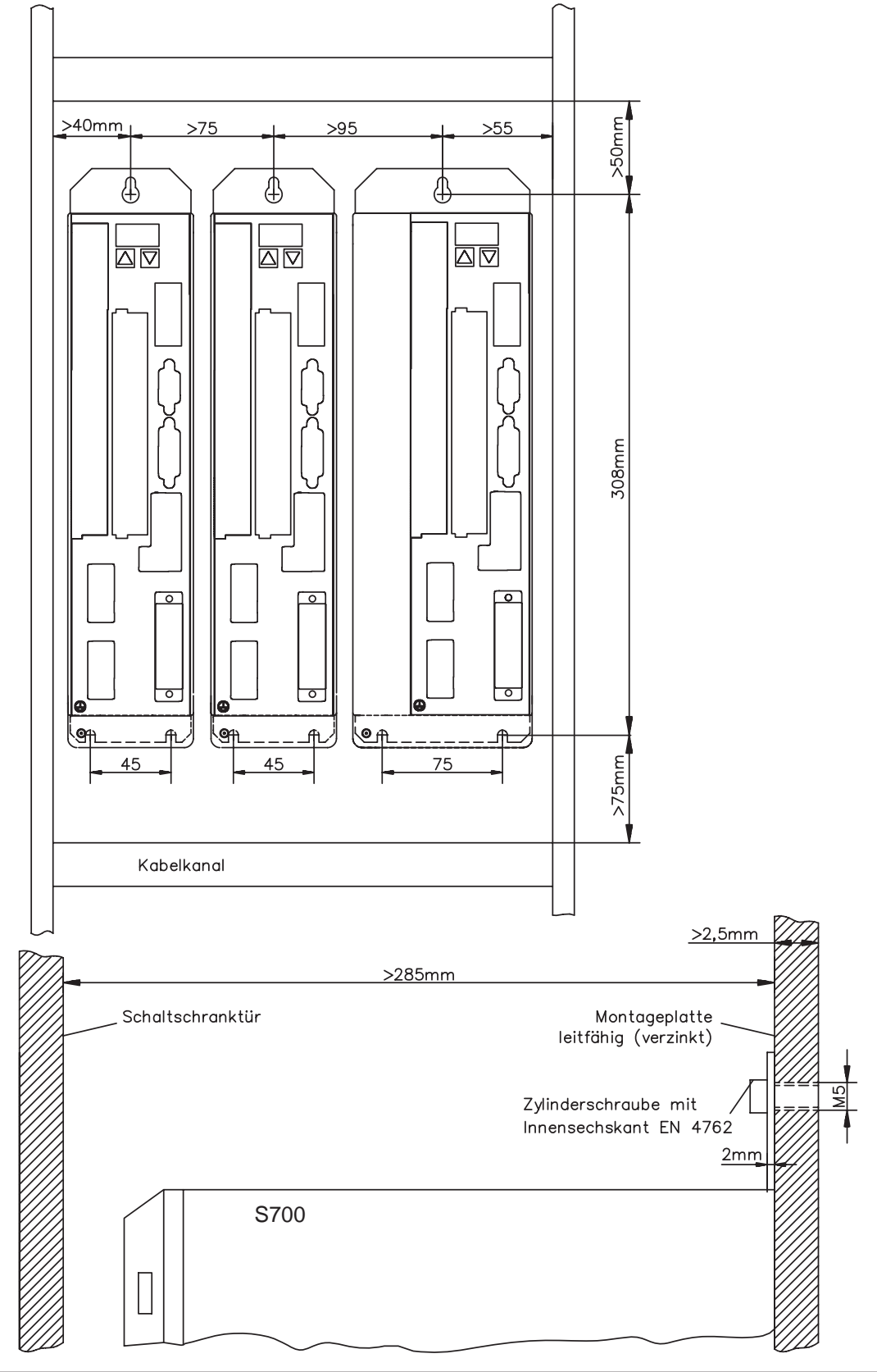

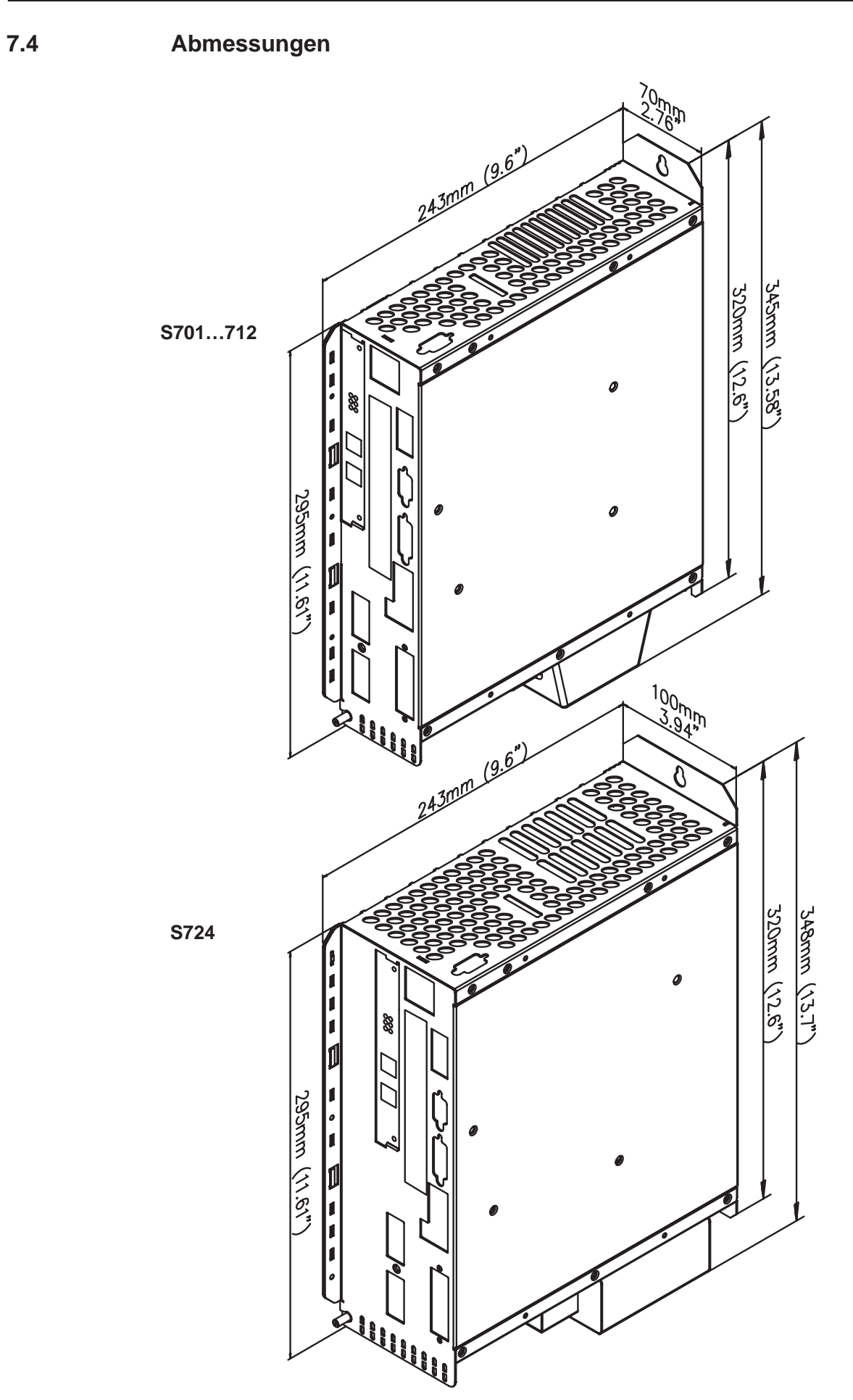

### <span id="page-47-0"></span>**7.5 Lüfteranbau**

Eine Verdrahtung der Lüfter ist nicht erforderlich. Im Lüftergehäuse eingebaute Stecker rasten in Buchsen an der Unterseite der S700 ein.

**Vor Montage des Servoverstärkers den Lüfter entfernen, nach Montage den Lüfter INFO wieder anbauen.**

#### **Montage/Demontage des Lüfters bei S701…712**

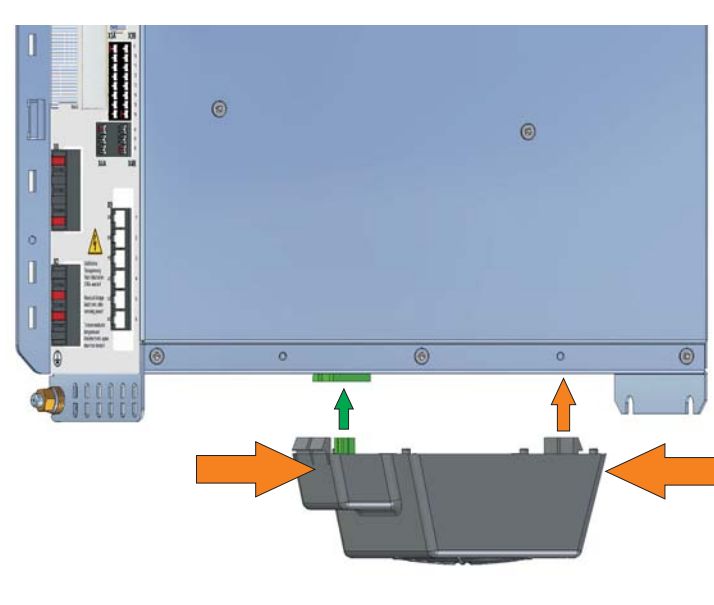

#### **Demontage:**

Drücken Sie das Lüftergehäuse in Längsrichtung leicht zusammen und ziehen Sie das Lüftergehäuse nach unten.

#### **Montage:**

Positionieren Sie den Lüfter so, dass der grüne Stecker mit der Buchse im S700 fluchtet.

Stecken Sie den Lüfter auf den Stecker bis das Lüftergehäuse einrastet. Unterstützend das Lüftergehäuse in Längsrichtung leicht zusammendrücken.

### **Montage/Demontage des Lüfters bei S724**

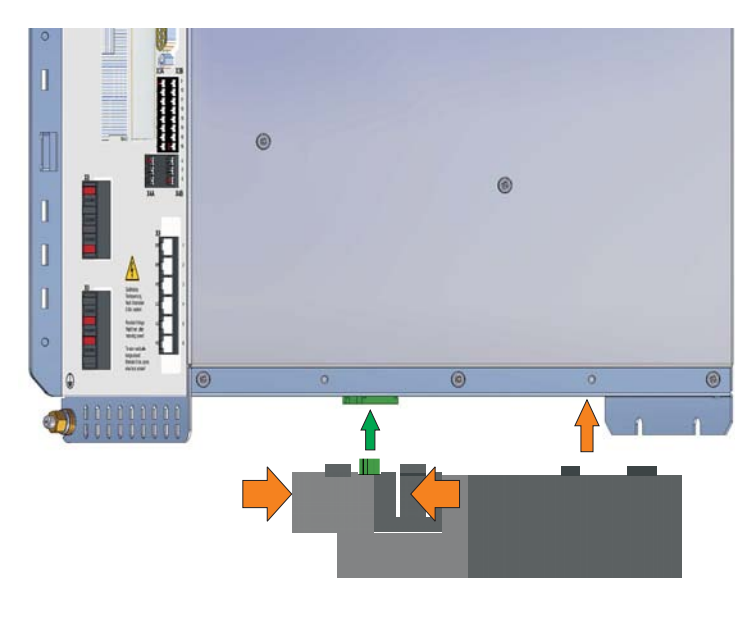

#### **Demontage:**

Drücken Sie das Lüftergehäuse in Querrichtung leicht zusammen und ziehen Sie das Lüftergehäuse nach unten.

#### **Montage:**

Positionieren Sie den Lüfter so, dass der grüne Stecker mit der Buchse im S700 fluchtet. Stecken Sie den Lüfter auf den Stecker bis das Lüfter-

gehäuse einrastet. Unterstützend das Lüftergehäuse in Querrichtung leicht zusammendrücken.

**AGEFAHR** 

**8 Elektrische Installation**

# **8.1 Sicherheitshinweise**

**In ungünstigen Fällen können Lichtbögen entstehen und Personen und elektrische Kontakte schädigen. Lösen Sie die elektrischen Anschlüsse der Servoverstärker daher nie unter Spannung. Warten Sie nach dem Trennen der Servoverstärker von den Versorgungsspannungen mindestens acht Minuten, bevor Sie spannungsführende Geräteteile (z.B. Kontakte) berühren oder Anschlüsse lösen. Restladungen in den Kondensatoren können auch bis zu 5 min bei 1,5A bis 12A Typen und bis zu 8 min bei 24A Typ nach Abschalten der Netzspannung gefährliche Werte aufweisen. Zur Sicherheit messen Sie die Spannung am Zwischenkreis (+DC/-DC) und warten Sie, bis die Spannung unter 40V abgesunken ist. Steuer- und Leistungsanschlüsse können Spannung führen, auch wenn sich der Motor nicht dreht.**

**HINWEIS** 

**Falsche Netzspannung, ungeeigneter Motor oder fehlerhafte Verdrahtung kann den Servoverstärker beschädigen. Prüfen Sie die Zuordnung von Servoverstärker und Motor. Vergleichen Sie Nennspannung und Nennstrom der Geräte. Führen Sie die Verdrahtung nach den Vorgaben auf Seite [51](#page-50-0) aus. Stellen Sie sicher, dass die maximal zulässige Nennspannung an den Anschlüssen L1, L2, L3 bzw. +DC, —DC auch im ungünstigsten Fall um nicht mehr als 10% überschritten wird (siehe EN 60204-1).**

- **Überdimensionierte Absicherung gefährdet Leitungen und Geräte. Absicherung HINWEIS der AC-Einspeisung und 24V-Versorgung erfolgt durch den Anwender, empfohlene Dimensionierung - S[.27](#page-26-0). Hinweise zu FI-Schutzschalter - S.[44.](#page-43-0)**
- **Korrekte Verdrahtung ist die Basis für die zuverlässige Funktion des HINWEIS Servosystems. Verlegen Sie Leistungs- und Steuerkabel getrennt. Wir empfehlen einen Abstand größer als 20 cm (verbessert die Störfestigkeit). Bei Verwendung eines Motorleistungskabels mit integrierten Bremssteueradern müssen die Bremssteueradern separat abgeschirmt sein. Legen Sie den Schirm beidseitig und großflächig (niederohmig) auf, möglichst über metallisierte Steckergehäuse oder Schirmklemmen. Hinweise zur Anschlusstechnik finden Sie auf Seite [52](#page-51-0).**
- **Rückführleitungen dürfen nicht verlängert werden, da dadurch die Abschirmung HINWEIS unterbrochen und die Signalauswertung gestört würde. Leitungen zwischen Verstärker und ext. Bremswiderstand müssen abgeschirmt sein. Verlegen Sie sämtliche Kabel in ausreichendem Querschnitt nach EN 60204 (- S[.28](#page-27-0)) und verwenden Sie Kabelmaterial mit der auf Seite [53](#page-52-0) geforderten Qualität, um die max. Kabellänge zu erreichen.**
- **Der Status des Servoverstärkers muss von der Steuerung überwacht werden. HINWEIS Schleifen Sie den BTB-Kontakt in den Not-Halt-Kreis der Anlage ein. Der Not-Halt-Kreis muss das Netzschütz schalten.**
- **INFO Veränderung der Servoverstärker-Einstellung mit Hilfe der Inbetriebnahmesoftware sind gestattet. Weitere Eingriffe führen zum Verlust des Gewährleistungsanspruchs.**

### **8.2 Leitfaden zur elektrischen Installation**

Die folgenden Hinweise sollen Ihnen helfen, bei der elektrischen Installation in einer sinnvollen Reihenfolge vorzugehen ohne etwas Wichtiges zu vergessen.

Leitungswahl | Wählen Sie Leitungen gemäß EN 60204 aus, ⇒ S[.28](#page-27-0)

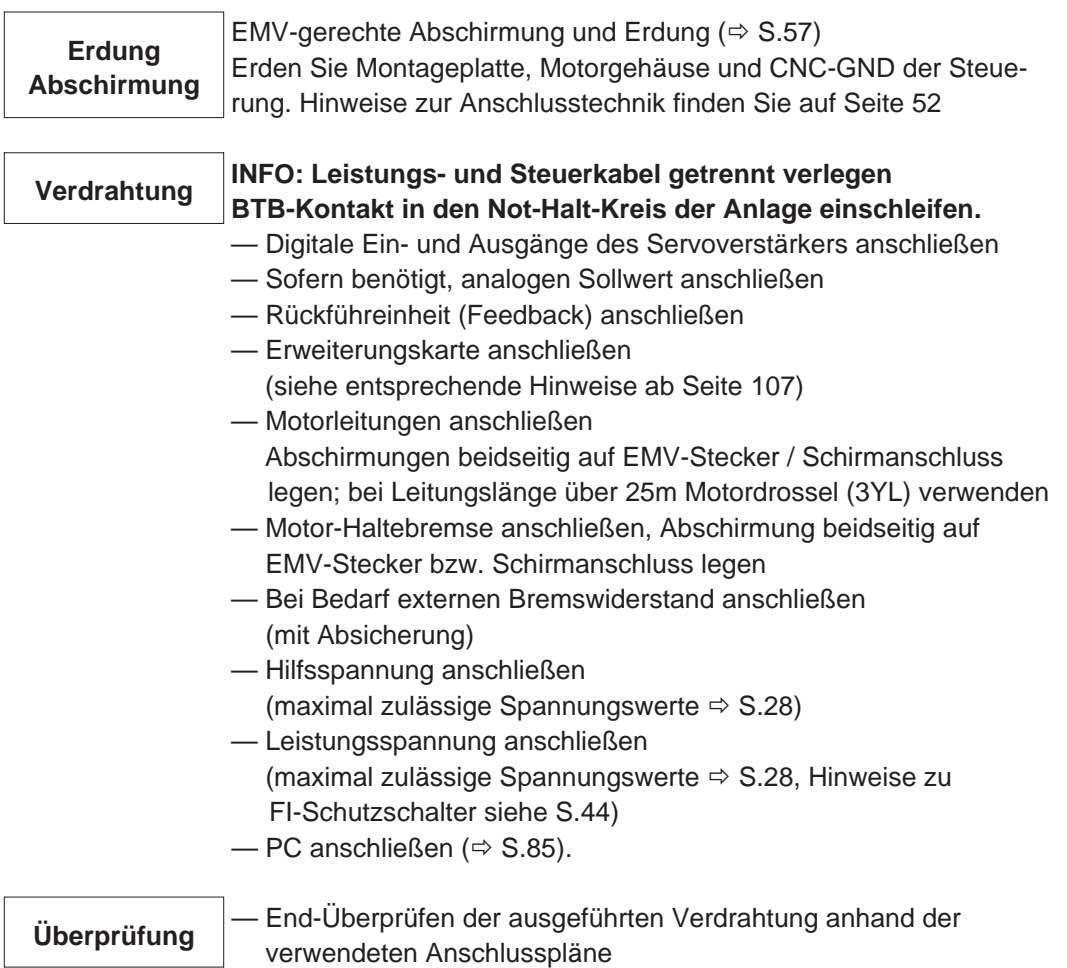

### <span id="page-50-0"></span>**8.3 Verdrahtung**

Das Vorgehen bei einer Installation wird exemplarisch beschrieben. Je nach Einsatz der Geräte kann ein anderes Vorgehen sinnvoll oder erforderlich sein. Weiterführendes Wissen vermitteln wir Ihnen in **Schulungskursen** (auf Anfrage).

### **8.3.1 Sicherheitshinweise**

**Es besteht die Gefahr von schweren Verletzungen durch Stromschlag. AGEFAHR Verdrahten Sie die Geräte immer im spannungsfreien Zustand, d.h. weder die Leistungsversorgung noch die 24 V Hilfsspannung noch die Betriebsspannung eines anderen anzuschließenden Gerätes darf eingeschaltet sein. Sorgen Sie für eine sichere Freischaltung des Schaltschrankes (Sperre, Warnschilder etc.). Erst bei der Inbetriebnahme werden die einzelnen Spannungen eingeschaltet.**

**Nur Fachleute mit elektrotechnischer Ausbildung dürfen den Servoverstärker AVORSICHT installieren.**

### **8.3.2 Wichtige Hinweise**

**Das Masse-Zeichen-, das Sie in allen Anschlussplänen finden, deutet an, dass INFO Sie für eine möglichst großflächige, elektrisch leitende Verbindung zwischen dem gekennzeichneten Gerät und der Montageplatte in Ihrem Schaltschrank sorgen müssen. Diese Verbindung soll die Ableitung von HF-Störungen ermöglichen und ist nicht zu verwechseln mit dem PE-Zeichen (Schutzmaßnahme nach EN 60204).**

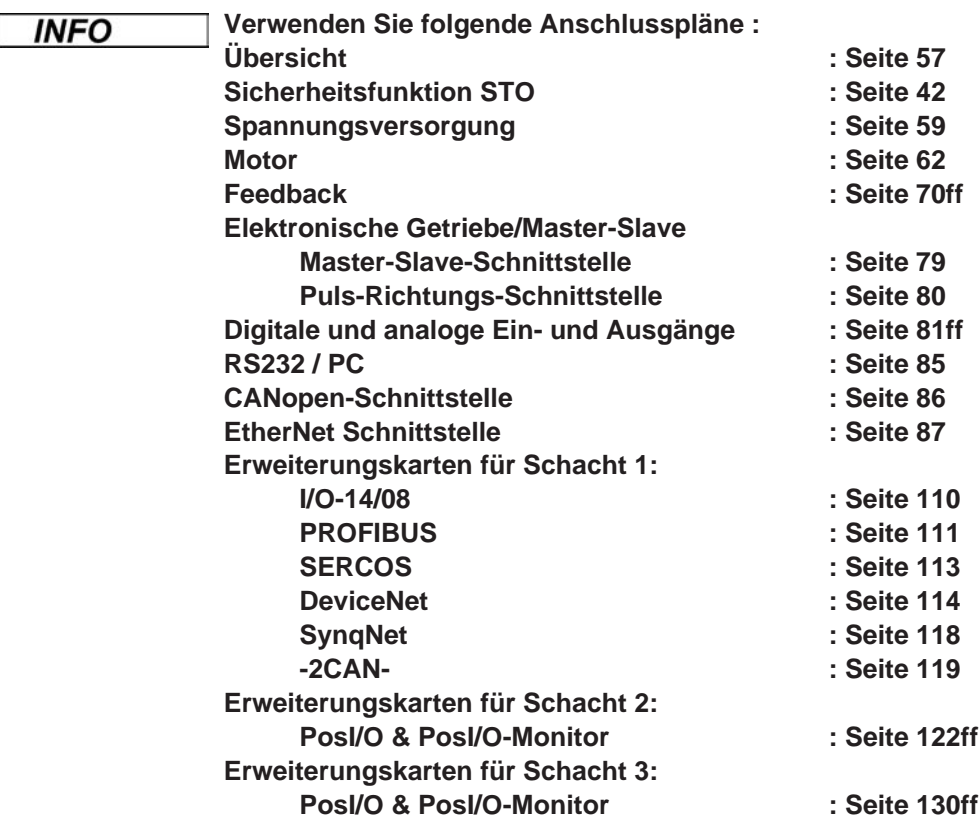

<span id="page-51-0"></span>**8.3.3 Schirmanschluss an der Frontplatte**

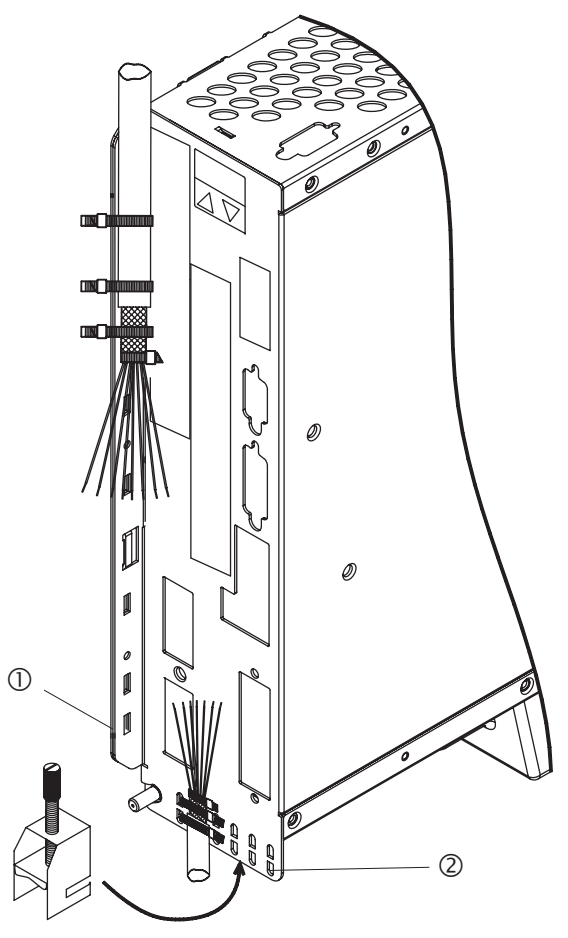

Entfernen Sie die äußere Ummantelung des Kabels und das Schirmgeflecht auf die gewünschte Aderlänge. Sichern Sie die Adern mit einem Kabelbinder.

Entfernen Sie die äußere Ummantelung der Leitung auf einer Länge von etwa 30mm ohne das Schirmgeflecht zu beschädigen.

Isolieren Sie alle Adern ab und versehen Sie sie mit Aderendhülsen.

Fixieren Sie das Kabel mit Kabelbindern am seitlichen (1) oder am unteren (2) Schirmblech des Servoverstärkers. Pressen Sie dabei das Schirmgeflecht des Kabels mit einem Kabelbinder fest gegen das Schirmblech des Servoverstärkers.

Alternativ können Sie Schirmanschlussklemmen verwenden (siehe Zubehörhandbuch). Diese werden im unteren Schirmblech eingehakt und garantiert optimalen Kontakt zwischen Schirm und Schirmblech.

Verdrahten Sie die Steckklemmen gem. Anschlussplan.

Der Schirm der Motorleitung wird über den Motorstecker X9 (siehe unten) angeschlossen.

Entfernen Sie die äußere Ummantelung des Kabels auf ca, 120mm Länge **ohne das Schirmgeflecht zu verletzen**. Stülpen Sie das Schirmgeflecht (1) über das Kabel zurück und sichern Sie es mit einer Gummitülle (2) oder mit Schrumpfschlauch. Kürzen Sie alle Adern bis auf den Schutzleiter (grüngelb) PE um ca. 20mm, so dass die PE-Ader nun die längste Ader ist. Isolieren Sie alle Adern ab und versehen Sie sie mit Aderendhülsen.

Pressen Sie das Schirmgeflecht des Kabels mit einem Kabelbinder (3) fest gegen das Schirmblech und sichern Sie das Kabel mit einem zweiten Kabelbinder (4) über der Gummitülle.

Verdrahten Sie den Stecker gem. Anschlussplan. Stecken Sie den Stecker auf den Steckplatz an der Frontseite des S700.

**Verschrauben Sie den Stecker.** Damit ist ein großflächiger leitender Kontakt des Schirmgeflechtes zur Frontplatte sichergestellt.

**8.3.4 Motorstecker X9 mit Schirmanschluss**

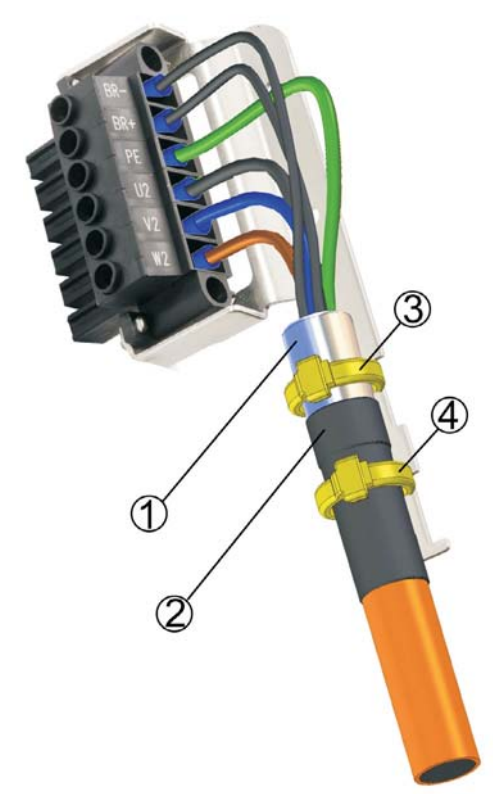

### <span id="page-52-0"></span>**8.3.5 Technische Daten Anschlussleitungen**

Weitere Informationen über chemische, mechanische und elektrische Eigenschaften der Leitungen finden Sie im Zubehörhandbuch und erhalten Sie von unserer Applikationsabteilung.

**Beachten Sie die Vorschriften im Kapitel "Leiterquerschnitte" auf Seite [28.](#page-27-0) Um den INFO Verstärker mit der max. erlaubten Kabellänge sicher zu betreiben, müssen Sie Kabelmaterial verwenden, das den u.a. Anforderungen an die Kapazität genügt.**

#### **Kapazität (Phase gegen Schirm)**

Motorleitung kleiner als 150 pF/m RES-/Encoder-Leitung kleiner als 120 pF/m

Beispiel Motorkabel:

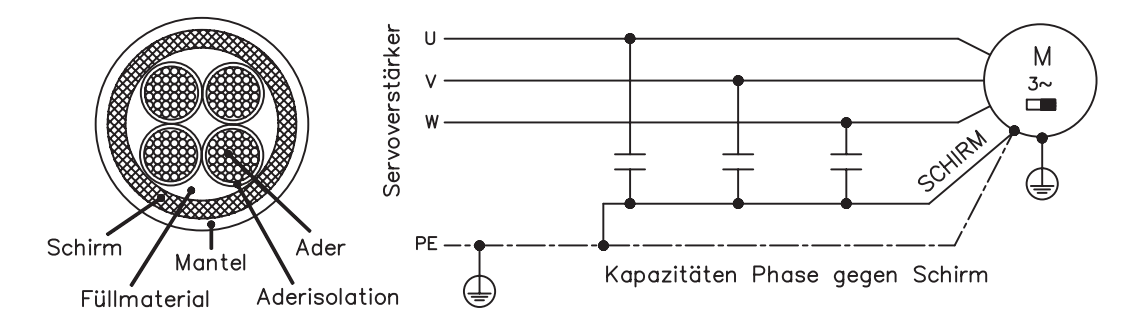

### **Techn. Daten**

Detaillierte Beschreibung der Kabeltypen und Konfektionierung finden Sie im Zubehörhandbuch.

**INFO** 

**Bei Motorleitungen länger als 25m immer eine Motordrossel 3YL verwenden.**

**8.4 Komponenten eines Servosystems**

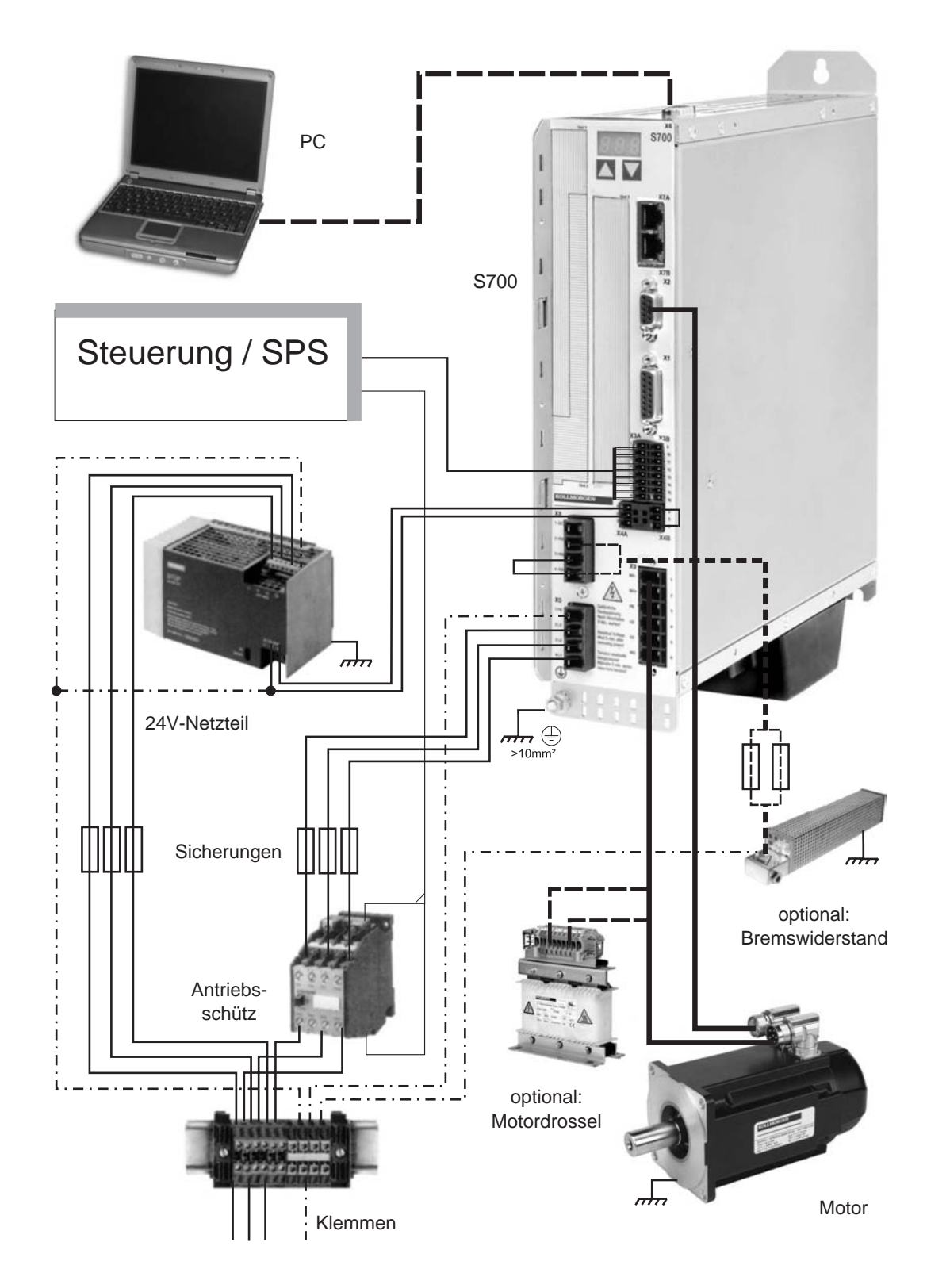

**INFO** 

**Fett gedruckte Verbindungen müssen abgeschirmt verlegt werden. Schutzleiter sind strichpunktiert dargestellt. Optionale Geräte sind gestrichelt mit dem Servoverstärker verbunden. Das erforderliche Zubehör ist in unserem Zubehörhandbuch beschrieben. STO Funktion ist im Beispiel stillgelegt.**

### **8.5 Blockschaltbild**

Das unten dargestellte Blockdiagramm dient nur zur Übersicht.

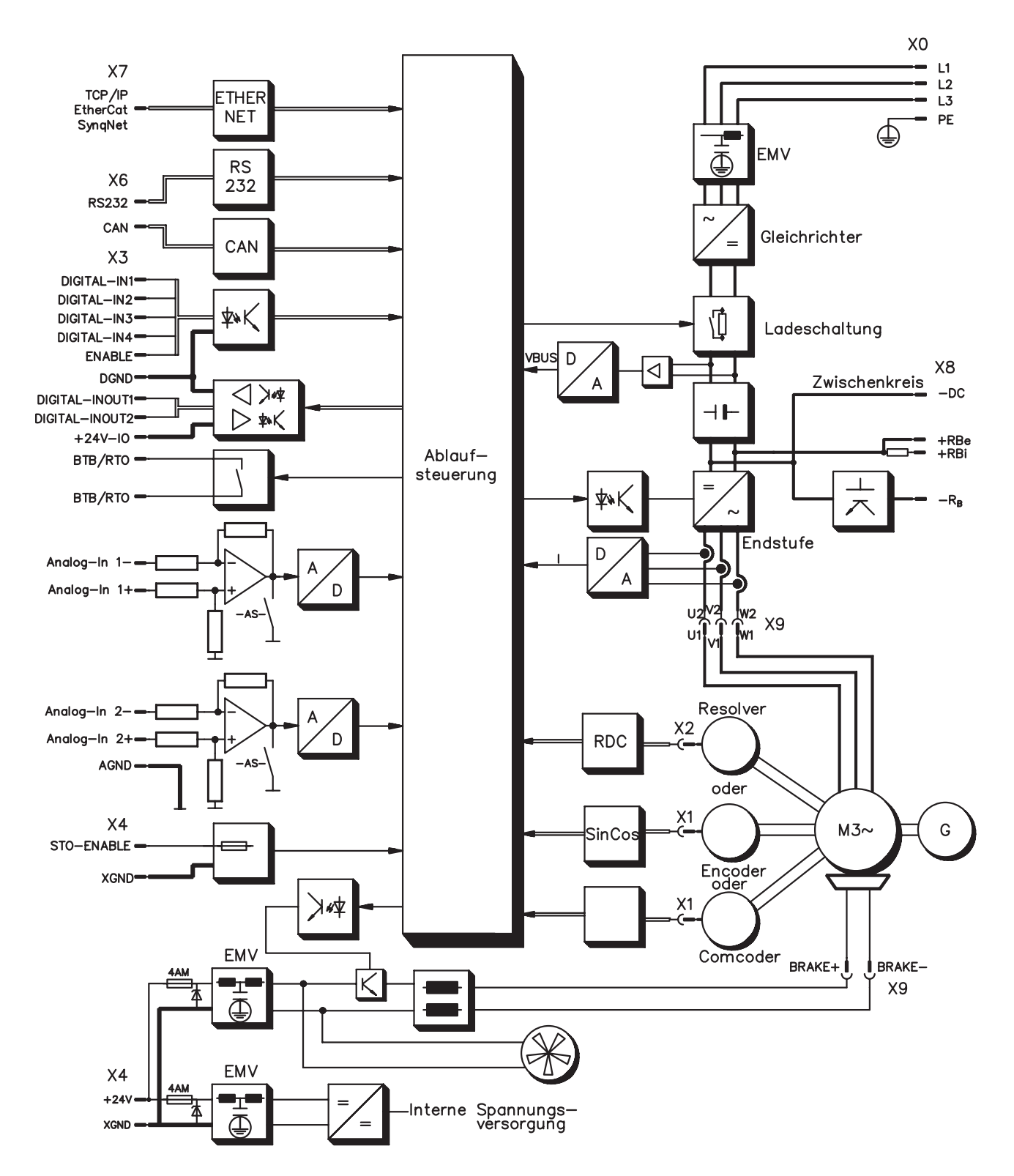

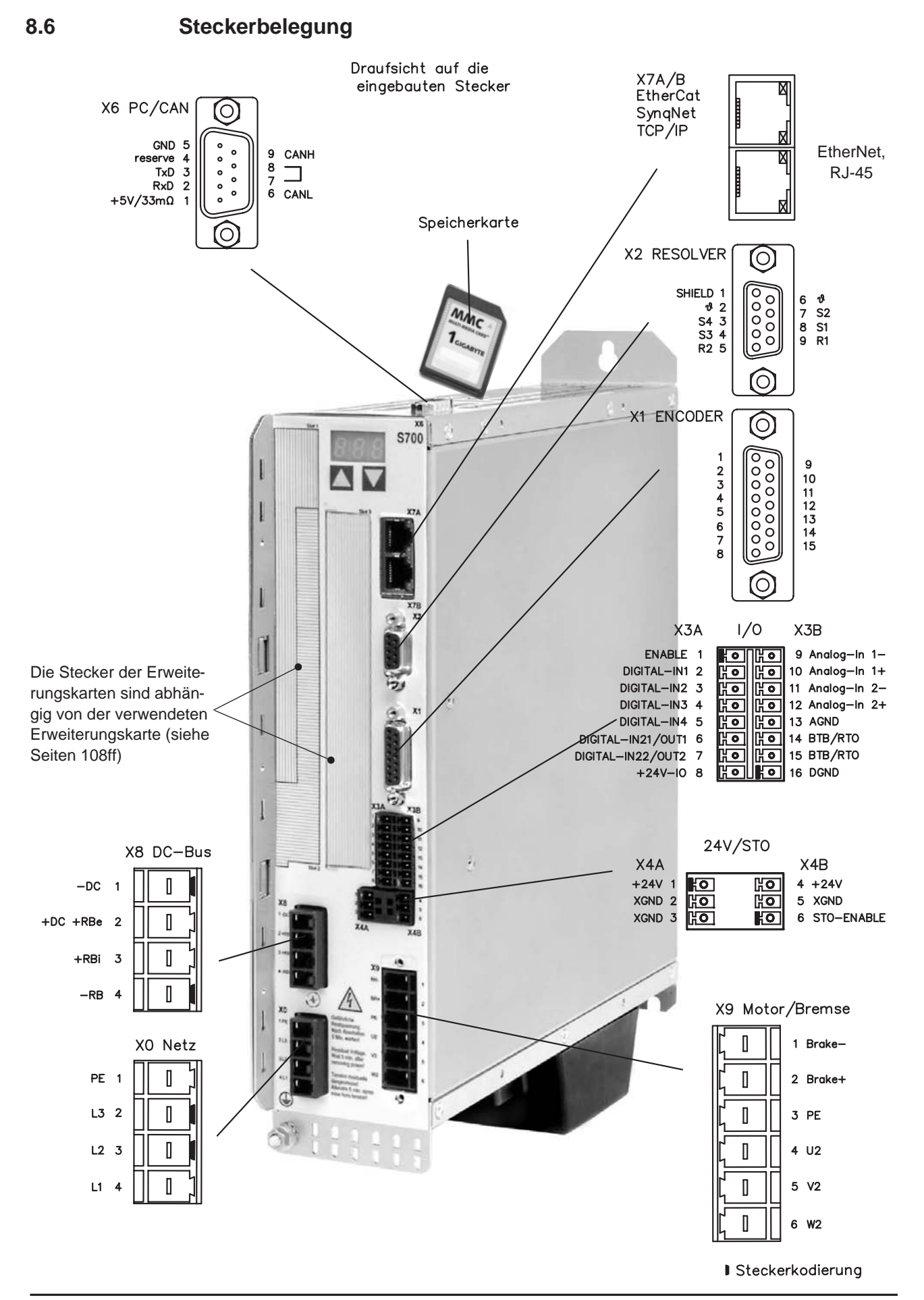

**56 S701-S724 (STO einkanalig) Betriebsanleitung**

### <span id="page-56-0"></span>**8.7 Anschlussplan (Übersicht)**

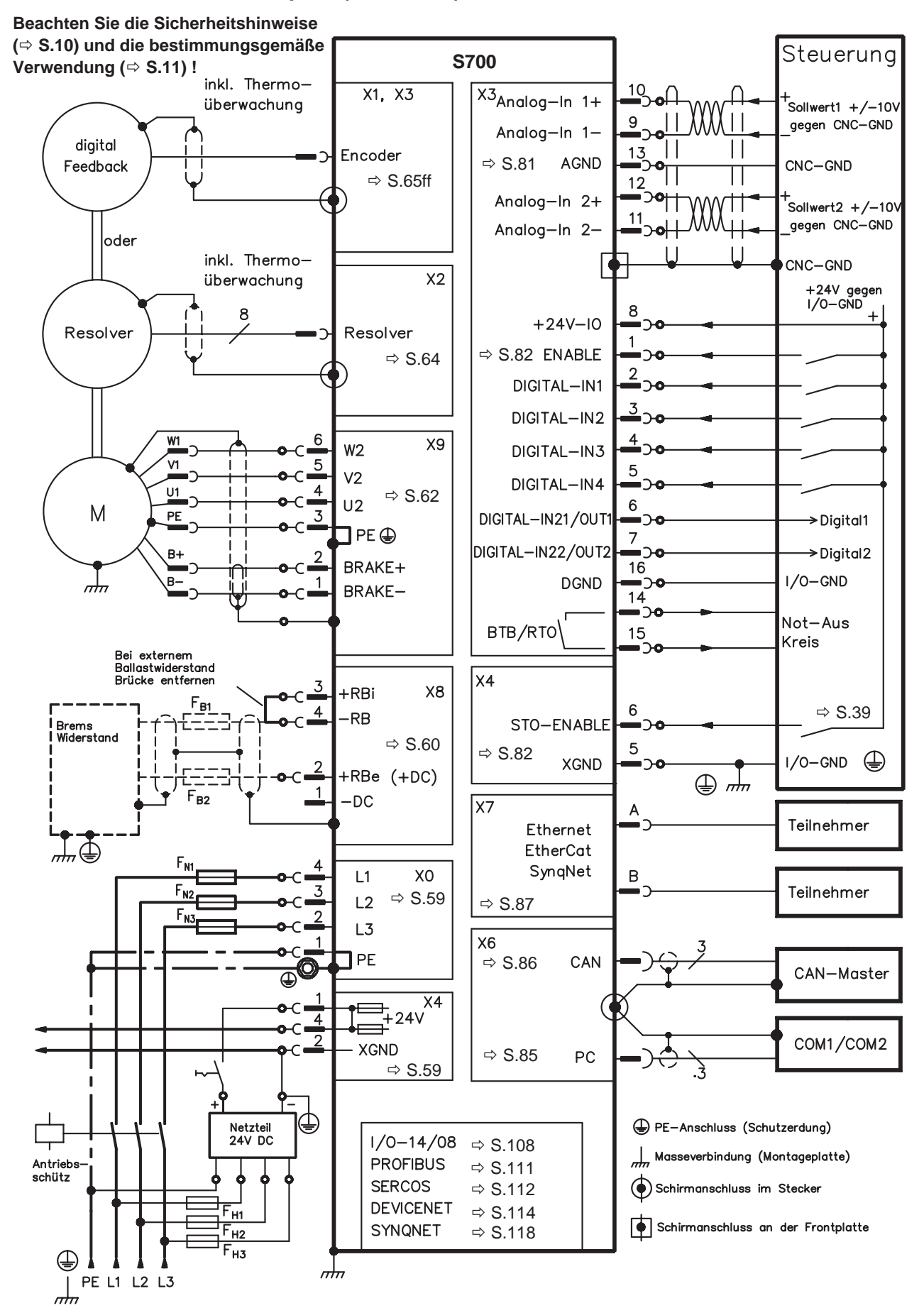

**S701-S724 (STO einkanalig) Betriebsanleitung 57**

### <span id="page-57-0"></span>**8.8 Spannungsversorgung**

### **8.8.1 Anschluss an unterschiedliche Versorgungsnetze**

Auf dieser Seite finden Sie die Anschlussvarianten für alle möglichen Versorgungsnetze.

**Wenn der Servoverstärker nicht korrekt geerdet ist, besteht die Gefahr von AWARNUNG schwerer Verletzung oder Tod. Für asymmetrisch geerdete oder ungeerdete 400...480V-Netze ist in jedem Fall der Einsatz eines Trenntransformators erforderlich.**

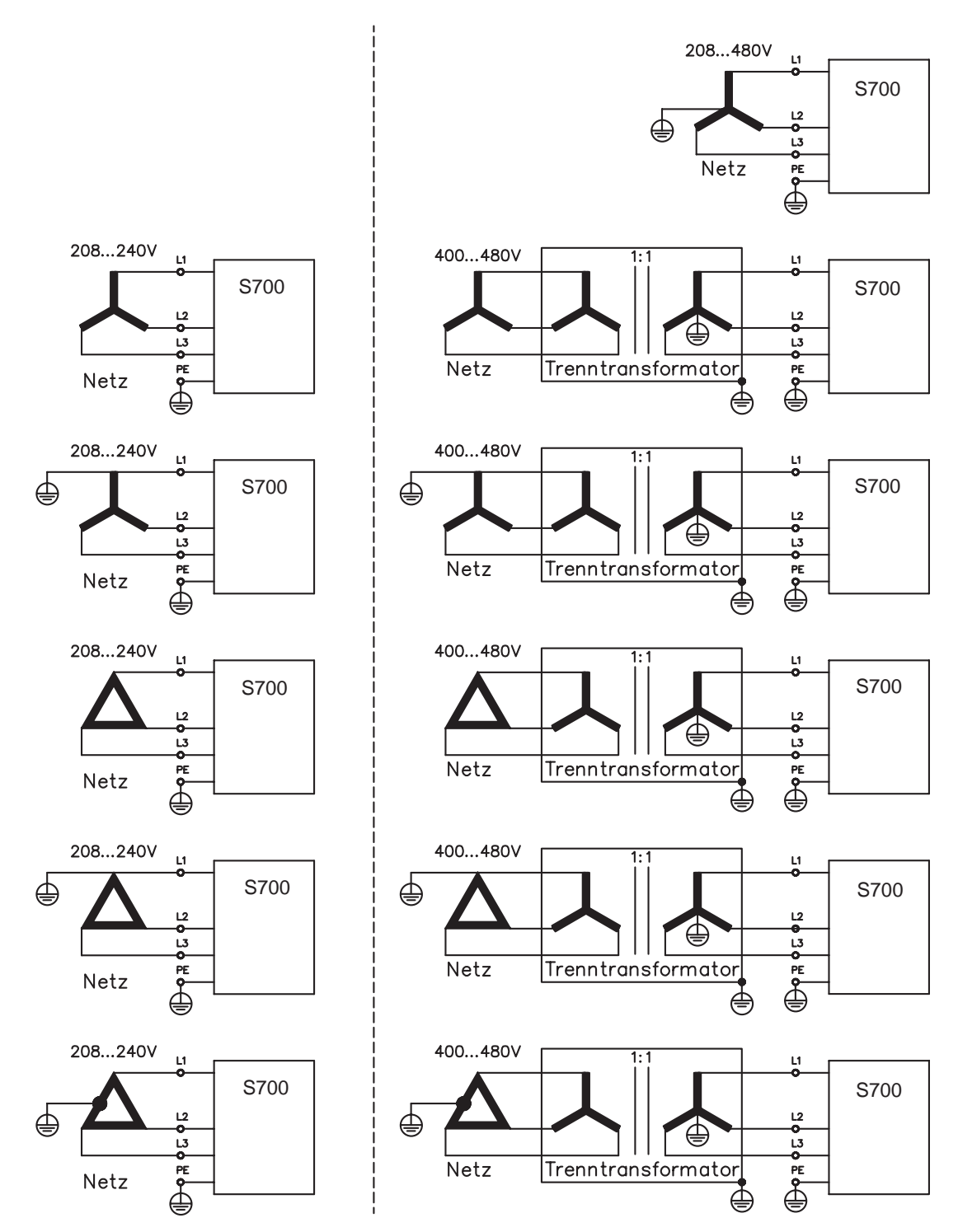

### <span id="page-58-0"></span>**8.8.2 Netzanschluss (X0)**

- $-$  Direkt am 3~ Netz, Filter integriert, Netztypen  $\Rightarrow$  S[.58](#page-57-0)
- $-$  Absicherung (z.B. Schmelzsicherung) durch den Anwender  $\Rightarrow$  S[.27](#page-26-0).

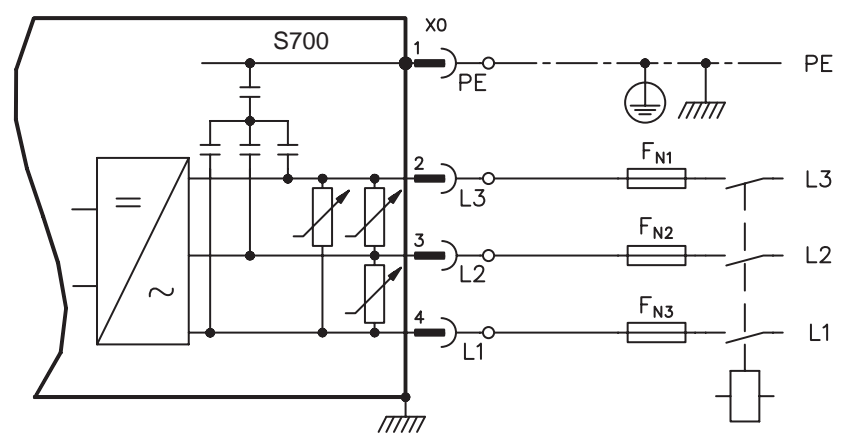

### **8.8.3 24V-Hilfsspannung (X4)**

- Potentialgetrennt aus einem externen 24V DC-Netzteil, z.B. mit Trenntransformator
- Erforderliche Stromstärke ⇒ S.[26](#page-25-0)
- Entstörfilter für die 24V-Hilfsspannungsversorgung integriert

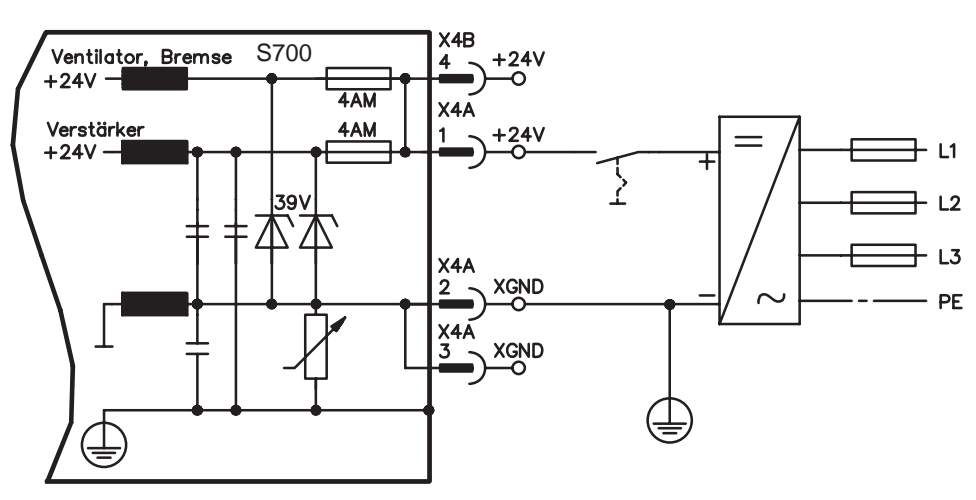

### <span id="page-59-0"></span>**8.9 Externer Bremswiderstand (X8)**

Entfernen Sie die Steckbrücke zwischen den Klemmen X8/4 (-RB) und X8/3 (+RBi). Hinweise zur Bremsschaltung und technische Daten finden Sie ab Seite [30.](#page-29-0)

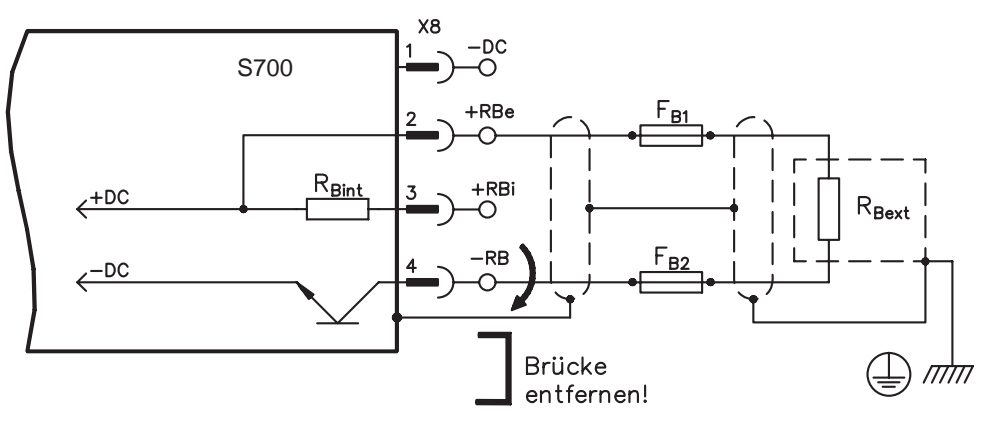

Wenn Sie zusätzlich die Zwischenkreise benachbarter S700 Servoverstärker verbinden wollen, verwenden Sie die optionale Y-Steckklemme X8Y (siehe Bestellhinweise S[.133](#page-132-0)).

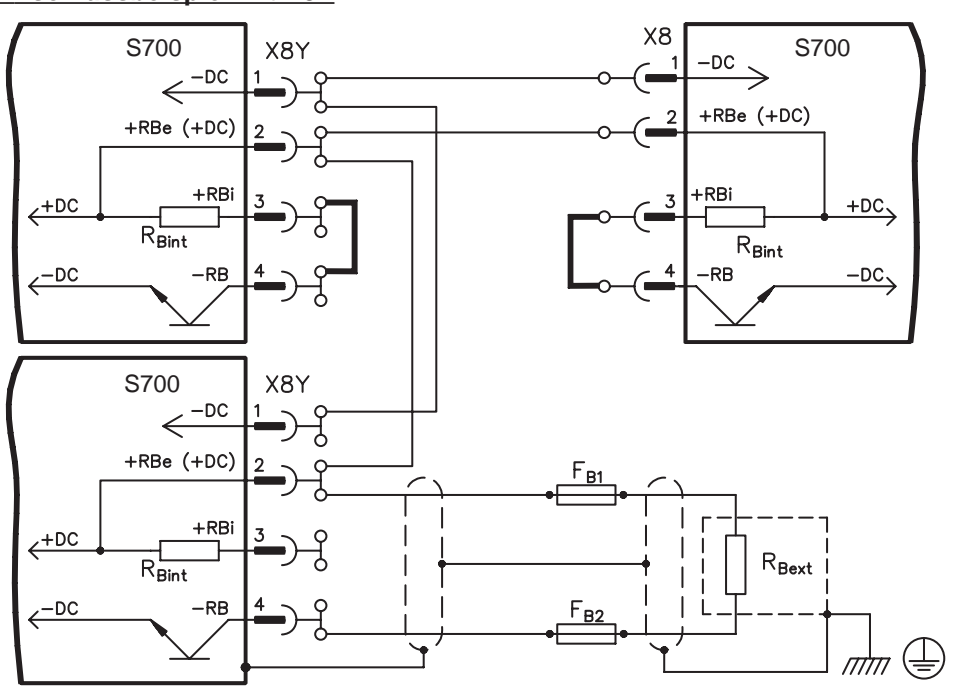

#### **Anschlussbeispiel mit X8Y**

# **8.10 Zwischenkreis (X8)**

Klemmen X8/1 (-DC) und X8/2 (+RBe). Aufteilung der Bremsleistung durch Parallelschalten aller am gleichen DC-Bus (Zwischenkreis) angeschlossenen Verstärker. Mit der optionalen Y-Steckklemme X8Y kann der Zwischenkreis benachbarter Servoverstärker verbunden werden oder zusätzlich ein externer Bremswiderstand angeschlossen werden.

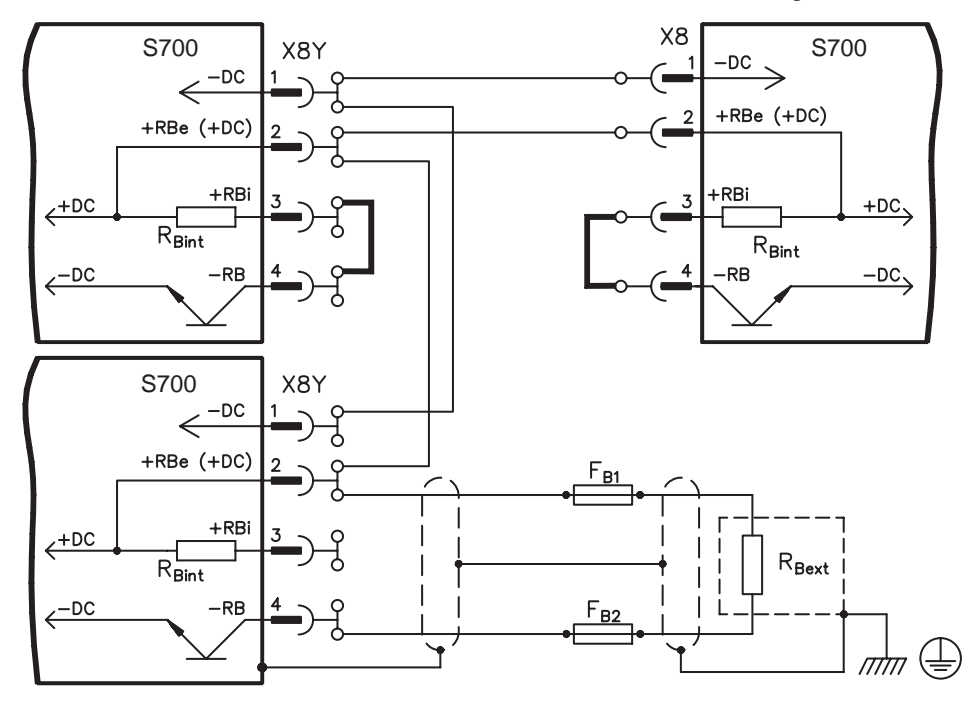

Bei Leistungs-Spannungsversorgung aus demselben Netz können Sie folgende Geräte am Zwischenkreis verbinden:

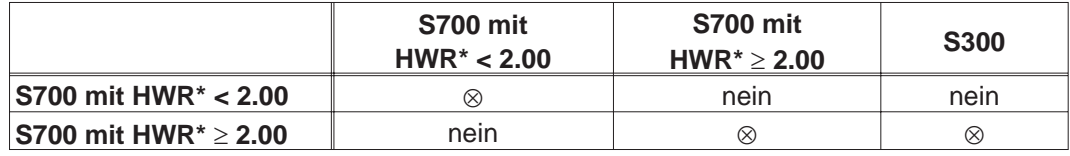

\*HWR = Hardware Revision (siehe Gerätetypenschild)

**HINWEIS** 

**Hohe Spannungsdifferenzen an verbundenen Zwischenkreisen können die Servoverstärker zerstören. Daher dürfen nur Geräte mit Leistungs-Spannungsversorgung aus demselben Netz am Zwischenkreis verbunden werden.**

**Die Summe der Nennströme aller zu einem S700 parallelgeschalteten Servoverstärker darf 48A nicht überschreiten.**

**Verwenden Sie ungeschirmte Einzeladern bis max. 200mm Länge (Querschnitt siehe S.[28\)](#page-27-0). Bei größeren Längen abgeschirmte Leitungen verwenden.**

Ausführliche Informationen zur Absicherung finden Sie im "Produkt-WIKI", erreichbar unter [www.wiki-kollmorgen.eu](http://www.wiki-kollmorgen.eu) auf der Seite "[Parallelschaltung Zwischenkreis](http://www.wiki-kollmorgen.eu/wiki/tiki-index.php?page=Parallelschaltung+Zwischenkreis)".

### <span id="page-61-0"></span>**8.11 Motor und Haltebremse (X9)**

Die Leistungsendstufe des Servoverstärkers bildet mit Motorleitung und Motorwicklung einen Schwingkreis. Kenngrößen wie Leitungskapazität, Leitungslänge, Motorinduktivität, Frequenz und Spannungsanstiegs-Geschwindigkeit (siehe Technische Daten auf S.[26\)](#page-25-0) bestimmen die im System entstehende maximale Spannung.

**Die dynamische Spannungsüberhöhung kann zur Verringerung der Motor-HINWEIS lebensdauer und bei ungeeigneten Motoren zu Spannungsüberschlägen in der Motorwicklung führen.**

- **Setzen Sie nur Motoren mit Isolierstoffklasse F (gem. EN 60085) oder höher ein**
- **Setzen Sie nur Leitungen ein, die die Anforderungen auf S. [28](#page-27-0) und S. [53](#page-52-0) erfüllen.**

**Die Bremsenfunktion ist nicht personell sicher! Insbesondere bei hängenden AVORSICHT Lasten (Vertikalachsen) muss für personelle Sicherheit eine zusätzliche mechanische Bremse verwendet werden, die sicher angesteuert wird.**

**Leitungslänge 25m**

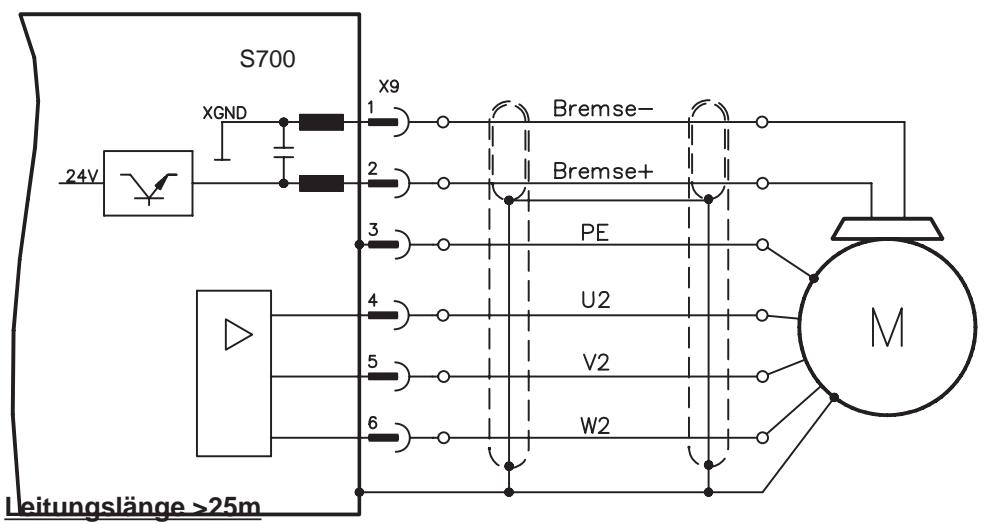

### **HINWEIS**

**Ableitströme bei langen Leitungen gefährden die Endstufe der Servoverstärker. Bei Leitungslängen über 25m bis max. 50m muss daher die Motordrossel 3YL/3YLN (siehe Zubehörhandbuch) in der Nähe des Verstärkers in die Motorleitung geschaltet werden.**

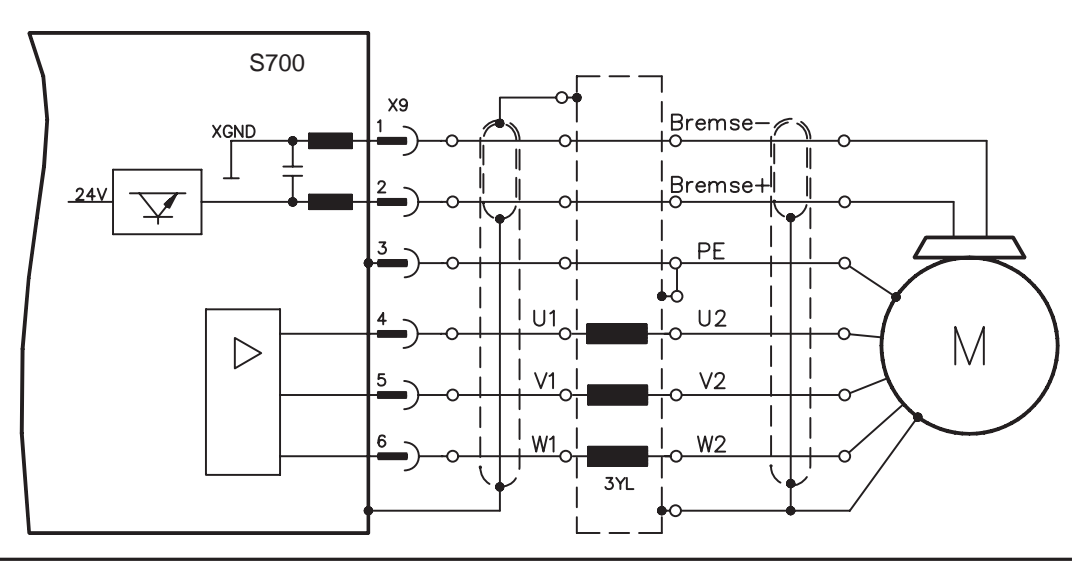

# <span id="page-62-0"></span>**8.12 Feedback**

In jedem geschlossenen Servosystem ist im Normalfall mindestens ein Rückkopplungsgerät (Feedback) erforderlich, das Istwerte vom Motor an den Servoantrieb sendet. Abhängig vom Typ des Feedback wird die Rückmeldung zum Servoverstärker digital oder analog übertragen. Es können bis zu drei Feedbacks parallel verwendet werden. S700 unterstützt alle gängigen Feedback-Geräte, deren Funktionen mit den Parametern **FBTYPE** (Bildschirmseite FEEDBACK), primäres Feedback

**EXTPOS** (Bildschirmseite LAGEREGLER), sekundäres Feedback

GEARMODE (Bildschirmseite ELEKTR. GETRIEBE), sekundäres Feedback ( $\Leftrightarrow$  S.[79](#page-78-0)) in der Inbetriebnahme-Software zugewiesen werden müssen. Skalierung und weitere Einstellungen müssen ebenfalls dort vorgenommen werden.

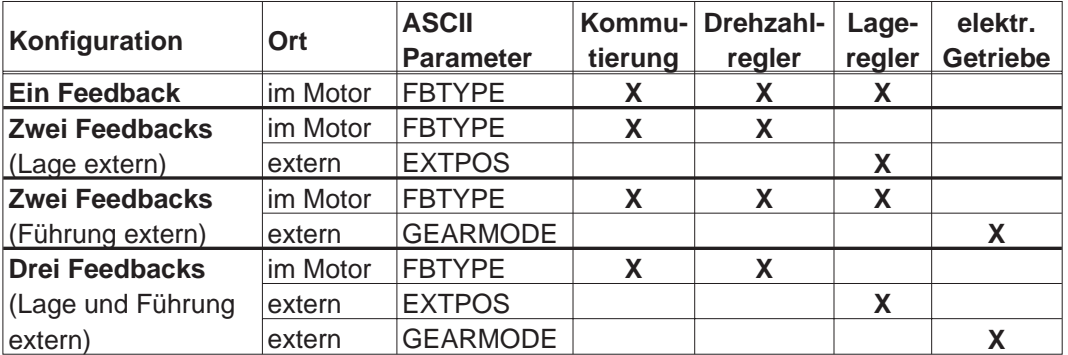

Eine detaillierte Beschreibung der ASCII Parameter finden Sie in der [Online-Hilfe](http://www.wiki-kollmorgen.eu/wiki/DanMoBilder/file/s300700hilfe/default.htm) der Inbetriebnahme-Software.

Die folgende Tabelle zeigt eine Übersicht der unterstützten Feedback-Typen, zugehörige Parameter und einen Verweis auf den jeweiligen Anschlussplan.

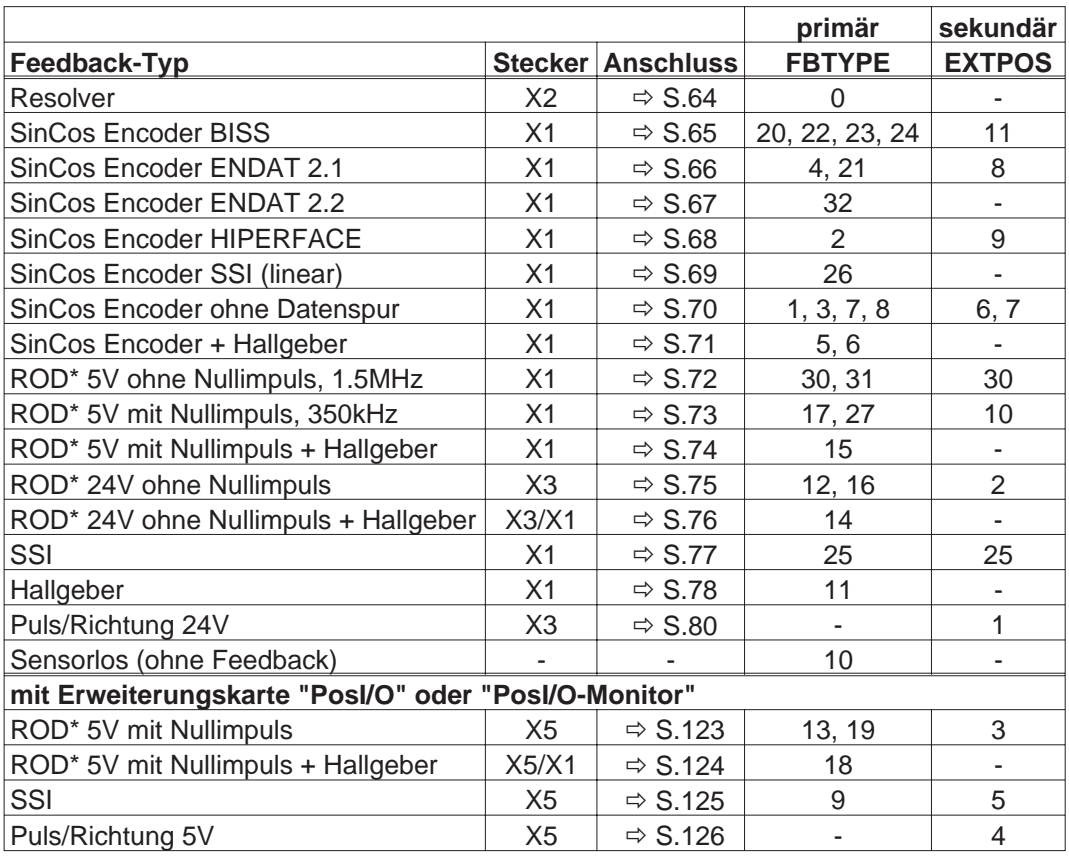

\* ROD ist ein Kürzel für Inkrementalgeber

### <span id="page-63-0"></span>**8.12.1 Resolver (X2)**

Anschluss eines Resolvers (2 bis 36-polig) als Rückführsystem (primär, **-** S[.63\)](#page-62-0). Die Temperaturüberwachung im Motor wird über die Resolverleitung an X2 angeschlossen und dort ausgewertet.

Bei geplanter Leitungslänge über 100m sprechen Sie mit unserer Applikationsabteilung. FBTYPE: 0

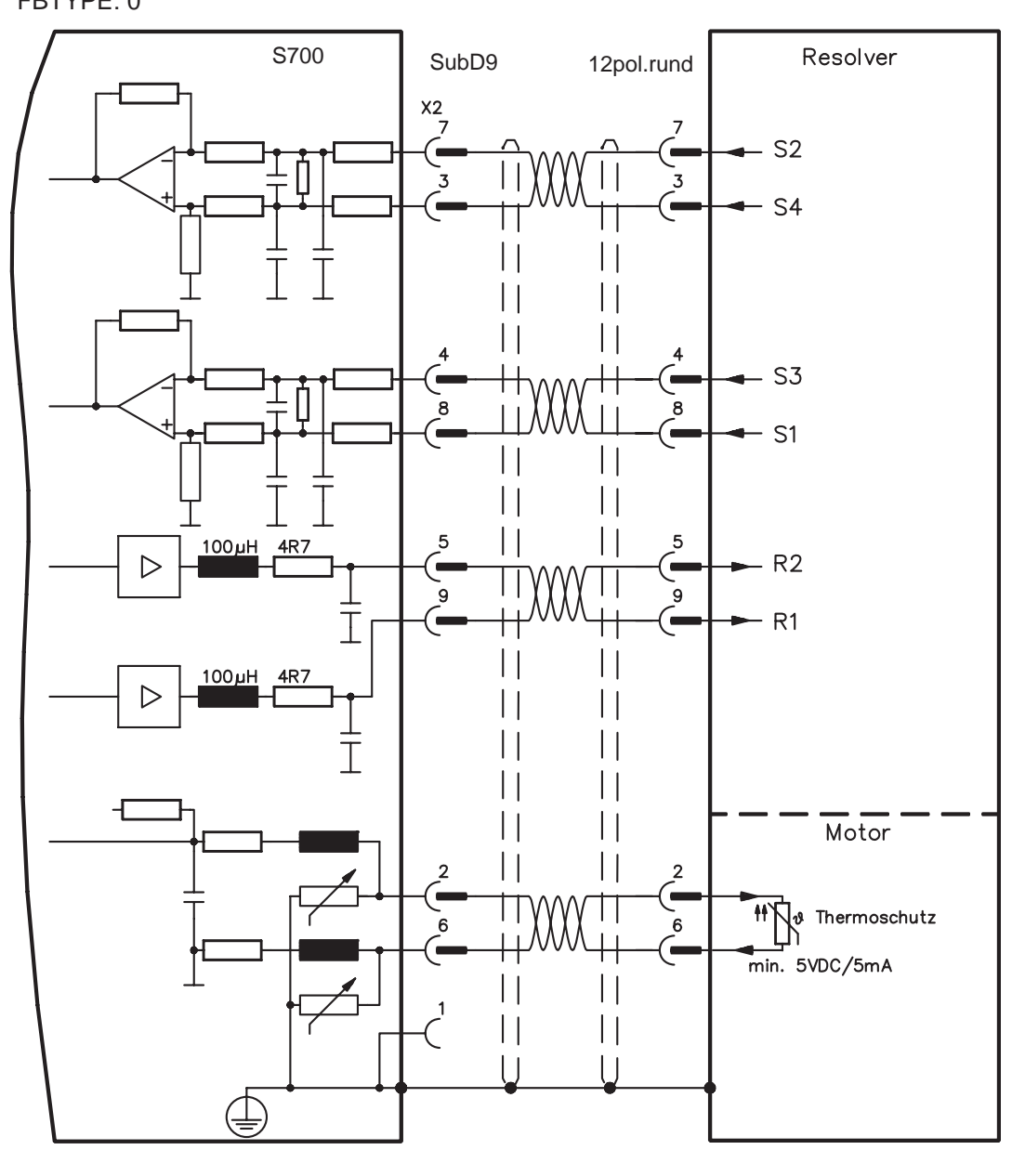

Die Pinbelegung auf der Geberseite bezieht sich jeweils auf Kollmorgen Motoren.

### <span id="page-64-0"></span>**8.12.2 Sinus Encoder mit BiSS (X1)**

Anschluss von single- oder multiturn sinus-cosinus Encodern mit BiSS Interface als Rückführsystem (primär oder sekundär, **-** S.[63\)](#page-62-0).

Die Temperaturüberwachung im Motor wird an X1 angeschlossen und dort ausgewertet. Mit unserem konfektionierten Encoder-Anschlusskabel sind alle Signale verbunden. Bei geplanter Leitungslänge über 50m sprechen Sie mit unserer Applikationsabteilung.

Grenzfrequenz (sin, cos): 350 kHz

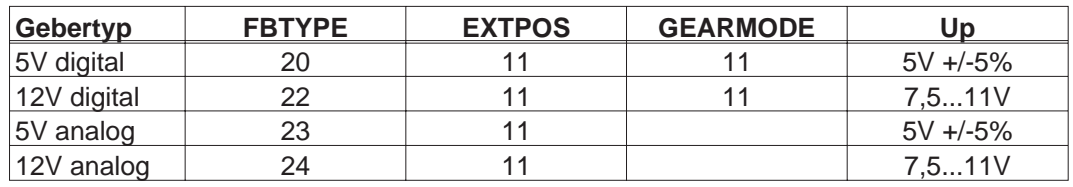

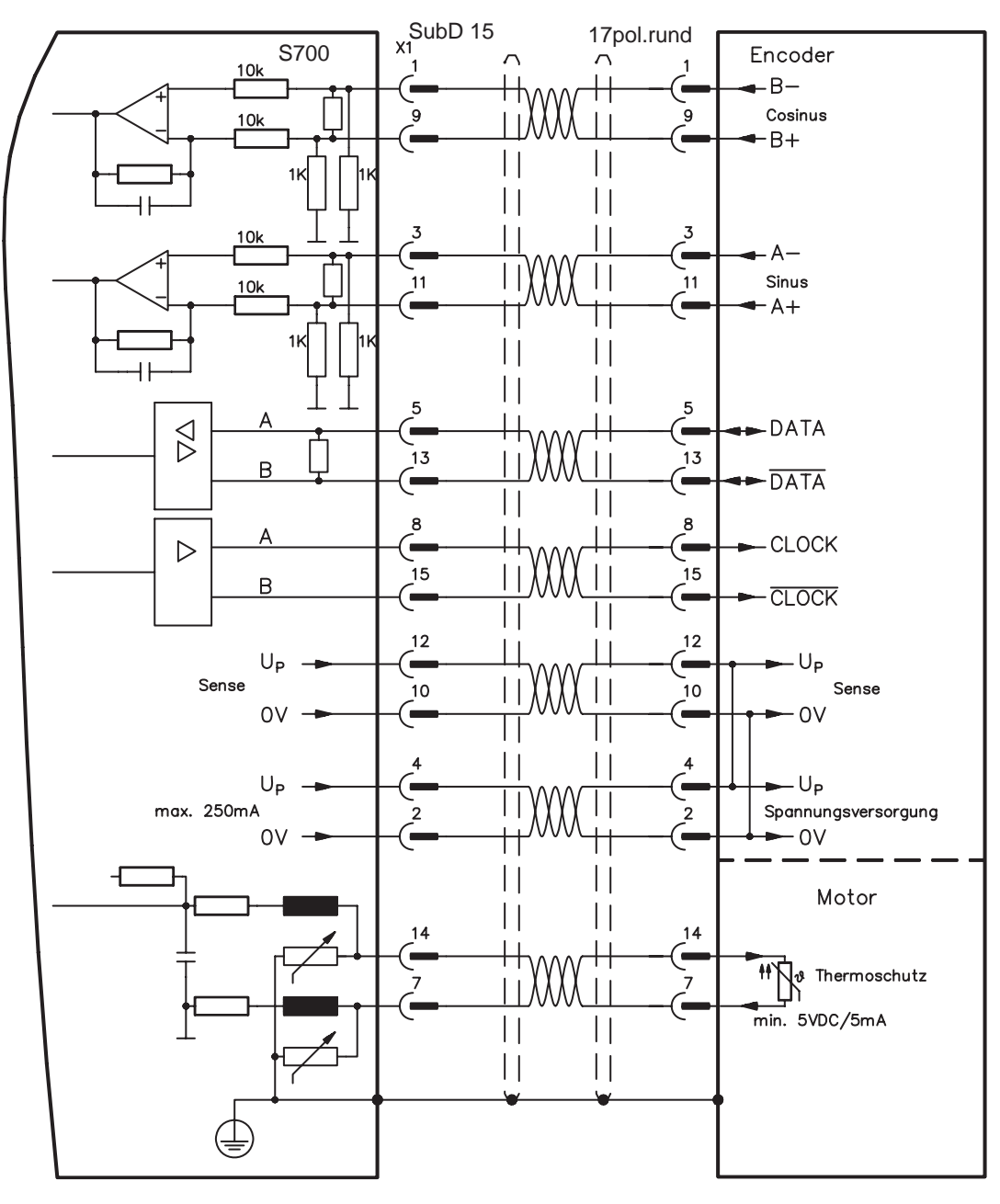

Die Pinbelegung auf der Geberseite bezieht sich jeweils auf Kollmorgen Motoren.

# <span id="page-65-0"></span>**8.12.3 Sinus Encoder mit EnDat 2.1 (X1)**

Anschluss von single- oder multiturn sinus-cosinus-Encodern mit EnDat 2.1 Protokoll als Rückführsystem (primär oder sekundär, **-** S[.63](#page-62-0)). Vorzugstypen sind die optischen Geber ECN1313 / EQN1325 und die induktiven Geber ECI 1118/1319 oder EQI 1130/1331. Die Temperaturüberwachung im Motor wird an X1 angeschlossen und dort ausgewertet. Mit unserem konfektionierten Encoder-Anschlusskabel sind alle Signale verbunden. Bei geplanter Leitungslänge über 50m sprechen Sie mit unserer Applikationsabteilung. Grenzfrequenz (sin, cos): 350 kHz

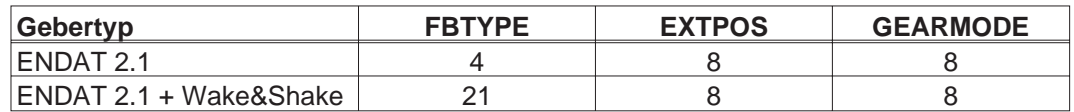

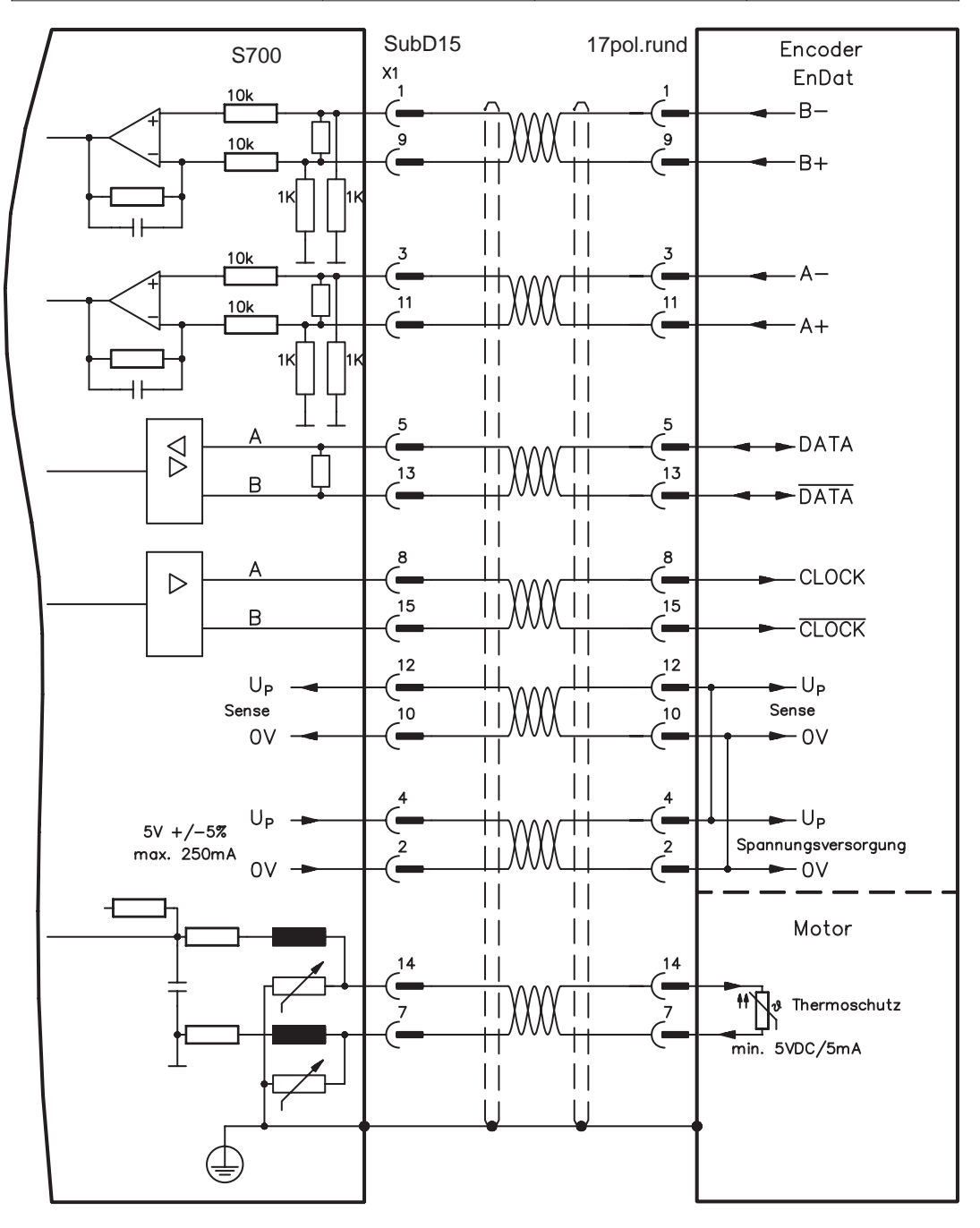

Die Pinbelegung auf der Geberseite bezieht sich jeweils auf Kollmorgen Motoren.

### <span id="page-66-0"></span>**8.12.4 Sinus Encoder mit EnDat 2.2 (X1)**

Anschluss von single- oder multiturn sinus-cosinus-Encodern mit EnDat 2.2 Protokoll als Rückführsystem (primär, **-** S.[63\)](#page-62-0). Die Temperaturüberwachung im Motor wird an X1 angeschlossen und dort ausgewertet. Mit unserem konfektionierten Encoder-Anschlusskabel sind alle Signale verbunden. Bei geplanter Leitungslänge über 50m sprechen Sie mit unserer Applikationsabteilung.

Grenzfrequenz (sin, cos): 350 kHz

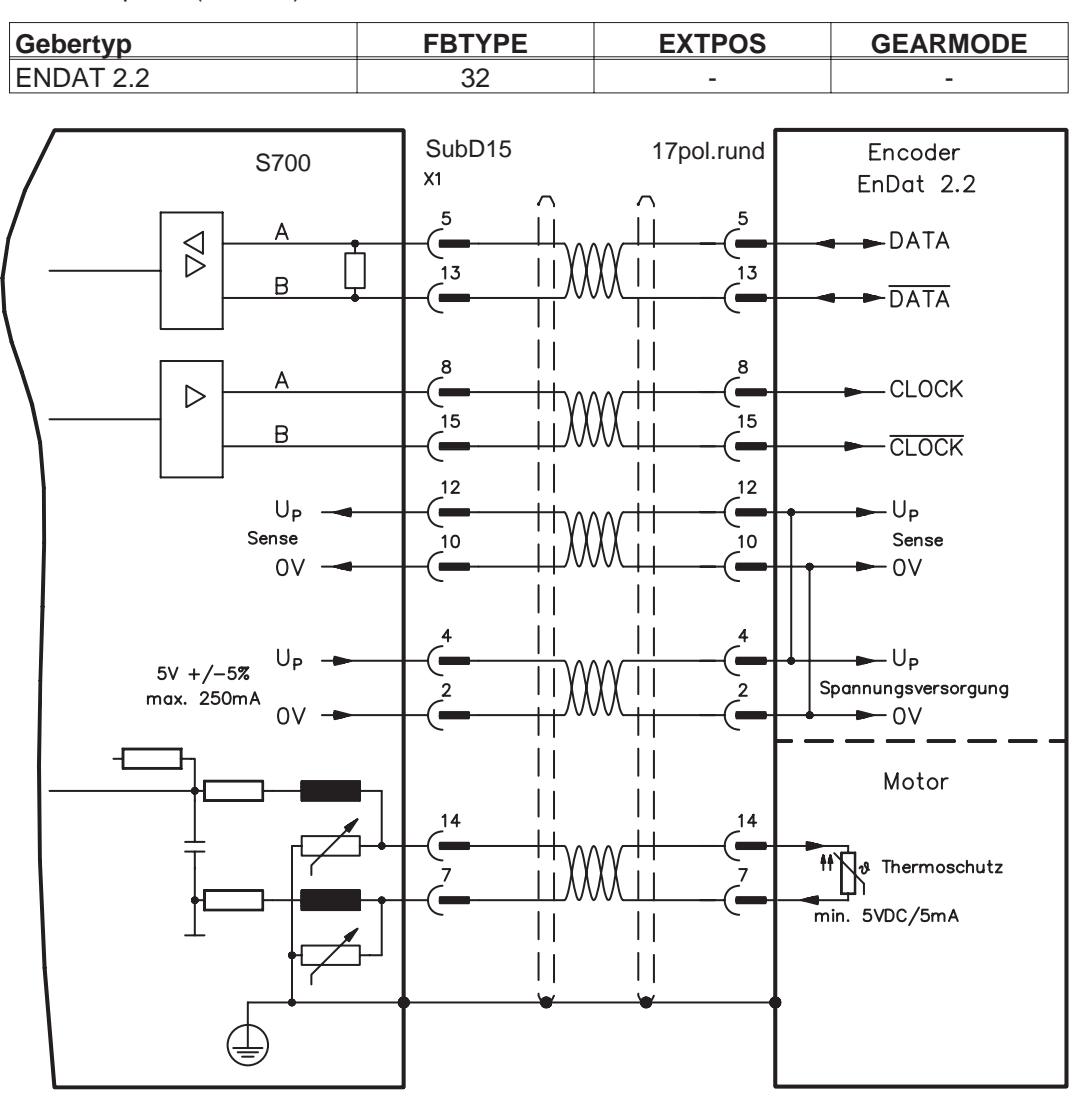

Die Pinbelegung auf der Geberseite bezieht sich jeweils auf Kollmorgen Motoren.

#### <span id="page-67-0"></span>**8.12.5 Sinus Encoder mit HIPERFACE (X1)**

Anschluss von single- oder multiturn sinus-cosinus-Encodern mit HIPERFACE Protokoll als Rückführsystem (primär oder sekundär, **-** S.[63](#page-62-0)).

Die Temperaturüberwachung im Motor wird an X1 angeschlossen und dort ausgewertet. Mit unserem konfektionierten Encoder-Anschlusskabel sind alle Signale verbunden.

Bei geplanter Leitungslänge über 50m sprechen Sie mit unserer Applikationsabteilung. Grenzfrequenz (sin, cos): 350 kHz

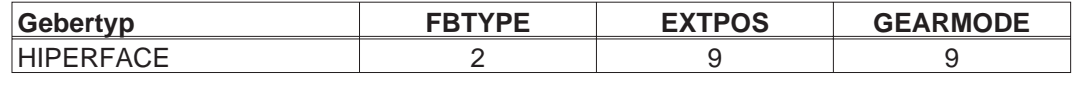

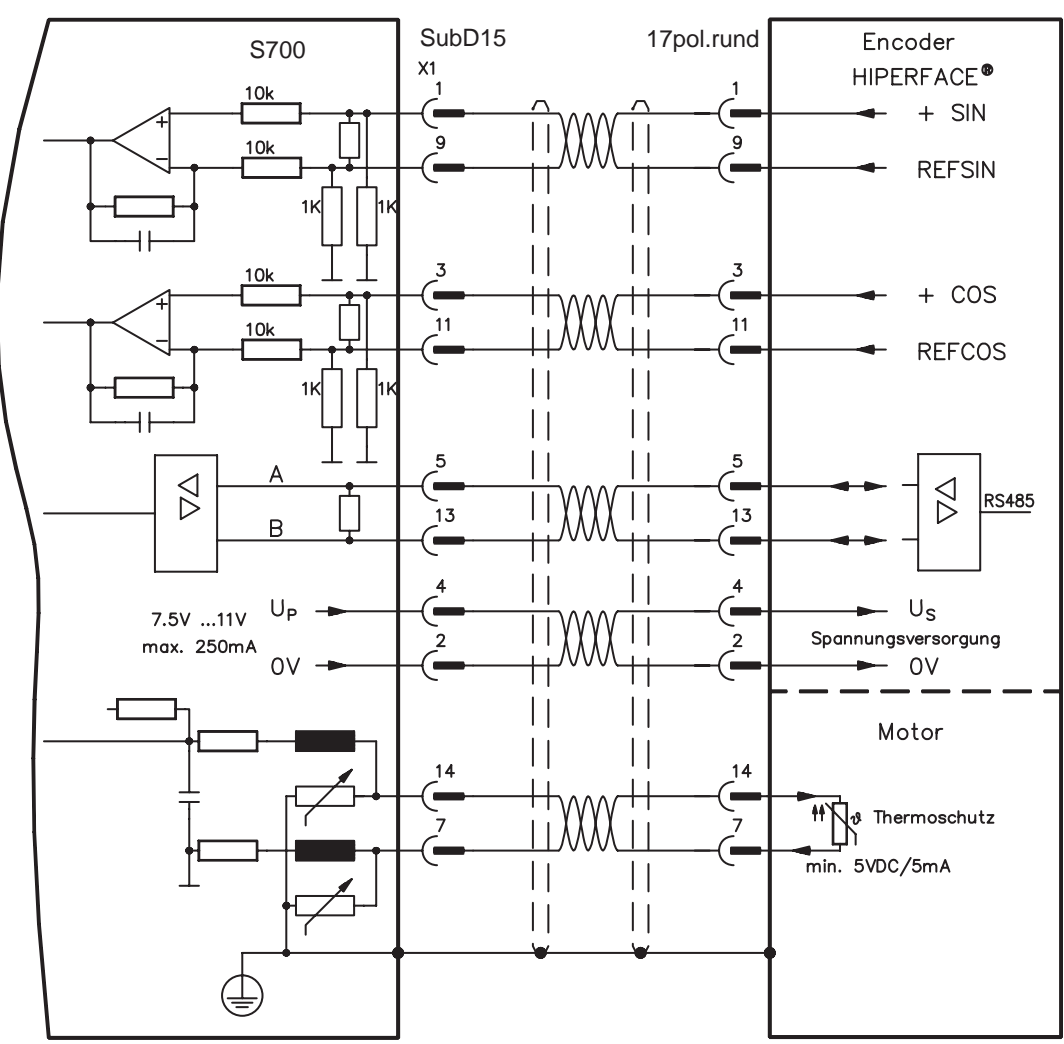

Die Pinbelegung auf der Geberseite bezieht sich jeweils auf Kollmorgen Motoren.

### <span id="page-68-0"></span>**8.12.6 Sinus Encoder mit SSI (X1)**

Anschluss von sinus-cosinus Encodern mit SSI Interface als lineares Rückführsystem (primär, **-** S[.63](#page-62-0)).

Die Temperaturüberwachung im Motor wird an X1 angeschlossen und dort ausgewertet. Mit unserem konfektionierten Encoder-Anschlusskabel sind alle Signale verbunden. Bei geplanter Leitungslänge über 50m sprechen Sie mit unserer Applikationsabteilung.

Grenzfrequenz (sin, cos): 350 kHz

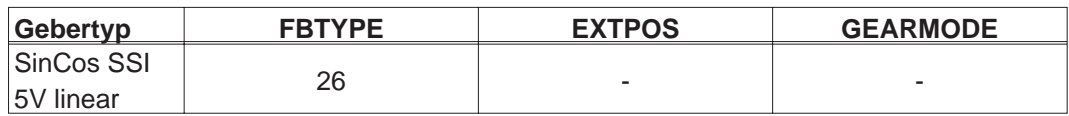

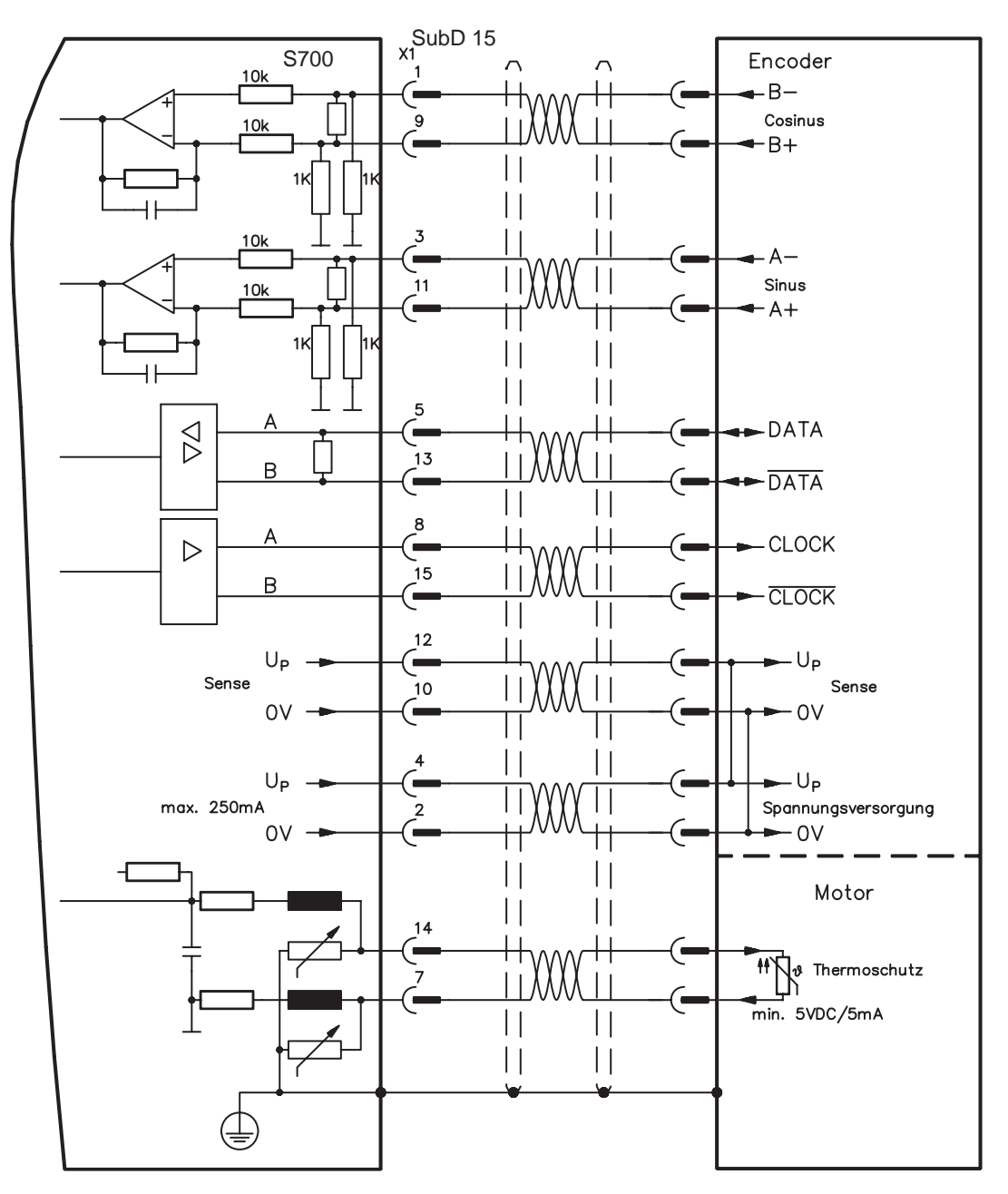

### <span id="page-69-0"></span>**8.12.7 Sinus Encoder ohne Datenspur (X1)**

Anschluss eines Sinus-Cosinus Encoders ohne Datenspur als Rückführsystem (primär oder sekundär,  $\Rightarrow$  S[.63](#page-62-0)). Der Verstärker benötigt bei jedem Einschalten der 24V-Versorgung die Startinformationen für den Lageregler (Parameterwert MPHASE). Je nach Einstellung von FBTYPE wird ein Wake&Shake durchgeführt oder der Wert für MPHASE wird aus dem EEPROM des Servoverstärkers entnommen.

#### **Bei vertikalen Achsen kann die Last ungebremst herunterfallen, da beim AWARNUNG Wake&Shake die Bremse gelöst wird und kein ausreichendes Drehmoment zum Halten der Last erzeugt werden kann.**

**Verwenden Sie dieses Rückführsystem nicht bei vertikalen, hängenden Lasten.**

Die Temperaturüberwachung im Motor wird über die Encoderleitung an X1 angeschlossen. Bei geplanter Leitungslänge über 50m sprechen Sie mit unserer Applikationsabteilung. Grenzfrequenz (sin, cos): 350 kHz

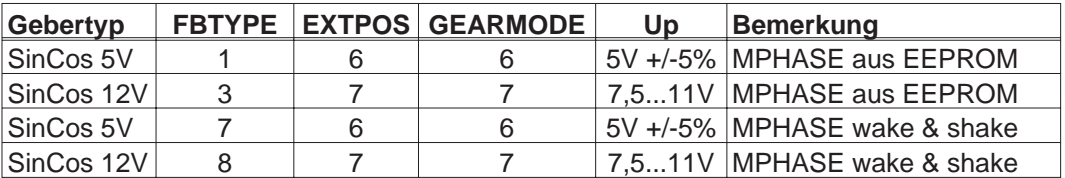

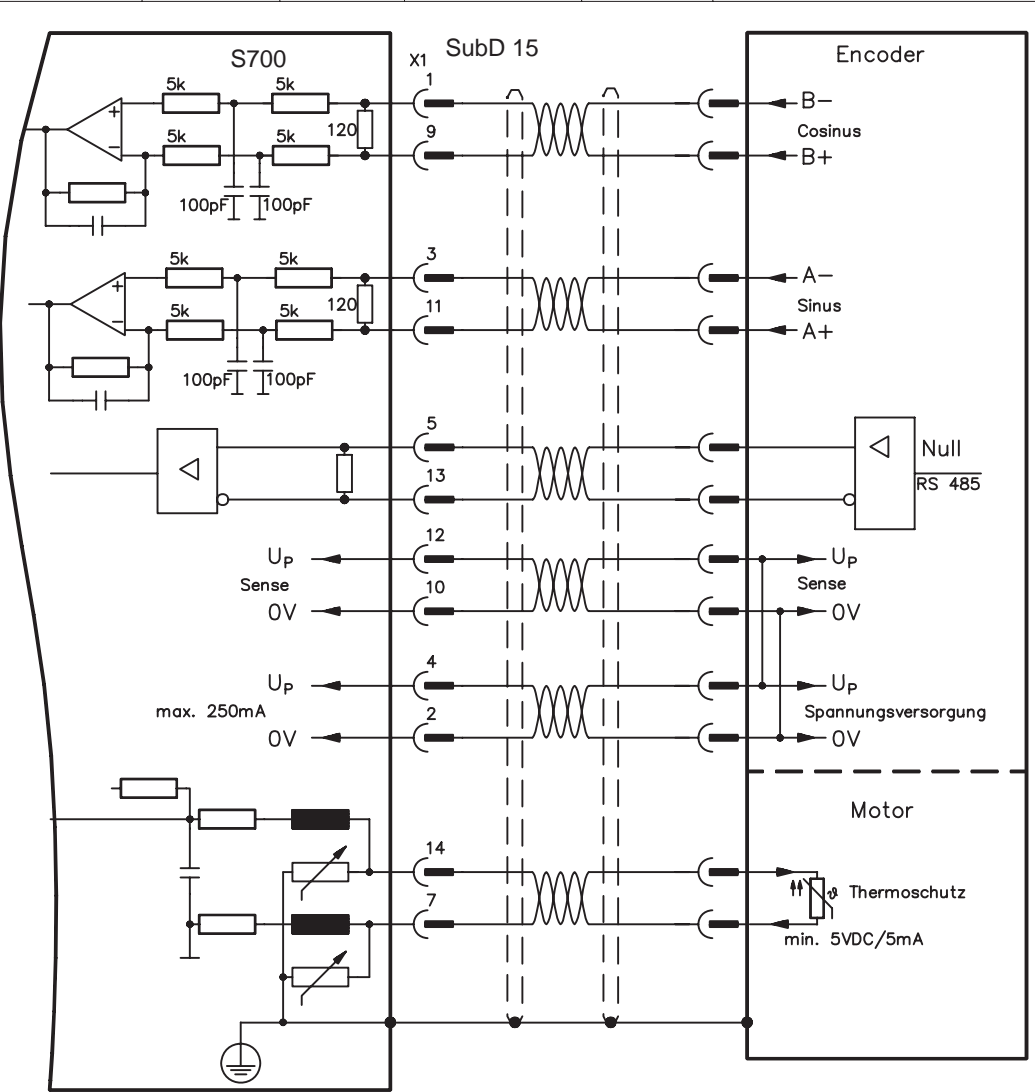

### <span id="page-70-0"></span>**8.12.8 Sinus Encoder mit Hall (X1)**

Sinus-Encoder, die keine absolute Information zur Kommutierung bereitstellen, können mit einem zusätzlichen Hall-Geber als vollständiges Rückführungssystem (primär, **-** S[.63](#page-62-0)) ausgewertet werden.

Alle Signale werden an X1 angeschlossen und dort ausgewertet. Bei geplanter Leitungslänge über 25m sprechen Sie mit unserer Applikationsabteilung.

Grenzfrequenz (sin, cos): 350 kHz

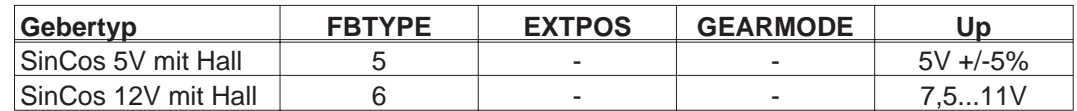

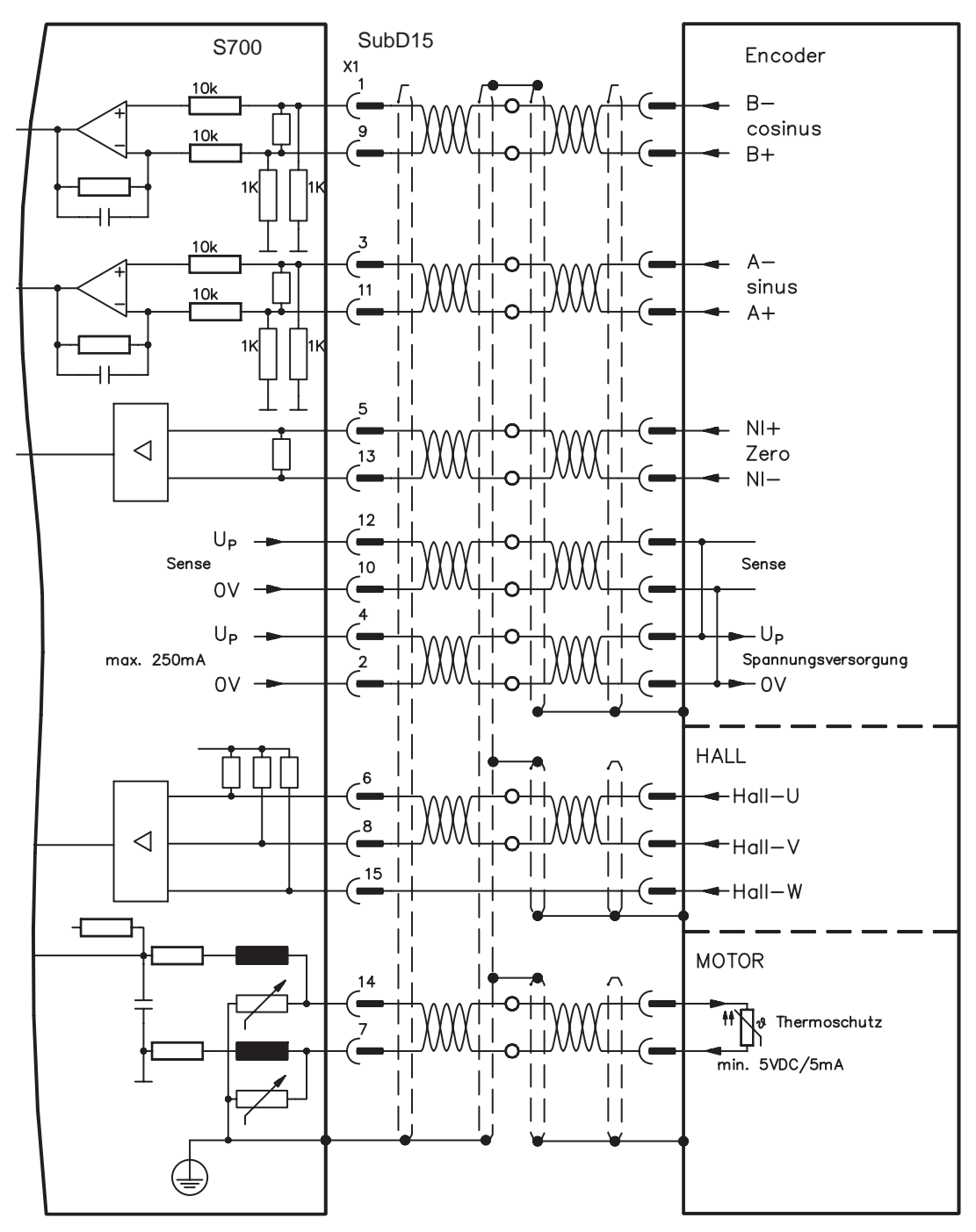

### <span id="page-71-0"></span>**8.12.9 Inkrementalgeber ROD (AquadB) 5V, 1,5MHz (X1)**

Anschluss von Inkrementalgeber als Rückführsystem (primär oder sekundär, **-** S.[63\)](#page-62-0). Der Verstärker benötigt bei jedem Einschalten der 24V-Versorgung die Startinformationen für den Lageregler (Parameterwert MPHASE). Je nach Einstellung von FBTYPE wird ein Wake&Shake durchgeführt oder der Wert für MPHASE wird aus dem EEPROM des Servoverstärkers entnommen.

Die Temperaturüberwachung im Motor wird an X1 angeschlossen und dort ausgewertet. Mit unserem konfektionierten Encoder-Anschlusskabel sind alle Signale verbunden. Bei geplanter Leitungslänge über 50m sprechen Sie mit unserer Applikationsabteilung.

Grenzfrequenz (A, B): 1,5MHz

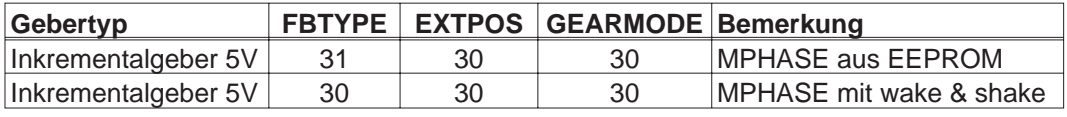

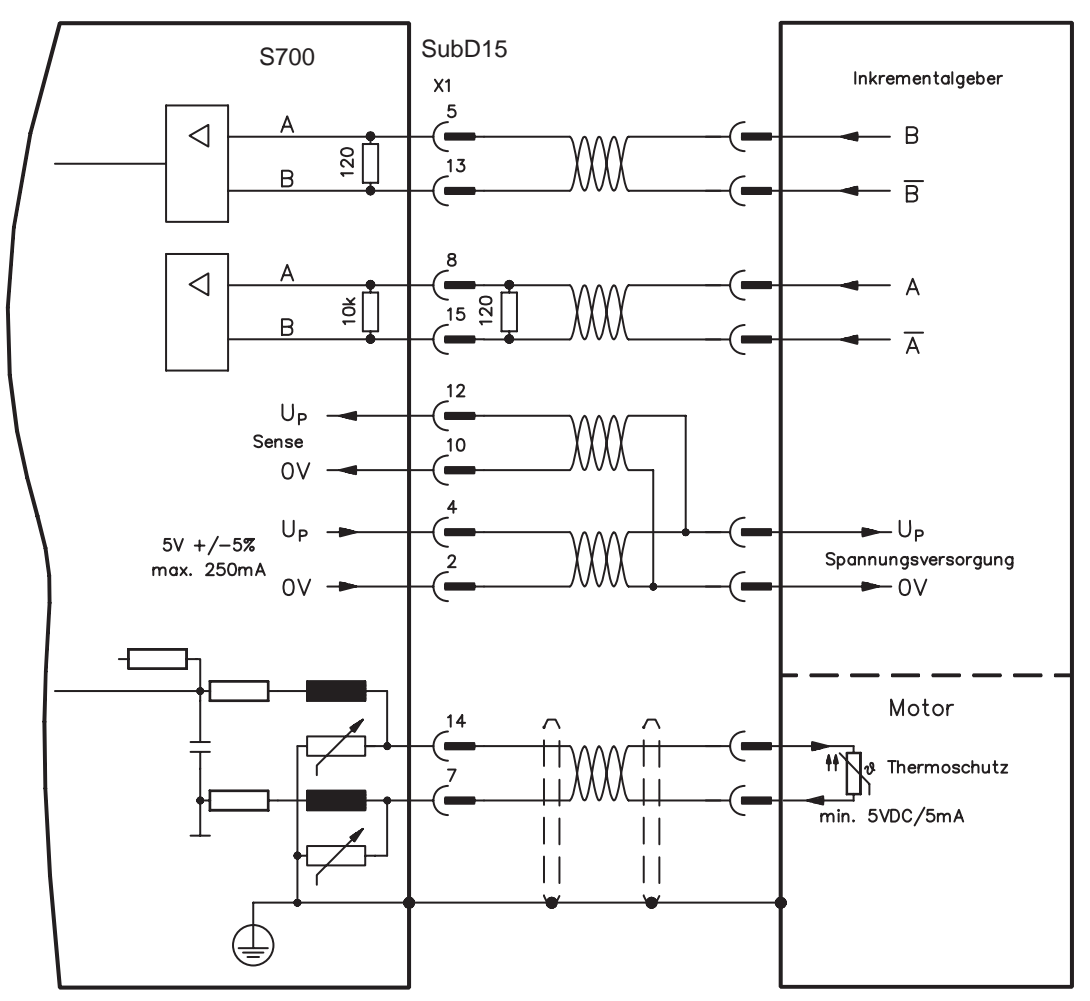
### <span id="page-72-0"></span>**8.12.10 Inkrementalgeber ROD (AquadB) 5V, 350kHz (X1)**

Als Rückführsystem (primär oder sekundär, **-** S[.63](#page-62-0)) kann ein 5V-Inkrementalgeber (ROD, AquadB) verwendet werden. Der Verstärker benötigt bei jedem Einschalten der 24V-Versorgung die Startinformationen für den Lageregler (Parameterwert MPHASE). Je nach Einstellung von FBTYPE wird ein Wake&Shake durchgeführt oder der Wert für MPHASE wird aus dem EEPROM des Servoverstärkers entnommen.

**AWARNUNG Bei vertikalen Achsen kann die Last ungebremst herunterfallen, da beim Wake&Shake die Bremse gelöst wird und kein ausreichendes Drehmoment zum Halten der Last erzeugt werden kann.**

**Verwenden Sie dieses Rückführsystem nicht bei vertikalen, hängenden Lasten.**

Die Temperaturüberwachung des Motors wird über X1 am Verstärker angeschlossen. Bei geplanter Leitungslänge über 50m sprechen Sie mit unserer Applikationsabteilung. Grenzfrequenz (A, B): 350 kHz

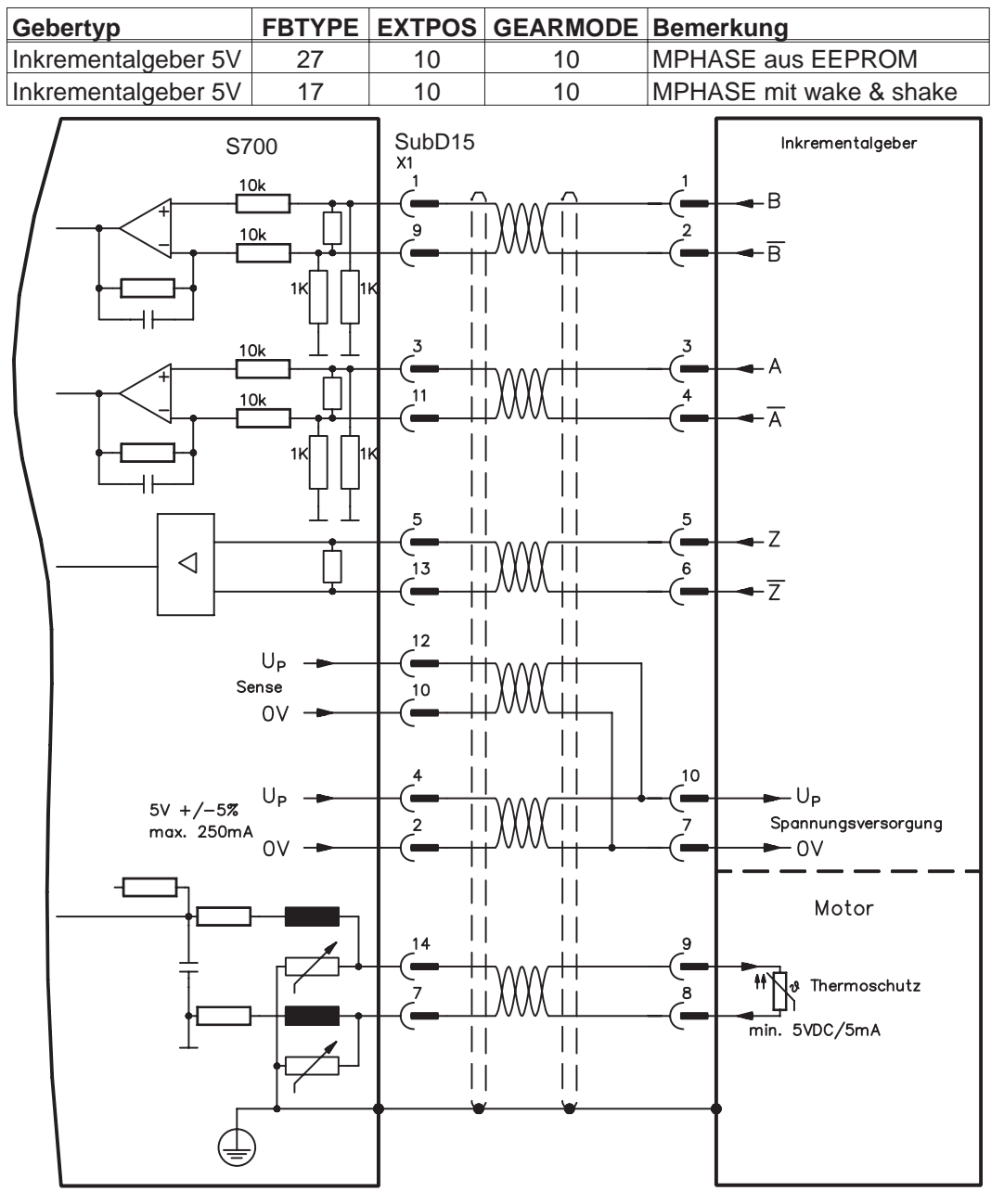

Die Pinbelegung auf der Geberseite bezieht sich jeweils auf Kollmorgen Motoren.

### **8.12.11 Inkrementalgeber ROD (AquadB) 5V, 350kHz mit Hall (X1)**

Anschluss eines ComCoders als Rückführeinheit (primär, **-** S[.63](#page-62-0)). Für die Kommutierung werden Hallsensoren und für die Auflösung ein eingebauter Inkrementalgeber (AquadB) verwendet. Die Temperaturüberwachung im Motor wird an X1 angeschlossen und dort ausgewertet. Mit unserem konfektionierten ComCoder-Anschlusskabel sind alle Signale verbunden. Bei geplanter Leitungslänge über 25m sprechen Sie mit unserer Applikationsabteilung. Bei getrennten Gebersystemen (Inkrementalgeber und Hall-Geber getrennt) muss die Verdrahtung ähnlich wie auf S.[71](#page-70-0) ausgeführt werden. Die Anschlussbelegung am Verstärker entspricht jedoch dem u.a. Anschlussplan.

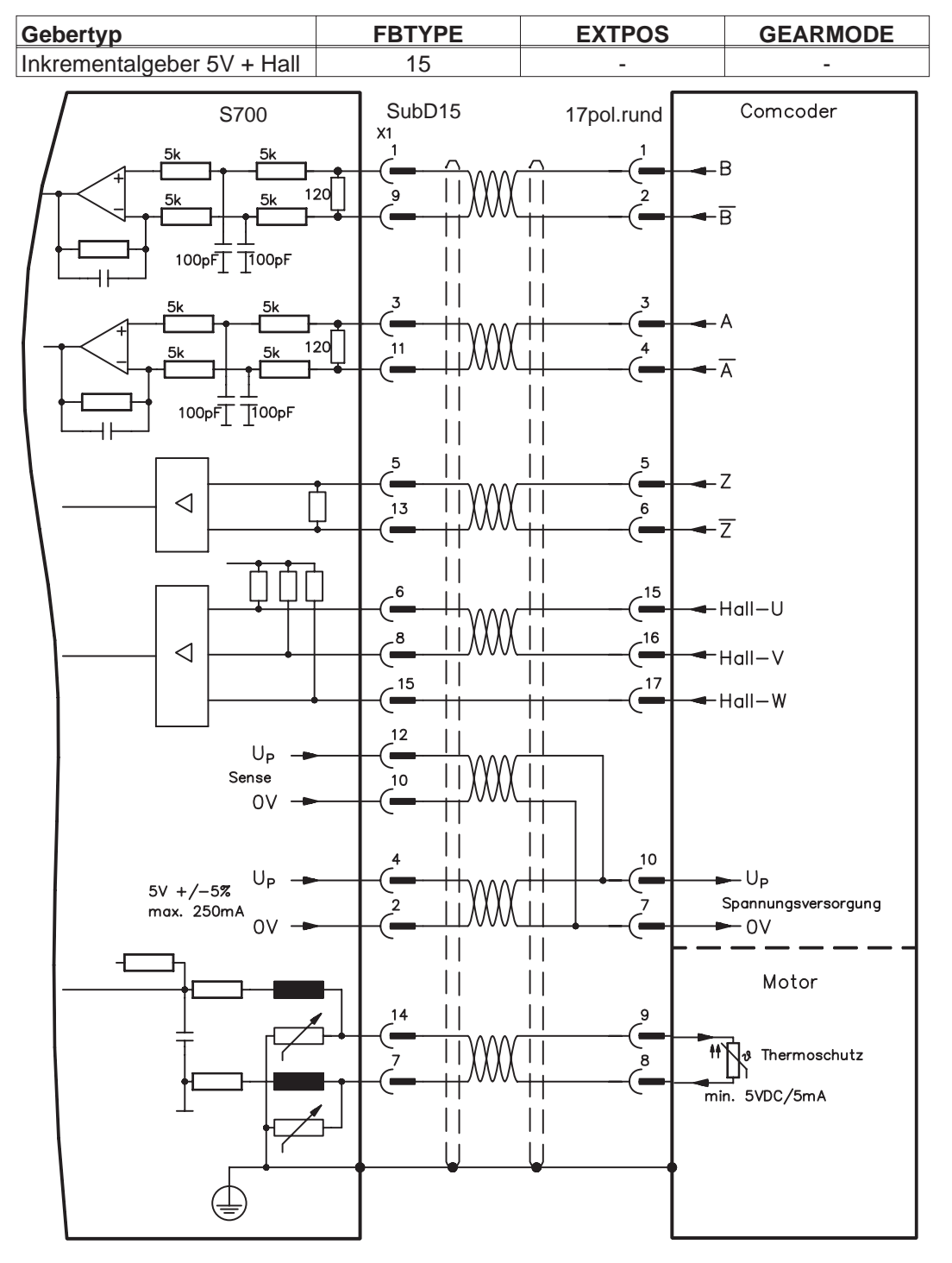

Grenzfrequenz (A,B): 350 kHz

Die Pinbelegung auf der Geberseite bezieht sich jeweils auf Kollmorgen Motoren.

### <span id="page-74-0"></span>**8.12.12 Inkrementalgeber ROD (AquadB) 24V (X3)**

Anschluss eines 24V-Inkrementalgebers (ROD AquadB) als Rückführeinheit (primär oder sekundär, **-** S.[63\)](#page-62-0). Verwendet werden die digitalen Eingänge DIGITAL-IN 1 und 2 an Stecker X3. Der Verstärker benötigt bei jedem Einschalten der 24V-Versorgung die Startinformationen für den Lageregler (Parameterwert MPHASE).Je nach Einstellung von FBTYPE wird ein Wake&Shake durchgeführt oder der Wert für MPHASE wird aus dem EEPROM des Servoverstärkers entnommen.

**Bei vertikalen Achsen kann die Last ungebremst herunterfallen, da beim AWARNUNG Wake&Shake die Bremse gelöst wird und kein ausreichendes Drehmoment zum Halten der Last erzeugt werden kann.**

**Verwenden Sie dieses Rückführsystem nicht bei vertikalen, hängenden Lasten.**

Die Temperaturüberwachung des Motors wird über X1 oder X2 am Verstärker angeschlossen.

Bei geplanter Leitungslänge über 25m sprechen Sie mit unserer Applikationsabteilung. Grenzfrequenz: 100 kHz, Flankensteilheit tv  $\leq 0.1$ µs

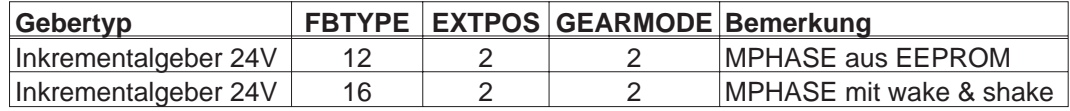

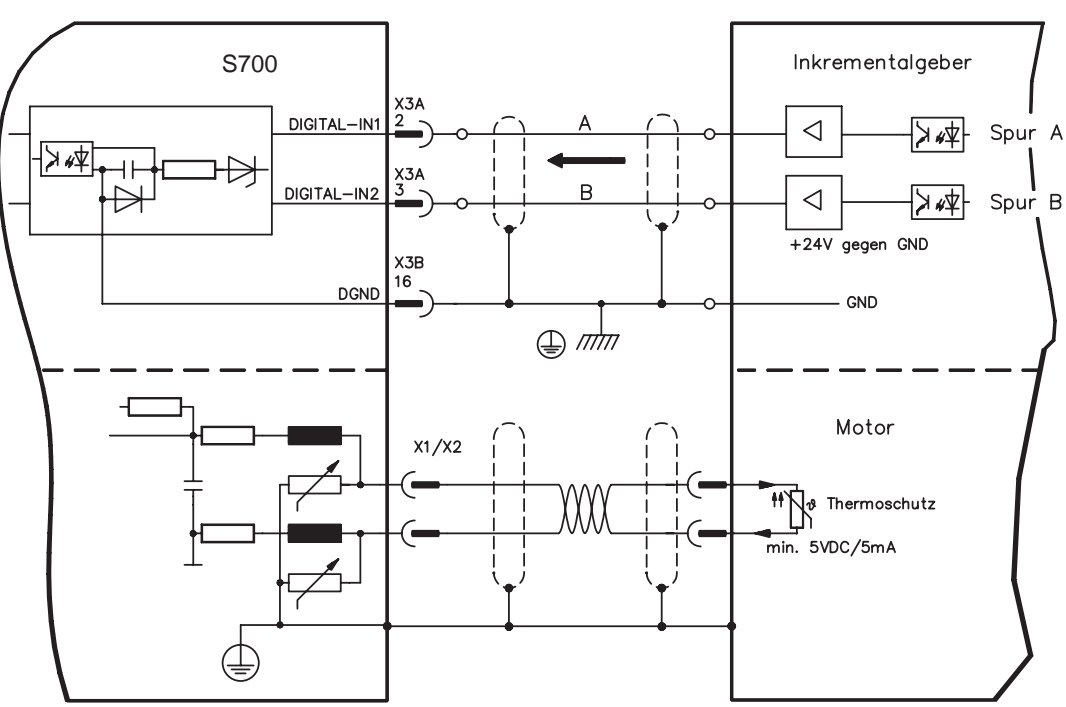

### **8.12.13 Inkrementalgeber ROD (AquadB) 24V mit Hall (X3, X1)**

Anschluss eines 24V-Inkrementalgebers (ROD, AquadB) und eines Hall-Gebers als Rückführeinheit (primär, **-** S[.63](#page-62-0)). Für die Kommutierung wird der Hall-Geber und für die Auflösung der Inkrementalgeber verwendet.

Die Temperaturüberwachung im Motor wird an X1 angeschlossen und dort ausgewertet. Bei geplanter Leitungslänge über 25m sprechen Sie mit unserer Applikationsabteilung. Grenzfrequenz an X3: 100 kHz, an X1: 350 kHz

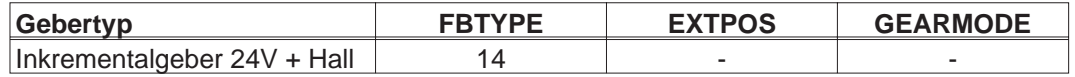

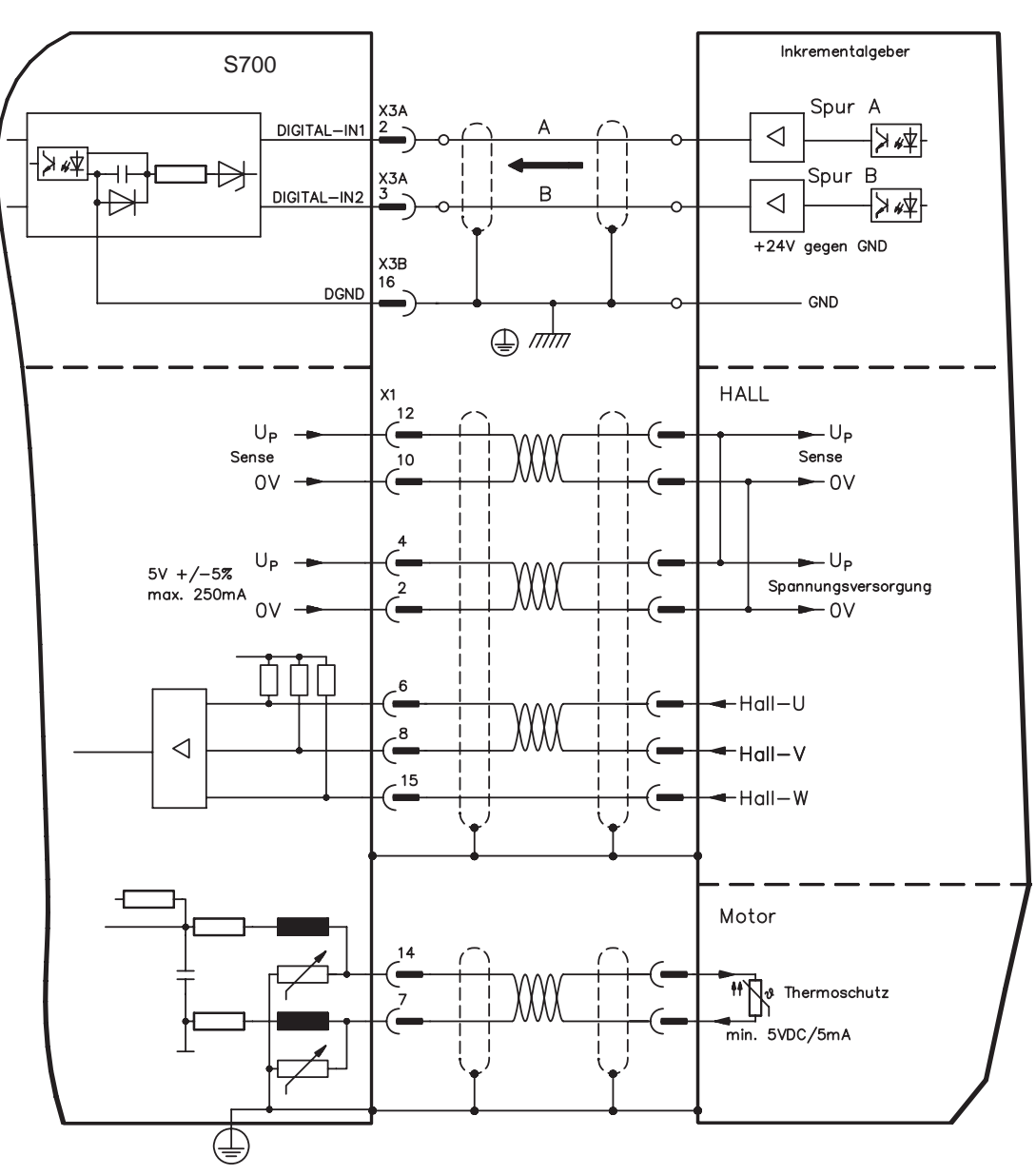

### <span id="page-76-0"></span>**8.12.14 SSI Absolutgeber (X1)**

Anschluss eines synchron seriellen Multiturn-Absolutgebers als Rückführeinheit (primär oder sekundär, **-** S.[63\)](#page-62-0). Es können Binär- und Gray-Datenformate gelesen werden. Die Temperaturüberwachung im Motor wird an X1 angeschlossen und dort ausgewertet. Bei geplanter Leitungslänge über 50m sprechen Sie mit unserer Applikationsabteilung.

Grenzfrequenz: 1,5MHz Auflösung/Umdrehung: max. 16 Bit Umdrehungen: max. 16 Bit

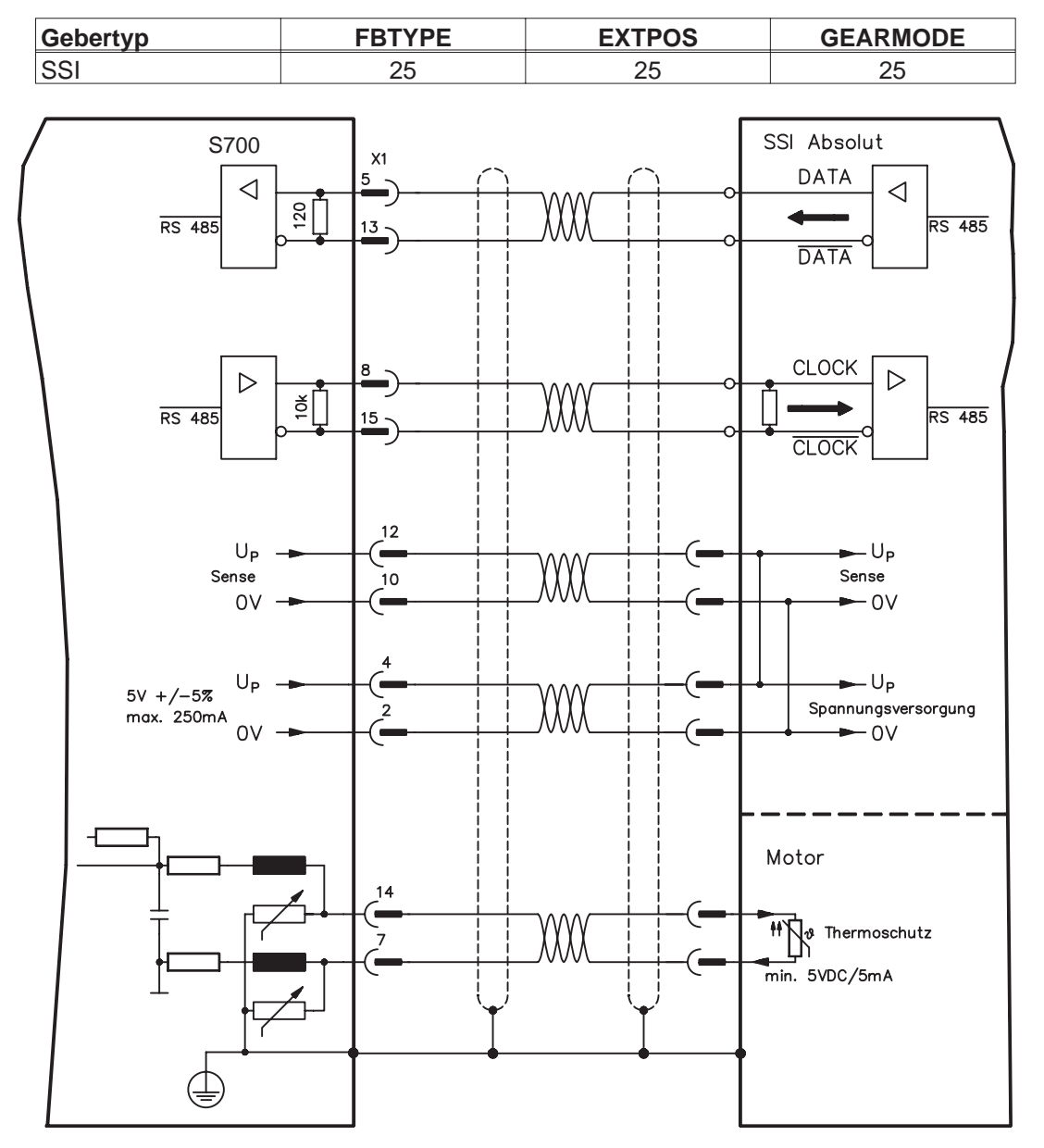

### **8.12.15 Hall-Geber (X1)**

Anschluss eines HALL Gebers als Rückführeinheit (primär, **-** S[.63\)](#page-62-0).

Die Temperaturüberwachung im Motor wird an X1 angeschlossen und dort ausgewertet. Bei geplanter Leitungslänge über 25m sprechen Sie mit unserer Applikationsabteilung.

Grenzfrequenz: 350 kHz

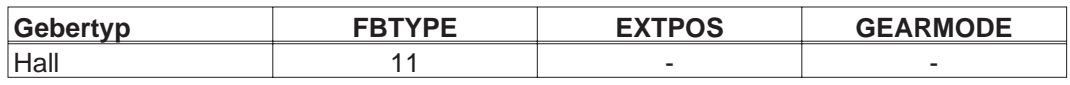

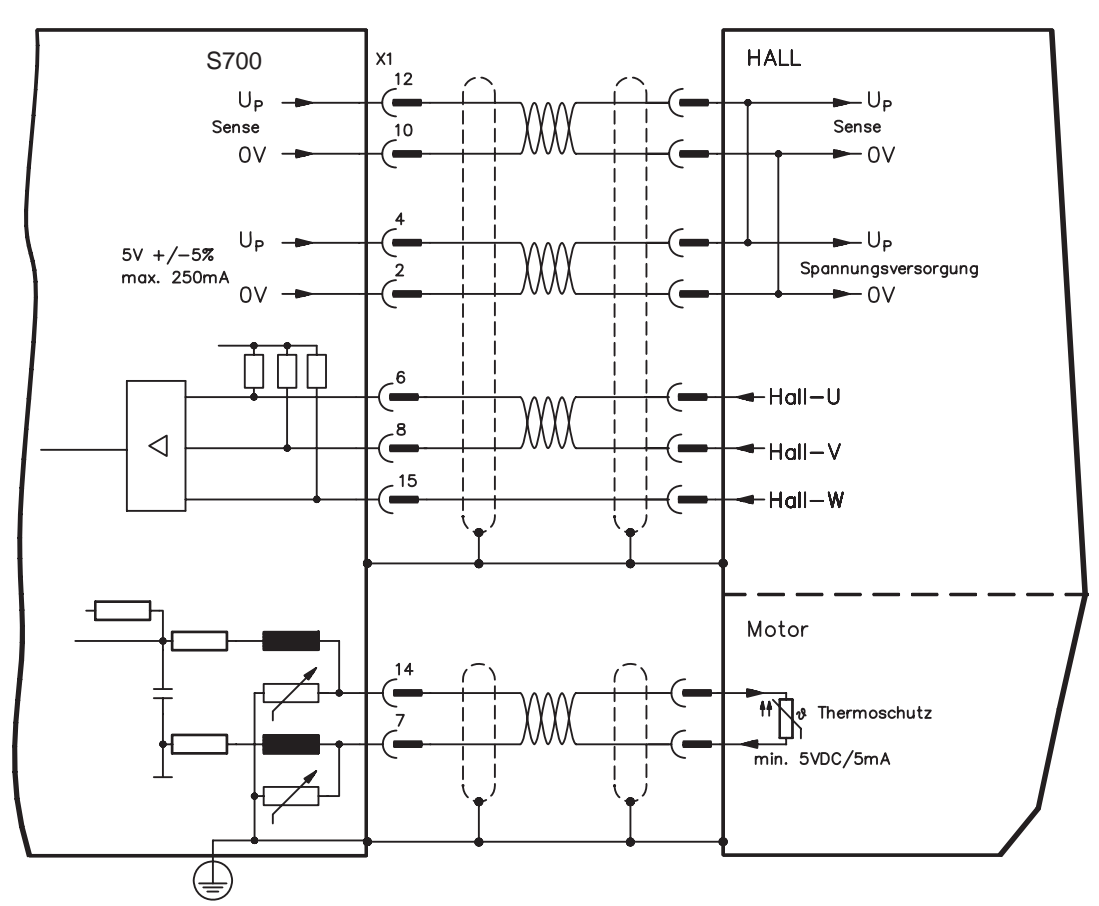

### **8.13 Elektronisches Getriebe, Master-Slave-Betrieb**

Mit der Funktionalität "Elektronisches Getriebe" (siehe Inbetriebnahme-Software und Parameterbeschreibung GEARMODE) wird der Servoverstärker von einem sekundären Feedback als "Folger" gesteuert.

Sie können Master-Slave Systeme aufbauen, einen externen Encoder als Sollwertgeber benutzen oder den Verstärker an eine Schrittmotor-Steuerung anschließen.

Der Verstärker wird mit Hilfe der Inbetriebnahmesoftware parametriert (elektronisches Getriebe, Parameter GEARMODE).

Die Auflösung (Impulszahlen/Umdrehung) ist einstellbar.

#### **8.13.1 Externe Gebertypen**

Als externe Geber können folgende Typen verwendet werden:

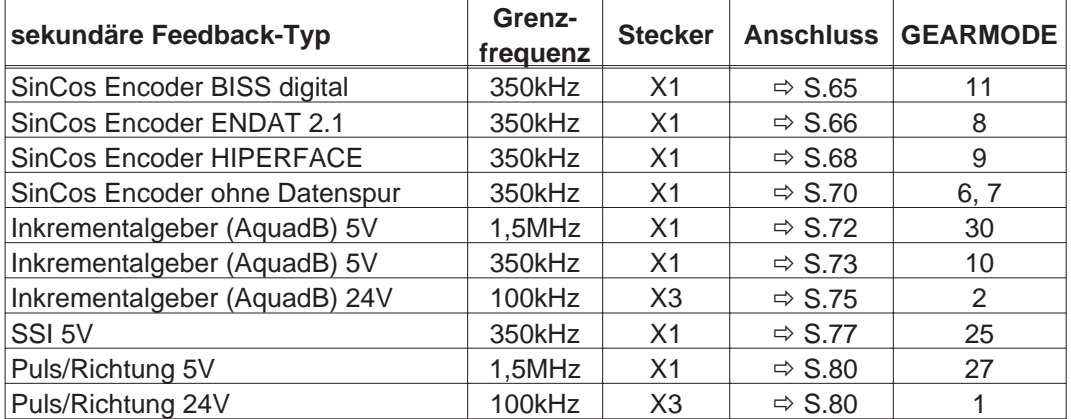

Mit der in Schacht 2 oder 3 gesteckten Erweiterungskarte "PosI/O" oder "PosI/O-Monitor" können Sie zusätzlich folgende Gebertypen verwenden:

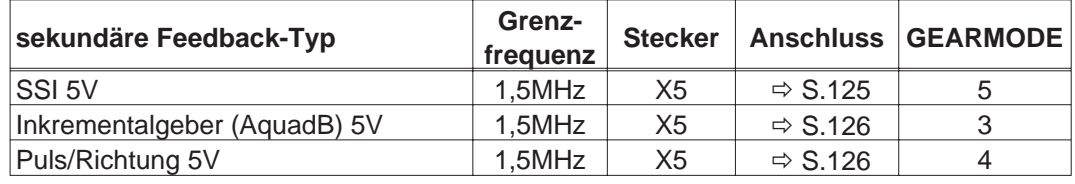

### <span id="page-79-0"></span>**8.13.2 Anschluss an Schrittmotor-Steuerungen (Puls-Richtung)**

Sie können den Servoverstärker an eine herstellerneutrale Schrittmotorsteuerung anschließen. Der Servoverstärker wird mit Hilfe der Inbetriebnahmesoftware parametriert (elektronisches Getriebe). Die Schrittzahl ist einstellbar, damit kann der Servoverstärker an die Puls-Richtungs-Signale jeder Schrittmotorsteuerung angepasst werden. Diverse Meldungen können ausgegeben werden.

**INFO Der Anschluss an einen Inkremental-Geber bietet eine höhere EMV-Störfestigkeit.**

#### **8.13.2.1 Puls/Richtungs-Geber mit 5V-Signalpegel (X1)**

Anschluss des Servoverstärkers an eine Schrittmotorsteuerung mit 5V Signalpegel. Verwendet wird hierfür der SubD-Stecker X1. Grenzfrequenz: 1,5 MHz

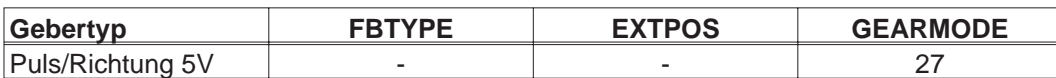

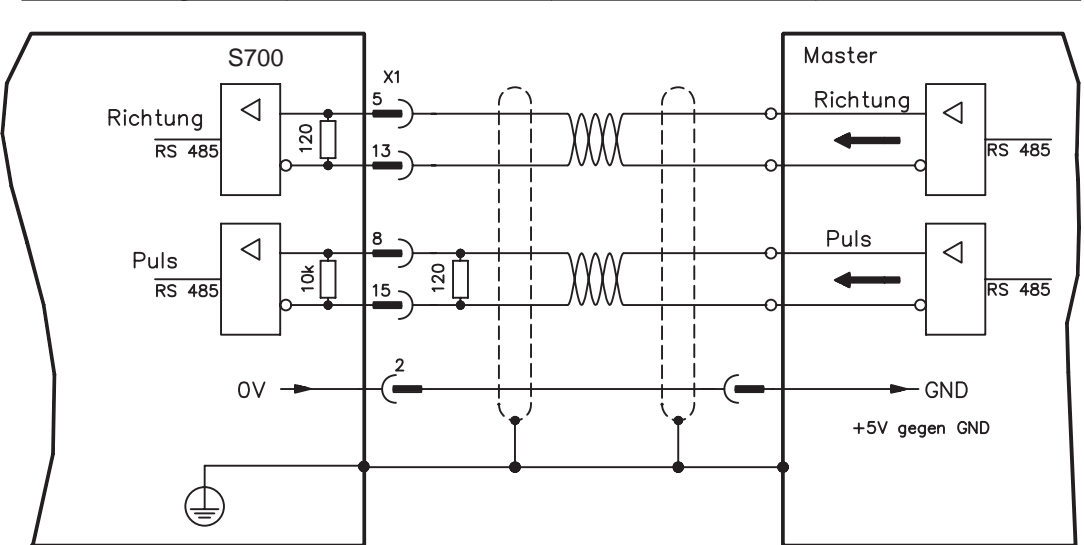

### **8.13.2.2 Puls/Richtungs-Geber mit 24V-Signalpegel (X3)**

Anschluss des Servoverstärkers an eine Schrittmotorsteuerung mit 24V Signalpegel. Verwendet werden hierfür die digitalen Eingänge DIGITAL-IN 1 und 2 an Stecker X3.

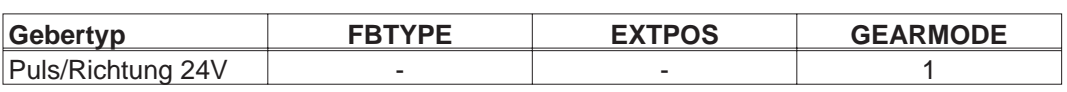

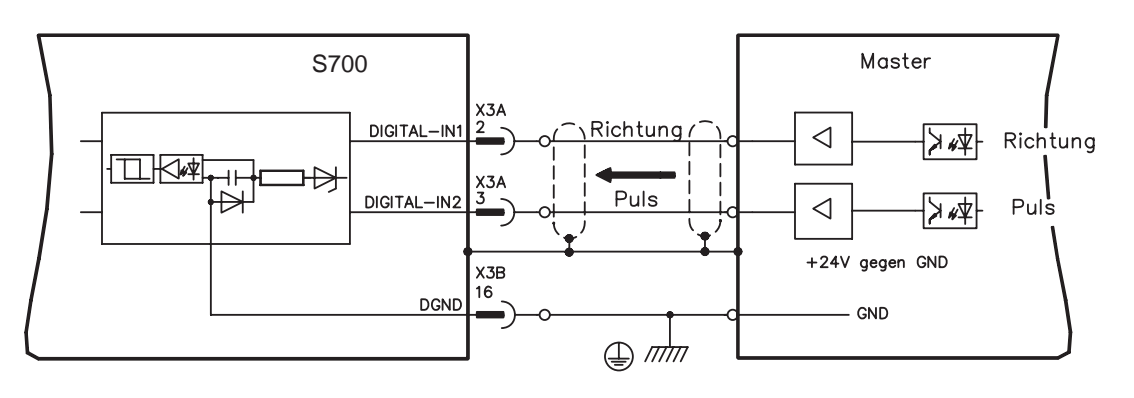

Grenzfrequenz: 100 kHz

### **8.14 Digitale und analoge Ein- und Ausgänge**

### **8.14.1 Analoge Eingänge (X3B)**

Der Servoverstärker besitzt zwei **programmierbare** Differenzeingänge für analoge Sollwerte. Als Potentialbezug muss AGND (X3B/13) immer mit CNC-GND der Steuerung verbunden werden.

#### **Technische Eigenschaften**

- Differenz-Eingangsspannung max. ± 10 V
- Bezugsmasse : AGND, Klemme X3B/13
- Differenzeingangswiderstand 150 k $\Omega$
- Gleichtaktspannungsbereich für beide Eingänge zusätzlich ± 10 V
- Abtastrate: 62,5 µs

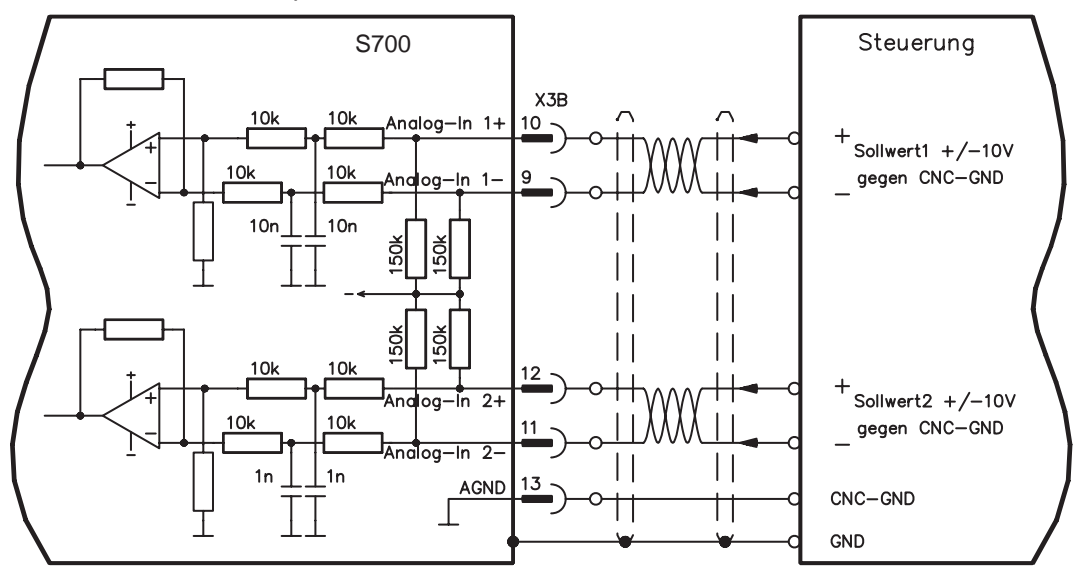

### **Eingang Analog-In1 (Klemmen X3B/10-9)**

Differenz-Eingangsspannungen von max. ± 10 V, Auflösung 16 Bit (Genauigkeit 13 Bit), skalierbar. Standardeinstellung : Drehzahlsollwert

#### **Eingang Analog-In 2 (Klemmen X3B/12-11)**

Differenz-Eingangsspannungen von max. ± 10 V, Auflösung 16 Bit (Genauigkeit 13 Bit), skalierbar. Standardeinstellung : Drehmomentsollwert

Anwendungsbeispiele für Sollwerteingang Analog-In 2:

- einstellbare externe Strombegrenzung
- abgeschwächter Eingang für Einricht-/Tippbetrieb
- Vorsteuerung / Override

Wenn einem Eingang eine vorprogrammierte Funktion neu zugewiesen wurde, muss der Datensatz im EEPROM des Servoverstärkers gespeichert und ein Reset des Gerätes durchgeführt werden (z.B. mit der Inbetriebnahmesoftware).

#### **Drehrichtungszuordnung**

Standardeinstellung : Rechtsdrehung der Motorwelle (Blick auf die Welle)

- Positive Spannung an Klemme X3B/10 (+ ) gegen Klemme X3B/9 (- ) oder
- Positive Spannung an Klemme X3B/12 (+) gegen Klemme X3B/11 (-)

Zur Umkehr des Drehsinns können Sie die Belegung der Klemmen X3B/10-9 bzw. X3B/12-11 tauschen oder auf der Bildschirmseite "Feedback" den Parameter ZÄHLRICHTUNG ändern (0/1).

**8.14.2 Digitale Eingänge (X3A/B, X4B)**

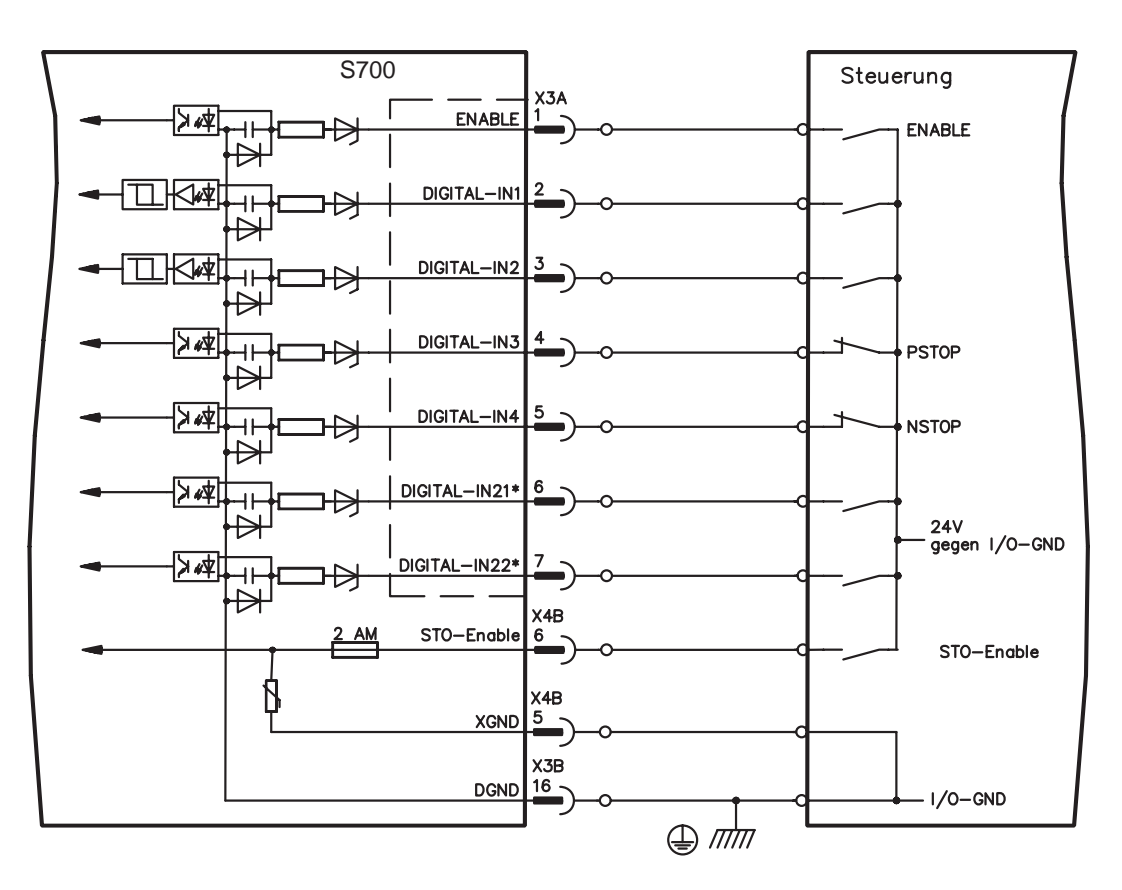

\* DIGITAL-IN21/22 müssen mit Hilfe der Inbetriebnahmesoftware als Eingänge definiert werden (Bildschirmseite "I/O digital")

### **8.14.2.1 Stecker X4B**

In Verbindung mit einer sicheren externen Verdrahtung erhalten Sie bei Verwendung des Eingangs STO-Enable eine personell sichere Wiederanlaufsperre.

#### **Eingang Freigabe STO-ENABLE (X4B/6)**

- Potentialfrei, Bezugsmasse ist XGND
- 20V...30V / 33mA...40mA

#### **INFO Dieser Eingang ist nicht kompatibel zu EN 61131-2.**

Dieser zusätzliche digitale Eingang gibt die Leistungsendstufe des Verstärkers frei. Solange ein 24V-Signal am Eingang anliegt, ist die Endstufe betriebsbereit. Bei offenem STO Eingang wird keine Leistung mehr an den Motor übertragen, **der Antrieb wird drehmomentfrei und trudelt aus**.

### **AVORSICHT** Ein ausfallsicheres Bremsen des Antriebs muss, falls erforderlich, über eine **zusätzliche mechanische Bremse sichergestellt werden, da eine elektrische Bremsung durch den Antrieb nach Auslösung der STO Funktion nicht mehr möglich ist.**

Weitergehende Informationen und Anschlussbeispiele finden Sie auf Seite [37](#page-36-0) und folgende.

### **8.14.2.2 Stecker X3A/B**

#### **Eingang ENABLE**

- SPS-kompatibel (EN 61131-2 Typ 1), potentialfrei, Bezugsmasse ist DGND
- High: 15...30 V / 2...15 mA , Low: -3...5 V / <1mA
- Abtastrate: Software:250 µs

Gibt die Endstufe des Servoverstärkers Signal frei (Klemme X3A/1, **High-aktiv**). Freigabe nur möglich, wenn der Eingang STO-Enable 24V Signal anliegen hat (siehe Seite [37](#page-36-0)ff). Im gesperrten Zustand (Low-Signal) ist der angeschlossene Motor drehmomentfrei.

Zusätzlich ist eine Software-Freigabe mit Hilfe der Inbetriebnahmesoftware erforderlich (UND-Verknüpfung), die jedoch auch fest aktiviert werden kann (Bildschirmseite "Basiseinstellungen" der Inbetriebnahmesoftware DRIVEGUI.EXE).

#### **Programmierbare digitale Eingänge an X3:**

Sie können die digitalen Eingänge X3A/2...7 dazu verwenden, im Servoverstärker abgespeicherte, vorprogrammierte Funktionen auszulösen. Eine Liste der vorprogrammierten Funktionen finden Sie auf der Bildschirmseite "I/O digital" unserer Inbetriebnahmesoftware. Wenn einem Eingang eine vorprogrammierte Funktion neu zugewiesen wurde, muss der Datensatz im EEPROM des Servoverstärkers gespeichert und ein Reset des Gerätes durchgeführt werden (z.B. mit der Inbetriebnahmesoftware).

#### **Digitale Eingänge DIGITAL-IN 1...2 (X3A/2,3):**

Diese Eingänge sind besonders schnell und daher z.B. für Latch-Funktionen oder schnelle Feedbacksignale geeignet.

- SPS-kompatibel (EN 61131-2 Typ 1), potentialfrei, Bezugsmasse ist DGND
- High: 15...30 V / 2...15 mA , Low: -3...5 V / <1mA
- Abtastrate: Hardware: 2µs

#### **Digitale Eingänge DIGITAL-IN 3...4 (X3A/4,5):**

Diese Eingänge können u.a. mit den Endschalter-Auswertungsfunktionen PSTOP und NSTOP belegt werden. In der Inbetriebnahmesoftware wählen Sie die gewünschte Funktion (Bildschirmseite "I/O digital").

- SPS-kompatibel (EN 61131-2 Typ 1), potentialfrei, Bezugsmasse ist DGND
- High: 15...30 V / 2...15 mA, Low: -3...5 V / <1mA
- Abtastrate: Software:250 µs

#### **Digitale Eingänge DIGITAL-IN21...22 (X3A/6,7):**

Pin 6 und 7 an X3A können wahlweise als Eingang oder Ausgang verwendet werden. In der Inbetriebnahmesoftware wählen Sie die gewünschte Funktion (Bildschirmseite "I/O digital").

- SPS-kompatibel (EN 61131-2 Typ 1), potentialfrei, Bezugsmasse ist DGND
- High: 15...30 V / 2...15 mA, Low: -3...5 V / <1mA
- Abtastrate: Software:250 µs

**INFO** 

**Abhängig von der gewählten Funktion sind die Eingänge High- oder Low-aktiv.**

### **8.14.3 Digitale Ausgänge (X3A/B)**

#### **Technische Eigenschaften**

- Spannungsversorgung an Klemme X3A/8 (24V-IO) und Klemme X3B/16 (DGND)
- Alle digitalen Ausgänge sind potentialfrei
	- 24V-IO : 20V DC ... 30V DC
	- DIGITAL-OUT1 / 2 : SPS-kompatibel (EN 61131-2 Typ 1), max. 100mA
	- BTB/RTO : Relais-Ausgang, max. 30V DC oder 42V AC, 0.5A Update rate : 250 µs S700 $X3B$ Steuerung 14 BTB/RTO

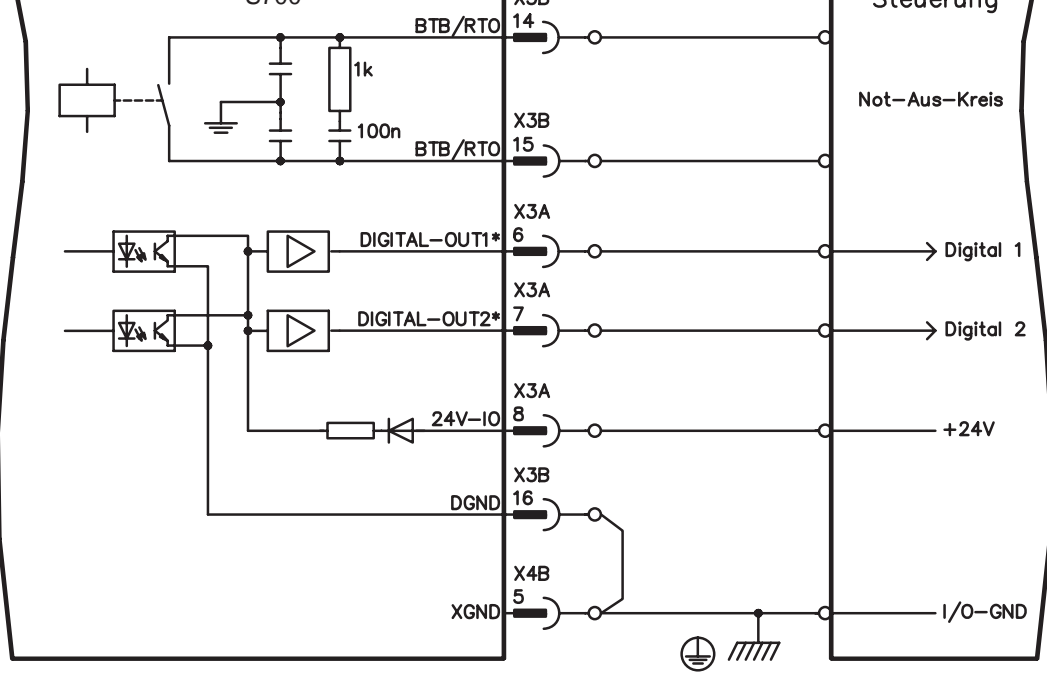

\* DIGITAL-OUT1/2 müssen mit Hilfe der Inbetriebnahmesoftware als Ausgänge definiert werden.

#### **Betriebsbereit-Kontakt BTB/RTO (X3B/14,15)**

Betriebsbereitschaft (Klemmen X3B/14 und X3B/15) wird über einen **potentialfreien** Relaiskontakt gemeldet. Der Kontakt ist **geschlossen** bei betriebsbereitem Servoverstärker, die Meldung wird vom Enable-Signal, von der I<sup>2</sup>t- Begrenzung und von der Bremsschwelle **nicht** beeinflusst.

**Alle Fehler führen zum Abfallen des BTB-Kontaktes und Abschalten der Endstufe (bei offenem BTB Kontakt ist die Endstufe gesperrt -> keine Leistung). Eine Liste der Fehlermeldungen finden Sie auf Seite [104.](#page-103-0)**

#### **Programmierbare digitale Ausgänge DIGITAL-OUT1/2 (X3A/6,7):**

Pin 6 und 7 an X3A können wahlweise als Eingang oder Ausgang verwendet werden. In der Inbetriebnahmesoftware wählen Sie die gewünschte Funktion. Die Ausgänge sind potentialfrei, die 24V-Schaltspannung muss von außen zugeführt werden.

Als digitalen Ausgänge programmiert, können Sie hier Meldungen von im Servoverstärker abgespeicherten, vorprogrammierten Funktionen ausgeben.

Eine Liste der vorprogrammierten Funktionen finden Sie auf der Bildschirmseite "I/O digital" unserer Inbetriebnahmesoftware.

Wenn einem Ausgang die Meldung einer vorprogrammierten Funktion neu zugewiesen wird, muss der Datensatz im EEprom des Servoverstärkers gespeichert und ein Reset durchgeführt werden (z.B. mit der Inbetriebnahmesoftware).

### <span id="page-84-0"></span>**8.15 RS232 Schnittstelle, PC-Anschluss (X6)**

Das Einstellen der Betriebs-, Lageregelungs- und Fahrsatzparameter können Sie mit der Inbetriebnahmesoftware auf einem handelsüblichen Personal Computer (siehe S[.91](#page-90-0)) erledigen.

Verbinden Sie die PC-Schnittstelle (X6) des Servoverstärkers **bei abgeschalteten Versorgungsspannungen** mit einer seriellen Schnittstelle des PC.

**INFO** 

**Verwenden Sie keine Nullmodem-PowerLink Leitung!**

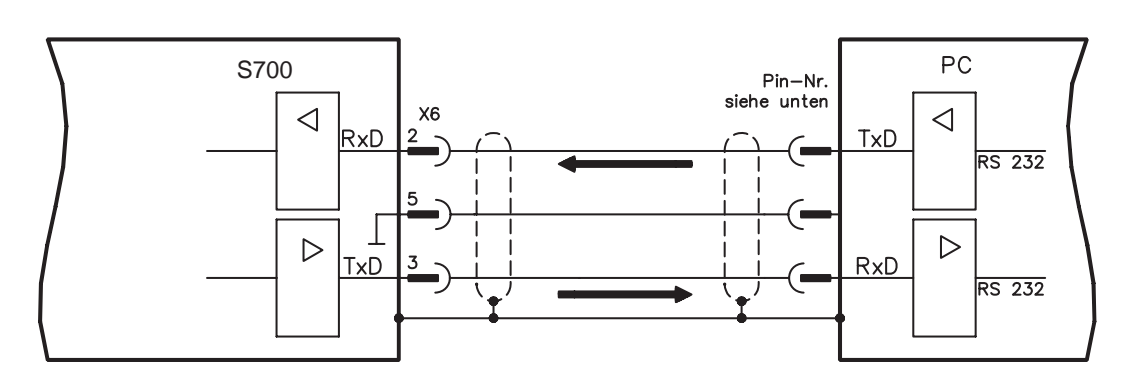

Die Schnittstelle liegt auf dem gleichen Potential wie die CANopen-Schnittstelle.

Die Schnittstelle wird in der Inbetriebnahmesoftware angewählt und eingestellt. Weitere Hinweise finden Sie auf Seite [90](#page-89-0).

Mit der optionalen Erweiterungskarte -2CAN- werden die beiden Schnittstellen RS232 und CAN, die denselben Stecker X6 belegen, auf zwei Stecker verteilt ( $\Leftrightarrow$  S.[119](#page-118-0)).

Übertragungsleitung zwischen PC und Servoverstärker der Serie S700:

(Ansicht: Lötseite der SubD-Buchsen an der Leitung)

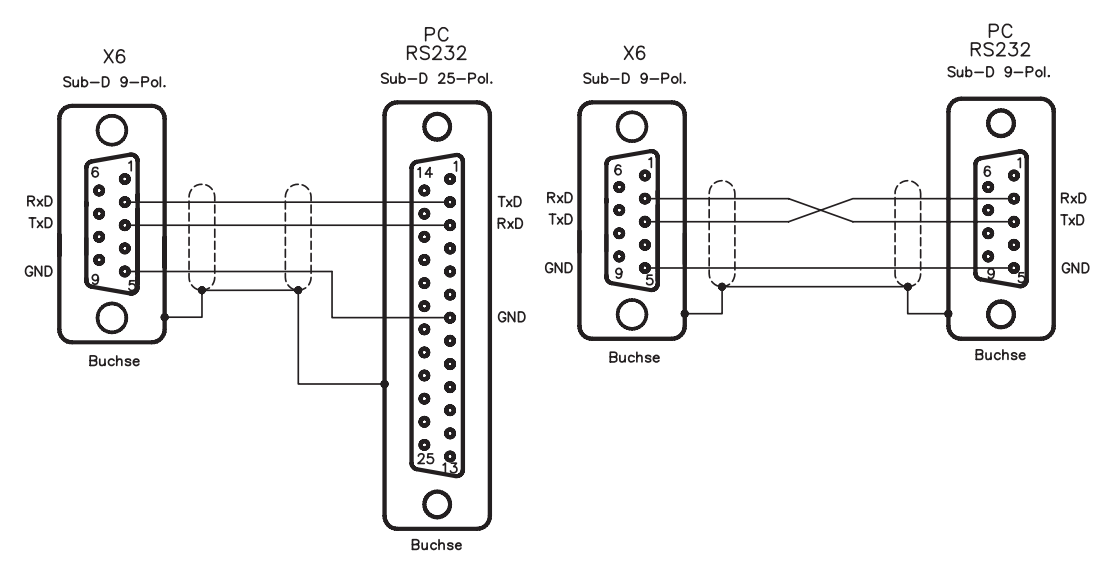

## <span id="page-85-0"></span>**8.16 CANopen Schnittstelle (X6)**

Schnittstelle zum Anschluss an den CAN Bus (default : 500 kBaud). Das integrierte Profil basiert auf dem Kommunikationsprofil CANopen DS301 und dem Antriebsprofil DS402. Im Zusammenhang mit dem Lageregler werden u.a. folgende Funktionen bereitgestellt: Tippen mit variabler Geschwindigkeit, Referenzfahren, Fahrauftrag starten, Direktfahrauftrag starten, digitale Sollwertvorgabe, Datentransferfunktionen und viele andere. Detaillierte Informationen finden Sie im CANopen-Handbuch. Die Schnittstelle liegt auf dem gleichen Potential wie das RS232-Schnittstelle. Die analogen Sollwerteingänge sind weiterhin nutzbar. Mit der optionalen Erweiterungskarte -2CAN- werden die beiden Schnittstellen RS232 und CAN, die denselben Stecker X6 belegen, auf zwei Stecker verteilt (mit Terminierung,  $\Rightarrow$  S.[119\)](#page-118-0).

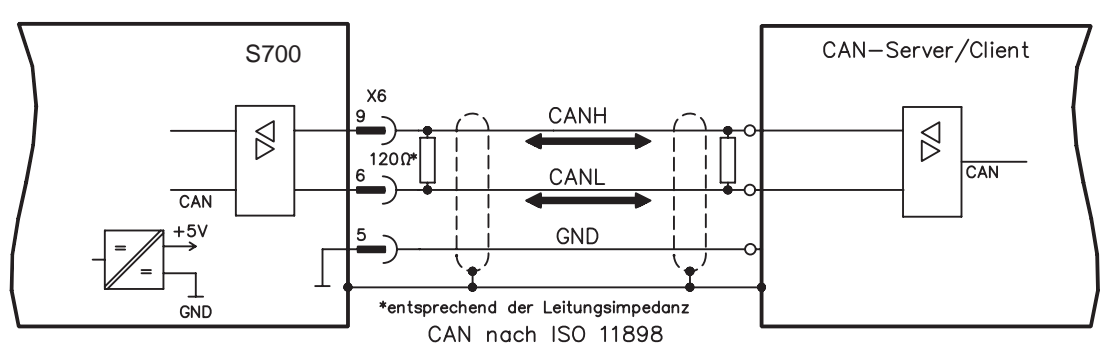

### **CAN Buskabel**

Nach ISO 11898 sollten Sie eine Busleitung mit einem Wellenwiderstand von 120  $\Omega$  verwenden. Die verwendbare Leitungslänge für eine sichere Kommunikation nimmt mit zunehmender Übertragungsrate ab. Als Anhaltspunkte können folgende bei uns gemessenen Werte dienen, sie sind allerdings nicht als Grenzwerte zu verstehen:

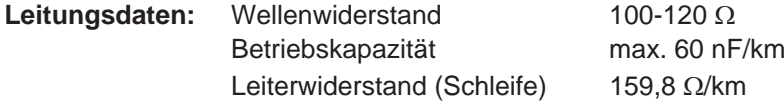

### **Leitungslängen in Abhängigkeit von der Übertragungsrate**

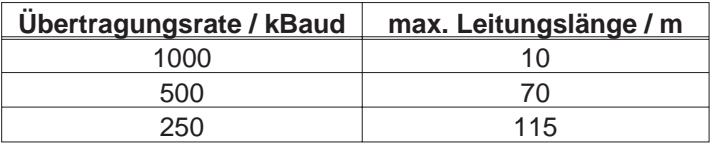

Mit geringerer Betriebskapazität (max. 30 nF/km) und geringerem Leiterwiderstand (Schleife, 115  $\Omega$ /km) können größere Übertragungsweiten erreicht werden.

(Wellenwiderstand  $150 \pm 5\Omega \Rightarrow$  Abschlusswiderstand  $150 \pm 5\Omega$ ).

An das SubD-Steckergehäuse stellen wir aus EMV-Gründen folgende Anforderung: — metallisches oder metallisch beschichtetes Gehäuse

— Anschlussmöglichkeit für den Leitungsschirm im Gehäuse, großflächige Verbindung

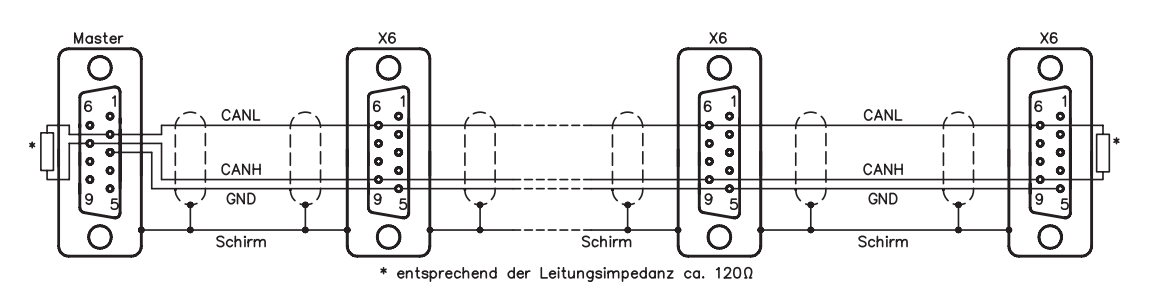

## **8.17 EtherNet Schnittstelle (X7)**

Diese Schnittstelle stellt über zwei RJ45 Stecker eine TCP/IP kompatible Hardware mit konfigurierbarer Datenübertragung (Protokoll) bereit. Je nach installierter Firmware kann der Servoverstärker mit folgenden Netzwerken kommunizieren:

- $\bullet$ EtherCAT (Standard, CAN over EtherCAT)
- $\bullet$ SYNQNET (in Vorbereitung)
- $\bullet$ PROFINET (in Vorbereitung)
- $\bullet$ Ethernet IP (in Vorbereitung)
- $\bullet$ SERCOS III (in Vorbereitung)
- $\bullet$ Ethernet TCP/IP (in Vorbereitung)

**INFO** 

**Die Schnittstelle wird deaktivert, wenn eine Feldbus-Erweiterungskarte in einen Erweiterungsschacht gesteckt ist.**

**Das mit der Firmware installierte Protokoll muss freigeschaltet werden (ASCII Kommando ETHMODE).**

**Standardeinstellung: Wenn beim Booten des Servoverstärkers eine EtherCAT Verbindung erkannt wird, wird EtherCAT aktiviert, andernfalls wird CANopen (siehe S. [86](#page-85-0)) aktiviert.**

Mit dem Download-Tool (auf der Produkt-CDROM und im Download-Bereich unserer Internetseite) können die verschiedenen Firmwareversionen in den Servoverstärker geladen werden.

Der Zustand der Kommunikation wird über die integrierten LEDs gemeldet.

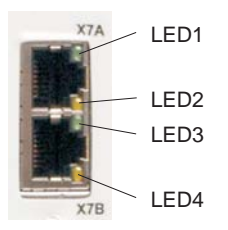

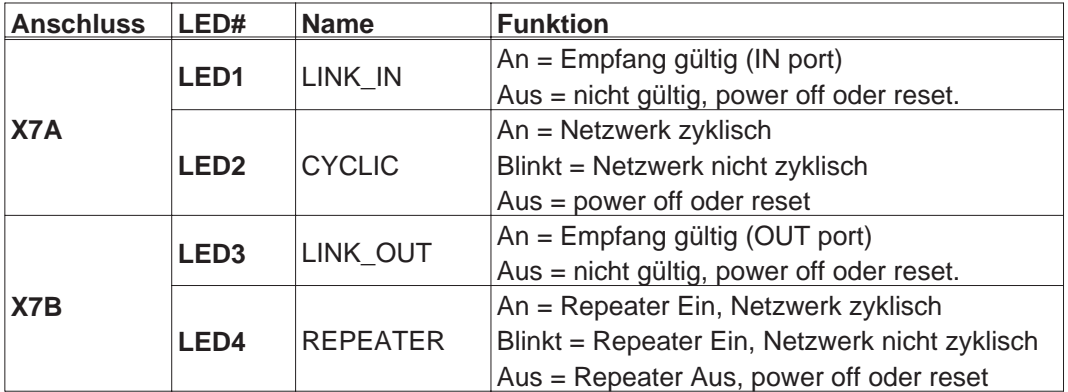

### **8.18 Speicherkarte**

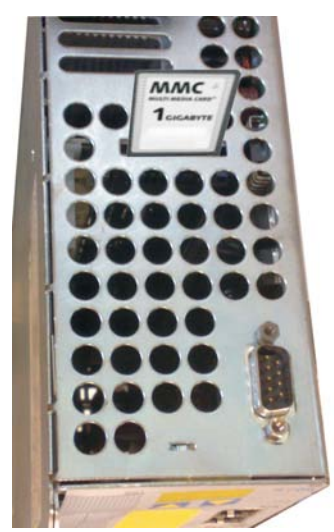

Oben im Servoverstärker befindet sich ein Kartenleser für Speicherkartenkarten. Auf der Speicherkarte kann die Firmware und ein vollständiger Parametersatz abgespeichert werden und wieder in den Servoverstärker geladen werden. Es werden MMC und SD Karten unterstützt.

Mit dieser Funktion nehmen Sie ein eventuelles Austauschgerät oder identische Achsen in Serienmaschinen sehr schnell und einfach in Betrieb.

Uploads und Downloads von und zur Speicherkarte können mit den Bedientasten oder über die Inbetriebnahmesoftware gestartet werden. Die Bedienung über ASCII Kommandos ist im Produkt-WIKI auf Seite "[Speicherkarte](http://www.wiki-kollmorgen.eu/wiki/tiki-index.php?page=Speicherkarte)" beschrieben.

#### **Die Speicherkarte darf nur bei ausgeschaltetem S700 gesteckt/entfernt werden. Bei Einsatz eines Absolutwertgebers muss nach Einlesen der Parameter in ein neues Gerät eine Referenzfahrt durchgeführt werden.**

Um auf einen Verstärker ohne PC Anbindung eine neue Firmware einzuspielen, müssen folgende Schritte ausgeführt werden:

- 1. Abspeichern der zu programmierenden Firmware auf der Speicherkarte unter dem Namen **"default.s19"** (S - Record Format) bzw. **"default.bin"** (binäres Format).
- 2. Verstärker spannungsfrei schalten (24V Versorgung aus) und Karte in den Speicherkartenschacht des Verstärkers einsetzen.
- 3. Beide Bedientasten gedrückt halten  $\|\blacktriangle\|\blacktriangledown\|$  und 24V Versorgungsspannung des Verstärkers einschalten. Im Display erscheint "**—**" als Kennung, dass das Monitorprogramm aktiviert wurde. Bei Karten-Zugriffsproblemen erscheinen im Display die Buchstaben "CCC". Beim Wiedereinsetzen der SD-Karte wird das unterbrochene Kommando fortgesetzt.
- 4. Beim erneuten Betätigen der beiden Bedientasten wird der Update-Vorgang gestartet. Der Fortgang des Updates kann auf dem Display beobachtet werden:
	- Zunächst wird die Firmware von der Karte in den internen Speicher geladen.
	- Während dieser Phase zählt die Anzeige von 0 bis 100.
	- Anschliessend wird der interne Firmwarespeicher gelöscht. Während dieser Phase bleibt die Zahl 100 in der Anzeige stehen.
	- Nachdem der Firmwarespeicher gelöscht wurde, erfolgt das Schreiben der Firmware. Diese Phase wird im Display durch eine von 100 auf 0 herunterzählende Anzeige kenntlich gemacht.
- 5. Nachdem vollständiger Programmierung, erfolgt ein automatischer Start.

Beim Neustart wird auch ein automatisches Laden der Parameterdatei unterstützt. Falls auf der Speicherkarte eine Parameterdatei mit dem Namen **"default.par"** abgespeichert ist, so wird sie zu diesem Zeitpunkt von der Firmware geladen. Damit ist ein vollständig automatischer Update der Firmware/Parameter möglich.

# **INFO**

## **9 Inbetriebnahme**

Das Vorgehen bei einer Inbetriebnahme wird exemplarisch beschrieben. Je nach Einsatz der Geräte kann ein anderes Vorgehen sinnvoll oder erforderlich sein. Nehmen Sie bei Mehrachs-Systemen jeden Servoverstärker einzeln in Betrieb.

### **9.1 Sicherheitshinweise**

**Es treten lebensgefährliche Spannungen bis zu 900V auf. AGEFAHR Prüfen Sie, ob alle spannungsführenden Anschlussteile gegen Berührung sicher geschützt sind.**

**AWARNUNG** Lösen Sie die elektrischen Anschlüsse der Servoverstärker nie unter Spannung. **Restladungen in Kondensatoren können bis zu 8 min (5 min bei 1,5 bis 12A Typen, 8 min bei 24A Typ) nach Abschalten der Netzspannung gefährliche Werte aufweisen.**

**Die Kühlkörper- und Frontplatten-Temperatur am Verstärker kann im Betrieb 80°C AVORSICHT erreichen. Prüfen (messen) Sie die Temperatur des Kühlkörpers. Warten Sie, bis der Kühlkörper auf 40°C abgekühlt ist, bevor Sie ihn berühren.**

**AVORSICHT** Vor der Inbetriebnahme muss der Maschinenhersteller eine Gefahrenanalyse für **die Maschine erstellen und geeignete Maßnahmen treffen, dass unvorhergesehene Bewegungen nicht zu Schäden an Personen oder Sachen führen können.**

**Nur Fachleute mit weitreichenden Kenntnissen in den Bereichen Elektrotechnik AVORSICHT und Antriebstechnik dürfen den Servoverstärker in Betrieb nehmen.**

**Wurde der Servoverstärker länger als 1 Jahr gelagert , müssen die Zwischenkreis-HINWEIS kondensatoren neu formiert werden. Lösen Sie hierzu alle elektrischen Anschlüsse.**

**Versorgen Sie den Servoverstärker etwa 30min einphasig mit 208 … 240V Versorgungsspannung an den Klemmen L1 / L2. Dadurch werden die Kondensatoren neu formiert.**

**INFO Weiterführende Informationen zur Inbetriebnahme: Das Anpassen von Parametern und die Auswirkungen auf das Regelverhalten wird in der [Online Hilfe](http://www.wiki-kollmorgen.eu/wiki/DanMoBilder/file/s300700hilfe/default.htm) der Inbetriebnahmesoftware beschrieben. Die Inbetriebnahme der eventuell vorhandenen Feldbus-Erweiterungskarte wird im entsprechenden Handbuch auf der CD-Rom beschrieben. Weiterführendes Wissen vermitteln wir Ihnen in Schulungskursen (auf Anfrage).**

#### <span id="page-89-0"></span>**9.2 Inbetriebnahmesoftware**

#### **9.2.1 Allgemeines**

Dieses Kapitel erläutert die Installation der Inbetriebnahmesoftware DRIVEGUI.EXE für den digitalen Servoverstärker S700.

Wir bieten auf Anfrage Schulungs- und Einarbeitungskurse an.

#### **9.2.1.1 Bestimmungsgemäße Verwendung**

Die Inbetriebnahmesoftware ist dazu bestimmt, die Betriebsparameter der Servoverstärker der Serie S700 zu ändern und zu speichern. Der angeschlossene Servoverstärker kann mit Hilfe der Software in Betrieb genommen werden - dabei kann der Antrieb mit den Service-Funktionen direkt gesteuert werden.

#### **Das Online Parametrieren eines laufenden Antriebs ist ausschließlich AWARNUNG Fachpersonal mit den auf Seite [7](#page-6-0) beschriebenen Fachkenntnissen erlaubt. Auf Datenträger gespeicherte Datensätze sind nicht gesichert gegen ungewollte Veränderung durch Dritte. Nach Laden eines Datensatzes müssen Sie daher grundsätzlich alle Parameter prüfen, bevor Sie den Servoverstärker freigeben.**

#### **9.2.1.2 Software-Beschreibung**

Die Servoverstärker müssen an die Gegebenheiten Ihrer Maschine angepasst werden. Diese Parametrierung nehmen Sie meist nicht am Verstärker selbst vor, sondern an einem Personal-Computer (PC) mit Hilfe der Inbetriebnahmesoftware. Der PC ist mit einer Nullmodem-Leitung (seriell, siehe S[.85](#page-84-0)) mit dem Servoverstärker verbunden. Die Inbetriebnahmesoftware stellt die Kommunikation zwischen PC und S700 her.

Sie finden die Inbetriebnahmesoftware auf der beiliegenden CD-ROM und im Downloadbereich unserer Internetseite.

Sie können mit wenig Aufwand Parameter ändern und die Wirkung sofort am Antrieb erkennen, da eine ständige Verbindung (online Verbindung) zum Verstärker besteht. Gleichzeitig werden wichtige Istwerte aus dem Verstärker eingelesen und am PC-Monitor angezeigt (Oszilloskop-Funktionen).

Eventuell im Verstärker eingebaute Schnittstellen-Module (Erweiterungskarten) werden automatisch erkannt und die erforderlichen zusätzlichen Parameter zur Lageregelung oder Fahrsatzdefinition zur Verfügung gestellt.

Sie können Datensätze auf einem Datenträger oder der MMC Karte speichern (archivieren) und wieder laden. Die Datensätze können Sie ausdrucken.

Wir liefern Ihnen motorbezogene Default-Datensätze für die sinnvollsten Servoverstärker-Motor-Kombinationen. In den meisten Anwendungsfällen werden Sie mit diesen Defaultwerten Ihren Antrieb problemlos in Betrieb nehmen können.

Eine umfangreiche [Online-Hilfe](http://www.wiki-kollmorgen.eu/wiki/DanMoBilder/file/s300700hilfe/default.htm) mit integrierter Beschreibung aller Variablen und Funktionen unterstützt Sie in jeder Situation.

#### <span id="page-90-0"></span>**9.2.1.3 Hardware-Voraussetzungen**

Die PC-Schnittstelle (X6, RS232) des Servoverstärkers wird über eine Nullmodem-Leitung (**keine Nullmodem-Link Leitung !**) mit einer seriellen Schnittstelle des PC verbun-den (⇔ S.[85\)](#page-84-0).

#### **Ziehen und stecken Sie die Verbindungsleitung nur bei abgeschalteten HINWEIS Versorgungsspannungen (Verstärker und PC).**

Die Schnittstelle im Servoverstärker liegt auf gleichem Potential wie das CANopen-Schnittstelle.

#### **Minimale Anforderungen an den PC:**

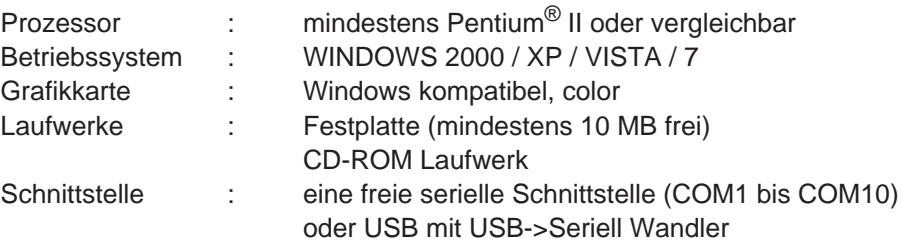

#### **9.2.1.4 Betriebssysteme**

#### **WINDOWS 2000 / XP / Vista / 7**

DRIVEGUI.EXE ist lauffähig unter WINDOWS 2000, XP, VISTA und 7.

Eine Notbedienung ist mit einer ASCII-Terminal-Emulation (ohne Oberfläche) möglich. Schnittstelle-Einstellung : 38400 Baud, Databit 8, kein Parity, Stopbit 1, keine Flusssteuerung

#### **Unix, Linux**

Die Funktion der Software unter Unix oder Linux in WINDOWS Fenstern ist **nicht** getestet.

#### **9.2.2 Installation unter WINDOWS**

Auf der CD-ROM befindet sich das Installationsprogramm für die Setup Software.

#### **Installieren**

Autostart Funktion aktiviert:

Legen sie die CD-ROM in ein freies Laufwerk ein. Es öffnet sich ein Fenster mit dem Startbildschirm der CD. Dort finden Sie eine Verknüpfung zur Inbetriebnahmesoftware DRIVEGUI.EXE. Klicken Sie darauf und folgen sie den Anweisungen.

Autostartfunktion deaktiviert :

Legen sie die CD-ROM in ein freies Laufwerk ein. Klicken Sie auf **START** (Task-Leiste), dann auf **Ausführen**. Geben Sie im Eingabefenster den Programmaufruf : **x:\index.htm** (x= korrekter CD-Laufwerksbuchstabe) ein.

Klicken Sie **OK** und gehen dann wie oben beschrieben vor.

#### **Anschluss an serielle Schnittstelle des PC:**

Schließen Sie die Übertragungs-Leitung an eine serielle Schnittstelle Ihres PC (COM1 bis COM10) und an die serielle Schnittstelle (X6) des S700 an  $(\Rightarrow$  S.[85](#page-84-0)).

### **9.3 Quickstart, Schnelltest des Antriebs**

#### **9.3.1 Vorbereitung**

#### **Auspacken, Montieren und Verdrahten des Servoverstärkers**

1. Servoverstärker und Zubehör aus der Verpackung nehmen.

#### 2. **Warnhinweise in den Handbüchern beachten**.

3. Servoverstärker wie in Kapitel [7](#page-44-0) beschrieben montieren.

4. Servoverstärker wie in Kapitel [8](#page-48-0) beschrieben verdrahten oder verwenden Sie die Minimalverdrahtung für den Schnelltest aus Kapitel [9.3.1.](#page-92-0)

- 5. Installieren Sie die Software wie in Kapitel [9.2](#page-89-0) beschrieben.
- 6. Sie benötigen folgende Informationen über die Antriebskomponenten:
	- Netznennspannung
	- Motortyp (Motordaten, wenn der Motor nicht in der Motordatenbank zu finden ist: siehe [Online-Hilfe](http://wiki.danaher.communicode.de/DanMoBilder/file/s300700hilfe/default.htm))
	- im Motor eingebaute Rückführeinheit (Typ, Polzahl/Strichzahl/Daten-Protokoll etc.)
	- Tragheitsmoment der Last

#### **Dokumentationen**

Sie benötigen folgende Dokumentationen (im PDF Format auf der Produkt-CDROM, Sie können die jeweils aktuellste Version eines Handbuchs von unserer Website herunterladen):

- -Betriebsanleitung (vorliegendes Handbuch)
- $\bullet$ Handbuch CANopen Kommunikationsprofil
- $\bullet$ Zubehörhandbuch

Abhängig von der eingebauten Erweiterungskarte benötigen Sie eine der folgenden Dokumentationen:

- $\bullet$ Handbuch PROFIBUS DP Kommunikationsprofil
- $\bullet$ Handbuch DeviceNet Kommunikationsprofil
- $\bullet$ Handbuch SERCOS Kommunikationsprofil
- $\bullet$ Handbuch EtherCAT Kommunikationsprofil

Sie benötigen den Acrobat Reader um die PDF Dateien zu lesen. Einen Installationslink finden Sie auf jeder Bildschirmseite der Produkt-CDROM.

<span id="page-92-0"></span>**Minimal erforderliche Verdrahtung für den Schnelltest**

**Diese Verdrahtung erfüllt keinerlei Anforderungen an die Sicherheit oder AVORSICHT Funktionstüchtigkeit Ihrer Anwendung. Sie zeigt lediglich die für den Schnelltest erforderliche Mindestverdrahtung.**

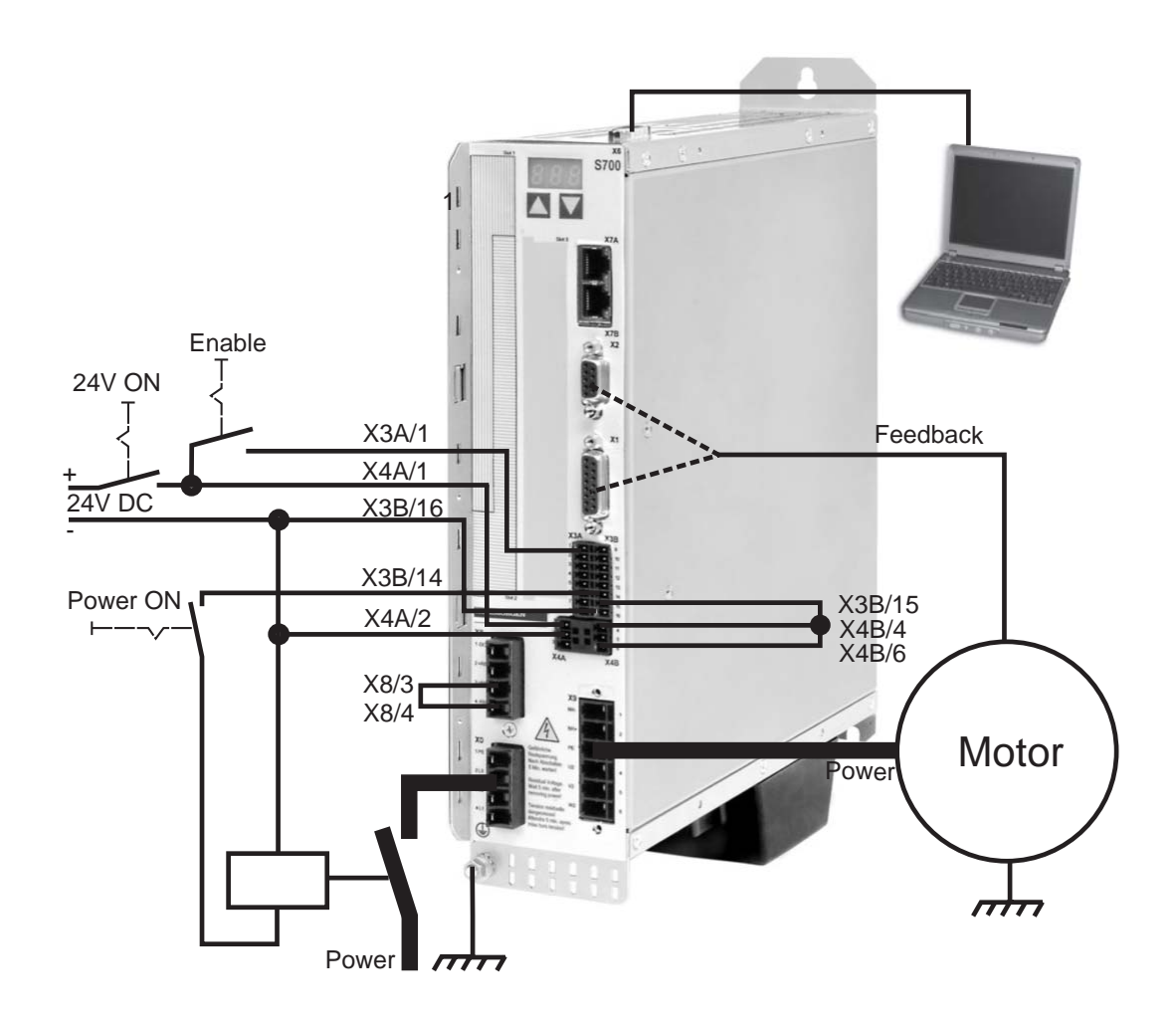

**INFO** 

### **9.3.2 Verbinden**

- $\bullet$  Schließen Sie die serielle Übertragungsleitung an eine serielle Schnittstelle Ihres PC und an die serielle Schnittstelle X6 des Servoverstärkers an. Optional ist der Einsatz eines USB - Seriell Konverters möglich.
- $\bullet$ Schalten Sie die 24 V-Spannungsversorgung des Servoverstärkers ein.
- $\bullet$  Warten Sie etwa 30s, bis die Anzeige in der Frontplatte des Servoverstärker die Stromtype (z.B.  $\bigoplus$   $\bigoplus$  für 3 A) anzeigt. Ist die Leistungsversorgung ebenfalls zu geschaltet, wird ein führendes P (z.B.  $\mathbf{a}$ ,  $\mathbf{a}$ ,  $\mathbf{a}$ , für Power, 3 A) angezeigt.

Wird ein Fehlercode ( $\textcolor{red}{\textbf{a}} \textcolor{blue}{\textbf{a}} \textcolor{blue}{\textbf{a}}$ ) oder  $\textcolor{red}{\textbf{e}}$  oder eine **Statusmeldung (./\_ / E/S) angezeigt, finden Sie die entsprechende Beschreibung aus Seite [104](#page-103-0) bzw. [105](#page-104-0) dieses Handbuchs. Anzeige eines Fehlercodes: beseitigen Sie die Ursache.**

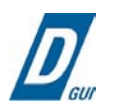

Klicken Sie zum Start der Software auf Ihrem Windows Desktop auf das DRIVEGUI.EXE-Icon.

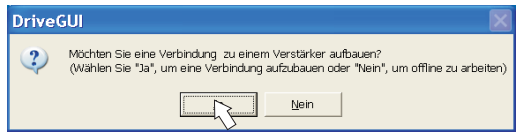

DRIVEGUI.EXE bietet die Möglichkeit, offline oder online zu arbeiten. Arbeiten Sie ONLINE.

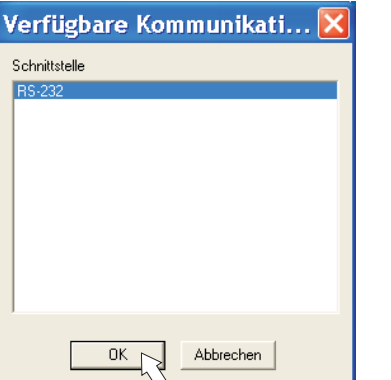

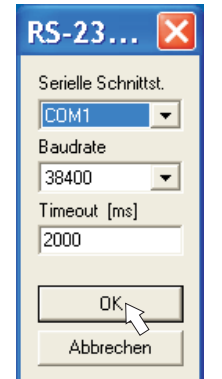

Wird erstmalig eine Kommunikation aufgebaut, werden Sie aufgefordert, die Kommunikationsparameter einzustellen. Wählen Sie das Kommunikationssystem und die Schnittstelle, an die der Servoverstärker angeschlossen ist und klicken Sie auf OK.

Die Software versucht nun, eine Verbindung zum Servoverstärker aufzubauen. Wenn keine Kommunikation zustande kommt, erhalten Sie diese Fehlermeldung

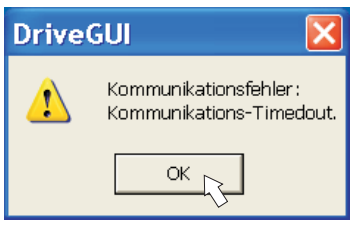

Häufige Ursachen sind:

- Falsche Schnittstelle gewählt
- Falsche Stecker am Verstärker gewählt
- Schnittstelle von anderer Software belegt
- 24V Hilfsspannungsversorgung ausgeschaltet
- Übertragungsleitung defekt oder falsch konfektioniert

Nach Bestätigen der Fehlermeldung schaltet die Software in den Offline-Modus um. Dies erfordert die manuelle Auswahl des Servoverstärkers. Brechen Sie die Auswahl ab indem Sie das Auswahlfenster schließen. Suchen und beseitigen Sie den Fehler, der die Kommunikation verhindert. Starten Sie die Software erneut im Online-Modus.

**HINWEIS** 

Wenn eine Kommunikation zustande kommt, sehen Sie den Startbildschirm. Wählen Sie "Setup Wizard" im Navigationsfenster.

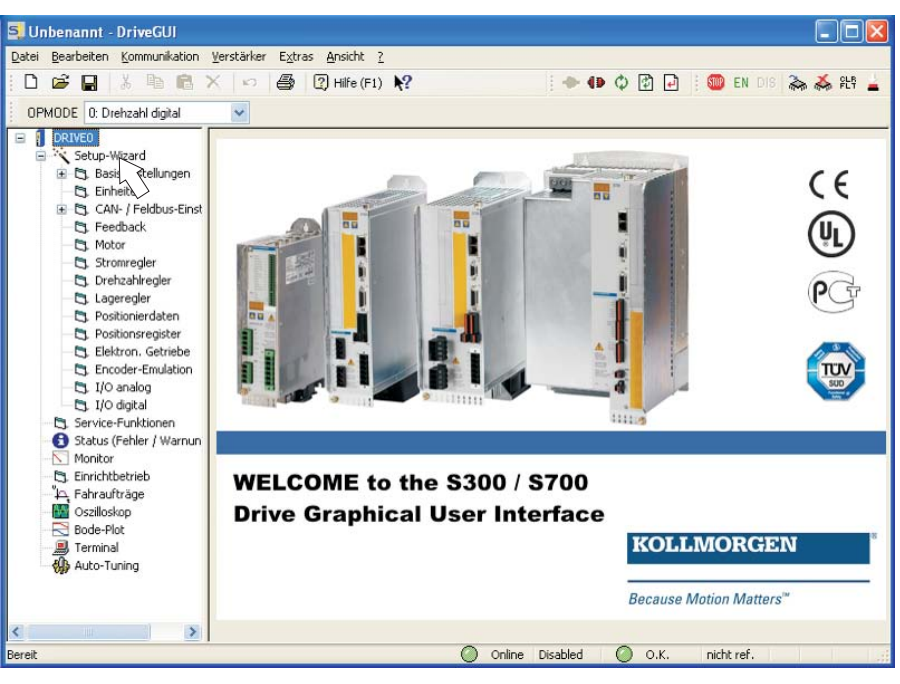

#### **Vergewissern Sie sich, dass der Verstärker gesperrt ist. (Eingang Enable (Klemme X3A/1) 0V oder offen)!**

### **9.3.3 Wichtige Bildschirmelemente**

### **Hilfefunktion**

In der [Online-Hilfe](http://www.wiki-kollmorgen.eu/wiki/DanMoBilder/file/s300700hilfe/default.htm) finden Sie detaillierte Informationen zu allen Parametern, die vom Servoverstärker verarbeitet werden können.

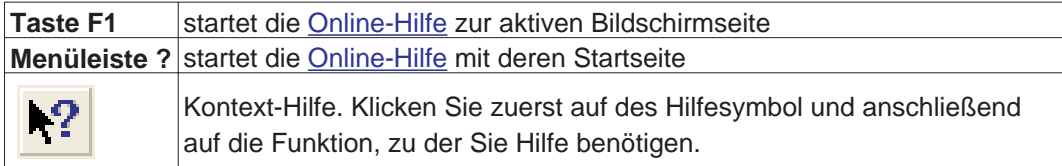

#### **Symbolleiste**

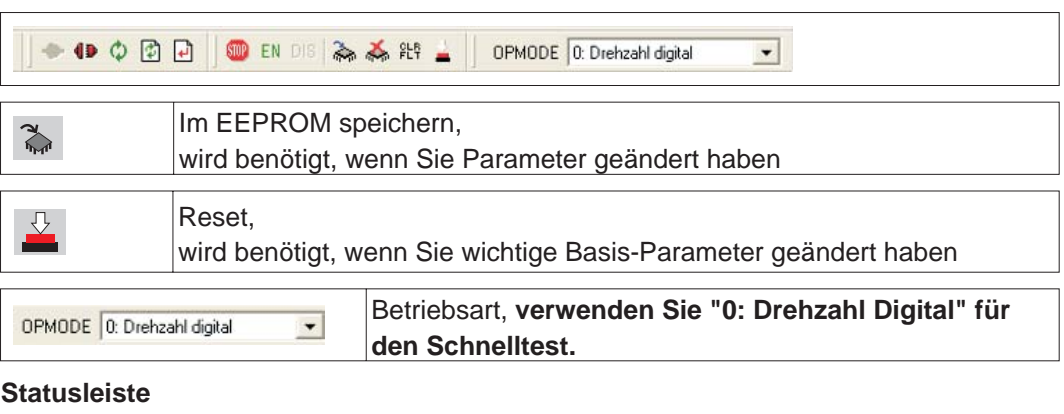

O Online No SW EN O O.K.

Das grüne Online Symbol zeigt an, dass die Kommunkation arbeitet.

nicht ref.

### **9.3.4 Setup Wizard**

Der Setup-Wizard führt Sie durch die notwendigen Schritte bei der Basiskonfiguration Ihres Antriebes. Abhängig von der zu lösenden Aufgabe werden nur die Bildschirmseiten dargestellt, die benötigt werden.

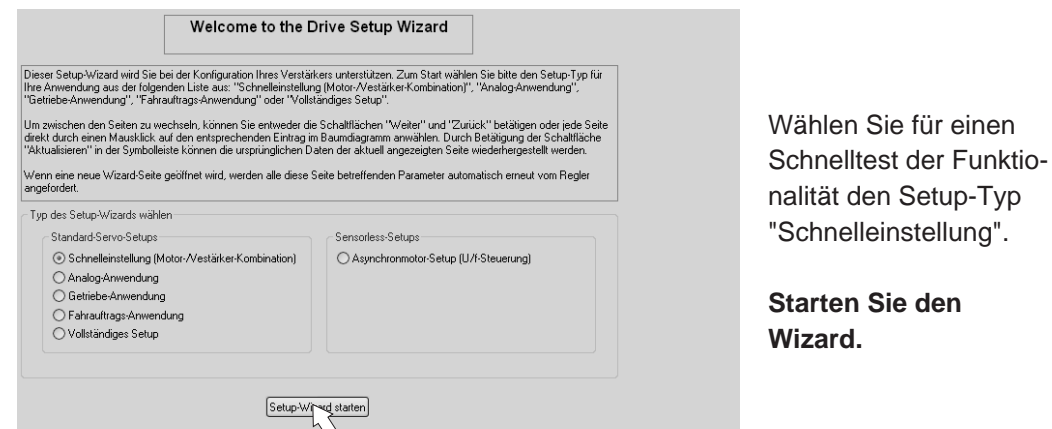

### **9.3.4.1 Basiseinstellungen**

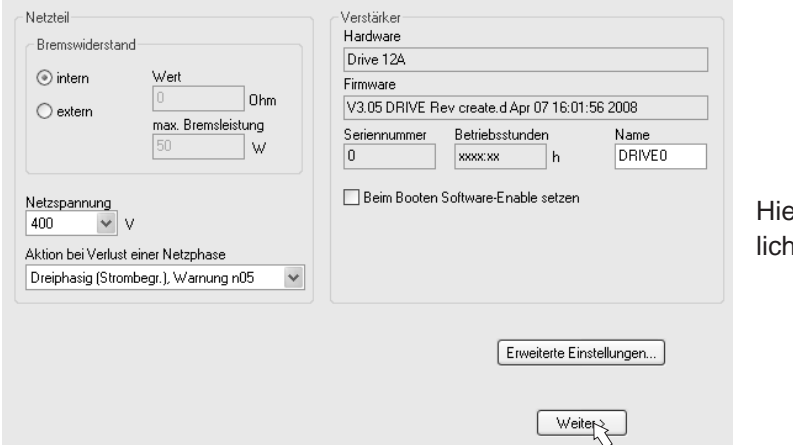

er werden grundsätzle Werte eingestellt.

**Netzspannung:** Vorhandene Netznennspannung einstellen

**Aktion bei Verlust einer Netzphase:** Einphasigen oder dreiphasigen Betrieb wählen. Bei dreiphasigem Betrieb können Sie entweder die Ausgabe der Warnung "n05" oder des Fehlers "F19" wählen. F19" führt zum Abschalten der Endstufe, "n05" wird als Meldung behandelt.

**Name:** Sie können dem Servoverstärker einen Namen (max. 8 Zeichen) zuweisen. Dies vereinfacht die Identifikation des Antriebs im System.

**Beim Booten Software-Enable setzen:** Diese Option für den Schnelltest nicht anwählen!

**Klicken Sie auf WEITER.**

### **9.3.4.2 Einheiten**

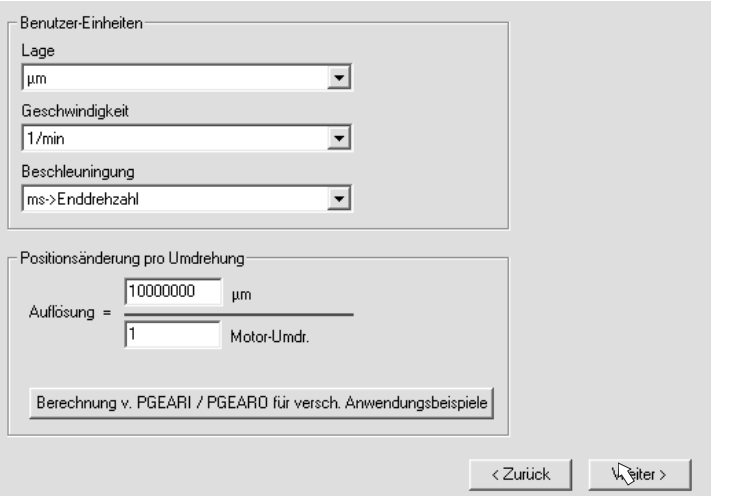

Die Benutzer-Einheiten für alle Eingaben innerhalb der Inbetriebnahmesoftware werden hier vorgewählt.

#### **Lage, Geschwindigkeit, Beschleunigung**

Wählen Sie hier sinnvolle Einheiten für Ihre Anwendung bezogen auf die bewegte Last. **Positionsänderung pro Umdrehung**

Hier wird ein Bezug zwischen Umdrehung der Motorwelle und Verfahrweg der Last hergestellt. Getriebeübersetzungen können mit eingerechnet werden. Genaue Erklärung erhalten Sie über die [Online-Hilfe](http://www.wiki-kollmorgen.eu/wiki/DanMoBilder/file/s300700hilfe/default.htm). Nutzen Sie zur Ermittlung der Auflösung basierend auf ausgewählten Beispielanwendungen das Berechnungs-Werkzeug:

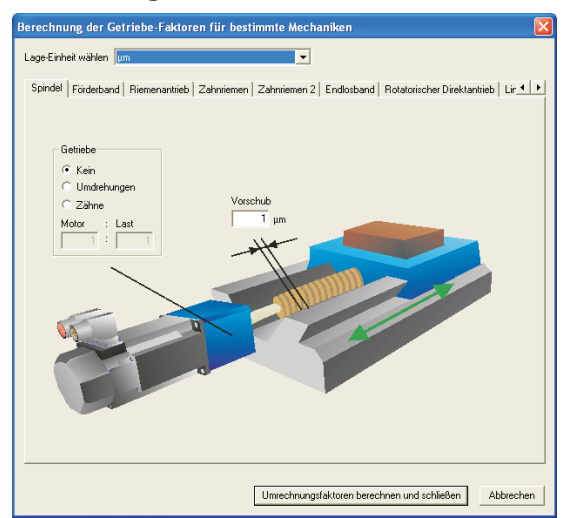

#### **Berechnung PGEARI/PGEARO für..." Schaltfläche**

Sollte Ihre Applikation keinem der aufgeführten Beispiele entsprechen, geben Sie die erforderlichen Parameter direkt in die Felder der Bildschirmseite "Einheiten" ein.

Wählen Sie zunächst die Ihrer Applikation entsprechende Anwendung. Danach stellen Sie die Lage-Einheit ein. Wählen Sie die Lage-Einheit, mit der Sie die benötigte Genauigkeit Ihrer Applikation darstellen können.

Geben Sie nun die mechanischen Daten für Ihre Applikation ein. Wenn ein Getriebe am Motor angeflanscht ist, können Sie bei den in Frage kommenden Anwendungen zusätzlich die Getriebedaten eingeben, entweder die Anzahl der Zähne oder das Verhältnis der Umdrehungen.

Klicken Sie anschließend auf die Schaltfläche "Umrechnungsfaktoren berechnen und schließen".

**Klicken Sie auf WEITER.**

### **9.3.4.3 Motor (rotatorisch) / Feedback**

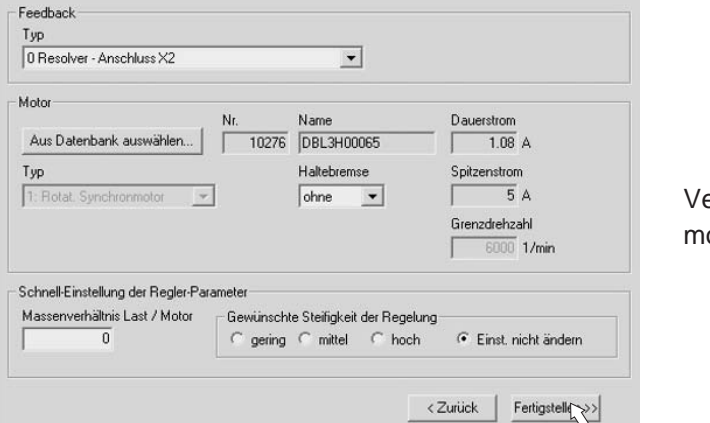

ereinfachte Einstellung der otorbezogen Parameter.

**INFO** 

**Feedback:** Wählen Sie das im Motor verwendete Feedbacksystem.

**Die Resolverpolzahl ist im Setupmodus "Schnelleinstellung" auf 2 festgelegt!** Falls nötig, ändern Sie die Polzahl im "Vollständigen Setup" auf Seite "Feedback". **Motortyp:** Klicken Sie auf den Button "**Aus Datenbank auswählen...**". Öffnen Sie die gespeicherte Datenbankdatei (mdb\_\_\_.csv) und wählen Sie den verwendeten Motortyp. Sondermotoren müssen über das "Vollständige Setup" definiert werden. **Bremse:** Soll der Verstärker eine Bremse ansteuern, Feld Haltebremse auf MIT ändern. **Regler-Parameter:** Wenn Sie das Massenverhältnis Last/Motor kennen (0 bedeutete keine Last), geben Sie diese Zahl ein und wählen Sie die gewünschte Steifigkeit der Regelung. Wenn das Verhältnis nicht bekannt ist, wählen Sie "Einst. nicht ändern". **Klicken Sie auf FERTIGSTELLEN**

### **9.3.4.4 Motor (linear) / Feedback**

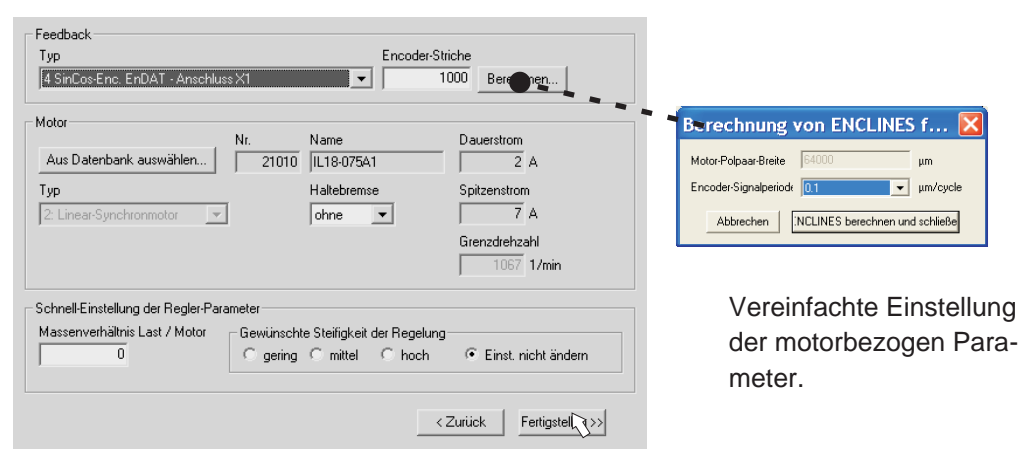

**Feedback:** Wählen Sie das verwendete Feedbacksystem.

**Motortyp:** Klicken Sie auf den Button "**Aus Datenbank auswählen...**". Öffnen Sie die gespeicherte Datenbankdatei (mdb\_ \_ \_.csv) und wählen Sie den verwendeten Motortyp. Sondermotoren müssen über das "Vollständige Setup" definiert werden. **Encoder-Striche** (erscheint mit Feedback Typ Sinus-Encoder):

Klicken Sie auf "Berechnen" und tragen Sie die Encoder-Signalperiode ein.

**Bremse:** Soll der Verstärker eine Bremse ansteuern, Feld Haltebremse auf MIT ändern. **Regler-Parameter:** Wenn Sie das Massenverhältnis Last/Motor kennen (0 bedeutete keine Last), geben Sie diese Zahl ein und wählen Sie die gewünschte Steifigkeit der Regelung. Wenn das Verhältnis nicht bekannt ist, wählen Sie "Einst. nicht ändern".

#### **Klicken Sie auf FERTIGSTELLEN**

**HINWFI** 

### **9.3.4.5 Parameter speichern und Neustart**

Sie sind dabei, den Setup Wizard zu beenden und Sie haben Parameter geändert/eingestellt. Abhängig davon, welche Parameter Sie geändert haben, gibt es nun zwei mögliche Reaktionen des Systems:

#### **Wichtige Konfigurationsparameter wurden geändert**

Eine Warnung erscheint, dass Sie den Verstärker neu starten müssen (Kaltstart).

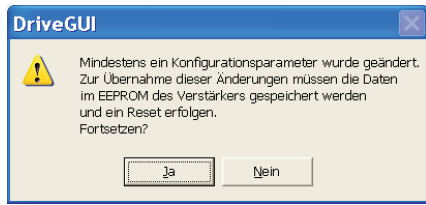

Klicken Sie auf JA. Die Parameter werden nun automatisch im EEPROM des Servoverstärkers gespeichert und ein Reset Kommando startet den Verstärker neu (dauert einige Sekunden).

#### **Weniger wichtige Parameter wurden geändert**

Es erscheint keine Warnung. Sichern Sie die Parameter manuell im EEPROM des Servo-

verstärkers. Klicken Sie dazu auf das Symbol in der Symbolleiste. Ein Neustart des Verstärkers ist nicht notwendig. Wählen Sie nun die Seite **Service-Funktionen** an

### **9.3.5 Service Funktionen (Tippbetrieb)**

**Sorgen Sie dafür, dass die aktuelle Position der Last die nachfolgenden Bewegungen zulässt. Die Achse fährt sonst auf die Hardware-Endschalter oder den mechanischen Anschlag. Stellen Sie sicher, dass ein Ruck oder eine schnelle Beschleunigung der Last keinen Schaden verursachen kann.**

- $\bullet$ Schalten Sie die Leistungsversorgung des Antriebs ein.
- $\bullet$ **STO-Enable:** +24 V an STO-Enable [X4B/6]
- $\bullet$  **Hardware-Enable**: +24 V an Eingang Enable [X3A/1]. Wenn STO-Enable fehlt beim Hardware Enable, erscheint in der Anzeige in der Frontplatte  $\exists \Box \exists \Box$ .
- $\bullet$ **Software-Enable**: Klicken Sie auf das Symbol EN in der Symbolleiste. Die Anzeige in der Frontplatte meldet nun E und die Stromstärke (z.B. 8.B. 6.

Enable, 3A). Klicken auf **DIS** schaltet die Endstufe wieder ab (Disable).

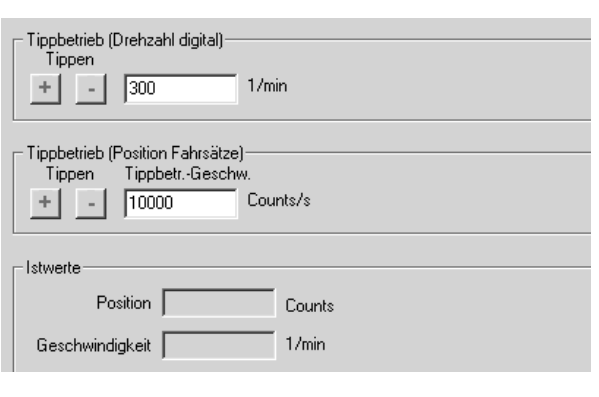

**Tippbetrieb (Drehzahl digital)**: Sie können hier den Antrieb mit konstanter Geschwindigkeit verfahren. Geben Sie die gewünschte Geschwindigkeit ein.

### **VORSICHT: Beachten Sie die Anforderungen an "sichere reduzierte Geschwindigkeit" für Ihre Anwendung!**

Bei gedrückter Schaltfläche (+ oder –) fährt der Antrieb mit der eingestellten Geschwindigkeit, er stoppt beim Loslassen der Schaltfläche.

Aktuelle Warnungen und Fehler werden auf der Bildschirmseite "**Status**" gelistet. Eine Beschreibung von Fehler-/Warnmeldungen finden Sie in der [Online-Hilfe](http://www.wiki-kollmorgen.eu/wiki/DanMoBilder/file/s300700hilfe/default.htm) oder auf S[.104](#page-103-0)ff. Nun haben Sie die Grundfunktionen des Antriebs erfolgreich in Betrieb genommen und getestet.

### **9.3.6 Weitere Einstellmöglichkeiten**

#### **Beachten Sie die Sicherheitshinweise in den Handbüchern und in der [Online Hilfe](http://www.wiki-kollmorgen.eu/wiki/DanMoBilder/file/s300700hilfe/default.htm), AVORSICHT bevor Sie weitere Parameter ändern.**

Für alle weiteren Einstellmöglichkeiten finden Sie ausführliche Hinweise in der [Online-Hilfe](http://www.wiki-kollmorgen.eu/wiki/DanMoBilder/file/s300700hilfe/default.htm) und der dort integrierten Befehlsreferenz.

Zur Freischaltung aller Eingabemöglichkeiten wählen Sie im Setup-Wizard die Stufe "Vollständiges Setup". Damit erhalten Sie zusätzlich Zugriff auf:

- $\bullet$ **Can-/Feldus-Einstellungen**: Einstellen von Geräteadresse und Übertragungsrate
- $\bullet$ **Feedback**: Detaillierte Anpassung an die verwendete Rückführeinheit
- $\bullet$ **Motor**: Detaillierte Anpassung an den verwendeten Motor
- $\bullet$ **Regelkreise**: Strom- Drehzahl-, Lageregler können manuell optimiert werden
- $\bullet$ **Positionierdaten**: Anpassen der Lageregelung an die Bedingungen der Maschine
- $\bullet$  **Positionsregister**: max. 16 Positionswerte innerhalb des Verfahrweges können überwacht werden.
- $\bullet$  **Elektron. Getriebe**: Wenn der Servoverstärker einer Sollwertvorgabe folgen soll, können Sie hier die Sollwertquelle wählen und eine Übersetzung einstellen.
- $\bullet$ **Encoder-Emulation**: Wahl der Encoder-Emulation (Positionsausgabe)
- $\bullet$ **I/O-analog**: Einstellen der analogen Eingänge
- $\bullet$ **I/O-digital**: Einstellen der digitalen Ein-/Ausgänge
- $\bullet$  **Status (Fehler/Warnungen)**: Anzeige des Gerätestatus mit Historie, aktuelle Fehler/Warnungen
- $\bullet$ **Monitor**: Anzeige der Betriebsdaten (Istwerte)
- $\bullet$ **Einrichtbetrieb**: Einstellen und Start der Referenzfahrt
- $\bullet$ **Fahraufträge**: Definition und Start von Fahraufträgen
- $\bullet$ **Oszilloskop**: 4-kanaliges Oszilloskop mit vielfältigen Funktionen
- $\bullet$ **Bode Plot**: Werkzeug zur Antriebsoptimierung
- $\bullet$ **Terminal**: Bedienung des Servoverstärkers über ASCII Kommandos
- $\bullet$ **Erweiterungskarte**: je nach eingebauter Karte erscheint ein zusätzlicher Menüpunkt
- $\bullet$ **Autotuning**: Schnelle Optimierung des Drehzahlreglers.

**INFO** 

### <span id="page-100-0"></span>**9.4 Mehrachssysteme**

Sie können bis zu 255 Servoverstärker über ein spezielles Kabel verbinden und an Ihren PC anschließen: Kabeltyp -SR6Y- (für 4 Verstärker) oder -SR6Y6- (für 6 Verstärker) siehe Zubehörhandbuch.

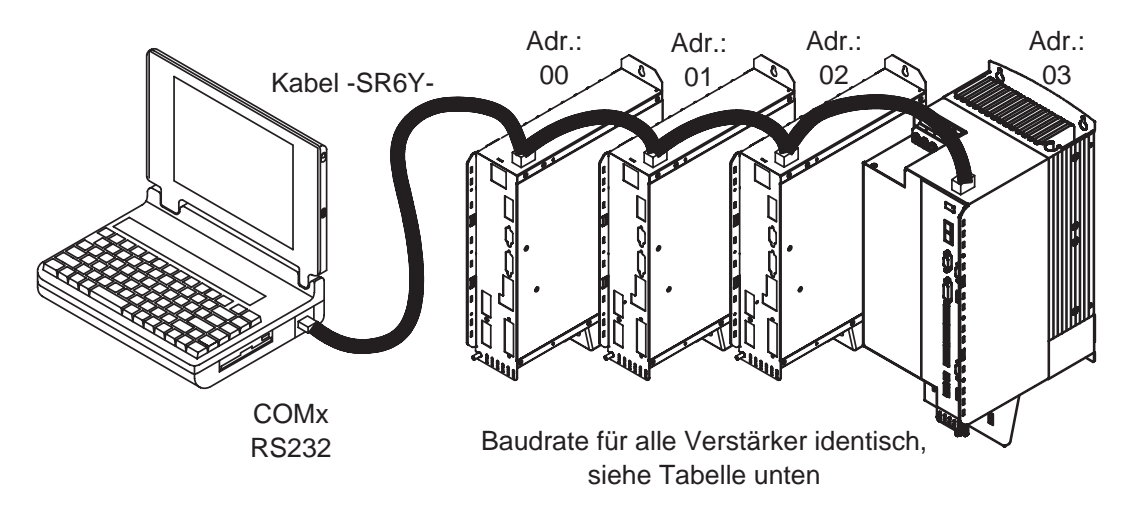

Angeschlossen an nur einem Servoverstärker können Sie mit der Inbetriebnahmesoftware nun jeden Verstärker über die eingestellten Stationsadressen anwählen und parametrieren.

#### **Stationsadresse für CAN-Bus einstellen**

Es ist möglich, die Stationsadressen der einzelnen Verstärker und die Baudrate für die Kommunikation über die Frontplattentastatur einzustellen (⇒ S[.103\)](#page-102-0). Bevorzugt wird aber meist die Einstellung aller Parameter mit der Inbetriebnahmesoftware.

#### **Baudrate für CAN-Bus einstellen**

**Nach Verändern der Stationsadresse und Baudrate müssen Sie die 24V-Hilfsspannungsversorgung der Servoverstärker aus- und wieder einschalten.**

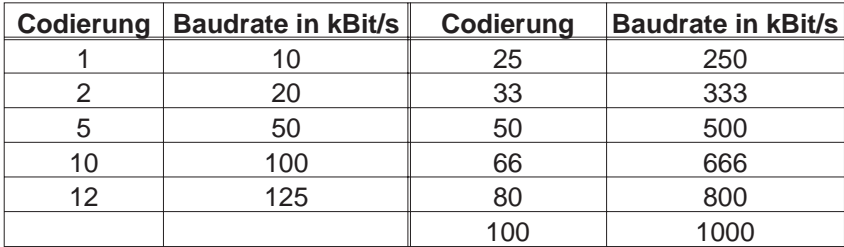

**Codierung der Baudrate im LED-Display :**

### **9.5 Tastenbedienung / LED Display**

Im Folgenden sind die zwei möglichen Strukturen des Bedienmenüs und die Bedienung mit der Tastatur auf der Frontplatte dargestellt. Im Normalfall stellt Ihnen der S700 nur das Standardmenü zur Verfügung. Wenn Sie den Verstärker über das detaillierte Menü bedienen möchten, so müssen Sie beim Einschalten der 24V-Versorgungsspannung die rechte Taste gedrückt halten.

### <span id="page-101-0"></span>**9.5.1 Bedienung**

Sie können mit den beiden Tasten folgende Funktionen ausführen:

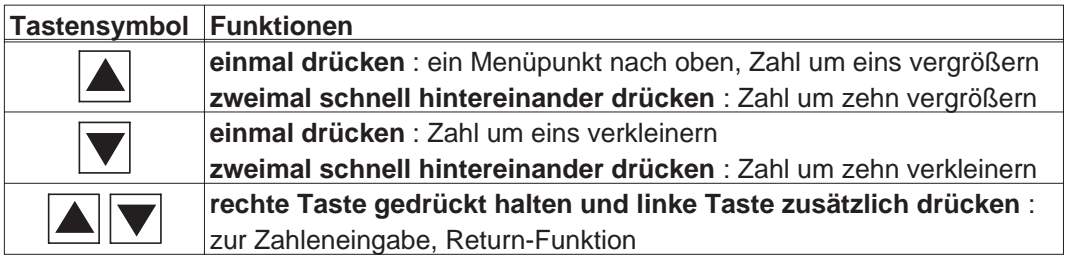

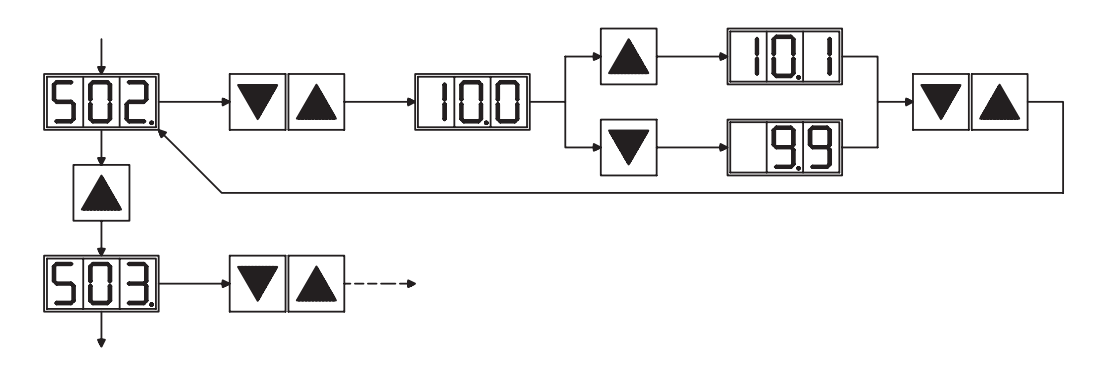

### **9.5.2 Statusanzeige**

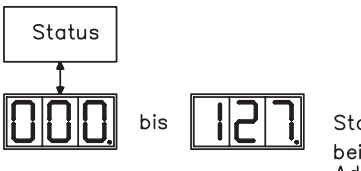

Stationsadresse  $\Rightarrow$  S.[101](#page-100-0) Adresse automatisch gespeichert!

### **9.5.3 Struktur des Standardmenüs**

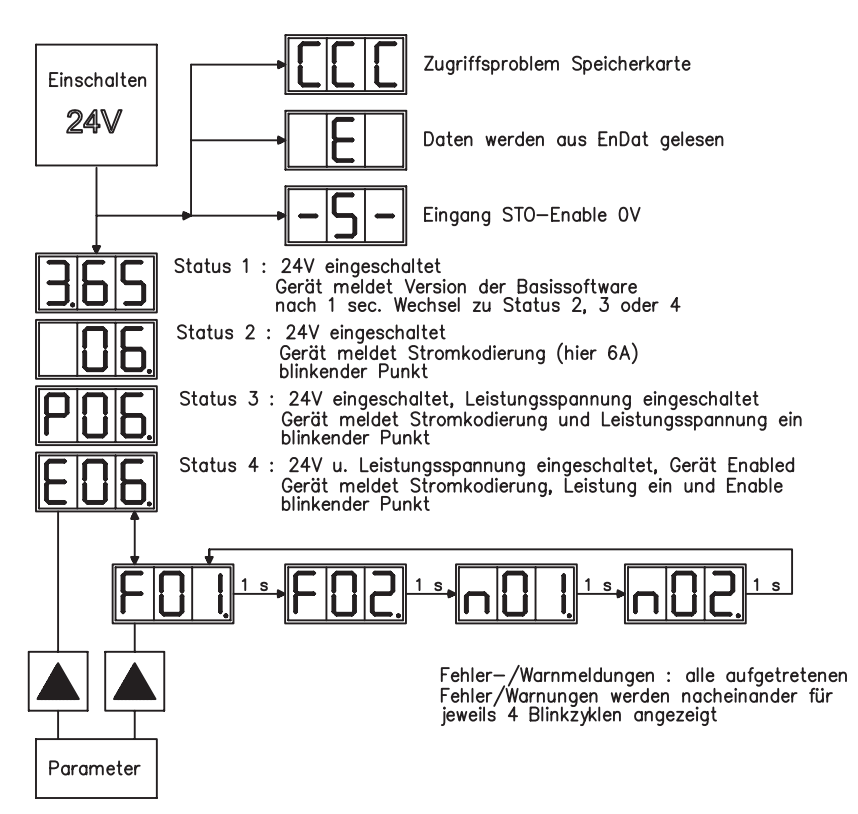

### <span id="page-102-0"></span>**9.5.4 Struktur des detaillierten Menüs**

**INFO** 

**Beim Einschalten der 24V-Versorgungsspannung die rechte Taste gedrückt halten.**

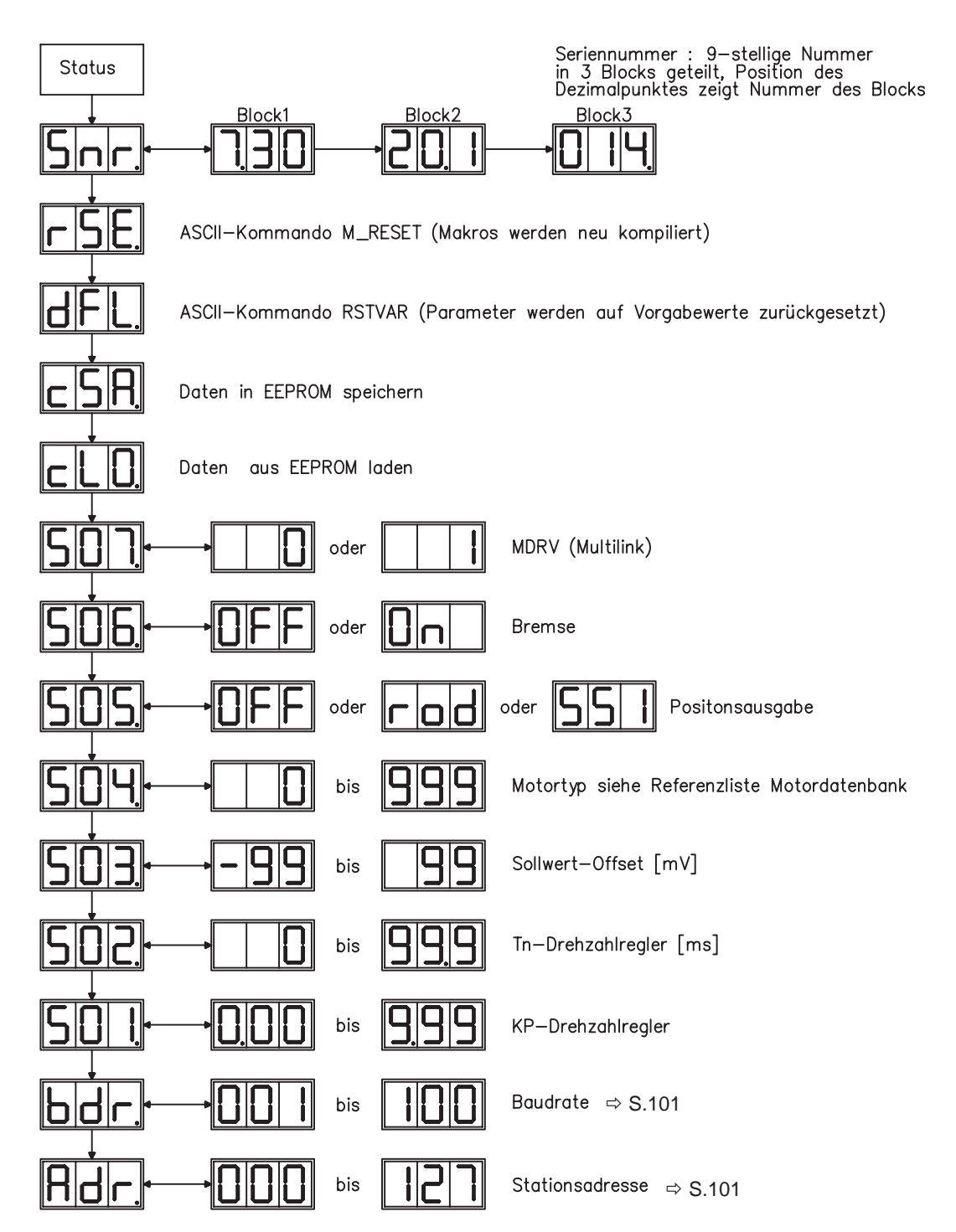

### <span id="page-103-0"></span>**9.6 Fehlermeldungen**

Auftretende Fehler werden im LED-Display an der Frontplatte mit einer Fehlernummer angezeigt. Alle Fehlermeldungen führen zum Öffnen des BTB-Kontaktes und zum Abschalten der Endstufe (Motor wird drehmomentfrei). Die Haltebremse wird aktiviert.

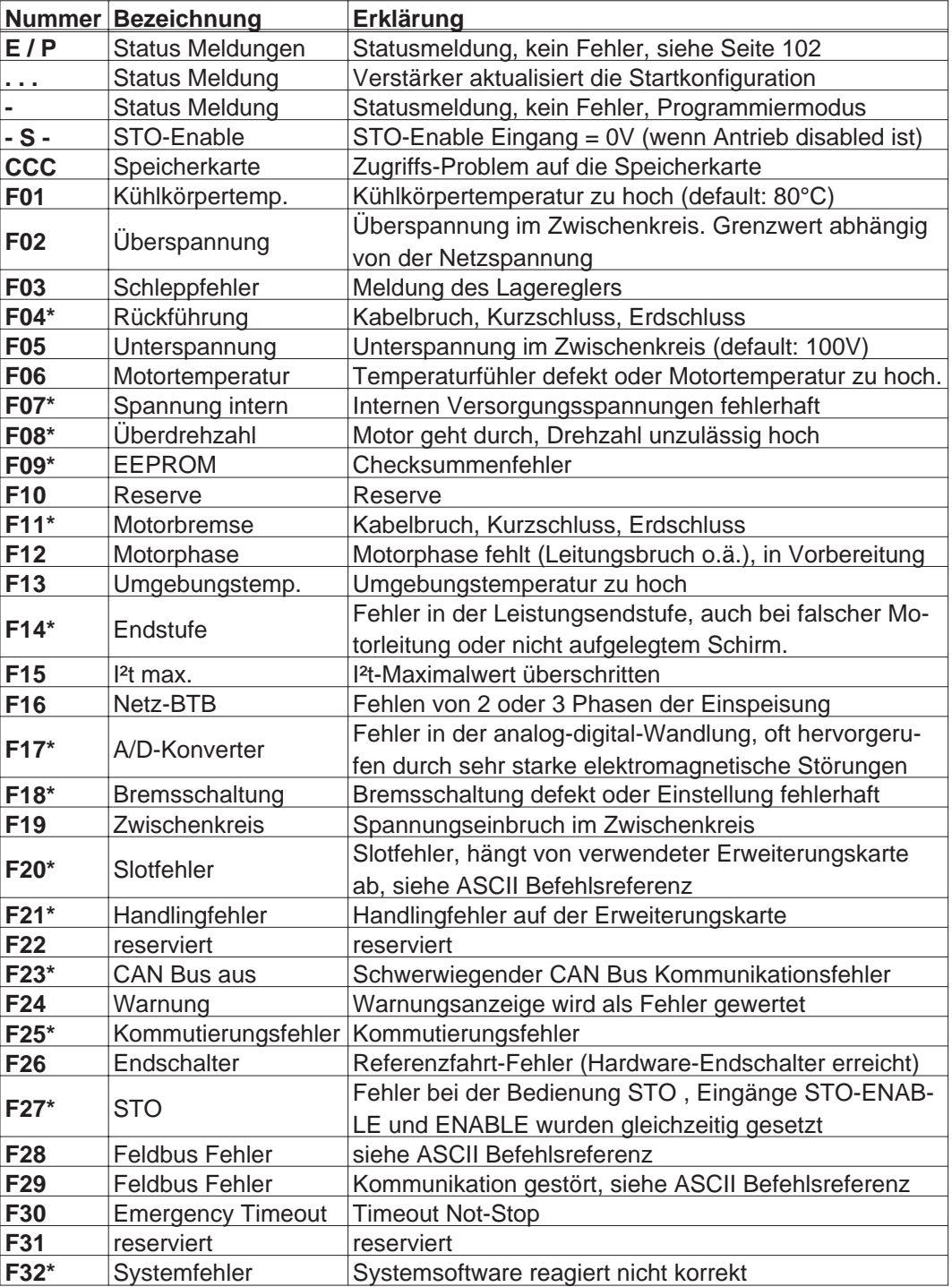

\* = ab Firmware Version 3.65 (mit DRVCNFG3=16): Fehler zurücksetzen über Hardware Reset des Servoverstärkers. Alle anderen Fehler können über CLRFAULT zurückgesetzt werden.

**INFO** 

**Weitere Informationen zu den Meldungen finden Sie in der ASCII Objektreferenz ([Online-Hilfe](http://www.wiki-kollmorgen.eu/wiki/DanMoBilder/file/s300700hilfe/default.htm)), siehe Parameter ERRCODE. Informationen zur Behebung der Störungen finden Sie im Abschnitt "Trouble Shooting" der [Online-Hilfe](http://www.wiki-kollmorgen.eu/wiki/DanMoBilder/file/s300700hilfe/default.htm).**

### <span id="page-104-0"></span>**9.7 Warnmeldungen**

Auftretende Störungen, die nicht zum Abschalten der Verstärker-Endstufe führen (BTB-Kontakt bleibt geschlossen) , werden im LED-Display an der Frontplatte mit einer Warnungsnummer angezeigt.

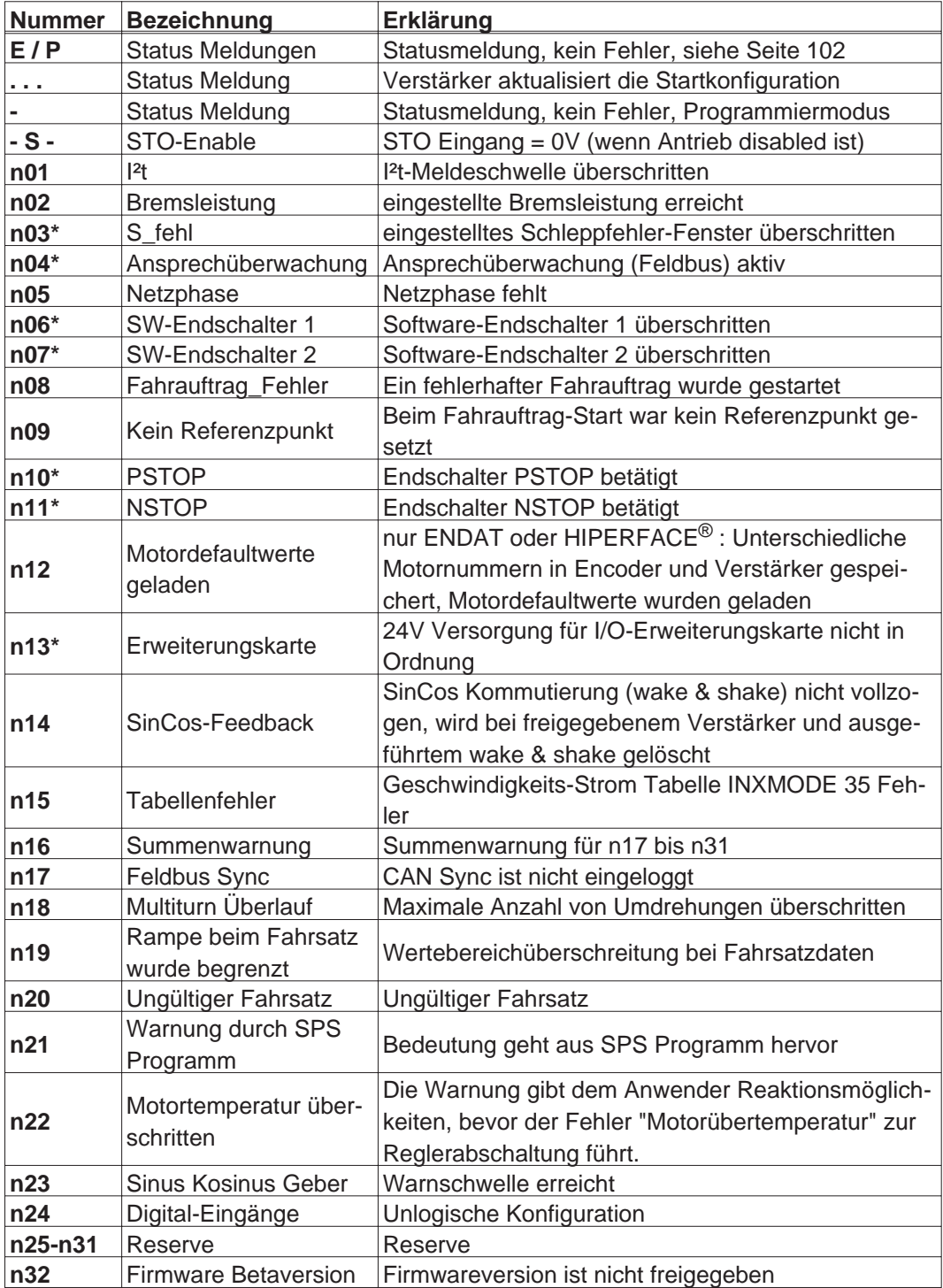

\* = Diese Warnmeldungen führen zu einem geführten Stillsetzen des Antriebs (Bremsung mit Notrampe)

**INFO** 

**Weitere Informationen zu den Meldungen finden Sie in der ASCII Objektreferenz [\(Online-Hilfe](http://www.wiki-kollmorgen.eu/wiki/DanMoBilder/file/s300700hilfe/default.htm)), siehe Parameter STATCODE. Informationen zur Behebung der Störungen finden Sie im Abschnitt "Trouble Shooting" der [Online-Hilfe.](http://www.wiki-kollmorgen.eu/wiki/DanMoBilder/file/s300700hilfe/default.htm)**

**INFO** 

### **9.8 Beseitigung von Störungen**

Abhängig von den Bedingungen in Ihrer Anlage können vielfältige Ursachen für die auftretende Störung verantwortlich sein. Bei Mehrachssystemen können weitere versteckte Fehlerursachen vorliegen.

**Detaillierte Beschreibung von Fehlerursachen und Tipps zur Behebung finden Sie im Abschnitt "Trouble-Shooting" in der [Online-Hilfe](http://www.wiki-kollmorgen.eu/wiki/DanMoBilder/file/s300700hilfe/default.htm) der Inbetriebnahme-Software.**

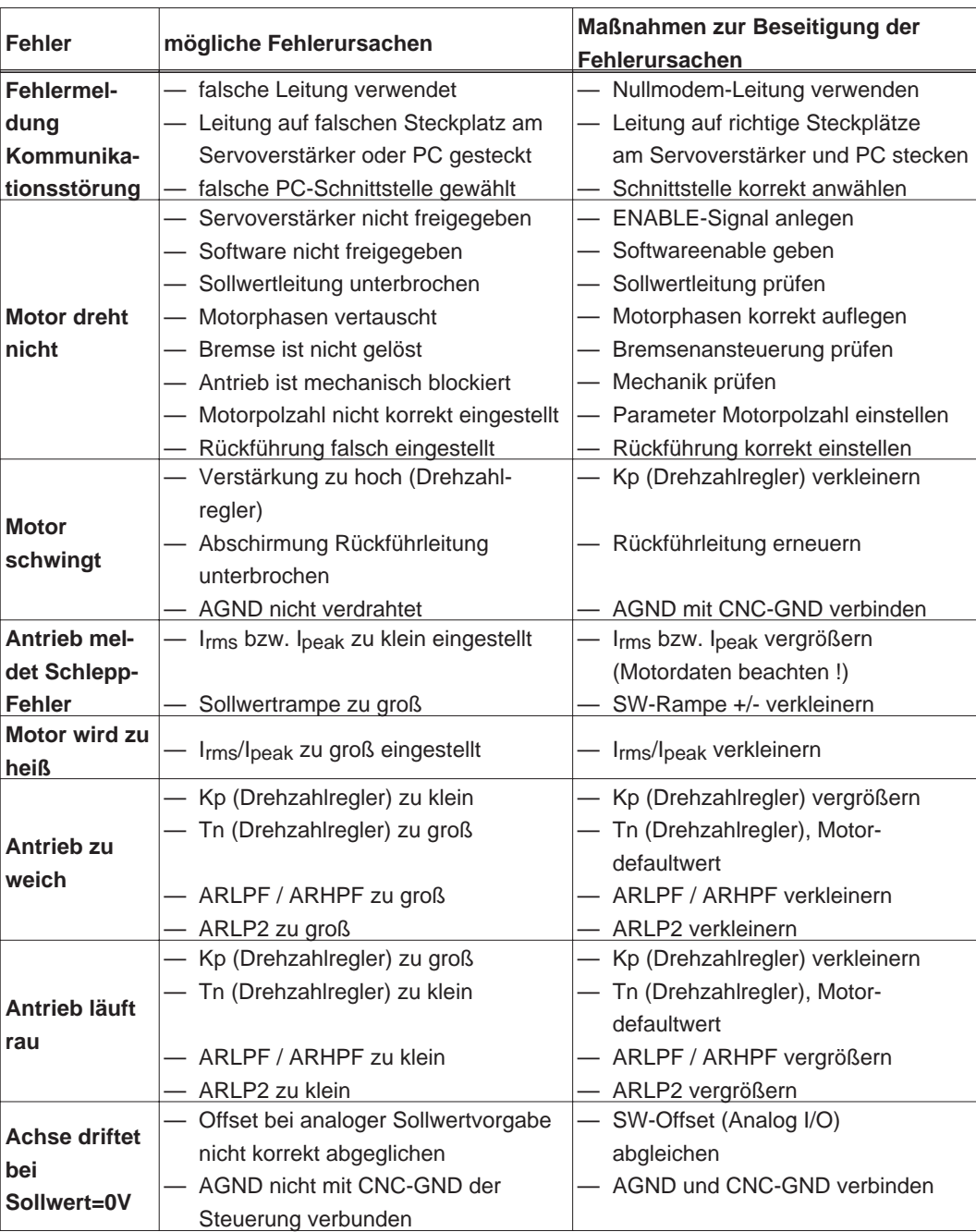

Unsere Applikationsabteilung hilft Ihnen bei Problemen weiter.

## **10 Erweiterungen**

Informationen über Verfügbarkeit und Bestellnummern finden Sie auf Seite [133](#page-132-0).

### **10.1 Erweiterungskarten für Schacht 1**

### **10.1.1 Leitfaden zur Installation der Erweiterungskarten in Schacht 1**

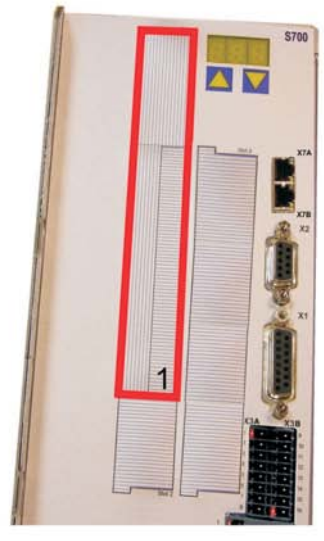

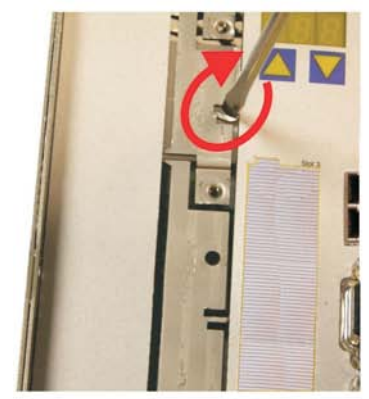

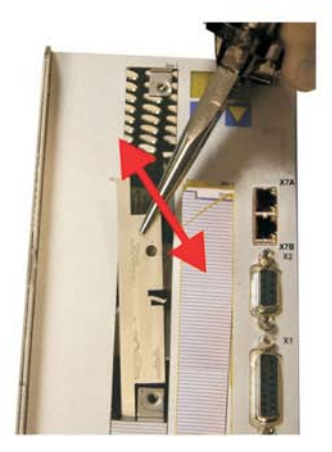

7 - Blech unten ausbrechen 8 - Karte einschieben 9 - Schrauben anziehen

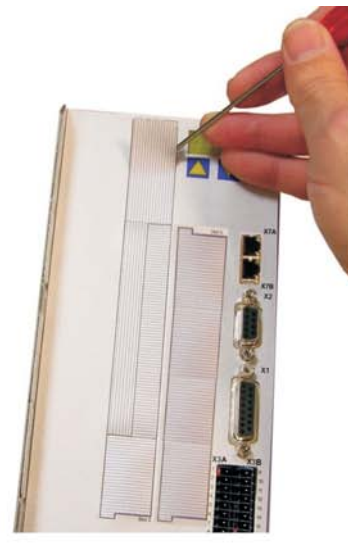

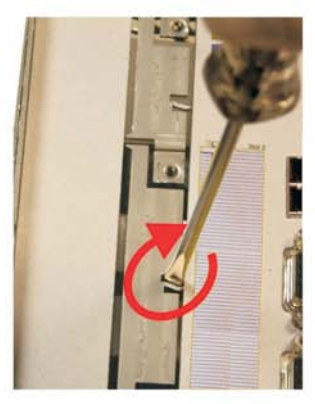

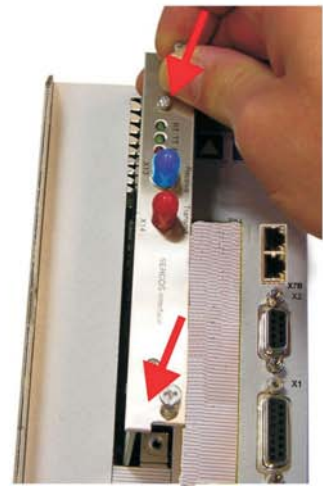

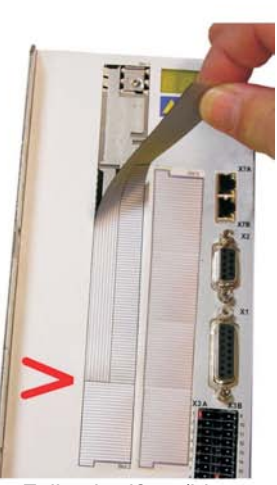

1 - Begrenzung Schacht1 2 - Folie lösen (Perforierung) 3 - Folie abreißen (bis zur Markierung)

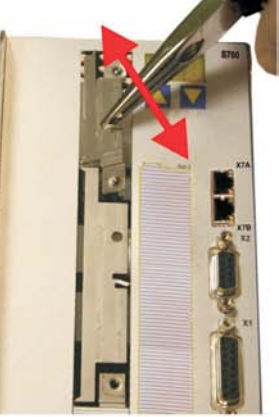

4 - Steg oben brechen 5 - Steg unten brechen 6 - Blech oben ausbrechen

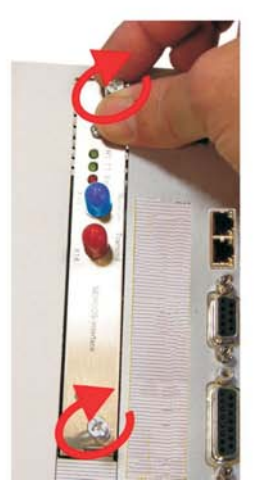

### **10.1.2 Erweiterungskarte -I/O-14/08-**

Dieses Kapitel beschreibt die zusätzlichen Eigenschaften, die die Erweiterungskarte dem S700 verleiht. Die Erweiterungskarte ist bei Anlieferung in den Slot des Servoverstärkers eingeschoben und verschraubt, wenn Sie den Servoverstärker mit der Erweiterungskarte bestellt haben.

Die -I/O-14/08- stellt Ihnen 14 zusätzliche digitale Eingänge und 8 digitale Ausgänge zur Verfügung. Die Funktion der Ein- und Ausgänge ist über die Inbetriebnahme-Software einstellbar.

Die Ein-/Ausgänge werden verwendet, um im Servoverstärker gespeicherte Fahraufträge zu starten und Meldungen des integrierten Lagereglers in der übergeordneten Steuerung auszuwerten. Die Funktion der Eingänge und Meldeausgänge entspricht den Funktionen, die den digitalen I/O's an Stecker X3 des zugeordnet werden können. Alle Ein- und Ausgänge sind durch Optokoppler getrennt und potentialfrei gegenüber dem Servoverstärker.

### **10.1.2.1 Frontansicht**

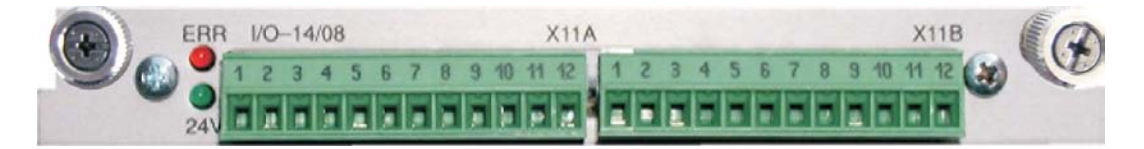

### **10.1.2.2 Technische Daten**

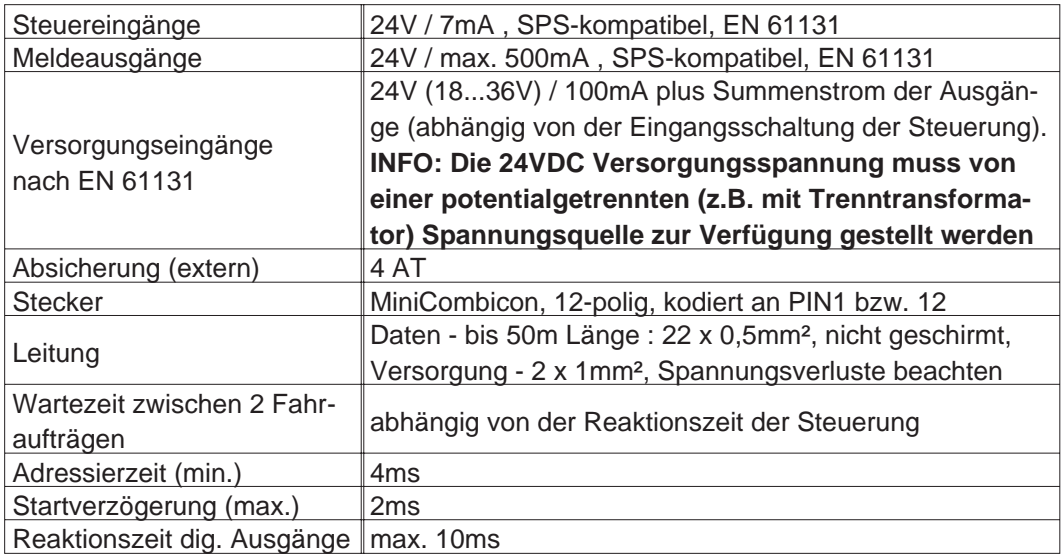

### **10.1.2.3 Leuchtdioden**

Neben den Klemmen der Erweiterungskarte sind zwei Leuchtdioden angebracht. Die grüne Leuchtdiode meldet das Vorhandensein der erforderlichen 24V Hilfsspannung für die Erweiterungskarte. Die rote Leuchtdiode meldet Fehler in den Ausgängen der Erweiterungskarte (Überlastung der Schalterbausteine und Kurzschluss).

#### **10.1.2.4 Eingeben einer Fahrsatznummer (Beispiel)**

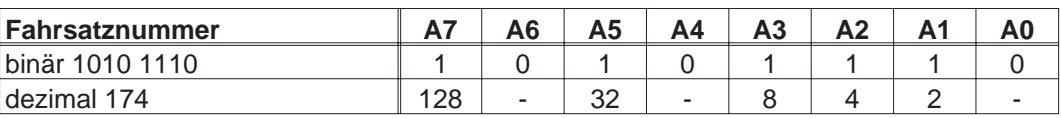
## **10.1.2.5 Steckerbelegung**

Die Funktionen sind mit Hilfe der Setup-Software einstellbar. In der Tabelle sind die herstellerseitigen Defaulteinstellungen dargestellt.

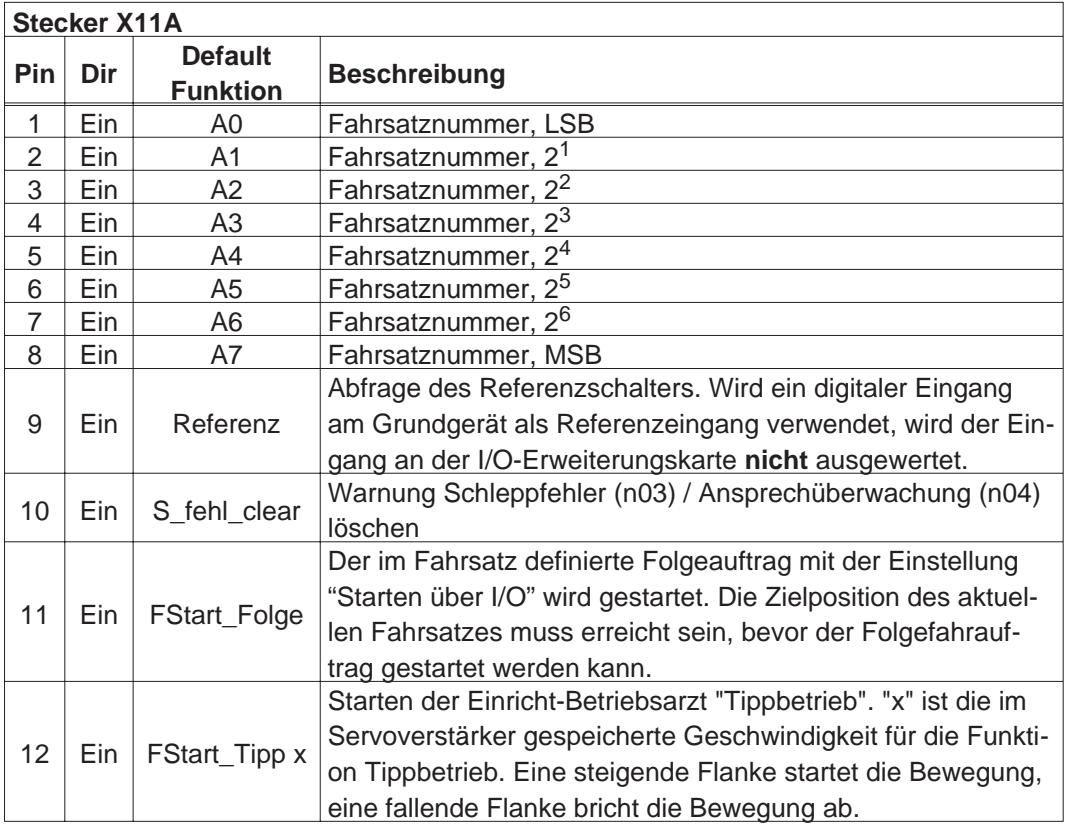

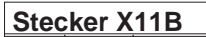

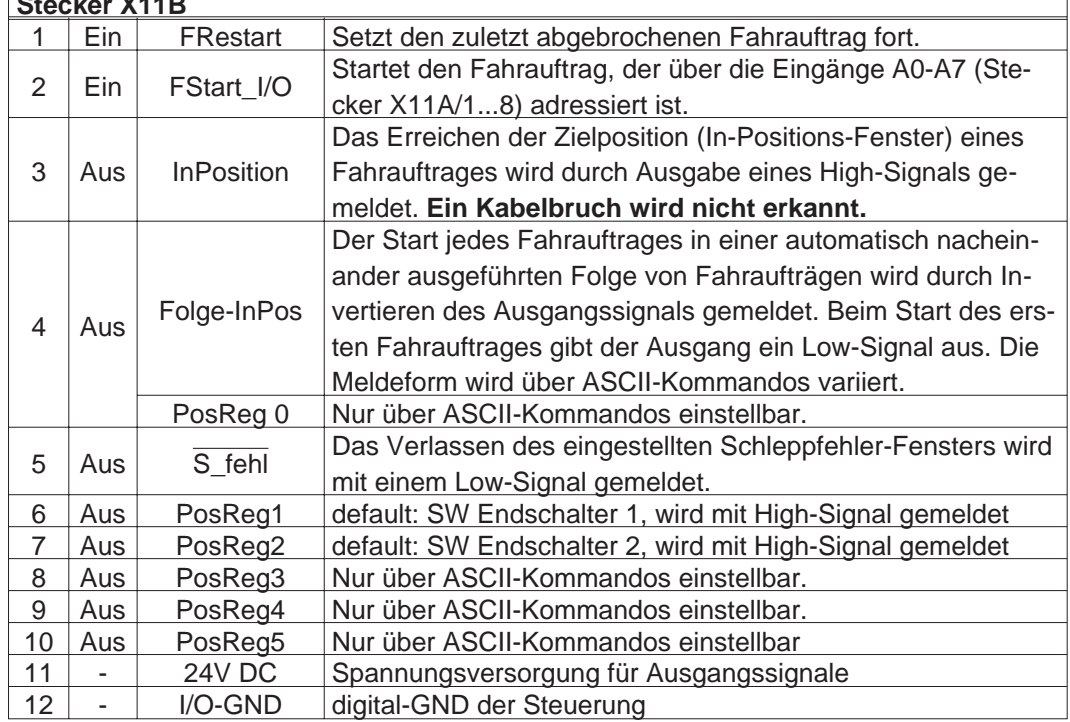

٦

## **10.1.2.6 Anschlussbild (Default)**

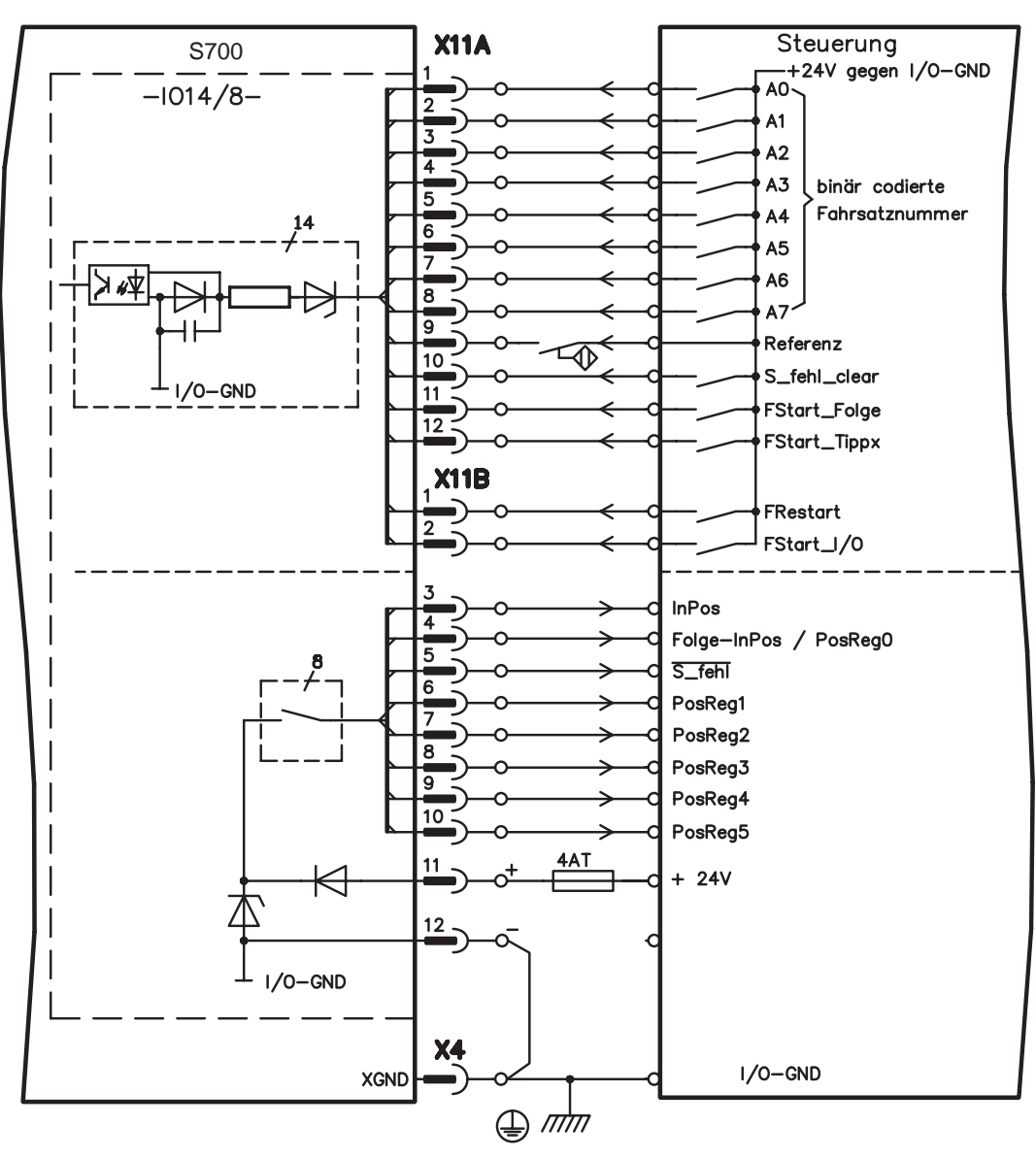

### <span id="page-110-0"></span>**10.1.3 Erweiterungskarte -PROFIBUS-**

Dieses Kapitel beschreibt die PROFIBUS Erweiterungskarte für den S700. Informationen über der Funktionsumfang und das Softwareprotokoll finden Sie in unserem Handbuch "Kommunikationsprofil PROFIBUS DP". Die PROFIBUS-Erweiterungskarte verfügt über zwei parallel verdrahtete, 9-polige Sub-D-Buchsen. Die Spannungsversorgung der Erweiterungskarte übernimmt der Servoverstärker.

## **10.1.3.1 Frontansicht**

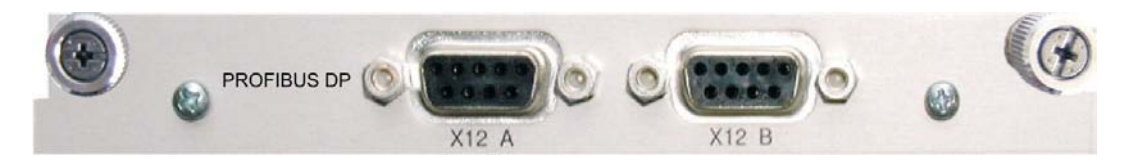

### **10.1.3.2 Anschlusstechnik**

Leitungsauswahl, Leitungsführung, Schirmung, Busanschlussstecker, Busabschluss und Laufzeiten werden in den "Aufbaurichtlinien PROFIBUS-DP/FMS" der PROFIBUS-Nutzerorganisation PNO beschrieben.

## **10.1.3.3 Anschlussbild**

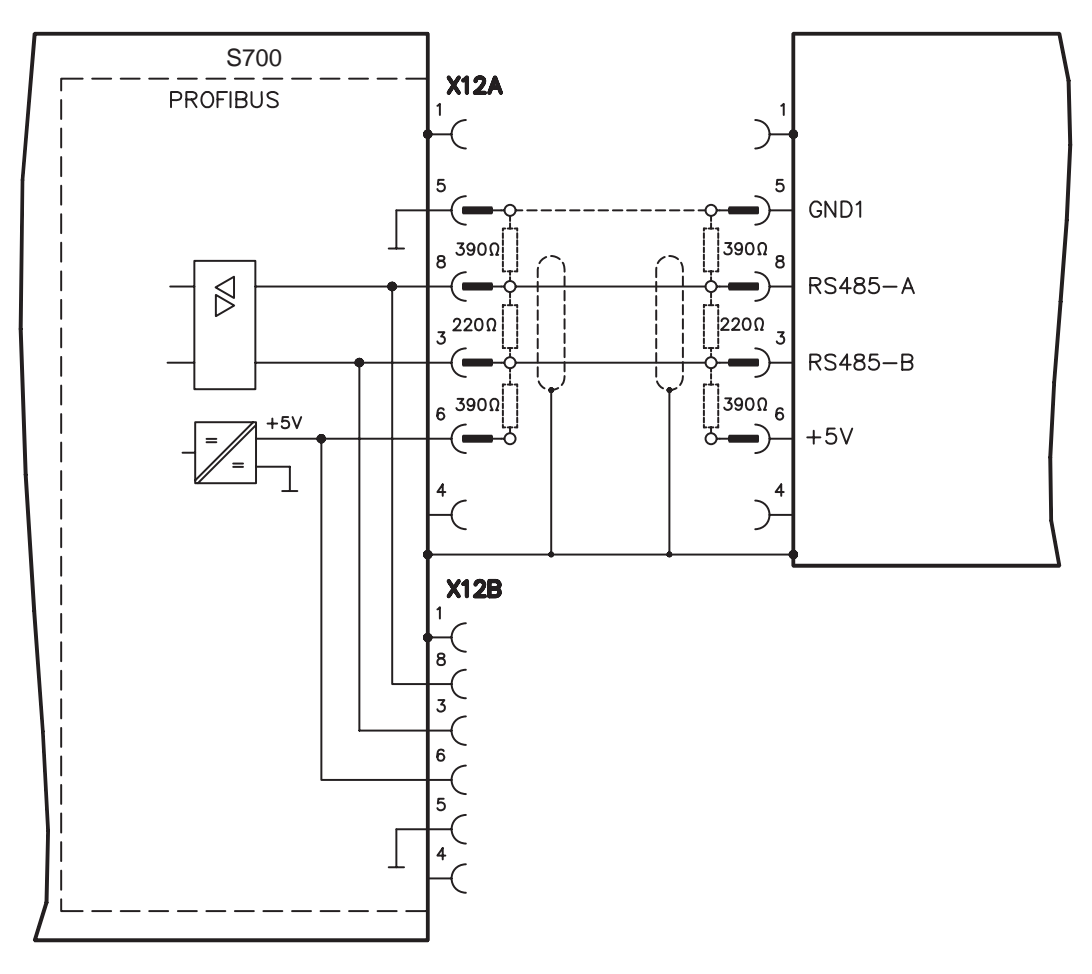

#### <span id="page-111-0"></span>**10.1.4 Erweiterungskarte -SERCOS-**

Dieses Kapitel beschreibt die SERCOS Erweiterungskarte für den S700. Informationen über den Funktionsumfang und das Softwareprotokoll finden Sie im Handbuch "IDN Reference Guide SERCOS".

## **10.1.4.1 Frontansicht**

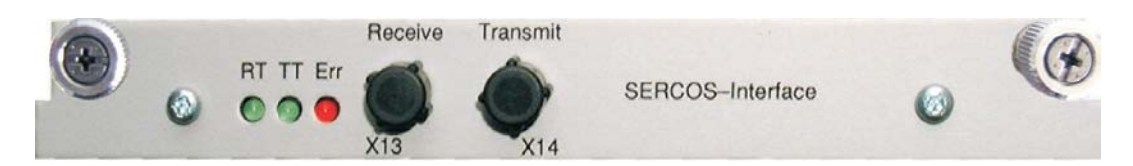

## **10.1.4.2 Leuchtdioden**

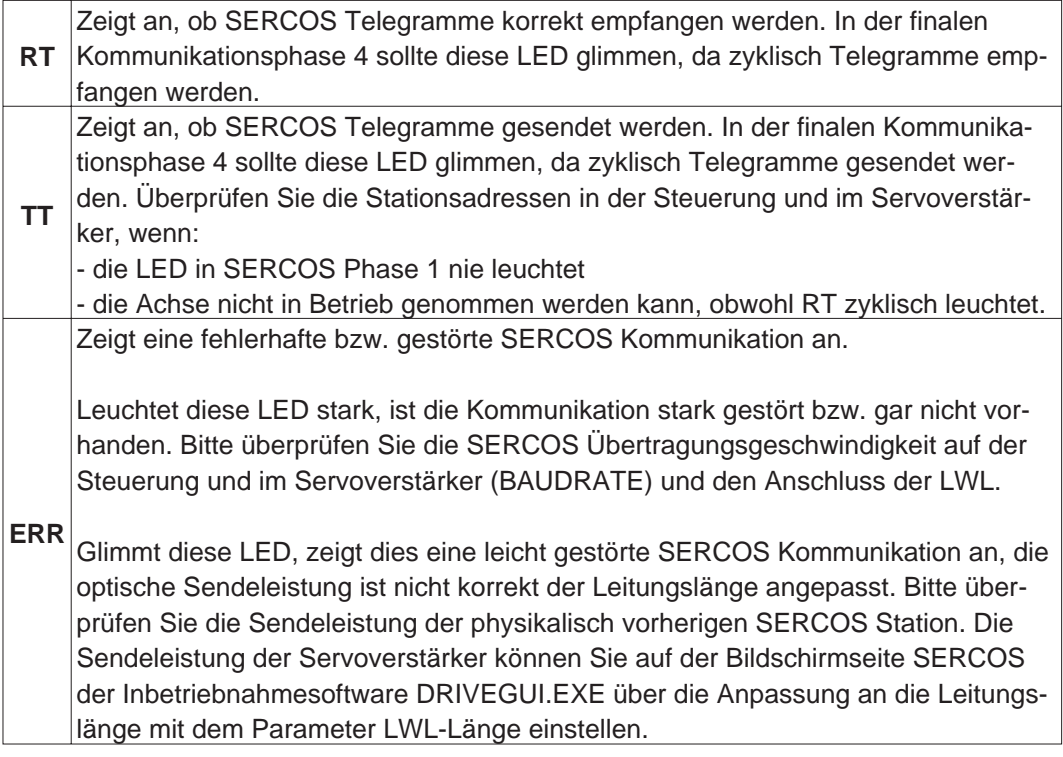

#### **10.1.4.3 Anschlusstechnik**

Verwenden Sie für den Lichtwellenleiter (LWL) - Anschluss ausschließlich SERCOS Komponenten gemäß SERCOS Standard EN 61491.

#### **Empfangsdaten**

Der LWL mit den Empfangsdaten für den Antriebs in der Ringstruktur wird mit einem F-SMA Stecker an X13 angeschlossen

#### **Sendedaten**

Schließen Sie den LWL für den Datenausgang mit einem F-SMA Stecker an X14 an.

## <span id="page-112-0"></span>**10.1.4.4 Anschlussbild**

Aufbau des ringförmigen SERCOS Bussystems mit Lichtwellenleiter (Prinzipdarstellung).

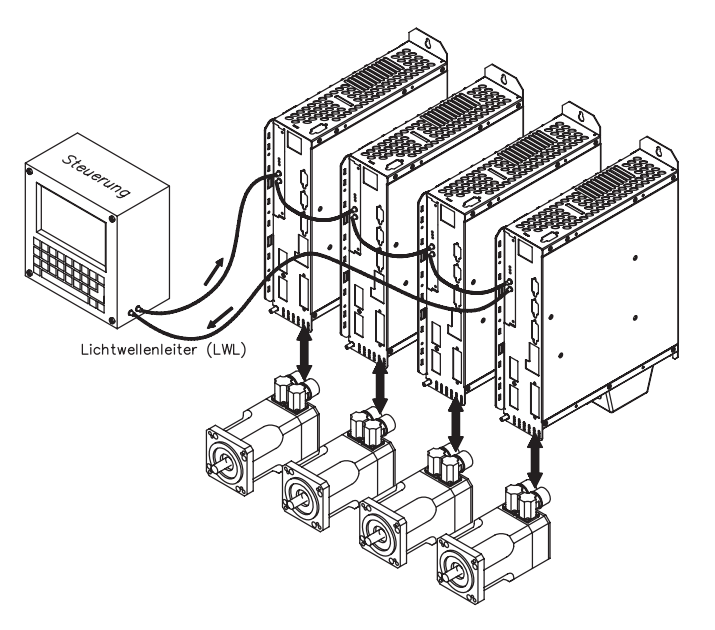

## **10.1.4.5 Setup**

#### **Ändern der Stationsadresse**

Die Adresse des Antriebs kann zwischen 0 und 63 gesetzt werden. Mit Adresse=0 wird der Antrieb als Verstärker im SERCOS-Ring zugewiesen. Einstellen der Stationsadresse:

Tasten auf der Frontseite des Servoverstärkers

Sie können die Adresse durch Tasteneingaben am Verstärker ändern (S. [102](#page-101-0)).

#### Inbetriebnahmesoftware

Sie können die Adresse auch mit der Inbetriebnahmesoftware, Bildschirmseite "CAN/Feldbus", ändern (siehe "Inbetriebnahmesoftware" bzw. in der [Online-Hilfe\)](http://www.wiki-kollmorgen.eu/wiki/DanMoBilder/file/s300700hilfe/default.htm). Im Bildschirmfenster "Terminal" können Sie alternativ den Befehl **ADDR #** eingeben, wobei # für die neue Adresse des Antriebs steht.

#### **Ändern von Baudrate und optischer Leistung**

Bei nicht korrekt eingestellter Baudrate kommt keine Kommunikation zustande. Mit dem Parameter **SBAUD #** können Sie die Baudrate einstellen, wobei # für die Baudrate steht. Wenn die optische Leistung nicht richtig eingestellt ist, treten Fehler in der Telegrammübertragung auf und die rote LED am Antrieb leuchtet. Während der normalen Kommunikation blinken die grünen LEDs für Senden und Empfangen schnell, wodurch der Eindruck entsteht, dass die jeweilige LED leuchtet.

Mit dem Parameters **SLEN #** können Sie den optischen Bereich für ein standardisiertes 1 mm² Glasfaserkabel festlegen, wobei # die Länge des Kabels in Metern angibt.

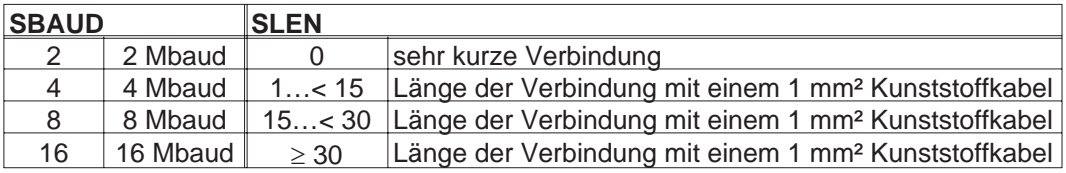

#### Inbetriebnahmesoftware

Sie können die Parameter mit der Inbetriebnahmesoftware, Bildschirmseite "SERCOS", ändern. Weitere Informationen finden Sie in der [Online-Hilfe.](http://www.wiki-kollmorgen.eu/wiki/DanMoBilder/file/s300700hilfe/default.htm) Im Bildschirmfenster "Terminal" können Sie alternativ die Befehle **SBAUD #** und **SLEN #** eingeben.

#### <span id="page-113-0"></span>**10.1.5 Erweiterungskarte - DEVICENET -**

Dieses Kapitel beschreibt die DeviceNet Erweiterungskarte für den S700. Informationen zu Funktionsumfang und Softwareprotokoll finden Sie in unserem Handbuch "DeviceNet Kommunikationsprofil".

#### **10.1.5.1 Frontansicht**

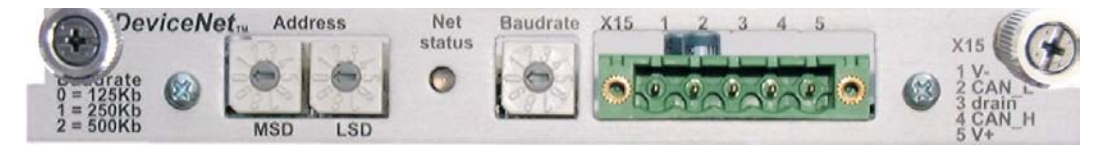

#### **10.1.5.2 Anschlusstechnik**

Leitungsauswahl, Leitungsführung, Schirmung, Busanschlussstecker, Busabschluss und Laufzeiten werden in der "DeviceNet Spezifikation, Band I, II, Ausgabe 2.0", herausgegeben von der ODVA, beschrieben.

#### **10.1.5.3 Anschlussbild**

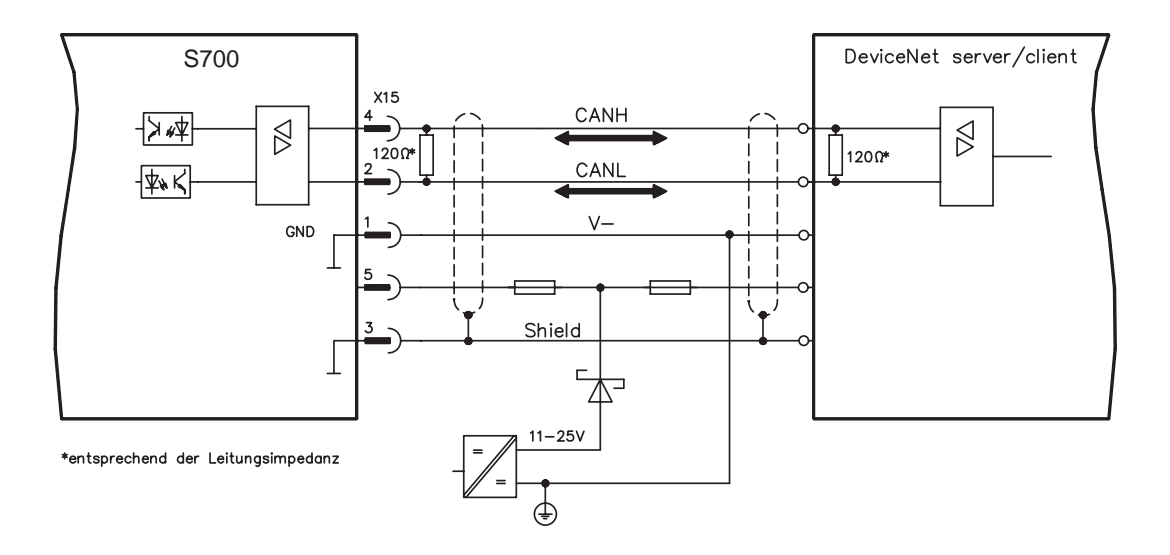

#### <span id="page-114-0"></span>**10.1.5.4 Kombinierte Modul-/Netzwerkstatus-LED**

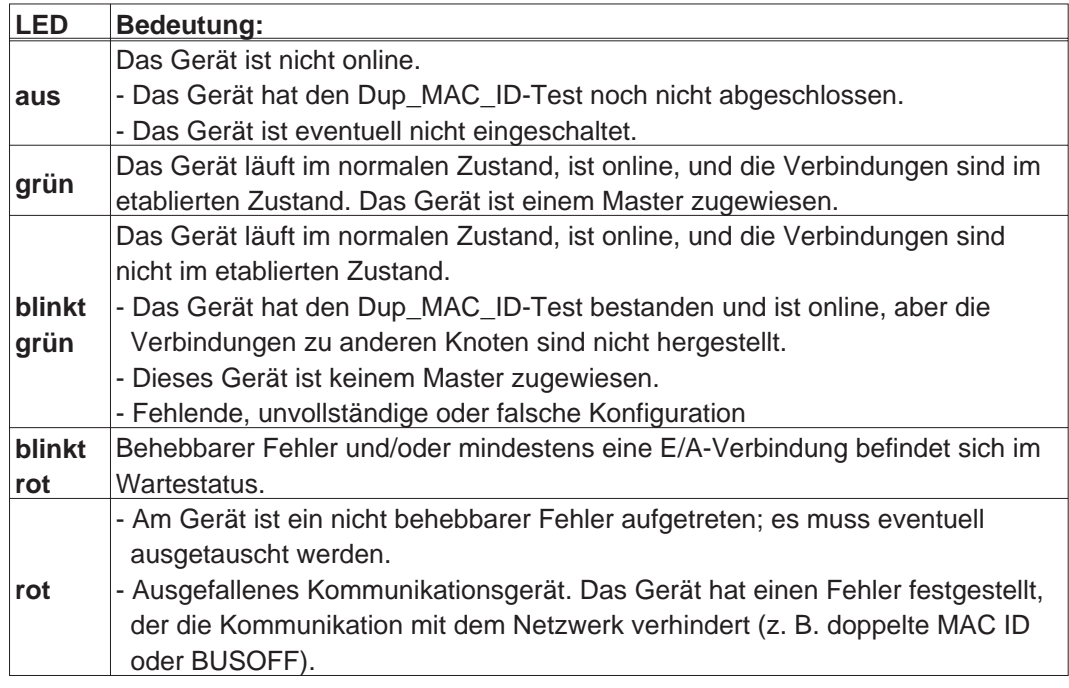

### **10.1.5.5 Setup**

### **Einstellen der Stationsadresse (Geräteadresse)**

Die Stationsadresse des Servoverstärker kann auf drei Arten eingestellt werden:

- $\bullet$  Stellen Sie die Drehschalter an der Vorderseite der Erweiterungskarte auf einen Wert zwischen 0 und 63. Jeder Schalter stellt eine Dezimalziffer dar. Um Adresse 10 für den Antrieb einzustellen, setzen Sie MSD auf 1 und LSD auf 0.
- $\bullet$  Stellen Sie die Drehschalter an der Vorderseite der Erweiterungskarte auf einen Wert größer als 63. Sie können die Stationsadresse jetzt anhand der ASCII-Befehle DNMACID x, SAVE, COLDSTART einstellen, wobei "x" für die Stationsadresse steht.
- $\bullet$  Stellen Sie die Drehschalter an der Vorderseite der Optionskarte auf einen Wert größer als 63. Sie können die Stationsadresse jetzt über das DeviceNet-Objekt (Klasse 0x03,Attribut 1) einstellen. Dies geschieht mit Hilfe eines DeviceNet-Inbetriebnahmewerkzeugs. Sie müssen den Parameter im nichtflüchtigen Speicher (Klasse 0x25, Attribut 0x65) sichern und den Antrieb nach der Änderung der Adresse erneut starten.

#### **Einstellen der Übertragungsgeschwindigkeit**

Drei unterschiedliche Einstellmöglichkeiten:

- $\bullet$  Stellen Sie den Drehschalter für die Baudrate an der Vorderseite der Optionskarte auf einen Wert zwischen 0 und 2, 0 = 125 KBit/s, 1 = 250 KBit/s, 2 = 500 KBit/s.
- $\bullet$  Stellen Sie die Drehschalter an der Vorderseite der Optionskarte auf einen Wert größer als 2. Sie können die Baudrate jetzt anhand der Terminal-Befehle DNBAUD x, SAVE, COLDSTART einstellen, wobei "x" für 125, 250 oder 500 steht.
- $\bullet$  Stellen Sie die Drehschalter an der Vorderseite der Optionskarte auf einen Wert größer als 2. Sie können die Baudrate jetzt anhand des DeviceNet-Objekts (Klasse 0x03, Attribut 2) auf einen Wert zwischen 0 und 2 einstellen. Dies geschieht mit Hilfe eines DeviceNet-Inbetriebnahmewerkzeugs. Sie müssen den Parameter im nichtflüchtigen Speicher (Klasse 0x25, Attribut 0x65) sichern und den Antrieb nach der Änderung der Baudrate erneut starten.

#### <span id="page-115-0"></span>**10.1.5.6 Buskabel**

Gemäß ISO 11898 sollten Sie ein Buskabel mit einer charakteristischen Impedanz von  $120\Omega$  verwenden. Die für eine zuverlässige Kommunikation nutzbare Kabellänge wird mit ansteigender Übertragungsgeschwindigkeit reduziert. Die folgenden, von uns gemessenen Werte können als Richtwerte verwendet werden. Sie sollten jedoch nicht als Grenzwerte ausgelegt werden.

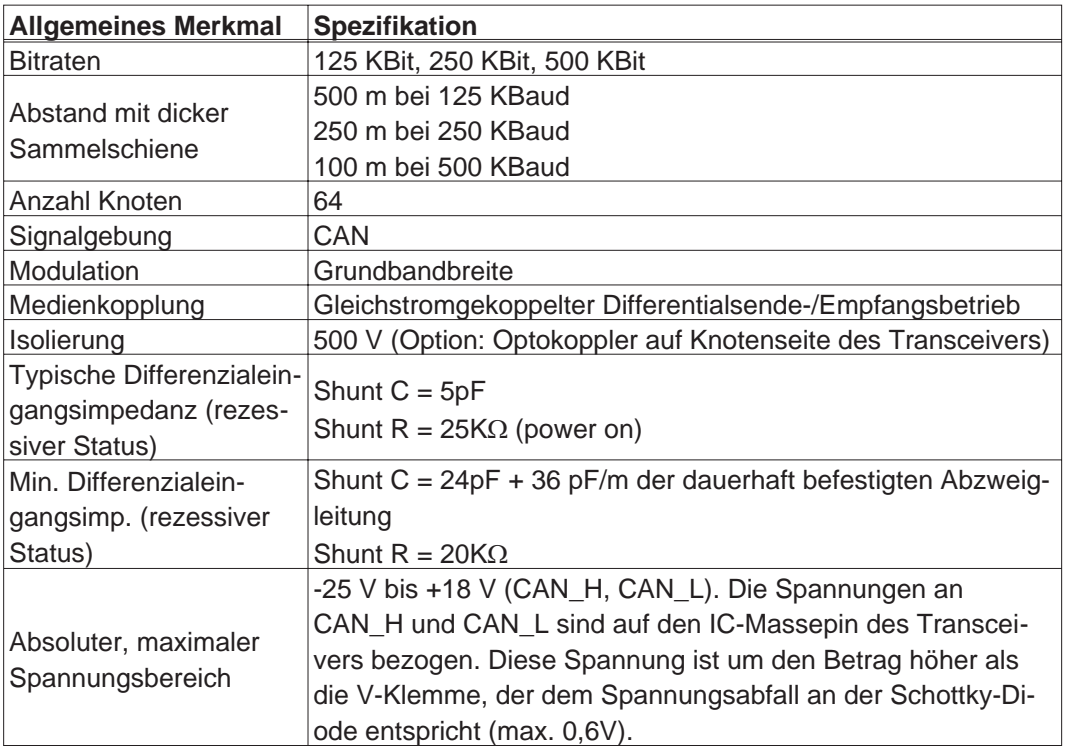

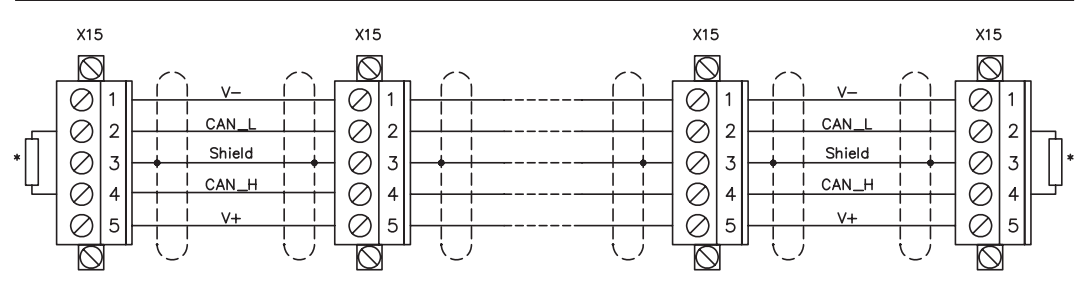

\* entsprechend der Leitungsimpedanz ca. 120 $\Omega$ 

#### **Erdung:**

Um Erdungsschleifen zu verhindern, darf das DeviceNet-Netzwerk nur an einer Stelle geerdet sein. Die Schaltkreise der physischen Schicht in allen Geräten sind auf das V-Bussignal bezogen. Der Anschluss zur Masse erfolgt über die Busstromversorgung. Der Stromfluss zwischen V- und Erde darf über kein anderes Gerät als über eine Stromversorgung erfolgen.

#### **Bustopologie:**

Das DeviceNet-Medium verfügt über eine lineare Bustopologie. Auf jeder Seite der Verbindungsleitung sind Abschlusswiderstände erforderlich. Abzweigleitungen bis zu je 6 m sind zulässig, so dass mindestens ein Knoten verbunden werden kann.

#### **Abschlusswiderstände:**

Für DeviceNet muss **an jeder Seite der Verbindungsleitung** ein Abschlusswiderstand installiert werden. Widerstandsdaten: 120 $\Omega$ , 1% Metallfilm, 1/4 W

#### <span id="page-116-0"></span>**10.1.6 Erweiterungskarte -SYNQNET-**

Dieses Kapitel beschreibt die SynqNet Erweiterungskarte. Informationen zu Funktionsumfang und Softwareprotokoll finden Sie in der SynqNet Dokumentation.

#### **10.1.6.1 Frontansicht**

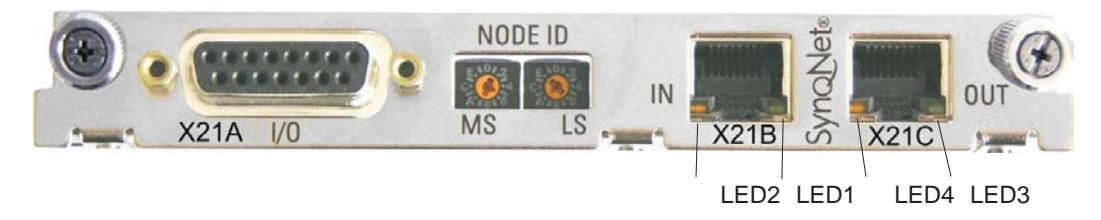

#### **10.1.6.2 NODE ID-Schalter**

Mit Hilfe der hexadezimalen Drehschalter können Sie das obere und untere Byte der Node ID getrennt einstellen. SynqNet verlangt für korrekte Funktion im Netzwerk nicht zwingend eine Adresse, in einigen Anwendungen kann dies jedoch sinnvoll sein, um von einer Applikations-Software erkannt zu werden.

#### **10.1.6.3 NODE LED-Tabelle**

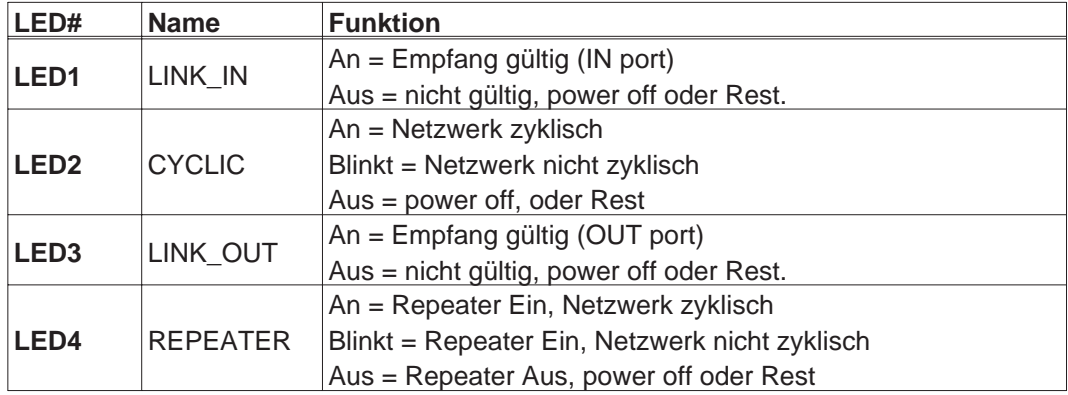

#### **10.1.6.4 SynqNet-Anschlüsse, Stecker X21B/C (RJ-45)**

Anschluss an das SynqNet Netzwerk über RJ-45 Buchsen (IN- und OUT-Ports) mit integrierten LEDs.

#### **10.1.6.5 Digitale Ein-/Ausgänge, Stecker X21A (SubD, 15-polig, Buchse)**

Eingänge (In): 24V (20...28V), optisch entkoppelt, ein high-speed Eingang (Pin 4) Ausgänge (Out): 24V, optisch entkoppelt, Darlington Treiber

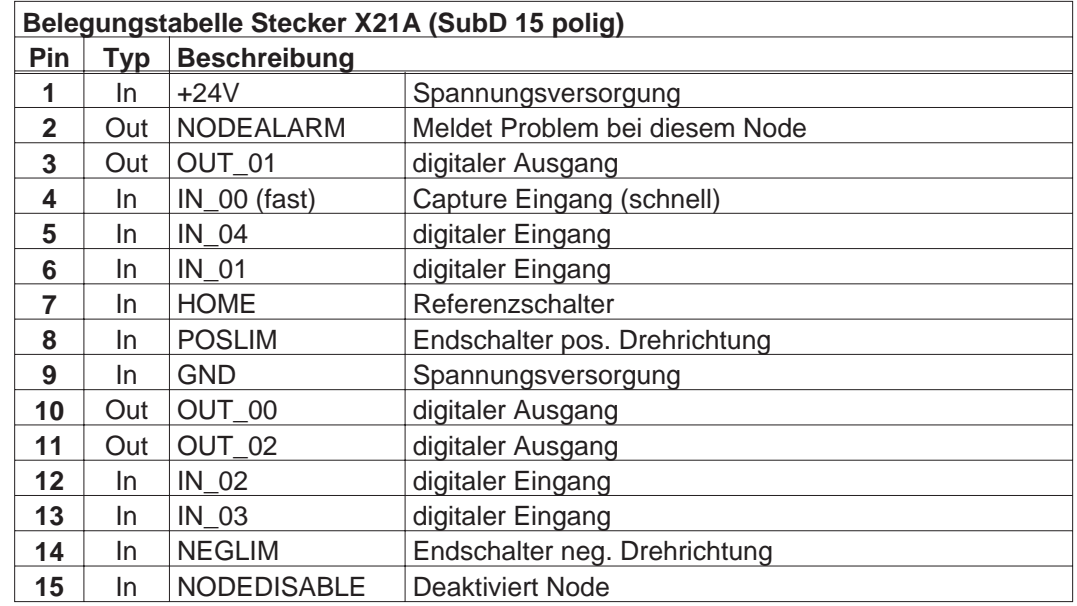

#### **10.1.6.6 Anschlussbild digitale Ein-/Ausgänge, Stecker X21A**

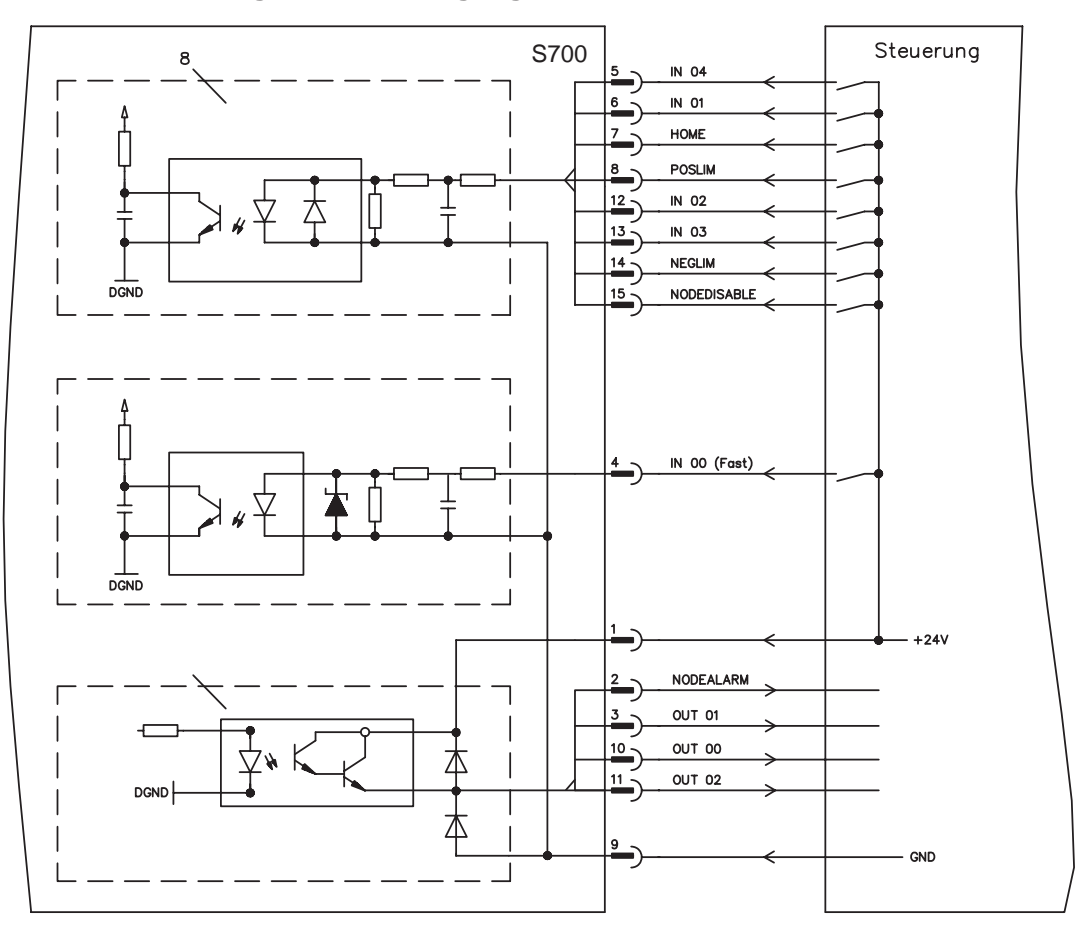

#### <span id="page-118-0"></span>**10.1.7 Erweiterungsmodul -2CAN-**

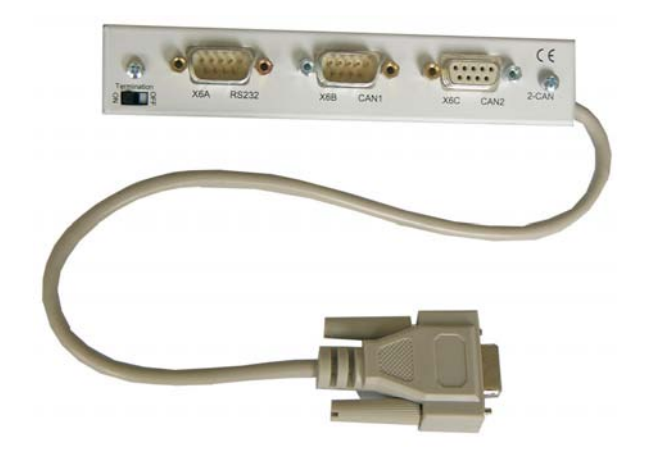

Der Stecker X6 des S700 ist belegt mit den Signalen des RS232 Interface und des CAN Interface. Dadurch ist die Pinbelegung der Schnittstellen nicht standardgemäß und Sie benötigen ein Spezialkabel, wenn Sie beide Schnittstellen gleichzeitig verwenden wollen. Das Erweiterungsmodul -2CAN- bietet Ihnen die Schnittstellen auf getrennten SubD-Steckern. Die beiden CAN-Stecker (CAN-IN und CAN-OUT) sind parallel verdrahtet. Über den Schalter kann ein Terminierungswiderstand (120  $\Omega$ ) für den CAN-Bus zugeschaltet werden, wenn der S700 den Busabschluss bildet.

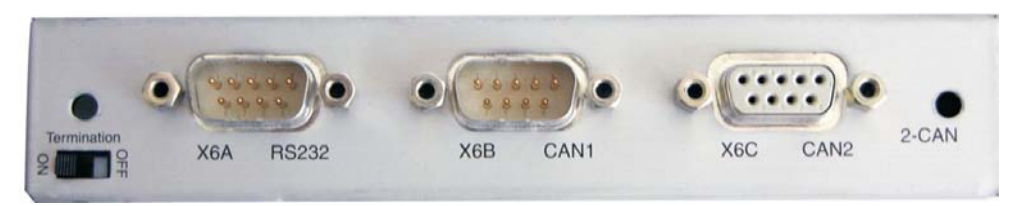

## **10.1.7.1 Einbau**

Das Modul wird auf den Optionschacht 1 geschraubt, nachdem Sie die Abdeckung entfernt haben (siehe S. [107](#page-106-0)):

 **Schrauben Sie die Abstandsbolzen in die Befestigungslaschen des Options-INFO**  $\bullet$ **schachtes Setzen Sie das Erweiterungsmodul auf den Optionsschacht auf.**  $\bullet$  **Drehen Sie die Schrauben in die Gewinde der Abstandsbolzen**  $\bullet$  **Stecken Sie die SubD9-Buchse in Stecker X6 am S700**  $\bullet$ **10.1.7.2 Anschlusstechnik**

> Für die RS232- und die CAN-Schnittstelle können Standardkabel mit Abschirmung verwendet werden.

#### **Wenn der Servoverstärker das letzte Gerät am CAN-Bus ist, muss der Schalter für INFO die Busterminierung auf ON geschaltet werden. Ansonsten muss der Schalter auf OFF geschaltet sein (Auslieferungszustand).**

**INFO** 

## **10.1.7.3 Anschlussbelegung**

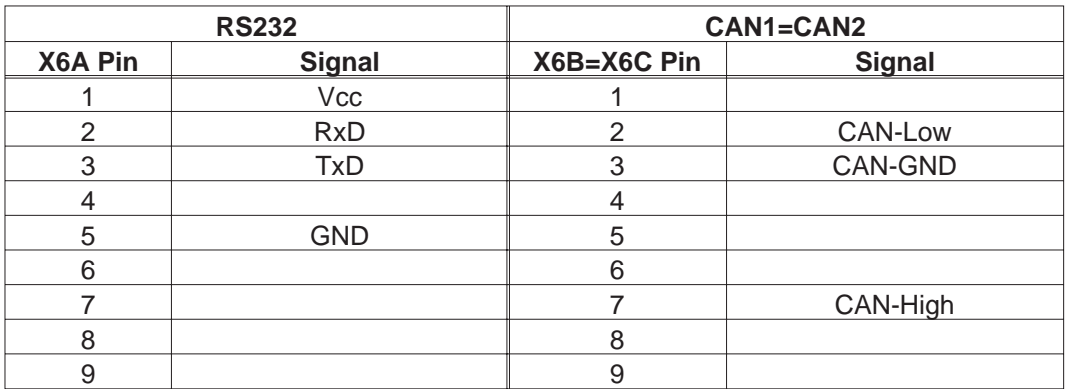

## **10.1.7.4 Einstellen der Stationsadresse und Übertragungsrate**

Bei der Inbetriebnahme ist es sinnvoll, die Stationsadressen der einzelnen Verstärker und die Baudrate für die Kommunikation vorab über die Frontplattentastatur einzustellen.

**Nach Verändern der Stationsadresse und Baudrate müssen Sie die 24V-Hilfsspannungs-Versorgung der Servoverstärker aus- und wieder einschalten.**

Einstellungsmöglichkeiten:

- $\bullet$ Mit der Tastatur in der Frontplatte
- $\bullet$ In der Inbetriebnahme-Software auf der Bildschirmseite "CAN / Feldbus"
- $\bullet$  Über die serielle Schnittstelle mit der Abfolge der ASCII-Kommandos: ADDR nn  $\Rightarrow$  SAVE  $\Rightarrow$  COLDSTART (mit nn = Adresse) CBAUD bb  $\Rightarrow$  SAVE  $\Rightarrow$  COLDSTART (mit bb = Baudrate in kB)

Codierung der Baudrate im LED-Display :

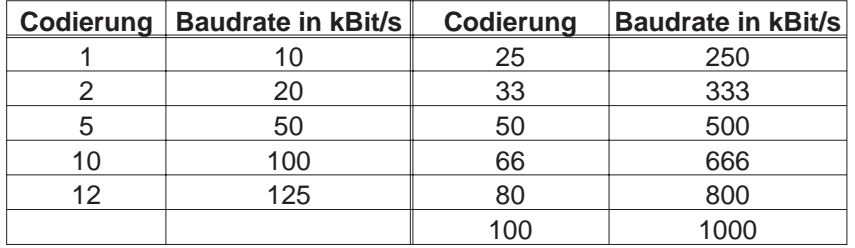

## <span id="page-120-0"></span>**10.2 Erweiterungskarten für Schacht 2**

## **10.2.1 Leitfaden zur Installation der Erweiterungskarten in Schacht 2**

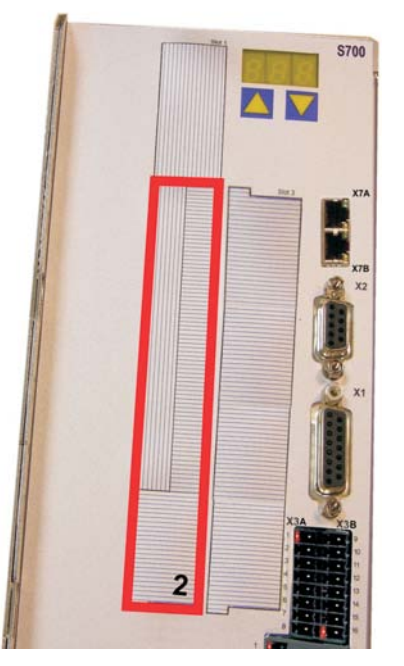

Der Einbau der Erweiterungskarte in den Schacht 2 ist ähnlich dem für Schacht 1 beschriebenen Verfahren (siehe S.[107\)](#page-106-0).

- - Entfernen Sie den **unteren** schraffierten Bereich der Frontfolie (Markierung 2).
- $\bullet$  Hebeln Sie die darunter liegenden Abdeckbleche heraus.
- $\bullet$  Stecken Sie die Erweiterungskarte in den Schacht.
- $\bullet$  Verschrauben Sie die Frontplatte der Erweiterungskarte mit den vorgesehenen Schrauben.

Begrenzung Schacht 2

## **10.2.2 Option "F2", geregelter Lüfter**

Zur Verringerung der Geräuschemission können die Servoverstärker mit eingebauter Option F2 bestellt werden, ein Nachrüsten ist nicht möglich. Die Option belegt (nach außen nicht sichtbar) je nach Kundenwunsch entweder Steckplatz 2 oder 3 (siehe Typenschlüssel auf S.[22](#page-21-0)).

#### **INFO Die Option F2 kann, auch wenn sie in Schacht 2 gesteckt ist, gleichzeitig mit einer Erweiterungskarte in Schacht 1 benutzt werden.**

#### **Funktion**

Der angebaute Lüfter wird abhängig von Temperaturmesswerten und Bremsleistung einoder ausgeschaltet oder läuft nur mit 50% der Nenndrehzahl. Dadurch verringert sich der durchschnittliche Geräuschpegel erheblich.

#### **Schaltpunkte**

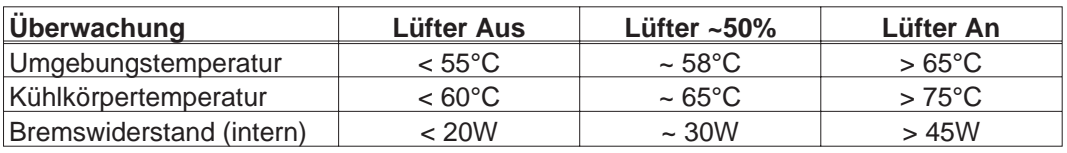

#### <span id="page-121-0"></span>**10.2.3 Erweiterungskarten "PosI/O" und "PosI/O-Monitor"**

Die Erweiterungskarten "PosI/O" und "PosI/O-Monitor" können in Schacht 2 oder 3 gesteckt werden. Die Karten können nicht kombiniert werden und es darf nur ein Steckplatz verwendet werden.

#### **PosI/O**

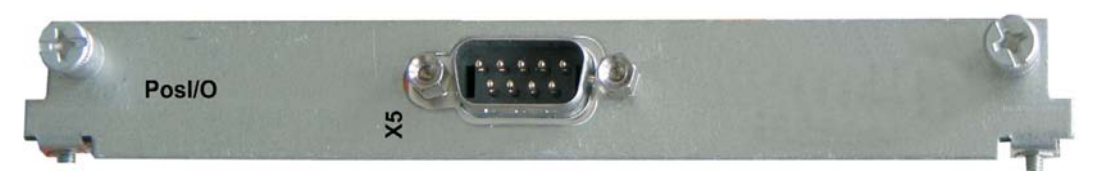

Die Erweiterungskarte stellt einen SubD Stecker X5 zur Verfügung mit schnellen, bidirektionalen digitalen 5V Ein-/Ausgängen. Mit Hilfe der Inbetriebnahmesoftware können verschiedene Ein- und Ausgangsfunktionen vorgewählt werden, z.B.:

- -Positionsgeber-Emulation (ROD oder SSI kompatibel)
- $\bullet$ Eingang für schnelle 5V RS485 Signale (Encoderführung, Master-Slave)

#### **PosI/O-Monitor**

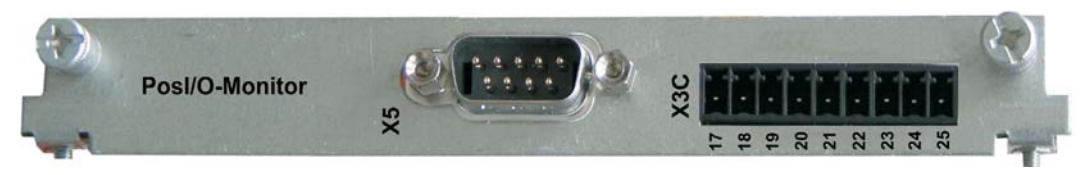

Die Erweiterungskarte stellt einen zusätzlichen Stecker X3C zur Verfügung mit analogen +/-10V Ein- und Ausgängen (siehe Seite [129,](#page-128-0) Kapitel "Analoge I/O"), deren Funktion mit der Inbetriebnahmesoftware bzw. Makrofunktionen eingestellt werden kann.

#### **10.2.3.1 Feedback**

## **10.2.3.1.1 Inkrementalgeber ROD (AquadB) 5V (X5, X1)**

Als Rückführsystem (primär oder sekundär, **-** S[.63](#page-62-0)) kann ein 5V-Inkrementalgeber (ROD, AquadB) verwendet werden. Der Verstärker benötigt bei jedem Einschalten der 24V-Versorgung die Startinformationen für den Lageregler (Parameterwert MPHASE). Je nach Einstellung von FBTYPE wird ein Wake&Shake durchgeführt oder der Wert für MPHASE wird aus dem EEPROM des Servoverstärkers entnommen.

**Bei vertikalen Achsen kann die Last ungebremst herunterfallen, da beim AWARNUNG Wake&Shake die Bremse gelöst wird und kein ausreichendes Drehmoment zum Halten der Last erzeugt werden kann.**

**Verwenden Sie dieses Rückführsystem nicht bei vertikalen, hängenden Lasten.**

Spannungsversorgung für den Geber und Temperaturüberwachung des Motors werden über X1 am Verstärker angeschlossen. Bei geplanter Leitungslänge über 50m sprechen Sie bitte mit unserer Applikationsabteilung. Grenzfrequenz (A, B, N): 1.5 MHz

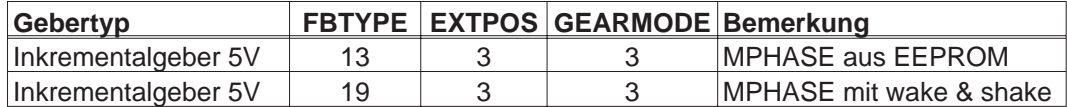

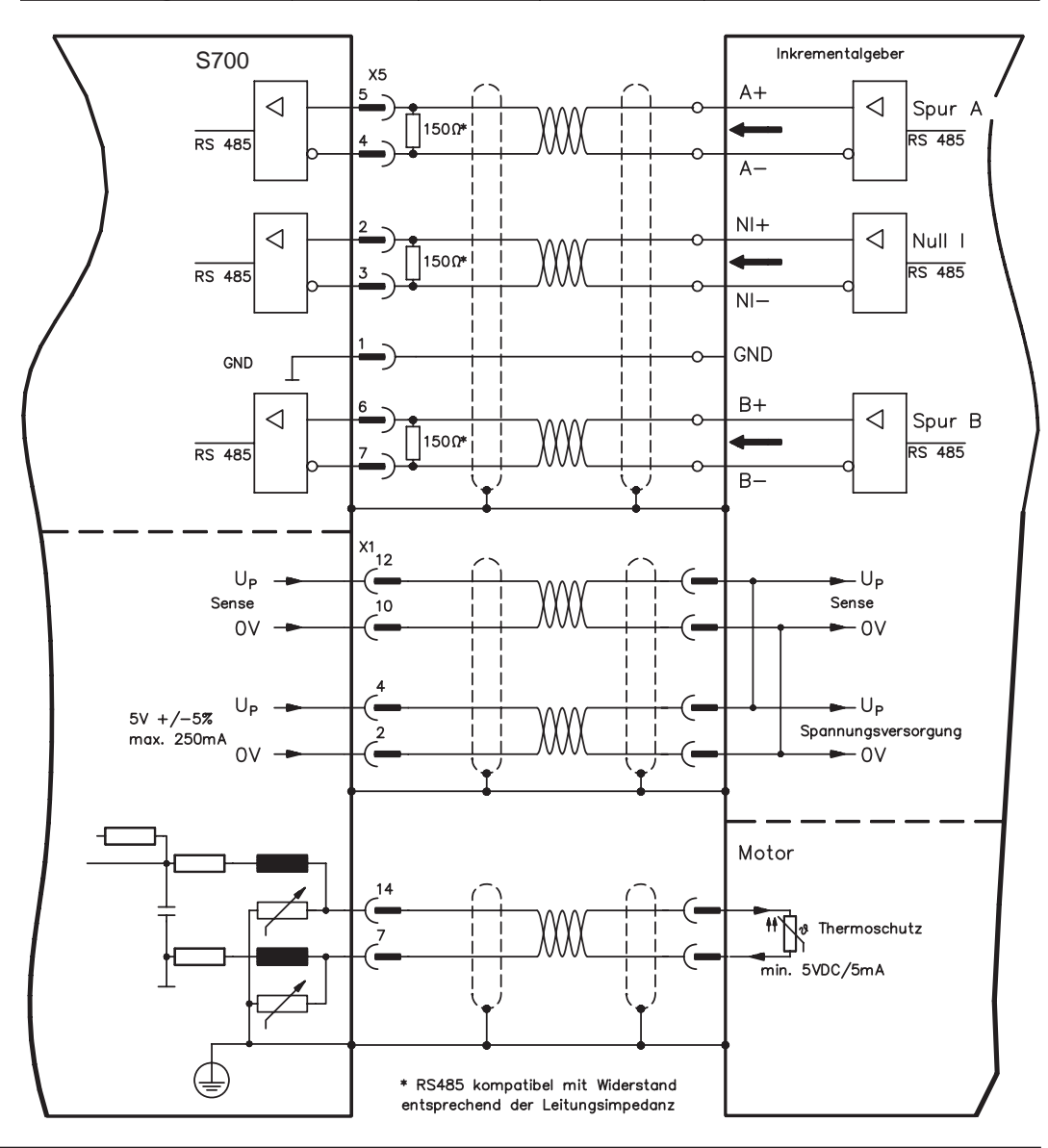

## **10.2.3.1.2 Inkrementalgeber ROD (AquadB) 5V mit Hall (X5, X1)**

Anschluss eines 5V-Inkrementalgebers (ROD, AquadB) und eines Hall-Gebers als Rückführeinheit (primär, **-** S[.63](#page-62-0)). Für die Kommutierung wird der Hall-Geber und für die Auflösung der Inkrementalgeber verwendet.

Spannungsversorgung für den Geber und Temperaturüberwachung des Motors werden über X1 am Verstärker angeschlossen. Temperaturüberwachung im Motor wird an X1 angeschlossen und dort ausgewertet.

Bei geplanter Leitungslänge über 25m sprechen Sie bitte mit unserer Applikationsabteilung. Grenzfrequenz an X5: 1,5 MHz, an X1: 350 kHz

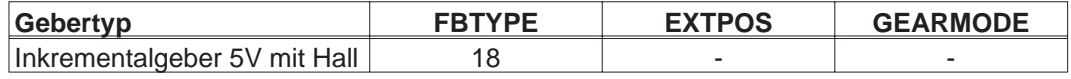

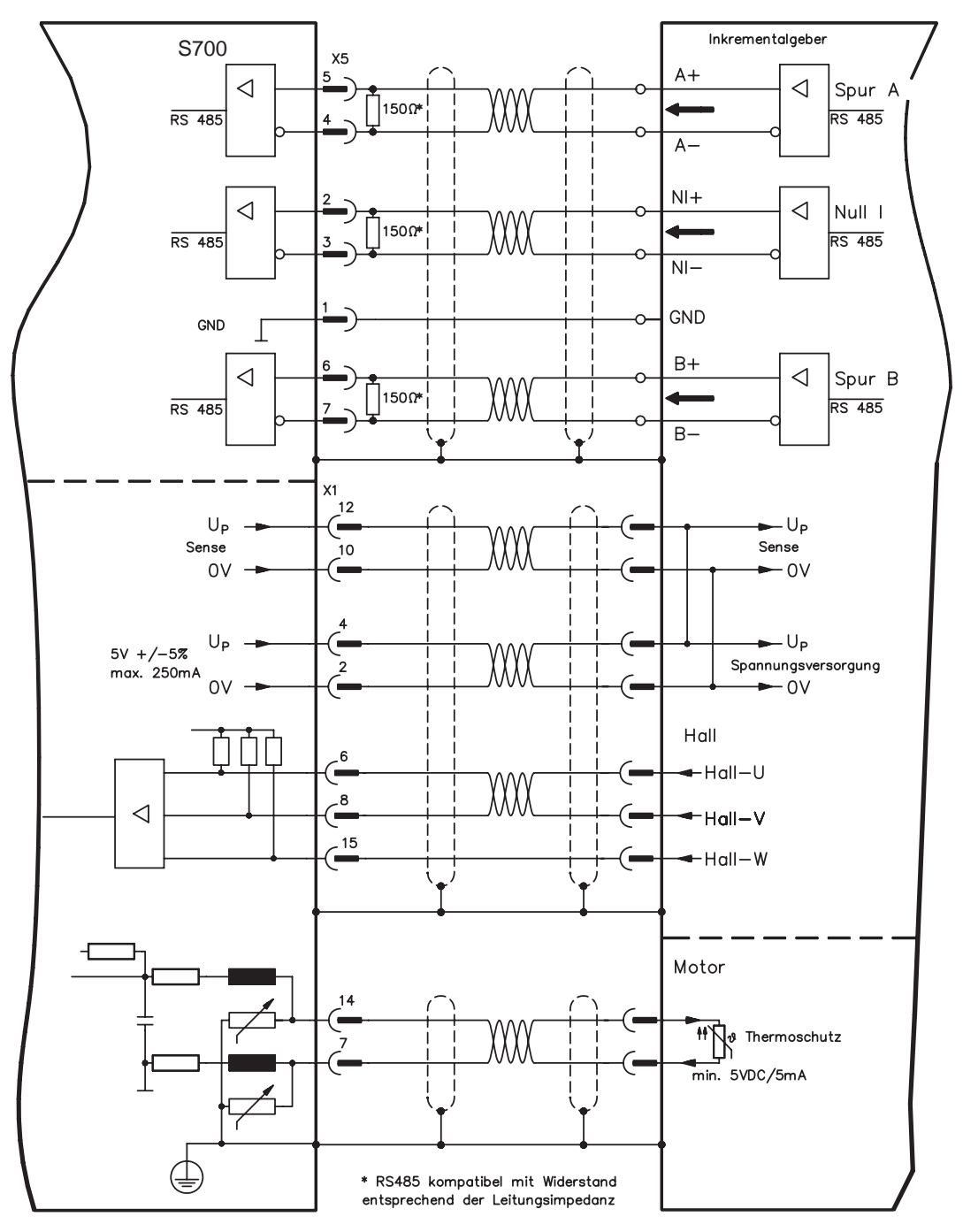

#### <span id="page-124-0"></span>**10.2.3.1.3 SSI Absolutgeber (X5, X1)**

Anschluss eines synchron seriellen Absolutgebers als Rückführeinheit (primär oder sekundär, <sup>→</sup> S.[63\)](#page-62-0). Es können Binär- und Gray-Datenformate gelesen werden.

Spannungsversorgung für den Geber und Temperaturüberwachung im Motor wird an X1 angeschlossen und dort ausgewertet.

Bei geplanter Leitungslänge über 50m sprechen Sie bitte mit unserer Applikationsabteilung.

Grenzfrequenz: 1,5 MHz

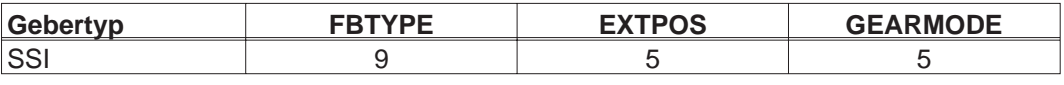

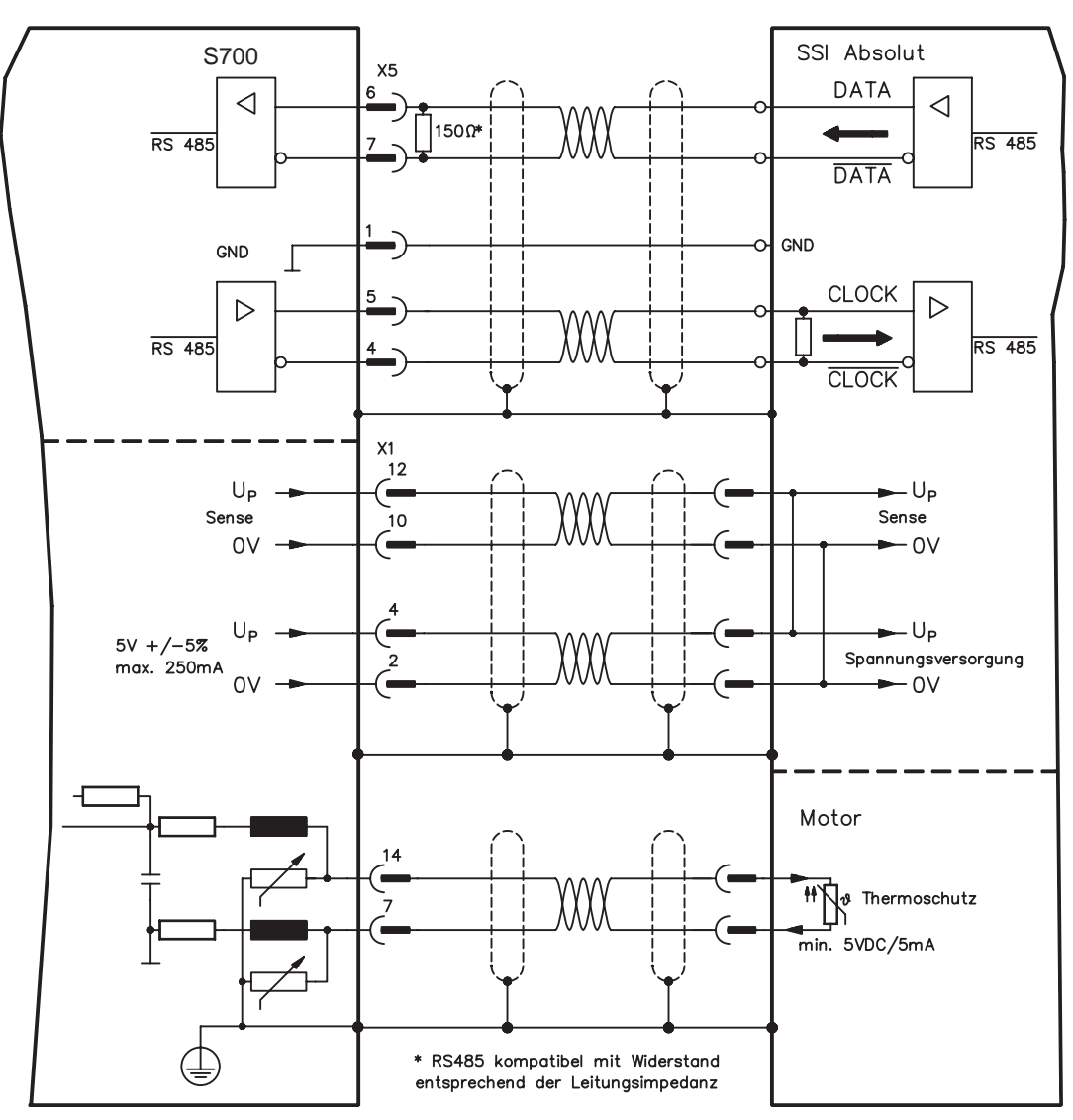

#### <span id="page-125-0"></span>**10.2.3.2 Elektronisches Getriebe, Master-Slave-Betrieb**

## **10.2.3.2.1 Anschluss an S700 - Master, 5V-Pegel (X5)**

Sie können mehrere S700 Verstärker zusammenschalten: Mastereinstellung: Positionsausgabe an X5 auf Bildschirmseite "Encoder-Emulation". Slaveeinstellung: auf Bildschirmseite "Elektronisches Getriebe" (GEARMODE)

Bis zu 16 Slave-Verstärker werden dabei vom Master über den Encoder-Ausgang angesteuert. Verwendet wird hierfür der SubD-Stecker X5.

Grenzfrequenz X5: 1,5 MHz

Beispiel für Master-Slave Systeme mit zwei S700 Verstärkern: Slave **GEARMODE: 3** Master **ENCMODE: 1** Master **ENCMODE: 1** 

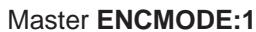

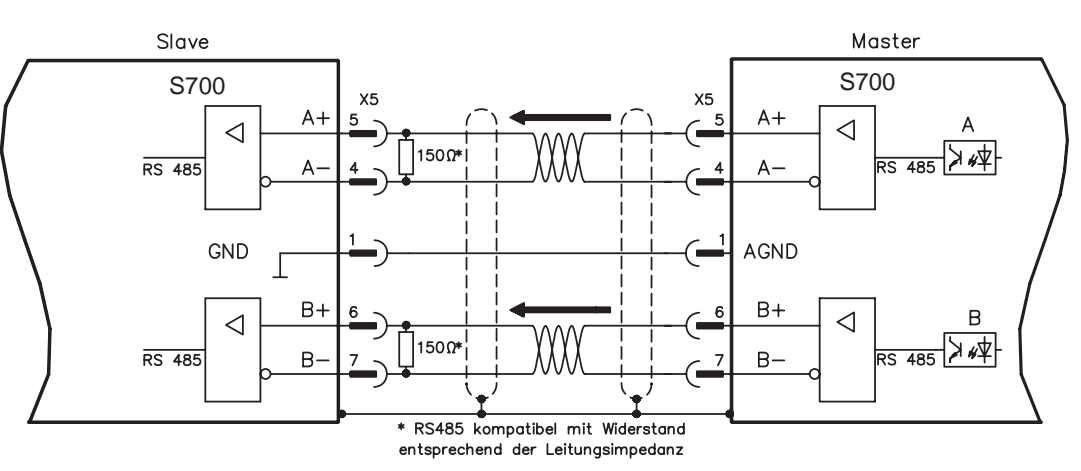

#### **10.2.3.2.2 Anschluss an Schrittmotor-Steuerung mit 5V-Signalpegel (X5)**

Anschluss des Servoverstärkers an eine Schrittmotorsteuerung mit 5V Signalpegel. Verwendet wird hierfür der SubD-Stecker X5.

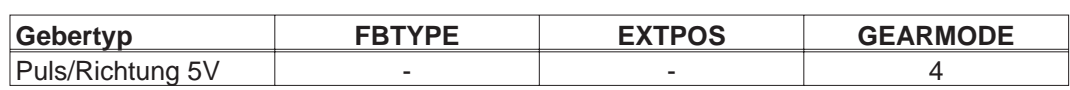

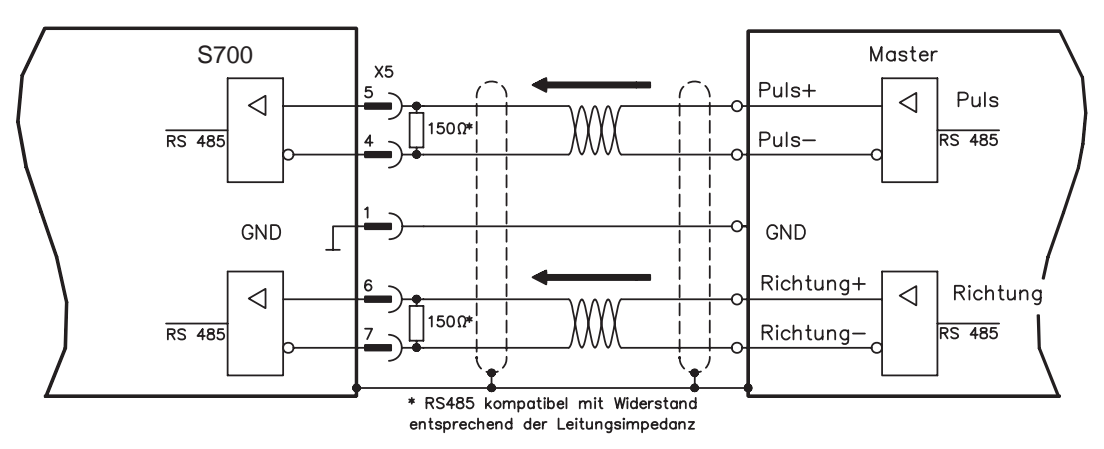

**126 S701-S724 (STO einkanalig) Betriebsanleitung**

Grenzfrequenz: 1,5 MHz

**INFO** 

#### <span id="page-126-0"></span>**10.2.3.3 Encoder-Emulation**

## **10.2.3.3.1 Inkrementalgeberausgabe ROD (AquadB) (X5)**

Schnelle Inkrementalgeber-Schnittstelle. Wählen Sie die Encoder-Funktion ROD (AQuadB) Encoder (Bildschirmseite "Encoder Emulation"). Aus den zyklisch-absoluten Signalen des Resolvers bzw. Encoders wird im Servoverstärker die Position der Motorwelle berechnet. Aus dieser Information werden Inkrementalgeber-kompatible Impulse erzeugt, d.h. am SubD-Stecker X5 werden Impulse in zwei um 90° elektrisch versetzten Signalen A und B und ein Nullimpuls ausgegeben.

Die Auflösung (vor Vervielfachung) ist einstellbar:

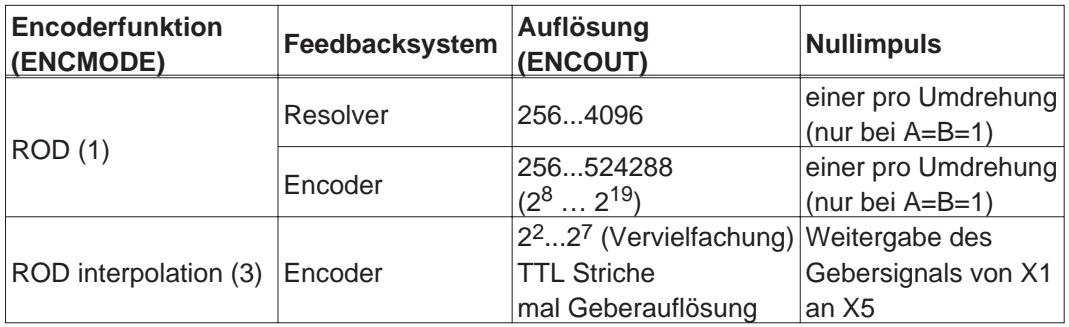

Sie können die Lage des Nullimpulses innerhalb einer mechanischen Umdrehung einstellen und speichern (Parameter ENCZERO). Die Versorgung der Treiber erfolgt durch eine interne Spannung. **Die maximal zulässige Leitungslänge beträgt 100 m.**

Anschluss- und Signalbeschreibung Inkrementalgeber-Schnittstelle : Default Zählrichtung: aufwärtszählend mit Blick auf die Motorachse bei Rechtsdrehung

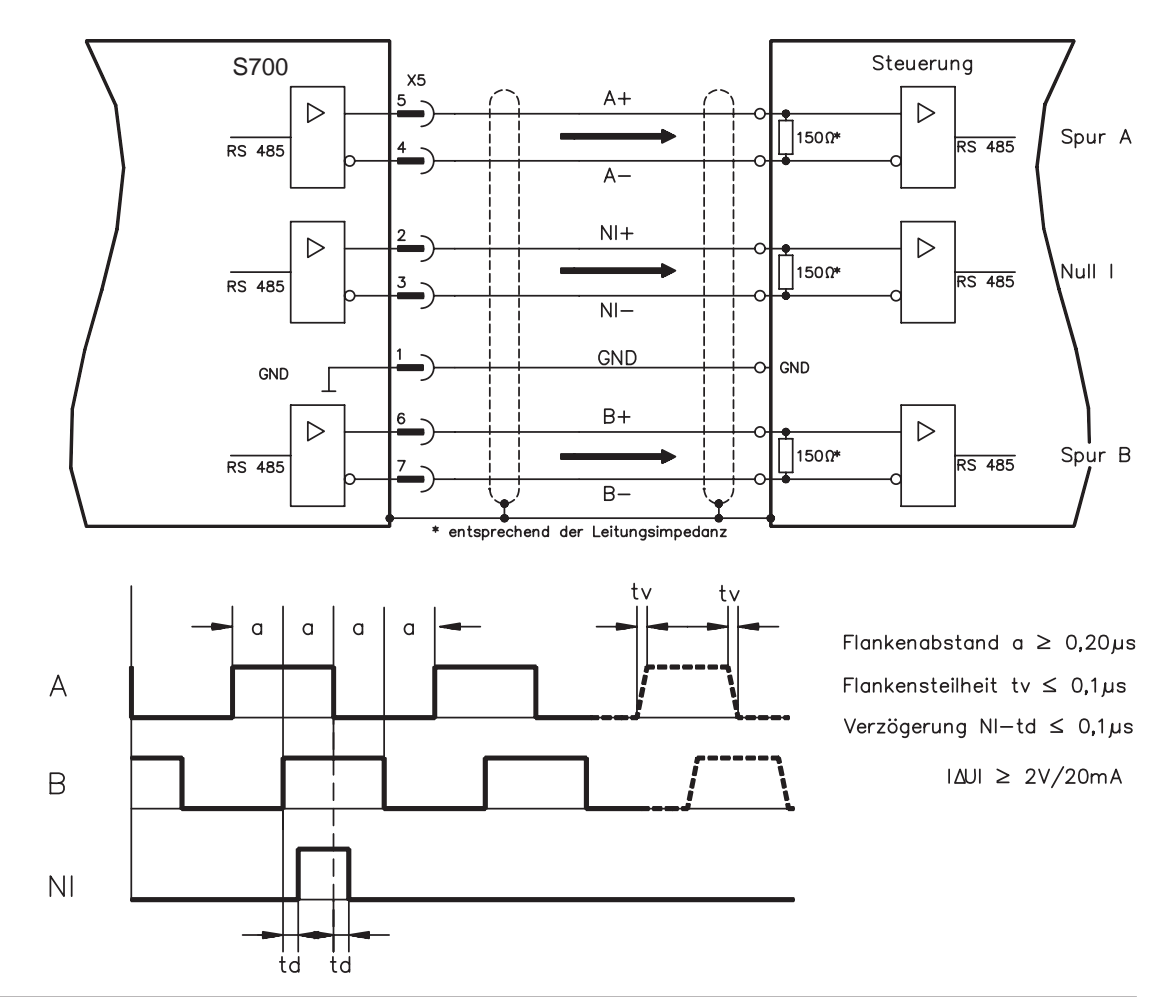

## <span id="page-127-0"></span>**10.2.3.3.2 SSI-Ausgabe (X5)**

SSI-Schnittstelle (synchron serielle Absolutgeberemulation). Wählen Sie die Encoder-Funktion SSI (Bildschirmseite "Encoder Emulation"). Aus den zyklisch-absoluten Signalen des Resolvers bzw. Encoders wird im Servoverstärker die Position der Motorwelle berechnet. Aus dieser Information wird ein SSI-Datum (nach Stegmann Patentschrift DE 3445617C2) erstellt. Es werden max. 32 Bit übertragen.

Die führenden Datenbit bilden die Anzahl der Umdrehungen ab und sind wählbar von 12 bis 16 Bit. Die darauf folgenden max. 16 Bit bilden die Auflösung ab und sind nicht veränderbar.

Die folgende Tabelle zeigt die Aufteilung des SSI-Datums je nach gewählter Umdrehungsanzahl:

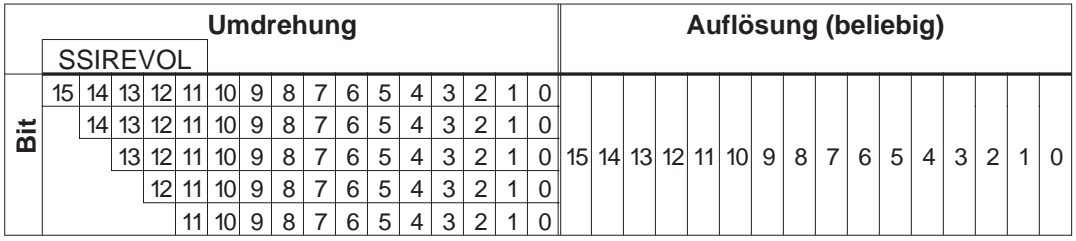

Die Signalfolge kann im **Binär**format (Standard) oder im **Gray**format ausgegeben werden. Sie können den Servoverstärker an die Taktfrequenz Ihrer SSI-Auswertung mit der Setup-Software anpassen (Zykluszeit 1,3 µs bzw. 10 µs).

Die Versorgung der Treiber erfolgt durch eine interne Spannung.

Anschluss- und Signalbeschreibung SSI-Schnittstelle :

Default Zählrichtung: aufwärtszählend mit Blick auf die Motorachse bei Rechtsdrehung.

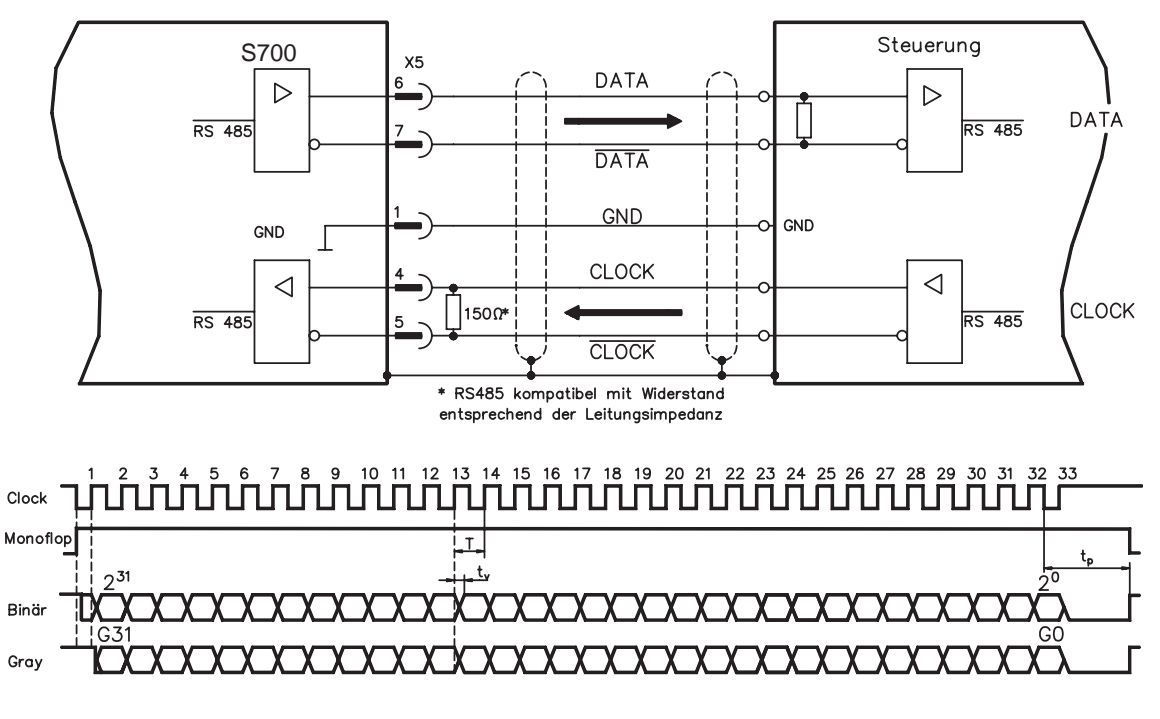

Umschaltzeit Daten  $t_v \leq 300$ ns min. Periodendauer  $T = 600$  ns Time Out  $t_n = 1.3 \mu s / 10 \mu s$  (SSITOUT) Ausgang I∆UI ≥ 2V/20mA Eingang  $|\Delta U| \geq 0.3V$ 

#### <span id="page-128-0"></span>**10.2.3.4 Analoge Ein- und Ausgänge**

Mit der Erweiterungskarte "PosI/O-Monitor" werden zusätzliche analoge Ein- und Ausgänge zur Verfügung gestellt, denen vorprogrammierte Funktionen zugeordnet werden können. Eine Liste der vorprogrammierten Funktionen finden Sie auf der Bildschirmseite "I/O analog" unserer Inbetriebnahmesoftware.

#### **10.2.3.4.1 Analoge Ausgänge ANALOG-OUT 1 und 2**

Sie können über die Klemme X3C/17 (Analog-Out 1) bzw. X3C/19 (Analog-Out 2) analoge Werte gewandelt aus digitalen Signalen ausgeben (z.B. Tachospannung).

#### **Technische Eigenschaften**

- Bezugsmasse ist Analog-GND (AGND, Klemme X3C/18 und X3C/20)
- Spezifikation erfüllt EN 61131-2 Tabelle 11
- Ausgangsspannung ±10 V
- Auflösung: ±16 Bit

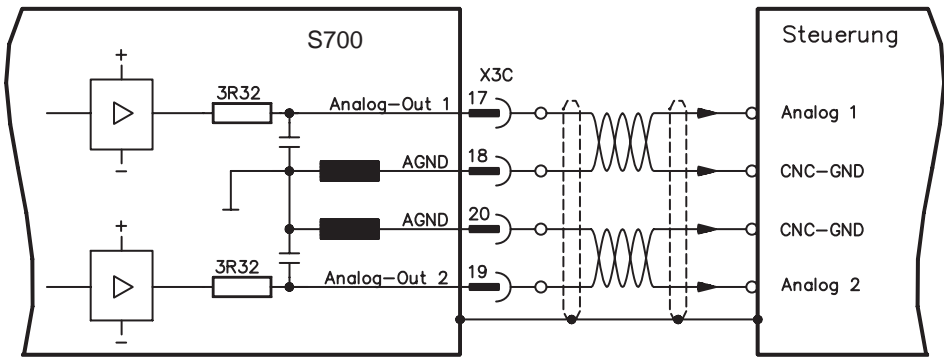

#### **10.2.3.4.2 Analoge Eingänge ANALOG-IN 3 und 4**

Sie können über die Klemme X3C/21-22 (Analog-In 3) bzw. X3C/24-25 (Analog-In 4) analoge Werte einlesen und mit vorprogrammierten Funktionen nutzen.

#### **Technische Eigenschaften**

- Differenz-Eingangsspannung max. ± 10 V
- Auflösung 1,25 mV, 16 Bit, skalierbar
- Bezugsmasse : AGND, Klemme X3C/23
- Eingangswiderstand 20 k $\Omega$
- Gleichtaktspannungsbereich für beide Eingänge zusätzlich ± 10 V
- Abtastrate 62,5 µs

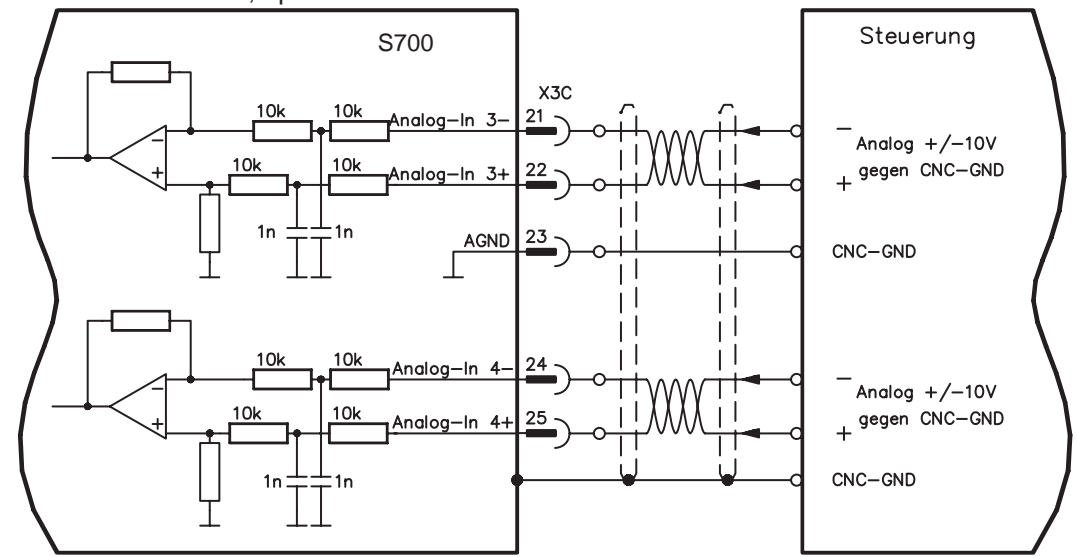

## <span id="page-129-0"></span>**10.3 Erweiterungskarten für Schacht 3**

## **10.3.1 Leitfaden zur Installation der Erweiterungskarten in Schacht 3**

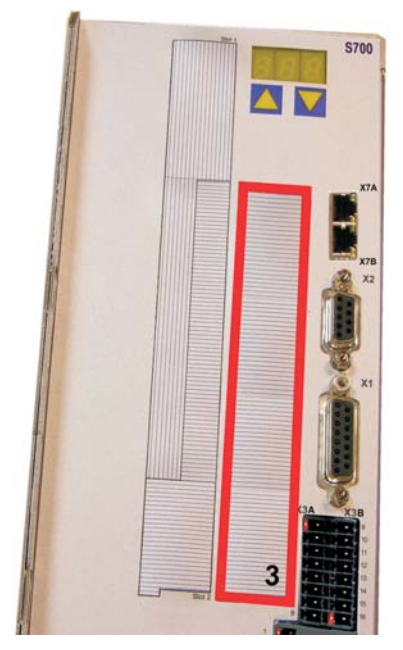

Der Einbau der Erweiterungskarte in den Schacht 3 ist ähnlich dem für Schacht 1 beschriebenen Verfahren (siehe S[.107](#page-106-0)).

- $\bullet$  Entfernen Sie den **gelb** markierten Bereich der Frontfolie (Markierung 3).
- $\bullet$  Hebeln Sie das darunter liegende Abdeckblech heraus.
- $\bullet$  Entfernen Sie die im Steckplatz gesteckte Platine (STO Brücke) mit einer geeigneten Zange.
- $\bullet$ Stecken Sie die Erweiterungskarte in den Schacht.
- $\bullet$  Verschrauben Sie die Frontplatte der Erweiterungskarte mit den vorgesehenen Schrauben.

Begrenzung Schacht 3

## **10.3.2 Option "F2", geregelter Lüfter**

Zur Verringerung der Geräuschemission können die Servoverstärker mit eingebauter Option F2 bestellt werden, ein Nachrüsten ist nicht möglich. Die Option belegt (nach außen nicht sichtbar) je nach Kundenwunsch entweder Steckplatz 2 oder 3 (siehe Typenschlüssel auf S.[22\)](#page-21-0).

#### **Funktion**

Der angebaute Lüfter wird abhängig von Temperaturmesswerten und Bremsleistung einoder ausgeschaltet oder läuft nur mit 50% der Nenndrehzahl. Dadurch verringert sich der durchschnittliche Geräuschpegel erheblich.

#### **Schaltpunkte**

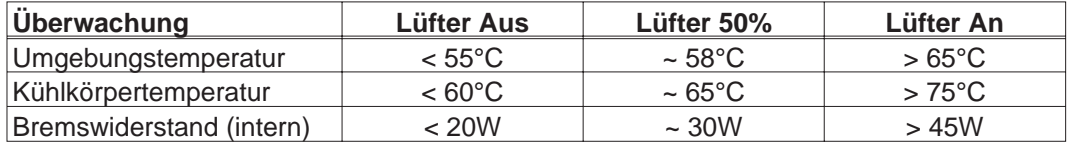

## **10.3.3 Erweiterungskarte "PosI/O" und PosI/O-Monitor**

Die Erweiterungskarten "PosI/O" und "PosI/O-Monitor" können in Schacht 2 oder 3 gesteckt werden. Die Karten können nicht kombiniert werden und es darf nur ein Steckplatz verwendet werden.

Eine detaillierte Beschreibung aller Schnittstellen finden Sie ab Seite [122.](#page-121-0)

<span id="page-130-0"></span>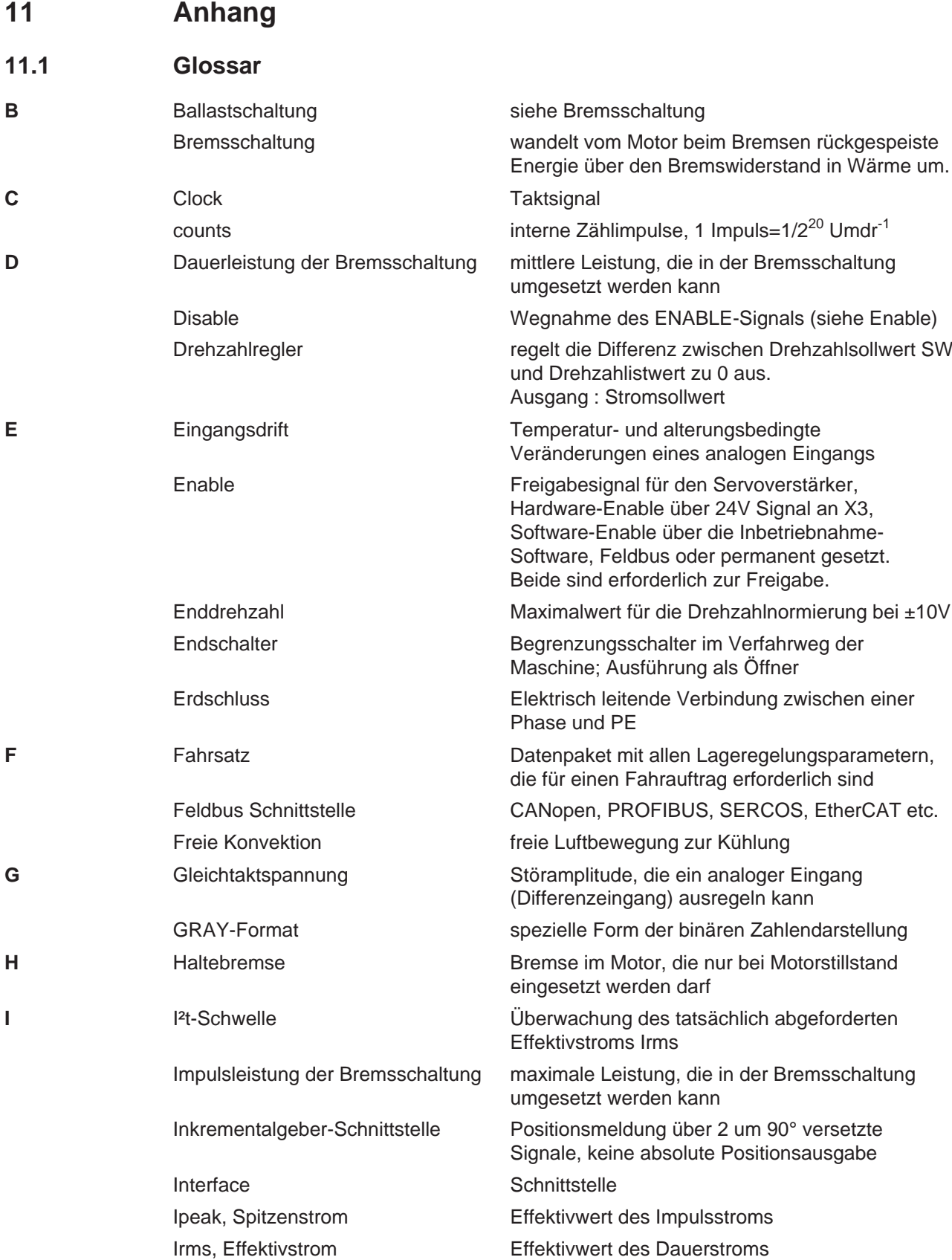

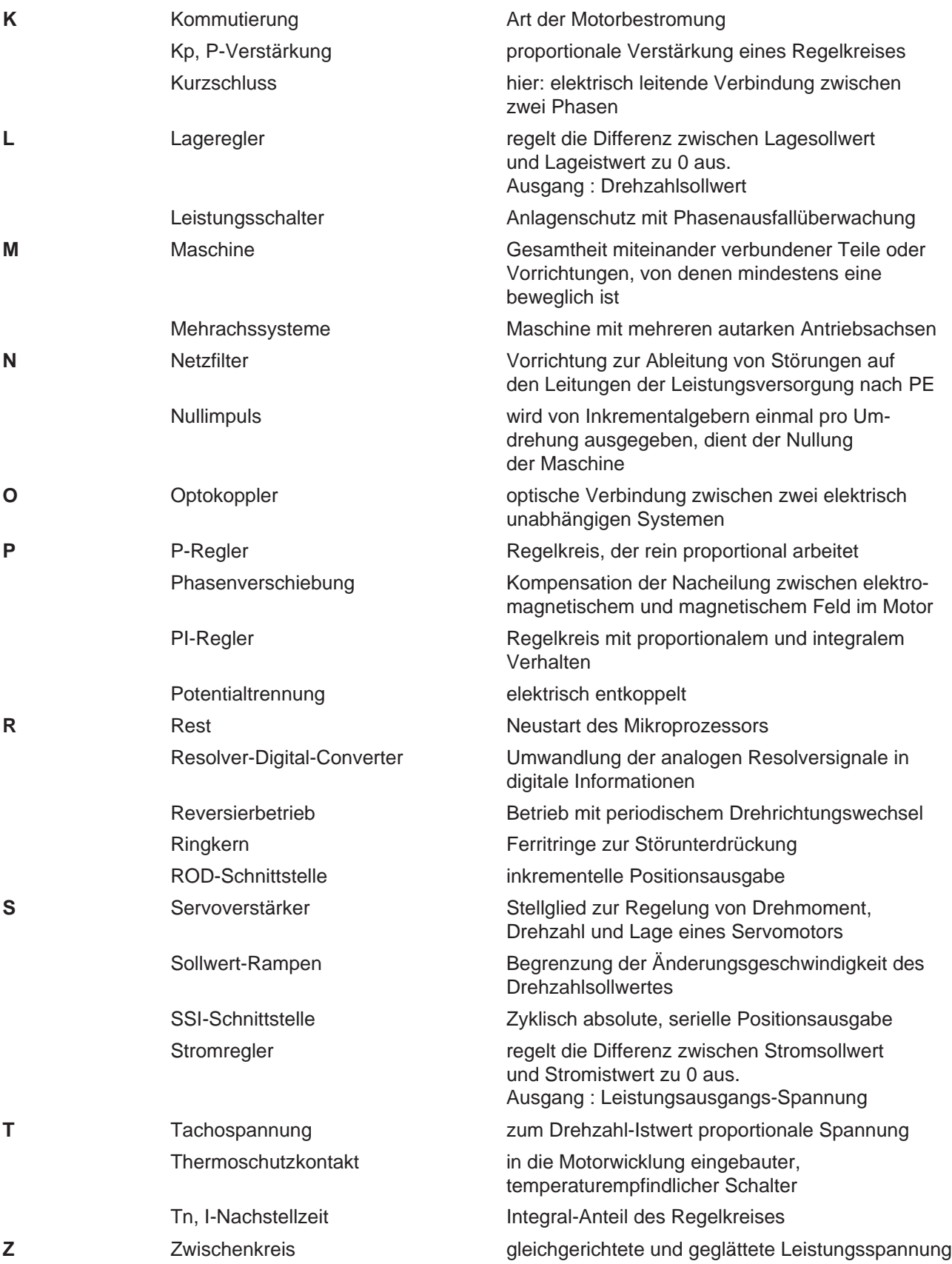

## <span id="page-132-0"></span>**11.2 Bestellnummern**

Bestellnummern für Zubehör wie Kabel, Bremswiderstände, Netzteile usw. finden Sie im Zubehörhandbuch auf der Produkt-CDROM oder auf unserer Internetseite.

#### **11.2.1 Servoverstärker**

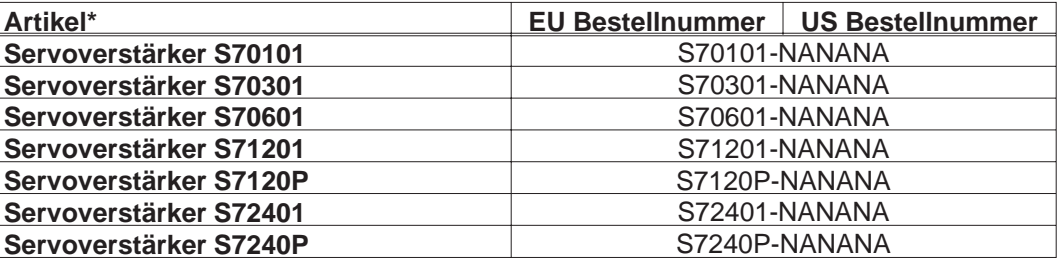

\*= Typ: mit internem Bremswiderstand, CANopen und EtherCAT onboard, einkanaligem STO, 208...480V Netzspannung. Siehe auch Typenschlüssel auf S. [22](#page-21-0).

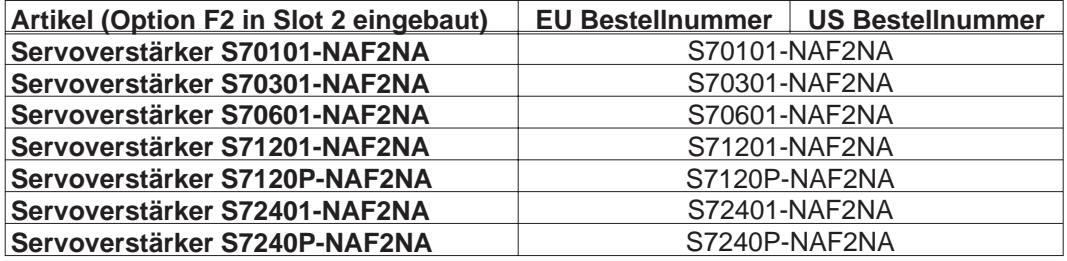

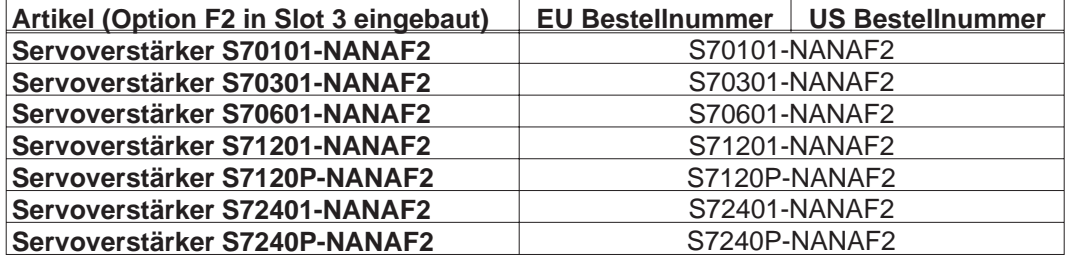

## **11.2.2 Memory Card**

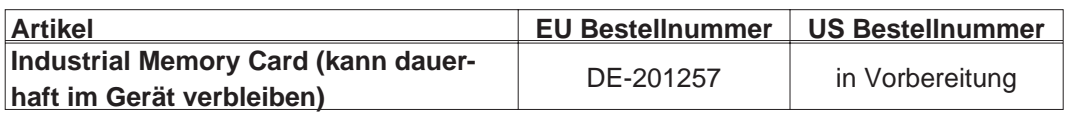

## **11.2.3 Erweiterungskarten**

## **11.2.3.1 Abdeckungen für Erweiterungsschächte**

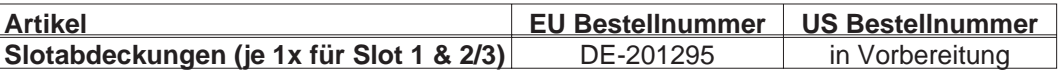

## **11.2.3.2 Schacht 1**

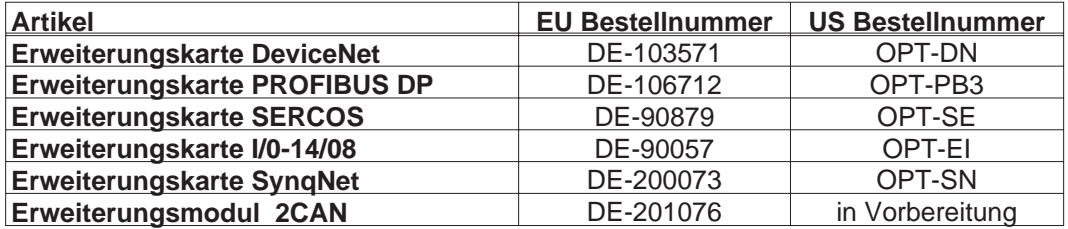

#### **11.2.3.3 Schacht 2**

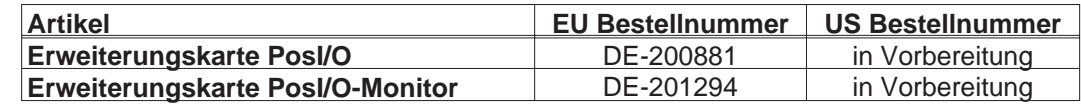

## **11.2.3.4 Schacht 3**

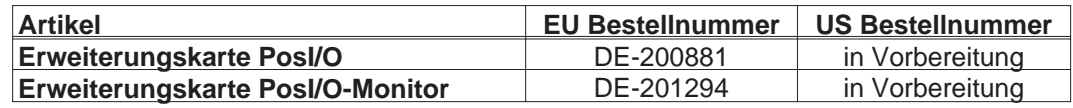

#### **11.2.4 Gegenstecker**

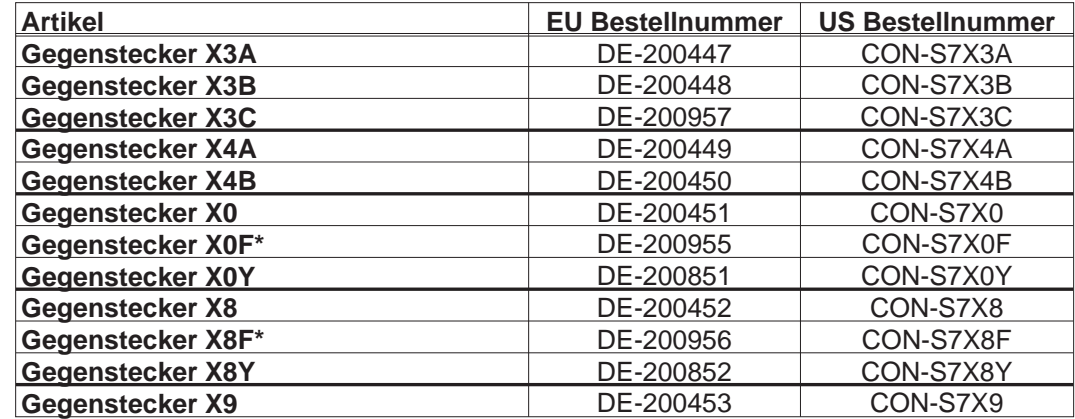

\* F-Typ: mit Federkraftklemmen für schnelle Verdrahtung

## <span id="page-134-0"></span>**11.3 Reparatur-/Entsorgungsanfrage Faxformular**

An

Kollmorgen Europe GmbH Pempelfurtstraße 1 D-40880 Ratingen Deutschland

Fax: +49 (0) 2102 9394 3444

Senden Sie bitte Versandinformationen für die (bitte ankreuzen)

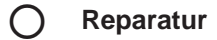

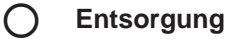

folgender Produkte:

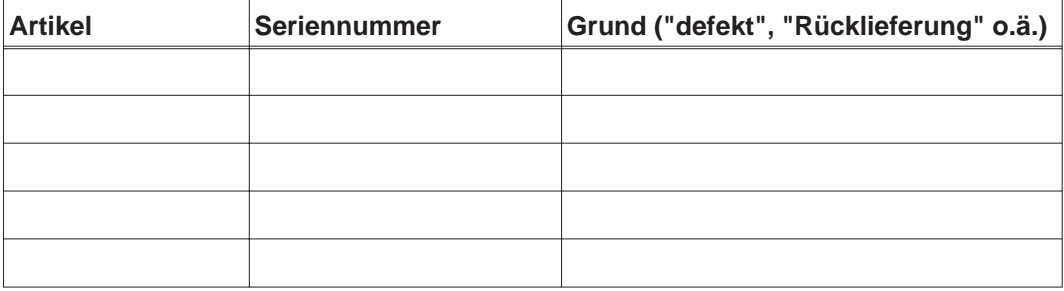

an diese Adresse:

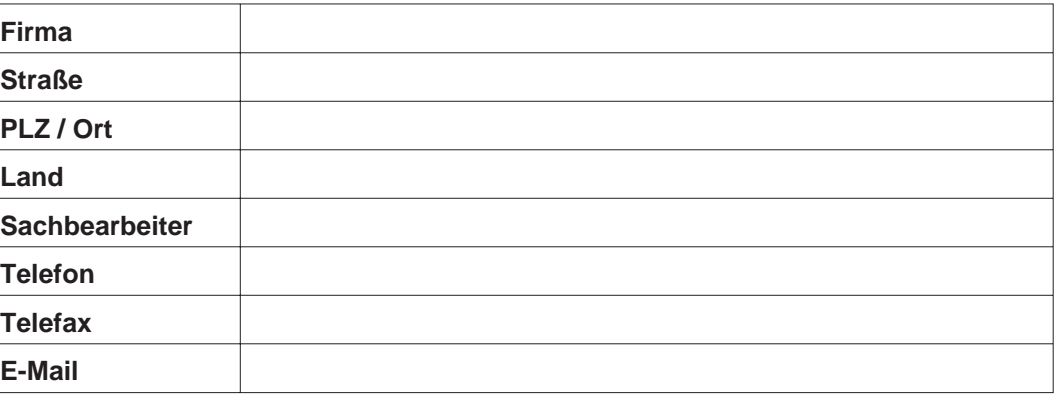

Ort, Datum Unterschrift

# **11.4 Index**

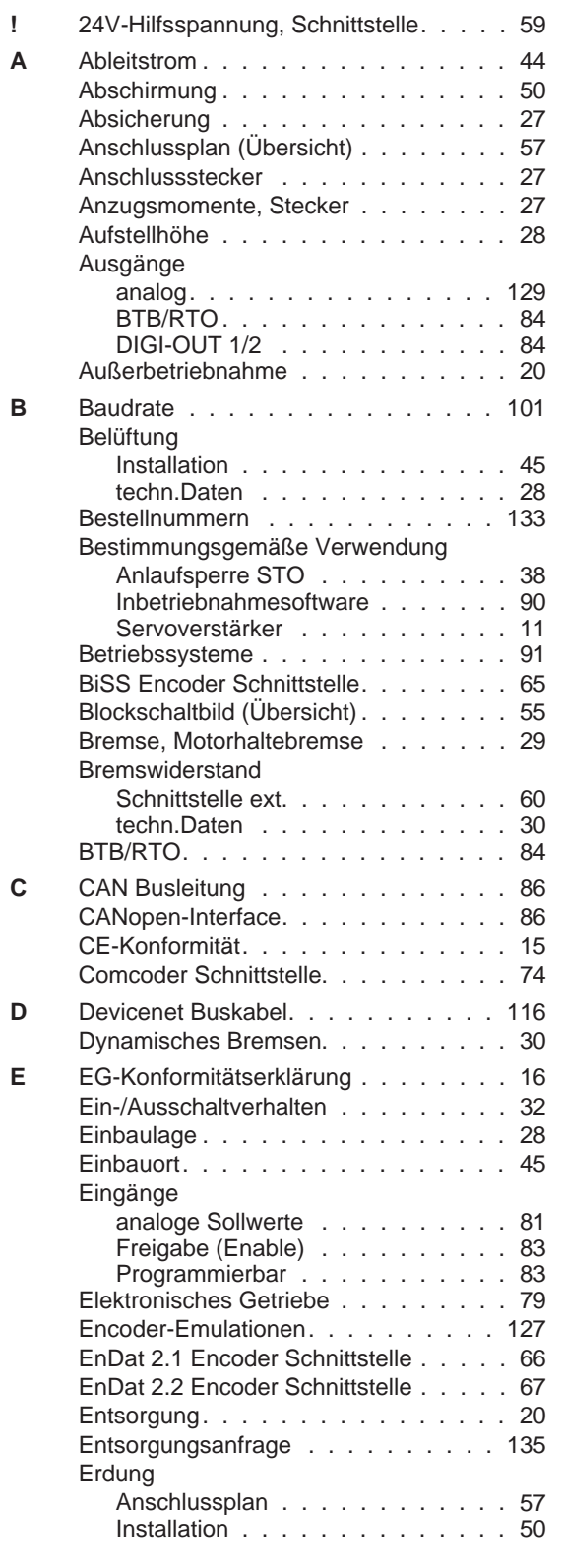

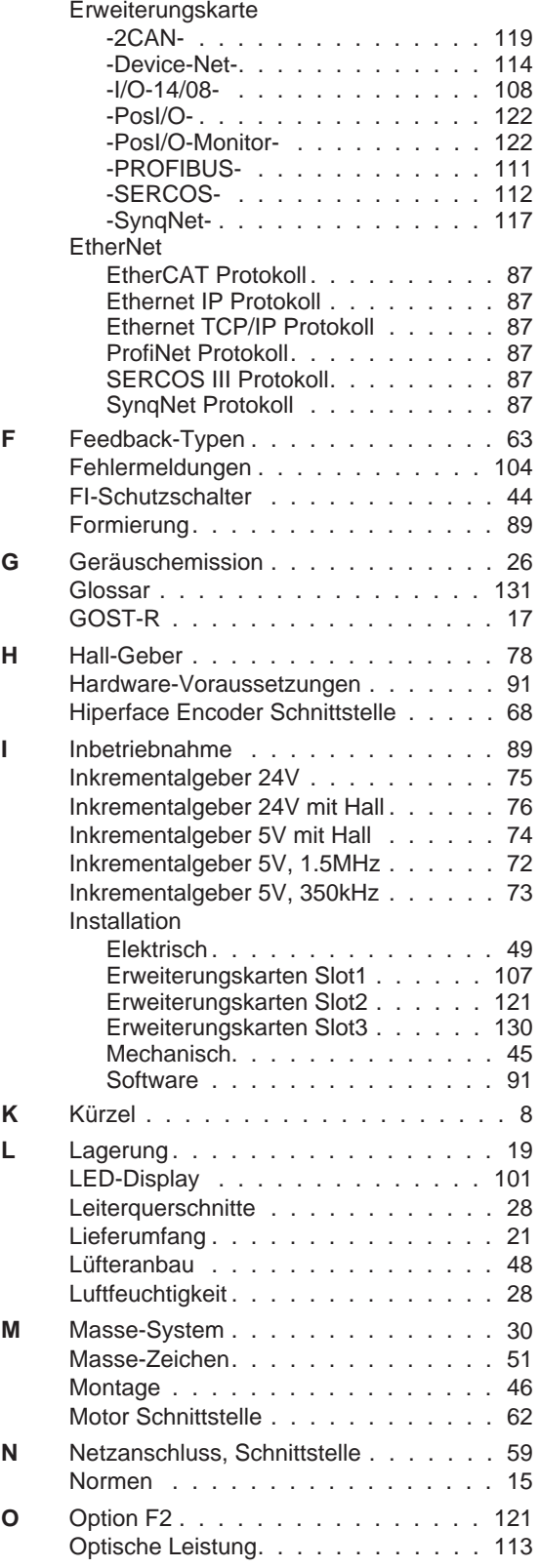

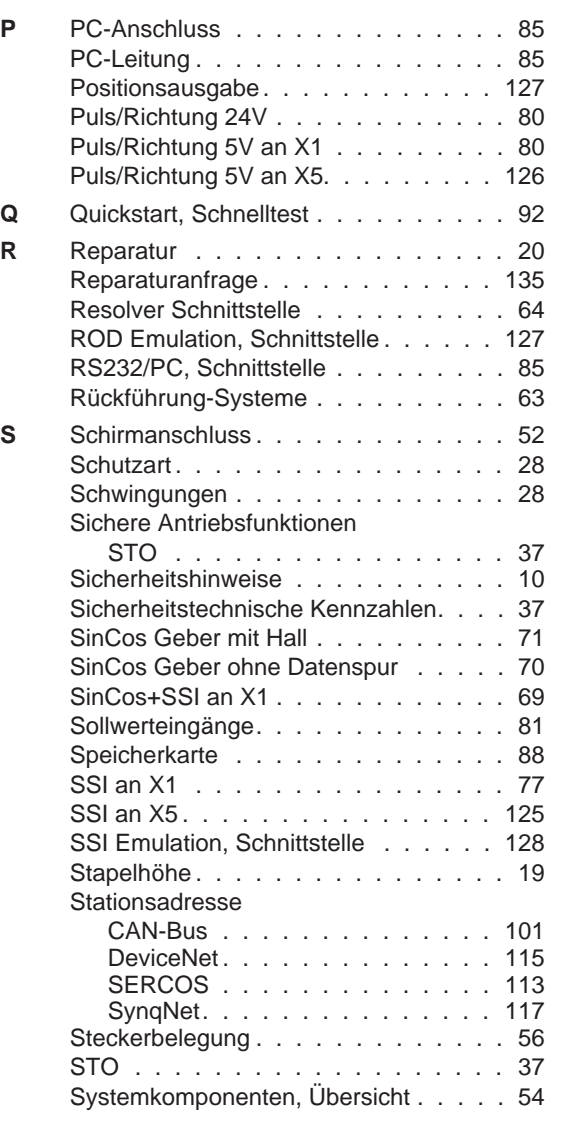

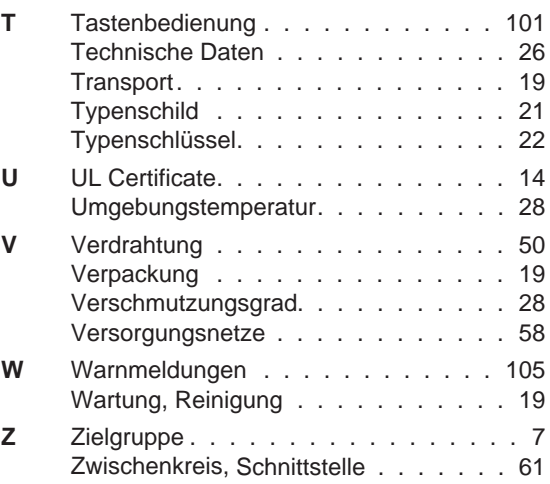

#### **Vertrieb und Applikation**

Wir bieten Ihnen einen kompetenten und schnellen Service. Wählen Sie das zuständige regionale Vertriebsbüro in Deutschland oder kontaktieren Sie den europäischen oder nordamerikanischen Kundendienst.

#### **Deutschland**

KOLLMORGEN Europe GmbH Vertriebs- & Applikationszentrum Nord

Pempelfurtstraße 1 D-40880 Ratingen Internet [www.kollmorgen.com](http://www.kollmorgen.com) E-Mail [vertrieb.nord@kollmorgen.com](mailto:vertrieb.nord@kollmorgen.com) Tel.: +49 (0)2102 - 9394 - 2250 Fax: +49 (0)2102 - 9394 - 3315

KOLLMORGEN Europe GmbH KOLLMORGEN Europe GmbH Vertriebs- & Applikationszentrum Süd Vertriebsbüro Süd

Brückenfeldstr. 26/1 Münzgasse 6<br>
D-75015 Bretten Münzgasse 6<br>
D-72379 Hec Internet [www.kollmorgen.com](http://www.kollmorgen.com) **Internet www.kollmorgen.com** E-Mail [vertrieb.sued@kollmorgen.com](mailto:vertrieb.sued@kollmorgen.com) E-Mail [vertrieb.sued@kollmorgen.com](mailto:vertrieb.sued@kollmorgen.com) Tel.: +49 (0)7252 - 96462 - 0 Tel.: +49 (0)7471 - 99705 - 10<br>Fax: +49 (0)2102 - 9394 - 3317 Fax: +49 (0)2102 - 9394 - 331

#### **Europa**

KOLLMORGEN Kundendienst Europa Internet [www.kollmorgen.com](http://www.kollmorgen.com) E-Mail [technik@kollmorgen.com](mailto:technik@kollmorgen.com) Tel.: +49 (0)2102 - 9394 - 0 Fax: +49 (0)2102 - 9394 - 3155

#### **Nordamerika**

KOLLMORGEN Kundendienst Nord Amerika Internet [www.kollmorgen.com](http://www.kollmorgen.com) E-Mail [support@kollmorgen.com](mailto:support@kollmorgen.com) Tel.: +1 - 540 - 633 - 3545<br>Fax: +1 - 540 - 639 - 4162 Fax: +1 - 540 - 639 - 4162

D-72379 Hechingen Fax: +49 (0)2102 - 9394 - 3317 Fax: +49 (0)2102 - 9394 - 3316

# **KOLLMORGEN**